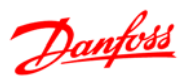

## **Sommario**

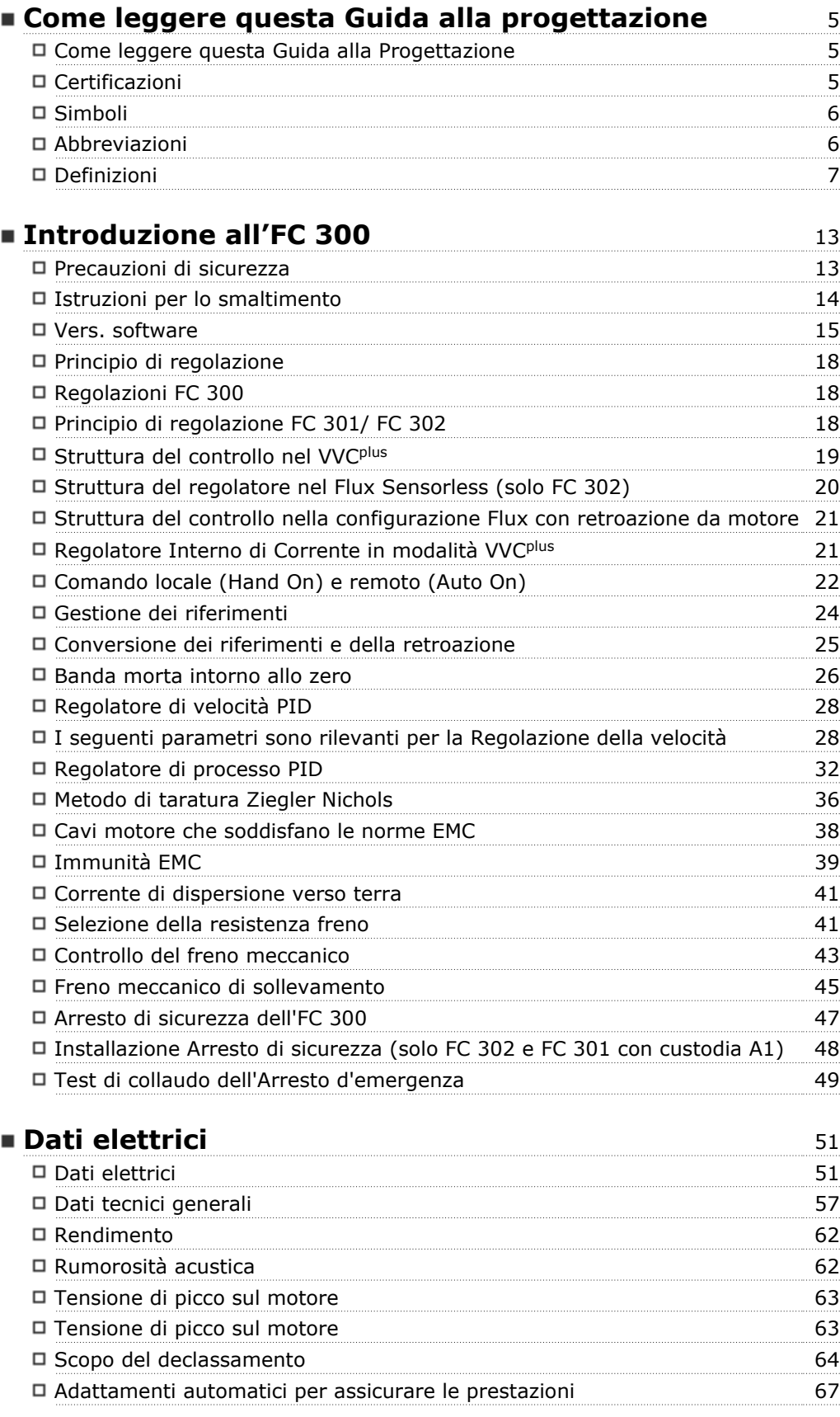

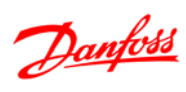

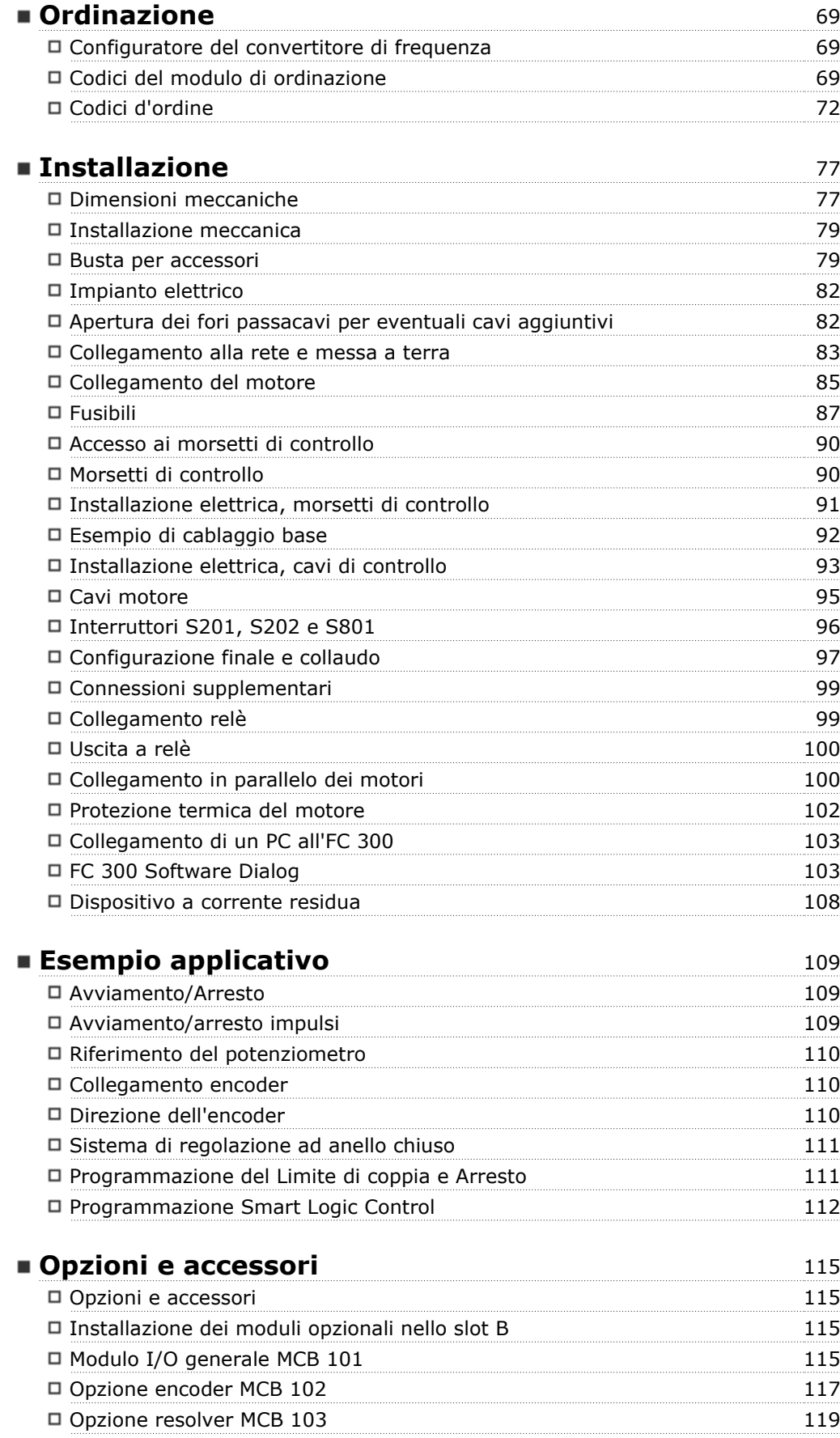

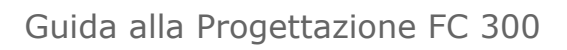

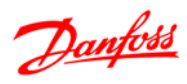

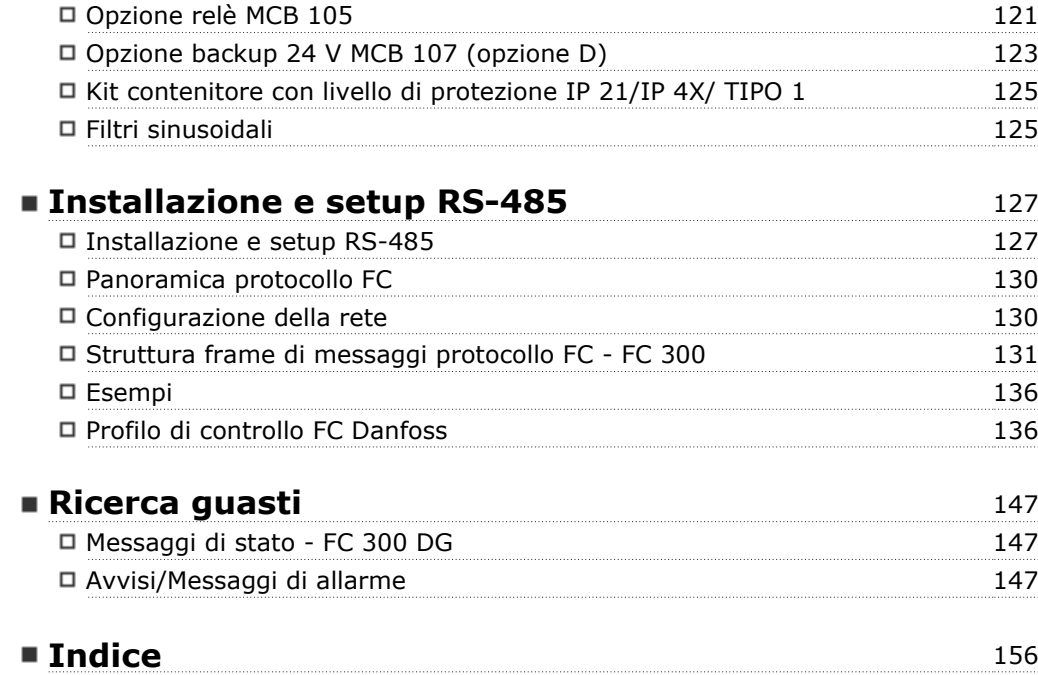

Danfoss

Danfoss

## **Come leggere questa Guida alla progettazione**

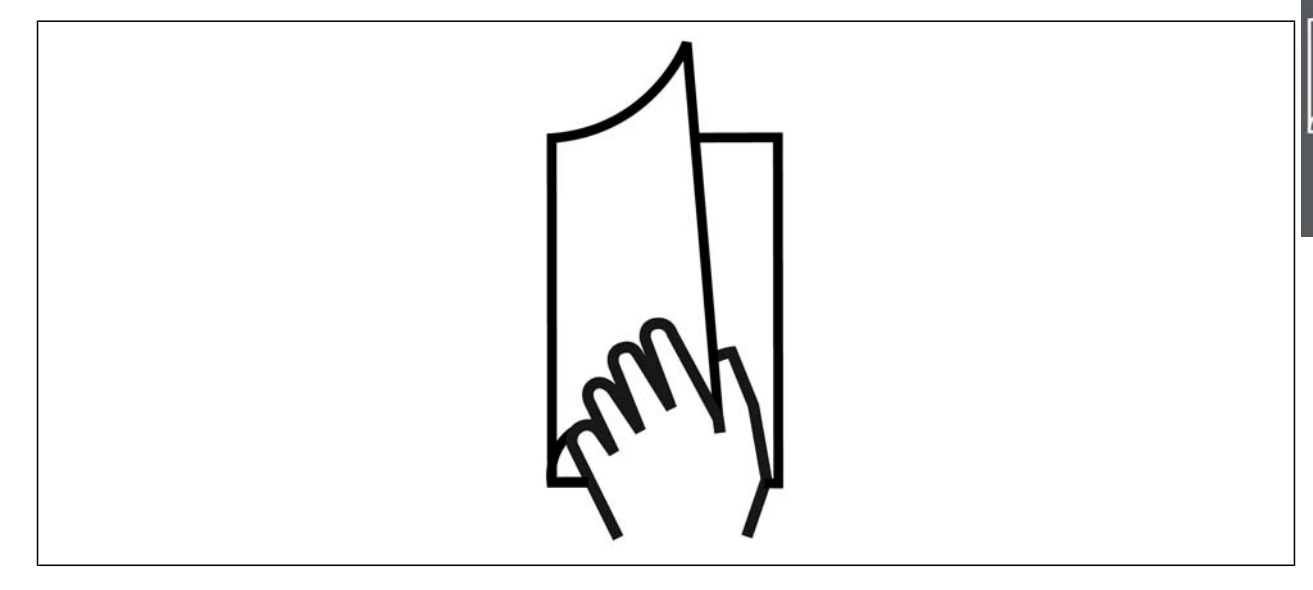

#### **Come leggere questa Guida alla Progettazione**

Questa Guida alla progettazione illustra tutti le caratteristiche del vostro FC 300.

**Letteratura disponibile per l'FC 300**

- **-** Il Manuale di Funzionamento VLT® AutomationDrive FC 300 MG.33.AX.YY fornisce le informazioni necessarie per la preparazione ed il funzionamento del convertitore di frequenza.
- **-** La Guida alla Progettazione VLT® AutomationDrive FC 300 MG.33.BX.YY fornisce tutte le informazioni tecniche sul convertitore di frequenza nonché la progettazione e le applicazioni del cliente.
- **-** La Guida alla Programmazione del VLT® AutomationDrive FC 300 MG.33.MX.YY fornisce informazioni sulla programmazione e include le descrizioni complete dei parametri.
- **-** Le istruzioni operative Profibus VLT® AutomationDrive FC 300 MG.33.CX.YY forniscono le informazioni necessarie per controllare, monitorare e programmare il convertitore di frequenza mediante un bus di campo Profibus.
- **-** Le Istruzioni operative DeviceNet VLT® AutomationDrive FC 300 MG.33.DX.YY forniscono le informazioni necessarie per controllare, monitorare e programmare il convertitore di frequenza mediante un bus di campo DeviceNet.

 $X =$  numero di revisione

YY = codice della lingua

La letteratura tecnica Danfoss Drives è disponibile anche online all'indirizzo www.danfoss.com/BusinessAreas/DrivesSolutions/Documentations/Technical+Documentation.

#### **Certificazioni**

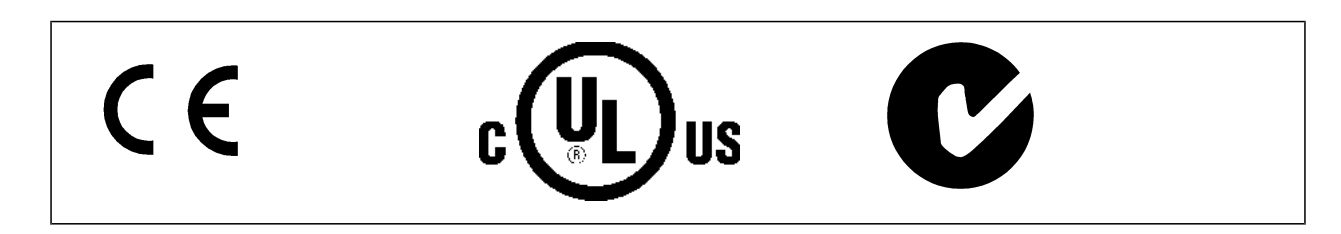

## Guida alla Progettazione FC 300

Come leggere questa Guida alla progettazione

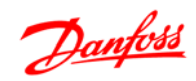

## **Simboli**

Simboli utilizzati in questa guida.

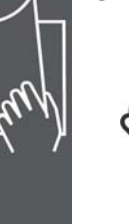

## **NOTA!**

Indica qualcosa che richiede l'attenzione del lettore.

Indica un avviso generale.

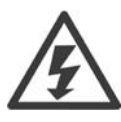

Indica un avviso di alta tensione.

\* Indica impostazione di default

#### **Abbreviazioni**

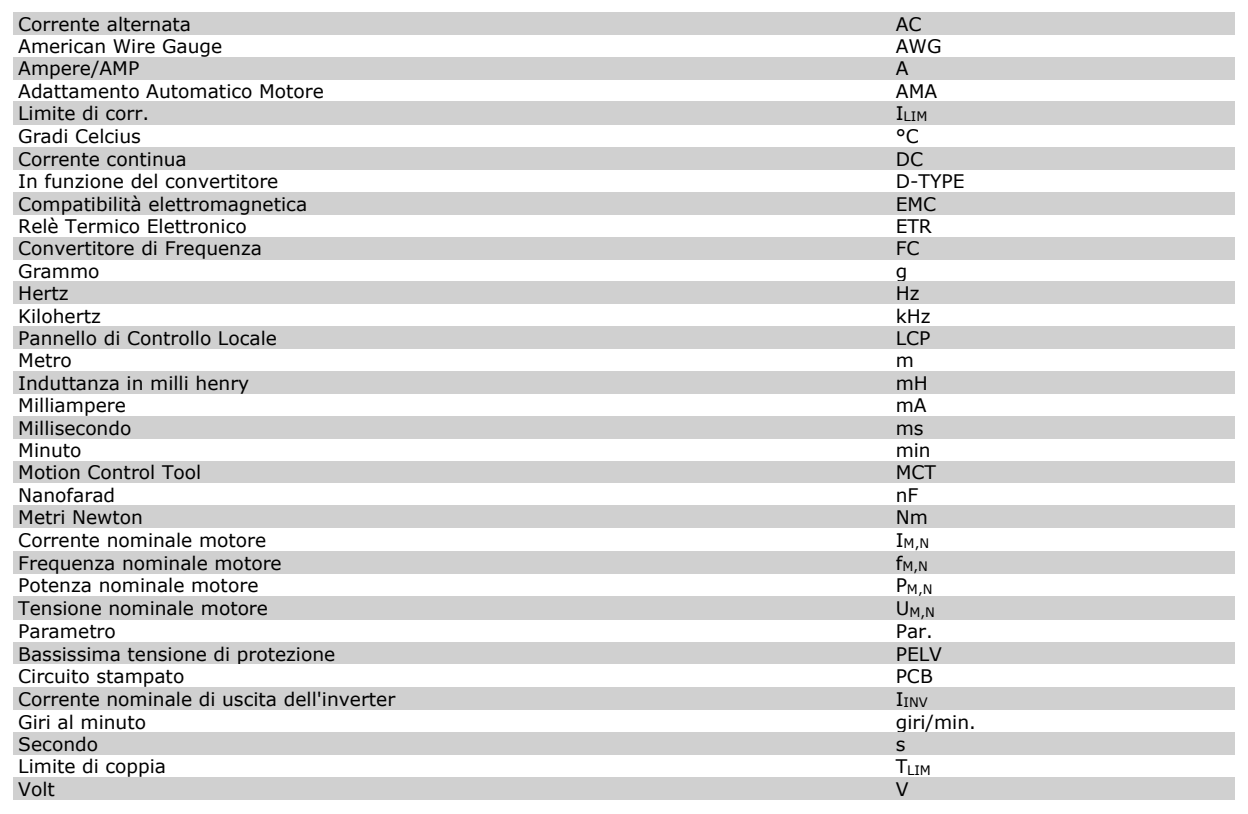

### Guida alla Progettazione FC 300

#### $\equiv$  Come leggere questa Guida alla progettazione

#### **Definizioni**

**Convertitore di frequenza:**

#### D-TYPE

Dimensioni e tipo di convertitore di frequenza collegato (dipendenze).

#### IVLT,MAX

La corrente di uscita massima.

#### IVLT,N

La corrente di uscita nominale fornita dal convertitore di frequenza.

#### UVLT, MAX

La tensione in uscita massima.

#### **Ingresso:**

#### Comando di controllo

Il motore può essere avviato ed arrestato mediante l'LCP e gli ingressi digitali. Le funzioni sono divise in due gruppi.

Le funzioni nel gruppo 1 hanno una priorità maggiore rispetto alle funzioni nel gruppo 2.

**Motore:**

#### fJOG

La frequenza del motore quando viene attivata la funzione jog (mediante i morsetti digitali).

fM

La frequenza del motore.

#### f<sub>MAX</sub>

La frequenza massima del motore.

f<sub>MIN</sub>

La frequenza minima del motore.

fM,N

La frequenza nominale del motore (dati di targa).

IM

La corrente del motore.

#### $I_{M,N}$

La corrente nominale del motore (dati di targa).

#### M-TYPE

Dimensioni e tipo di motore collegato (dipendenze).

#### $n_{M,N}$

La velocità nominale del motore (dati di targa).

#### PM,N

La potenza nominale del motore (dati di targa).

#### TM,N

La coppia nominale (del motore).

U<sub>M</sub>

La tensione istantanea del motore.

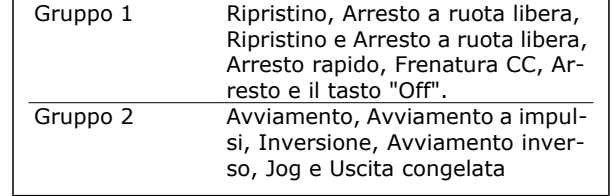

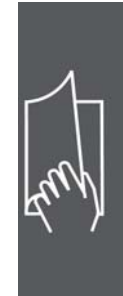

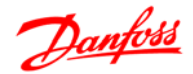

Coppia di interruzione

## Come leggere questa Guida alla progettazione

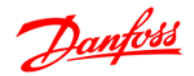

U<sub>M,N</sub> La tensione nominale del motore (dati di targa).

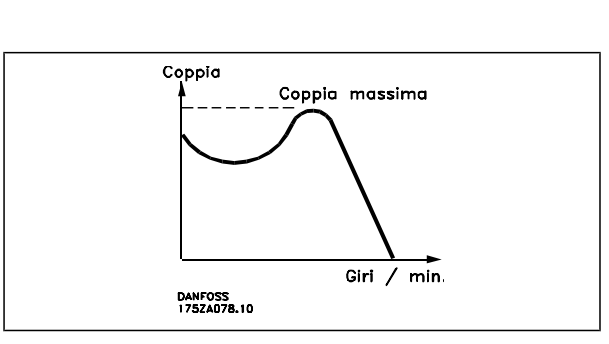

#### ηVLT

Le prestazioni del convertitore di frequenza vengono definite come il rapporto tra la potenza di uscita e quella di entrata.

#### Comando di disabilitazione dell'avviamento

Un comando di arresto appartenente ai comandi di controllo del gruppo 1, vedere questo gruppo.

#### Comando di arresto

Vedere Comandi di controllo.

#### **Riferimenti:**

Riferimento Analogico

Un segnale trasmesso agli ingressi analogici 53 o 54 può essere in tensione o in corrente.

#### Riferimento Binario

Un segnale trasmesso alla porta di comunicazione seriale.

#### Riferimento preimpostato

Un riferimento preimpostato definito che può essere impostato tra -100% e +100% dell'intervallo di riferimento. Selezione di otto riferimenti preimpostati mediante i morsetti digitali.

#### Riferimento impulsi

Un segnale a impulsi di frequenza trasmesso agli ingressi digitali (morsetto 29 o 33).

#### **RifMAX**

Determina la relazione tra l'ingresso di riferimento al 100% del valore di fondo scala (tipicamente 10 V, 20 mA) e il riferimento risultante. Il valore di riferimento massimo è impostato nel par. 3-03.

#### RifMIN

Determina la relazione tra l'ingresso di riferimento al 0% del valore di fondo scala (tipicamente 0V, 0mA, 4mA) e il riferimento risultante. Il valore di riferimento minimo è impostato nel par. 3-02.

#### **Varie:**

#### Ingressi analogici

Gli ingressi analogici vengono utilizzati per controllare varie funzioni del convertitore di frequenza. Esistono due tipi di ingressi analogici:

Ingresso in corrente 0-20 mA and 4-20 mA

Ingresso in tensione, 0-10 V CC (FC 301)

Ingresso in tensione,  $-10 - +10$  V CC (FC 302).

#### Uscite analogiche

Le uscite analogiche sono in grado di fornire un segnale di 0-20 mA, 4-20 mA o un segnale digitale.

## Guida alla Progettazione FC 300

## Come leggere questa Guida alla progettazione

#### Adattamento automatico motore, AMA

L'algoritmo AMA determina i parametri elettrici del motore accoppiato in arresto.

#### Resistenza freno

La resistenza freno è un modulo in grado di assorbire la potenza freno generata nella fase di frenatura rigenerativa. Questa potenza di frenatura rigenerativa (a recupero di potenza frenante) aumenta la tensione del circuito intermedio e un chopper di frenatura assicura che la potenza venga trasmessa alla resistenza freno.

#### Caratteristiche CT

Caratteristiche di coppia costante, usate per tutte le applicazioni, quali nastri trasportatori, pompe agenti per trasporto meccanico e gru.

#### Ingressi digitali

Gli ingressi digitali consentono di controllare varie funzioni del convertitore di frequenza.

#### Uscite digitali

Il convertitore di frequenza dispone di due stadi di uscita a stato solido che sono in grado di fornire un segnale a 24 V CC (max. 40 mA).

#### ESD

Processore Digitale di Segnali.

#### ETR

Il Relè Termico Elettronico è un calcolo del carico termico basato sul carico corrente e sul tempo. Lo scopo consiste nello stimare la temperatura del motore.

#### Hiperface®

Hiperface® è un marchio registrato da Stegmann.

#### Inizializzazione

Se viene eseguita un'inizializzazione (par. 14-22) , il convertitore di frequenza ritorna all'impostazione di default.

#### Duty cycle intermittente

Un tasso di utilizzo intermittente fa riferimento a una sequenza di duty cycle. Ogni ciclo è costituito da un periodo a carico e di un periodo a vuoto. Il funzionamento può avvenire sia con servizio (intermittente) periodico sia aperiodico.

#### LCP

Il Pannello di Controllo Locale (LCP) costituisce un'interfaccia completa per il controllo e la programmazione della serie FC 300. Il pannello di controllo è estraibile e può essere installato fino a 3 metri di distanza dal convertitore di frequenza, per esempio su un pannello frontale, per mezzo del kit di montaggio opzionale.

#### lsb

Bit meno significativo.

msb

Bit più significativo.

#### MCM

Abbreviazione per Mille Circular Mil, un'unità di misura americana della sezione trasversale dei cavi. 1  $MCM = 0.5067$  mm<sup>2</sup>.

#### Parametri on-line/off-line

I passaggi ai parametri on-line vengono attivati immediatamente dopo la variazione del valore dei dati. I passaggi ai parametri off-line non vengono attivati finché non si immette [OK] sull'LCP.

#### PID di Processo

Il regolatore PID mantiene la velocità, pressione, temperatura ecc. desiderata, regolando la frequenza di uscita in base alle variazioni del carico.

Danfoss

Danfoss

#### Ingresso digitale/encoder incrementale

Un generatore di impulsi esterno usato per retroazionare informazioni sulla velocità del motore. L'encoder viene usato nelle applicazioni che richiedono una grande precisione nella regolazione della velocità.

Come leggere questa Guida alla progettazione

### RCD

Dispositivo a Corrente Residua.

#### Setup

Le impostazioni parametri possono essere salvate in quattro setup. Esiste la possibilità di passare da uno dei quattro setup parametri ad un altro e modificarne uno mentre è attivo un altro.

#### SFAVM

Modello di commutazione chiamato Stator Flux oriented Asynchronous Vector Modulation (Controllo vettoriale asincrono a orientamento di campo nello statore) (par. 14-00).

#### Compensazione dello scorrimento

Il convertitore di frequenza compensa lo scorrimento del motore integrando la frequenza in base al carico rilevato del motore, mantenendo costante la velocità del motore.

#### Smart Logic Control (SLC)

L'SLC è una sequenza di azioni definite dall'utente, le quali vengono eseguite quando gli eventi associati definiti dall'utente sono valutati come TRUE dall'SLC. (Gruppo parametri 13-xx).

#### Bus standard FC

Include bus RS 485 con protocollo FC o protocollo MC. Vedere il parametro 8-30.

#### Termistore:

Una resistenza dipendente dalla temperatura, installata nei punti in cui deve essere controllata la temperatura (convertitore di frequenza o motore).

#### **Scatto**

Uno stato che si verifica in situazioni di guasto, ad esempio se il convertitore di frequenza è soggetto a un surriscaldamento o quando il convertitore di frequenza interviene per proteggere il motore, un processo o un meccanismo. Il riavviamento viene impedito finché la causa del guasto non è stata eliminata e lo stato di scatto viene annullato attivando il ripristino oppure, in alcuni casi, tramite programmazione di ripristino automatico. Lo scatto non deve essere utilizzato per ragioni di sicurezza personale.

#### Scatto bloccato

Uno stato che si verifica in situazioni di guasto quando il convertitore di frequenza entra in autoprotezione e che richiede un intervento manuale, ad es. se nel convertitore di frequenza si verifica un corto circuito sull'uscita. Uno scatto bloccato può essere annullato scollegando la rete, eliminando la causa del guasto e ricollegando il convertitore di frequenza all'alimentazione. Il riavviamento viene impedito fino a che lo stato di scatto non viene eliminato attivando il ripristino o, in alcuni casi, tramite programmazione di ripristino automatico. Lo scatto non deve essere utilizzato per ragioni di sicurezza personale.

#### Caratteristiche del VT

Caratteristiche di coppia variabili, utilizzate per pompe e ventilatori.

#### **VVC**<sub>plus</sub>

Rispetto a una regolazione a rapporto tensione/frequenza tradizionale, il Controllo Vettoriale della Tensione (VVCplus) migliora sia la dinamica che la stabilità, anche nel caso di variazioni della velocità di riferimento e della coppia di carico.

#### 60° AVM

Modello di commutazione chiamato 60° Asynchronous Vector Modulation (Modulazione vettoriale asincrona) (par. 14-00).

#### Fattore di potenza

Il fattore di potenza indica la relazione fra  $I_1$  e IRMS.

Fattore di potenza =  $\frac{\sqrt{3} \times U \times 11 \times cos\varphi}{\sqrt{3} \times U \times I_{RMS}}$ 

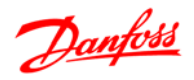

Guida alla Progettazione FC 300

Come leggere questa Guida alla progettazione

Fattore di potenza per regolazione trifase:

$$
= \frac{11 \times cos\varphi 1}{I_{RMS}} = \frac{I_1}{I_{RMS}} \text{ da cui } cos\varphi 1 = 1
$$

$$
I_{RMS} = \sqrt{I_1^2 + I_5^2 + I_7^2} + \ldots + I_n^2
$$

Il fattore di potenza indica in che misura il convertitore di frequenza impone un carico sull'alimentazione di rete.

Quanto minore è il fattore di potenza, tanto maggiore è la corrente di ingresso IRMS per lo stesso rendimento in kW.

Un fattore di potenza elevato indica inoltre che le differenti correnti armoniche sono basse. Le bobine CC incorporate nei convertitori di frequenza FC 300 producono un elevato fattore di potenza, il quale minimizza il carico applicato sull'alimentazione di rete.

Guida alla Progettazione FC 300

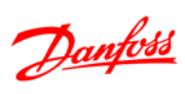

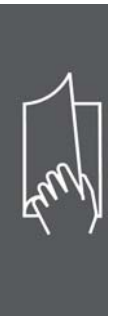

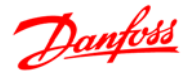

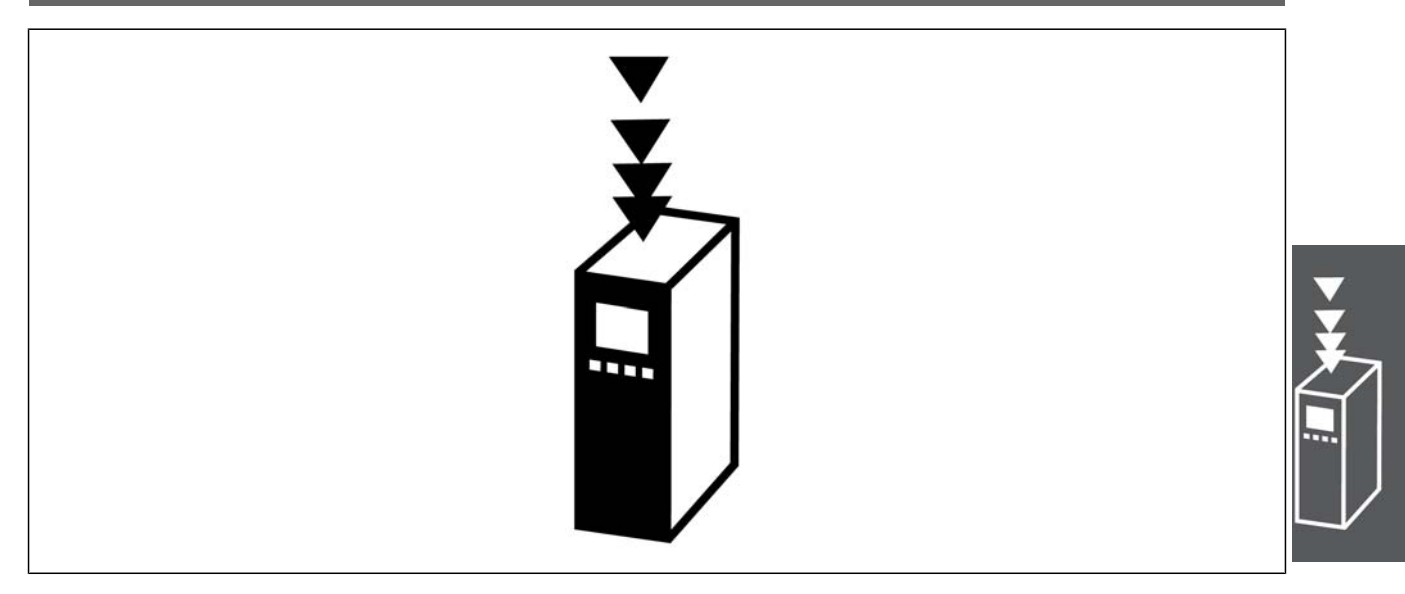

## **Precauzioni di sicurezza**

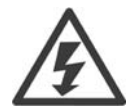

Il convertitore di frequenza è pericoloso ogniqualvolta è collegato alla rete. L'errata installazione del motore, del convertitore di frequenza o del bus di campo può essere causa di anomalie alle apparecchiature e di lesioni gravi o mortali alle persone. Di conseguenza è necessario osservate le istruzioni del presente manuale, nonché le norme di sicurezza locali e nazionali.

#### **Norme di sicurezza**

- 1. Se devono essere effettuati lavori di riparazione, disinserire il convertitore di frequenza VLT dalla rete. Accertarsi che la rete di alimentazione sia stata disinserita e che sia trascorso il tempo necessario prima di rimuovere i connettori.
- 2. Il tasto [STOP/RESET] sul quadro di comando del convertitore di frequenza non disinserisce l'alimentazione di rete, pertanto non può essere utilizzato come interruttore di sicurezza.
- 3. Per l'unità deve essere previsto un efficace collegamento a massa di protezione, l'utente deve essere protetto dalla tensione di alimentazione e il motore deve essere protetto dal sovraccarico in conformità con le norme locali e nazionali vigenti in materia.
- 4. Le correnti di dispersione a terra sono superiori a 3,5 mA.
- 5. La protezione da sovraccarico motore non è inclusa fra le impostazioni di fabbrica. Se si desidera questa funzione, impostare il par. 1-90 sul valore dato ETR scatto oppure sul valore dato ETR avviso.

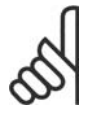

#### **NOTA!**

Questa funzione viene inizializzata a 1,16 volte la corrente e la frequenza nominali del motore. Per il mercato nordamericano: le funzioni ETR forniscono una protezione da sovraccarico ai motori classe 20, conformemente alle norme NEC.

- 6. Non rimuovere i connettori del motore e della rete di alimentazione mentre il convertitore di frequenza VLT collegato alla rete. Accertarsi che la rete di alimentazione sia stata disinserita e che sia trascorso il tempo necessario prima di rimuovere i connettori.
- 7. Notare che il convertitore di frequenza dispone di più ingressi di tensione oltre a L1, L2 ed L3, quando sono installati condivisione del carico (collegamento del circuito intermedio CC) e ali-

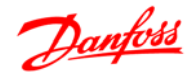

mentazione 24 V CC esterna. Controllare che tutti gli ingressi di tensione siano stati scollegati e che sia trascorso il tempo necessario prima di cominciare i lavori di riparazione.

#### **Avviso contro l'avviamento involontario**

- 1. Quando il convertitore di frequenza è collegato alla rete di alimentazione, il motore può essere arrestato mediante i comandi digitali, i comandi bus, i riferimenti o un arresto locale. Se per considerazioni di sicurezza personale risulta necessario evitare ogni possibilità di avviamento involontario, tali funzioni di arresto non sono sufficienti.
- 2. Il motore potrebbe avviarsi durante la programmazione dei parametri. Pertanto, prima di procedere alla modifica dei dati, occorre sempre attivare il tasto di arresto [STOP/RESET].
- 3. Un motore arrestato può avviarsi in seguito al guasto di componenti elettronici del convertitore di frequenza, a un sovraccarico temporaneo oppure a un guasto della rete di alimentazione o a un collegamento difettoso del motore.

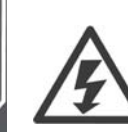

Toccare le parti elettriche può avere conseguenze letali, anche dopo avere disinserito l'alimentazione di rete.

Verificare anche che siano stati scollegati gli altri ingressi della tensione quali 24 V CC esterna, condivisione del carico (collegamento del circuito CC intermedio) e il collegamento del motore per il backup cinetico. Fare riferimento al Manuale di Funzionamento FC 300 (MG.33.A8.xx) per ulteriori indicazioni di sicurezza.

#### **Istruzioni per lo smaltimento**

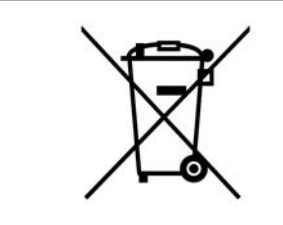

Le attrezzature costituite da componenti elettrici non possono essere smaltite con i rifiuti domestici.

Devono essere raccolte a parte insieme ai rifiuti elettrici ed elettronici in conformità alle leggi locali vigenti.

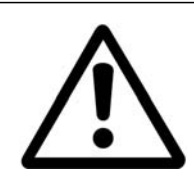

#### **Attenzione**

I condensatori bus CC dell'FC 300 AutomationDrive rimangono carichi anche dopo aver scollegato l'alimentazione. Per evitare una scossa elettrica, scollegare l'FC300 dalla rete prima di eseguire la manutenzione. Prima di qualsiasi intervento sul convertitore di frequenza attendere l'intervallo riportato di seguito:

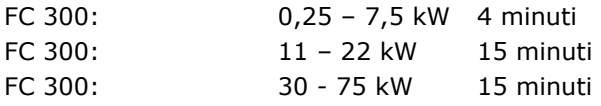

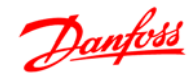

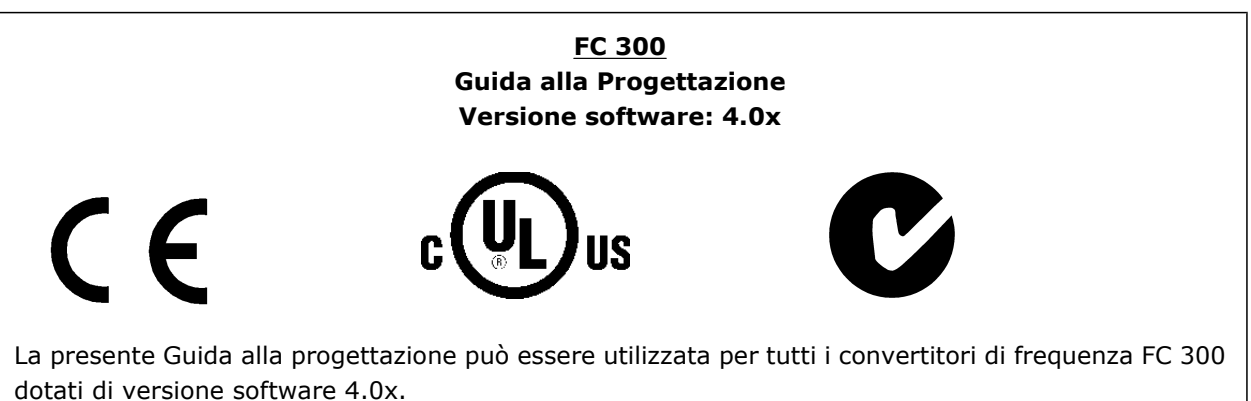

Il numero della versione software è indicato nel parametro 15-43.

#### **Conformità e marchio CE**

**Cos'è la conformità e il marchio CE?**

Il marchio CE ha lo scopo di evitare ostacoli tecnici al commercio in ambito EFTA ed UE. Il marchio CE introdotto dalla UE è un semplice metodo per indicare se un prodotto è conforme alle corrispondenti direttive UE. Il marchio CE non fornisce indicazioni sulla qualità o sulle specifiche dei prodotti. I convertitori di frequenza sono oggetto di tre direttive UE:

#### **La direttiva macchine (98/37/CEE)**

Tutte le macchine con parti critiche in movimento sono contemplate dalla direttiva macchine del 1 gennaio 1995. Poiché il loro funzionamento è in larga misura elettrico, i convertitori di frequenza non rientrano nelle competenze della direttiva macchine. Se tuttavia un convertitore di frequenza è destinato all'utilizzo in una macchina, vengono fornite informazioni sulla sicurezza relative al convertitore. Tali informazioni vengono fornite mediante una dichiarazione del produttore.

**La direttiva sulla bassa tensione (73/23/CEE)**

I convertitori di frequenza devono essere dotati di marchio CE in conformità alla direttiva sulla bassa tensione del 1° gennaio 1997. La direttiva concerne tutte le apparecchiature elettriche funzionanti negli intervalli di tensione compresi fra 50 - 1000 V CA e 75 - 1500 V CC. Danfoss applica i marchi CE in base alla direttiva e rilascia su richiesta una dichiarazione di conformità.

**La direttiva EMC (89/336/CEE)**

EMC è l'abbreviazione di compatibilità elettromagnetica. La presenza di compatibilità elettromagnetica significa che l'interferenza reciproca fra diversi componenti e apparecchiature non influisce sul loro funzionamento.

La direttiva EMC è entrata in vigore il 1° gennaio 1996. Danfoss applica i marchi CE in base alla direttiva e rilascia su richiesta una dichiarazione di conformità. Per eseguire un'installazione in conformità ai requisiti EMC, vedere le istruzioni nella presente Guida alla progettazione. Danfoss specifica inoltre gli standard a cui si conformano i propri prodotti. Offriamo i filtri contenuti nelle specifiche e forniamo altri tipi di assistenza al fine di garantire risultati EMC ottimali.

Nella maggior parte dei casi, il convertitore di frequenza viene utilizzato in impianti realizzati da professionisti del settore, come componente complesso inserito in un'applicazione, in un sistema o in un impianto di grandi dimensioni. È importante ricordare che qualsiasi responsabilità relativa alle caratteristiche EMC finali dell'applicazione, del sistema o dell'impianto, a carico dell'installatore.

#### **Campo di applicazione della direttiva**

Le "Guidelines on the Application of Council Directive 89/336/EEC" ("Linee guida per l'applicazione della direttiva del Consiglio 89/336/CEE") della UE definiscono tre situazioni tipiche per l'utilizzo di un convertitore di frequenza. Vedere sotto per la copertura/conformità EMC e il marchio CE.

1. Il convertitore di frequenza viene venduto direttamente al consumatore finale. Il convertitore di frequenza viene ad esempio venduto a un mercato DIY (Do-It-Yourself). Il consumatore finale è

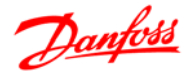

un profano. L'utente finale non è un esperto e installa il motore FC personalmente, ad esempio su una macchina per praticare un determinato hobby, un elettrodomestico ecc. Per queste applicazioni il convertitore di frequenza deve essere dotato di marchio CE in base alla direttiva EMC.

- 2. Il convertitore di frequenza è destinato ad essere installato in un impianto. L'impianto è realizzato da professionisti del settore. Potrebbe essere un impianto di produzione o un impianto di riscaldamento/ventilazione progettato e installato da professionisti del settore. Né il convertitore di frequenza né l'impianto finito devono essere dotati di marchio CE in base alla direttiva EMC. Tuttavia l'apparecchio deve essere conforme ai requisiti EMC fondamentali della direttiva. Questo viene garantito utilizzando componenti, apparecchiature e sistemi dotati di marchio CE in base alla direttiva EMC.
- 3. Il convertitore di frequenza viene venduto come parte di un sistema completo che viene commercializzato come tale. Potrebbe essere ad esempio un sistema di condizionamento dell'aria. Il sistema completo deve essere dotato di marchio CE in base alla direttiva EMC. Il produttore può garantire il marchio CE in base alla direttiva EMC utilizzando componenti a marchio CE oppure verificando la compatibilità elettromagnetica del sistema. Scegliendo di usare solo componenti dotati di marchio CE, non dovrà testare l'intero sistema.

#### **Convertitore di frequenza Danfoss VLT e marchio CE**

Il marchio CE ha una funzione positiva quando viene usato per il suo scopo originale, vale a dire facilitare il commercio in ambito UE ed EFTA.

Tuttavia il marchio CE può coprire diverse specifiche. Quindi è necessario verificare cosa copre/include specificamente un dato marchio CE.

Le specifiche rispetto alle quali c'è conformità possono essere molto differenti, pertanto il marchio CE può infondere negli installatori una falsa sensazione di sicurezza quando un convertitore di frequenza viene impiegato come componente in un sistema o in un apparecchio.

Danfoss applica i marchi CE sui convertitori di frequenza in conformità alla direttiva sulla bassa tensione. Ciò significa che, se il convertitore di frequenza è installato correttamente, ne garantiamo la conformità con la direttiva sulla bassa tensione. Danfoss rilascia una dichiarazione di conformità a conferma del fatto che il nostro marchio CE è conforme alla direttiva sulla bassa tensione.

Il marchio CE vale anche per la direttiva EMC, a condizione che siano state seguite le istruzioni per un'installazione e un filtraggio corretti dal punto di vista della compatibilità elettromagnetica. Su questa base viene rilasciata una dichiarazione di conformità alla direttiva EMC.

La Guida alla progettazione fornisce istruzioni di installazione dettagliate per garantire che l'installazione sia conforme ai requisiti EMC. Danfoss specifica inoltre gli standard a cui si conformano i nostri vari prodotti.

Danfoss fornisce volentieri altri tipi di assistenza che possano contribuire a ottenere i migliori risultati relativi alla compatibilità elettromagnetica.

#### **Conformità alla direttiva EMC 89/336/CEE**

Come menzionato precedentemente, nella maggior parte dei casi il convertitore di frequenza viene utilizzato in impianti realizzati da professionisti del settore, come componente complesso inserito in un'applicazione, in un sistema o in un impianto di grandi dimensioni. È importante ricordare che qualsiasi responsabilità relativa alle caratteristiche EMC finali dell'applicazione, del sistema o dell'impianto, è a carico dell'installatore. Come ausilio per l'installatore, Danfoss ha realizzato direttive di installazione EMC per sistemi motorizzati. Vengono rispettati gli standard e i livelli di prova indicati per i Sistemi di Controllo, a condizione che vengano seguite le istruzioni per un'installazione conforme ai requisiti EMC; vedere *Installazione elettrica*.

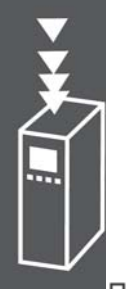

Danfoss

Il convertitore di frequenza è stato progettato a norma CEI /EN 60068-2-3, EN 50178 pt. 9.4.2.2 a 50° C.

Un convertitore di frequenza contiene numerosi componenti meccanici ed elettronici. Tutti sono in varia misura vulnerabili all'impatto ambientale.

> Evitare di installare il convertitore di frequenza in ambienti con liquidi, particelle o gas nebulizzati che potrebbero danneggiare i componenti elettronici. La mancata applicazione di misure protettive adeguate aumenta il rischio di interruzioni del servizio e contemporaneamente riduce la durata del convertitore di frequenza.

I liquidi trasportati attraverso l'aria possono condensarsi all'interno del convertitore di frequenza, generando un processo di corrosione dei componenti e delle parti metalliche. Vapore, olio e acqua salata possono causare la corrosione di componenti e parti metalliche. In questi ambienti, utilizzare unità con grado di protezione IP 55. Come protezione ulteriore, è possibile ordinare, come opzione, circuiti stampati rivestiti.

Le particelle sospese nell'aria, come la polvere, possono causare guasti meccanici, elettrici o termici nel convertitore di frequenza. Un tipico indicatore di un livello eccessivo di particelle sospese nell'aria è la presenza di particelle di polvere intorno alla ventola del convertitore di frequenza. In ambienti molto polverosi, utilizzare unità con grado di protezione IP 55 o un armadio che garantisce una protezione IP 00/IP 20/TIPO 1.

In ambienti con temperature e tassi di umidità elevati, i gas corrosivi, quali ad esempio i composti di zolfo, azoto e cloro, generano dei processi chimici sui componenti del convertitore di frequenza.

Tali reazioni chimiche danneggiano in breve tempo i componenti elettronici. In tali ambienti, installare l'apparecchiatura in un armadio a circolazione d'aria (a ventilazione forzata), in modo da tenere lontani dal convertitore di frequenza i gas aggressivi.

Una protezione ulteriore in simili aree la offrono circuiti stampati rivestiti, ordinabili come opzione.

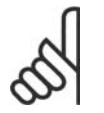

#### **NOTA!**

L'installazione di convertitori di frequenza in ambienti aggressivi aumenta il rischio di arresti e ne riduce sensibilmente la durata.

Prima di installare il convertitore di frequenza, verificare la presenza di liquidi, particelle e gas in atmosfera. Ciò viene fatto osservando lo stato delle unità installate precedentemente nello stesso ambiente. La presenza di liquidi nebulizzati dannosi è indicata tipicamente da depositi di acqua o di olio sulle parti metalliche o dalla corrosione delle stesse.

Livelli eccessivi di particelle di polvere vengono spesso rilevati sui cabinet di installazione e sulle installazioni elettriche esistenti. Collettori di rame ed estremità dei cavi di unità già installate anneriti, normalmente indicano la presenza di gas aggressivi sospesi nell'aria.

Il convertitore di frequenza è stato collaudato in base ad una procedura basata sulle norme indicate:

Il convertitore di frequenza è conforme ai requisiti esistenti per apparecchi installati a muro o sul pavimento di stabilimenti di produzione, nonché su pannelli fissati al muro o al pavimento.

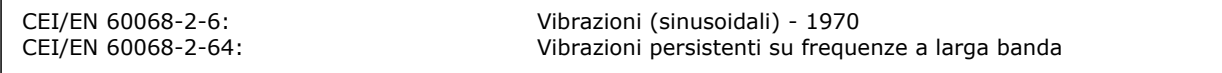

 $-$  Introduzione all'FC 300.

# Danfoss

#### **Principio di regolazione**

Un convertitore di frequenza trasforma tensione CA proveniente dalla rete in tensione CC, quindi converte la tensione CC in una corrente CA ad ampiezza e frequenza variabili.

Il motore viene alimentato con una tensione / corrente e frequenza variabili che consentono una regolazione continua della velocità di motori CA trifase standard e di motori sincroni a magneti permanenti.

#### **Regolazioni FC 300**

Il convertitore di frequenza è in grado di regolare sia la velocità che la coppia sull'albero motore. L'impostazione nel par. 1.00 determina il tipo di regolazione.

#### Regolazione di velocità:

Esistono due tipi di regolazione di velocità:

- La regolazione di velocità ad anello aperto, la quale non richiede alcuna retroazione (sensorless).
- La regolazione della velocità ad anello chiuso è effettuata da un regolatore PID che richiede una retroazione di velocità ad un ingresso. Una regolazione della velocità ad anello chiuso correttamente ottimizzata avrà una maggiore precisione rispetto ad una regolazione della velocità ad anello aperto.

Seleziona quale ingresso usare come retroazione di velocità del PID nel par. 7-00.

#### Controllo di coppia (solo FC 302):

Il controllo di coppia è una parte del controllo del motore ed è molto importante che le impostazioni dei parametri del motore siano corrette. La precisione e il tempo di stabilizzazione del controllo di coppia sono determinati da *Flux con retr. motore* (par. 1-01 *Principio Controllo Motore*).

• Il controllo vettoriale (ad orientamento di campo )con retroazione da encoder offre prestazioni superiori in tutti e quattro i quadranti e a tutte le velocità del motore.

#### Riferimento di velocità / coppia:

Il riferimento a questi controlli può essere sia un riferimento singolo che la somma di vari riferimenti che comprendono riferimenti scalati (demoltiplicati). La gestione dei riferimenti è spiegata in dettaglio più avanti in questo paragrafo.

#### **Principio di regolazione FC 301/ FC 302**

L'FC 301 è un convertitore di frequenza generico per applicazioni a velocità variabile. Il principio di controllo si basa sul sistema di comando dell'inverter denominato VVC<sup>plus</sup> (Voltage Vector Control, controllo vettoriale della tensione).

L'FC 301 può gestire solo motori asincroni.

Il principio di rilevamento della corrente nell'FC 301 si basa sulla misurazione della corrente complessiva nel collegamento CC: La protezione da guasti di terra sul lato motore viene assicurata tramite un circuito di desaturazione negli IGBT.

La risposta al corto circuito dell'FC 301 si basa sul trasduttore di corrente nel bus CC positivo, sulla protezione di desaturazione con retroazione dai 3 IGBT inferiori e dal freno.

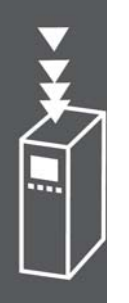

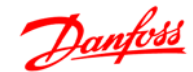

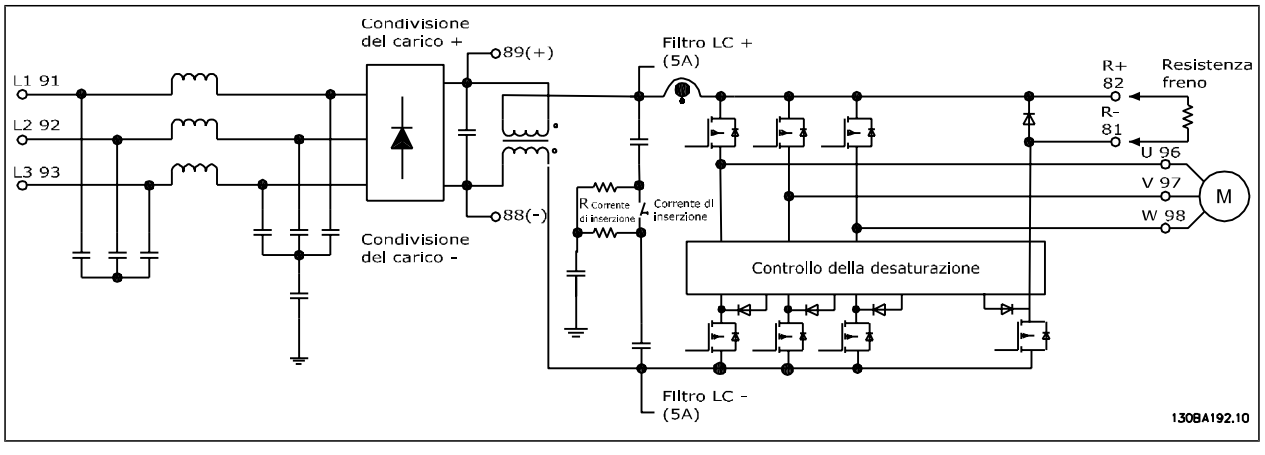

L'FC 302 è un convertitore di frequenza ad alte prestazioni per applicazioni esigenti. Il convertitore di frequenza può gestire vari tipi di principi di regolazione del motore come il modo motore speciale U/f, VVCplus o il principio di controllo vettoriale di flusso del motore.

L'FC 302 è in grado di gestire Motori Sincroni a Magneti Permanenti (motori brushless) nonché normali motori asincroni a gabbia di scoiattolo.

La risposta al cortocircuito dell'FC 302 si basa sui 3 trasduttori di corrente nelle fasi del motore e dalla protezione di desaturazione con retroazione dal freno.

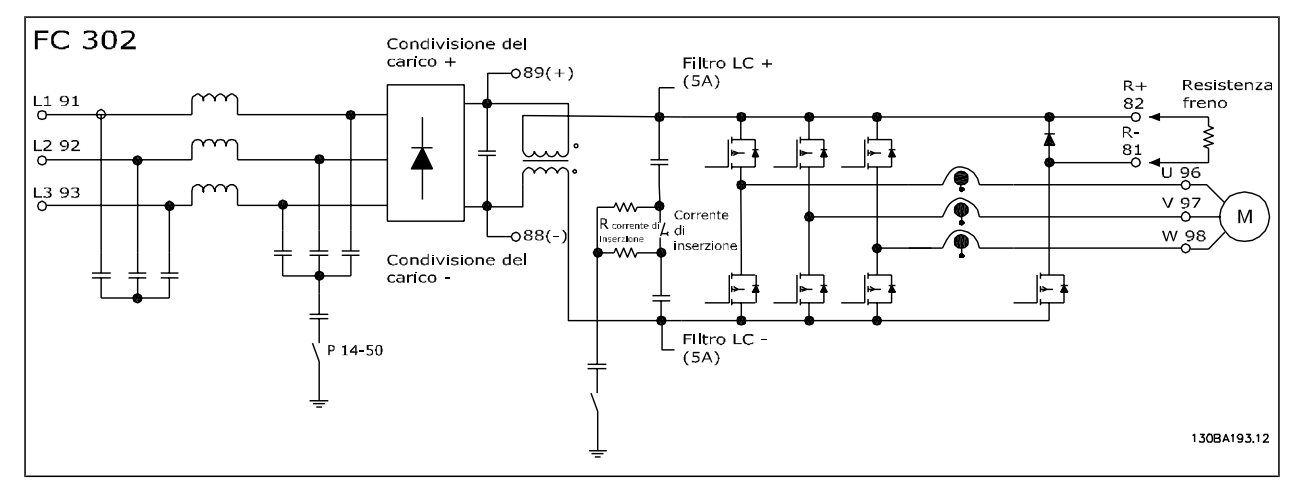

#### **Struttura del controllo nel VVCplus**

La struttura del regolatore nelle configurazioni VVC<sup>plus</sup> ad anello aperto e ad anello chiuso:

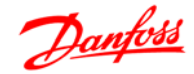

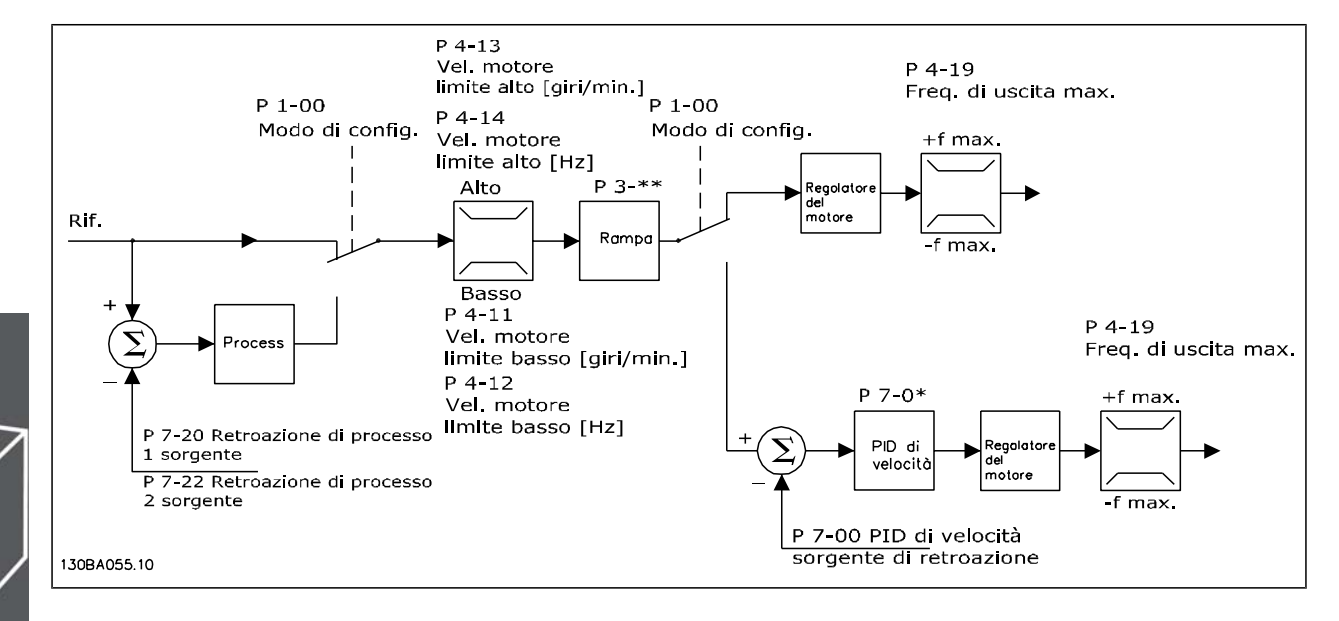

Nella configurazione mostrata nella figura precedente, il par. 1-01 *Principio Controllo Motore* è impostato su "VVC<sup>plus</sup> [1]" e il par. 1-00 è impostato su "Veloc. anello aperto [0]". Il segnale di riferimento risultante dal sistema di controllo del riferimento viene ricevuto e alimentato attraverso la limitazione di rampa e di velocità prima di essere inviato al controllo del motore. L'uscita del controllo del motore viene poi limitata dal limite di frequenza massima.

Se il par. 1-00 è impostato su "Velocità anello chiuso [1]", il segnale di riferimento risultante verrà trasmesso dalla limitazione di rampa e di velocità a un regolatore PID di velocità. I parametri del regolatore PID di velocità si trovano nel gruppo di par 7-0\*. Il riferimento risultante dal regolatore PID di velocità viene inviato al controllo motore, limitato dal limite di frequenza.

Selezionare "Processo [3]" nel par. 1-00 per utilizzare il regolatore PID di processo per il controllo ad anello chiuso ad es. della velocità o della pressione nell'applicazione controllata. I parametri relativi al PID di processo si trovano nel gruppo par. 7-2\* e 7-3\*.

#### **Struttura del regolatore nel Flux Sensorless (solo FC 302)**

Struttura di controllo nelle configurazioni Flux sensorless ad anello aperto e ad anello chiuso.

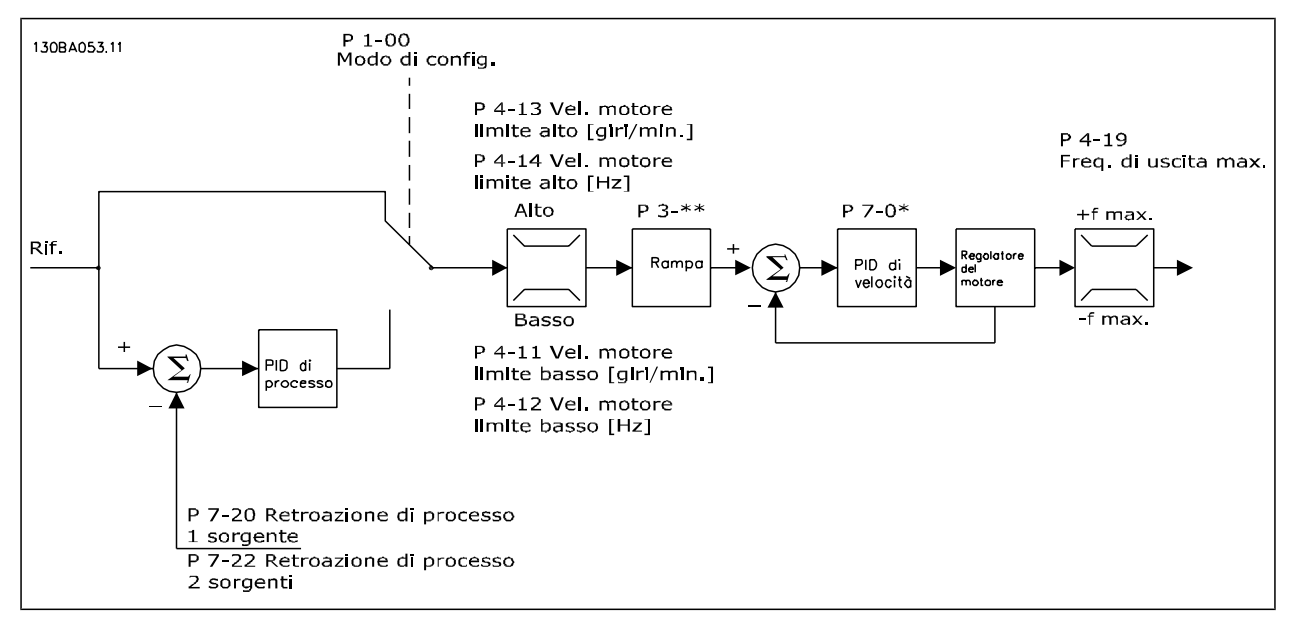

Danfoss

Nella configurazione mostrata, il par. 1-01 *Principio Controllo Motore* è impostato su "Flux sensorless [2]" e il par. 1-00 è impostato su " Veloc. anello aperto [0]". Il riferimento risultante dal sistema di gestione dei riferimenti è alimentato attraverso le limitazioni di rampa e di velocità come definito dalle impostazioni parametri indicate.

Una retroazione di velocità stimata viene generata e inviata al PID di velocità per regolare la frequenza di uscita.

Il PID di velocità deve essere impostato con i propri parametri P, I e D (gruppo par 7-0\*).

Selezionare "Processo [3]" nel par. 1-00 per utilizzare il regolatore PID di processo per il controllo ad anello chiuso ad es. della velocità o della pressione nell'applicazione controllata. I parametri del PID di processo si trovano nel gruppo par. 7-2\* e 7-3\*.

#### **Struttura del controllo nella configurazione Flux con retroazione da motore**

Struttura del controllo nella configurazione Flux con retroazione da motore (solo disponibile nell'FC 302):

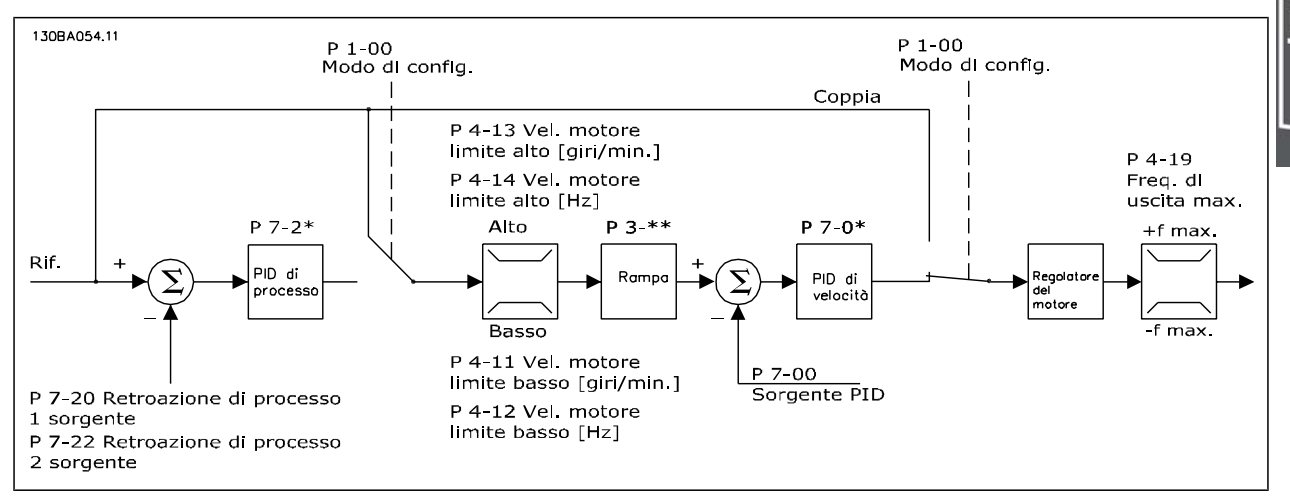

Nella configurazione mostrata, il par. 1-01 *Principio Controllo Motore* è impostato su "Controllo vett. retroaz. encod [3]" e il par. 1-00 è impostato su "Velocità, anello chiuso [1]".

In questa configurazione la regolazione del motore si basa su un segnale di retroazione da un encoder montato direttamente sul motore (impostato nel par. 1-02 *Sorgente Encoder Albero Motore*).

Selezionare "Velocità anello chiuso [1]" nel par. 1-00 per utilizzare il segnale di riferimento risultante come ingresso per il regolatore di velocità PID. I parametri della regolazione di velocità PID si trovano nel gruppo par. 7-0\*.

Selezionare "Coppia [2]" nel par. 1-00 per utilizzare il segnale di riferimento risultante direttamente come riferimento di coppia. Il controllo di coppia può essere selezionato solo nella configurazione *Flux con retr. motore* (par. 1-01 *Principio Controllo Motore*). Se è stata selezionata questa modalità, il riferimento userà l'unità Nm. Non richiede retroazione di coppia, in quanto la coppia viene calcolata sulla base della corrente rilevata nel convertitore di frequenza.

Selezionare "Processo [3]" nel par. 1-00 per utilizzare il regolatore PID di processo per il controllo ad anello chiuso ad es. della velocità o di una variabile di processo nell'applicazione controllata.

#### **Regolatore Interno di Corrente in modalità VVCplus**

Il convertitore di frequenza dispone di un regolatore integrativo per la limitazione di corrente che si attiva quando la corrente del motore e quindi i valori di coppia, superano i limiti impostati nei par. 4-16 e 4-17. Se il convertitore di frequenza si trova al limite di corrente a motore in funzione o durante la fase di recupero, il convertitore di frequenza tenterà di scendere il più rapidamente possibile sotto i limiti di coppia preimpostati senza perdere il controllo del motore.

## Danfoss

#### **Comando locale (Hand On) e remoto (Auto On)**

Il convertitore di frequenza può essere comandato manualmente tramite il pannello di controllo locale (LCP) o a distanza tramite gli ingressi analogici e digitali e il bus seriale.

Se è consentito nei par. 0-40, 0-41, 0-42 e 0-43, è possibile avviare ed arrestare il convertitore di frequenza tramite l'LCP utilizzando i tasti [Hand ON] e [Off]. Gli allarmi possono essere ripristinati tramite il tasto [RESET]. Dopo aver premuto il tasto [Hand On], il convertitore di frequenza passa al modo manuale e segue il Riferimento locale che può essere impostato utilizzando il tasto a freccia sull'LCP.

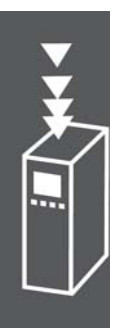

Dopo aver premuto il tasto [Auto On], il convertitore di frequenza passa al modo automatico e segue il Riferimento remoto. In questa modalità è possibile controllare il convertitore di frequenza tramite gli ingressi digitali e varie interfacce seriali (RS-485, USB o un bus di campo opzionale). Per maggiori informazioni sull'avvio, l'arresto, il cambio di rampa e le impostazioni parametri, vedere nel gruppo par. 5-1\* (ingressi digitali) o nel gruppo par. 8-5\* (comunicazione seriale).

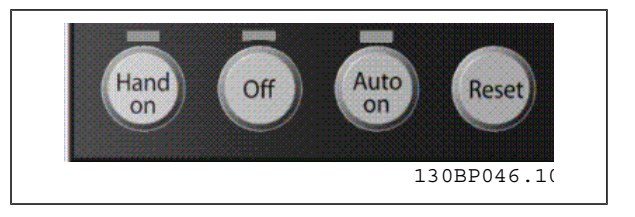

**Riferimento attivo e modalità di configurazione**

La tabella mostra in quali condizioni è attivo il Riferimento locale o il Riferimento remoto.

Nel par. 3-13 *Sito di riferimento* è possibile selezionare in modo permanente il riferimento locale selezionando *Locale* [2].

Per selezionare in modo permanente il riferimento remoto selezionare *Remoto* [1]. Selezionando *Collegato Man./Auto* [0] (impostazione predefinita) il sito di riferimento dipenderà dalla modalità attiva. (Modo manuale o modo automatico).

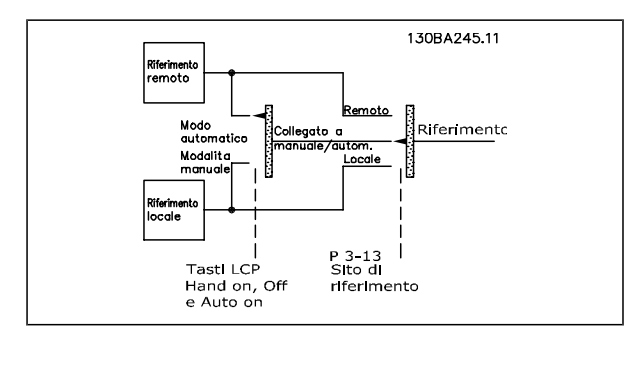

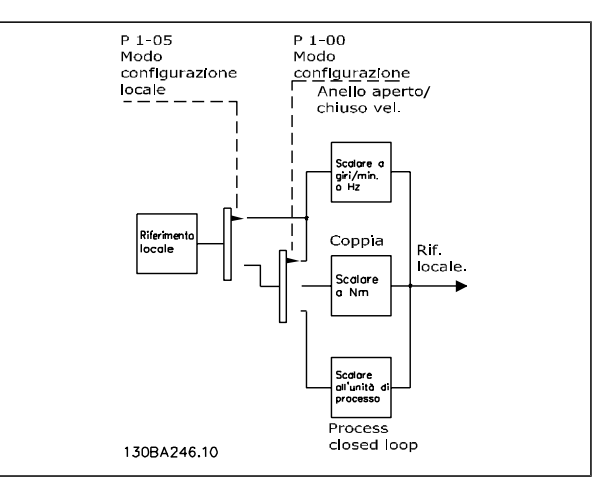

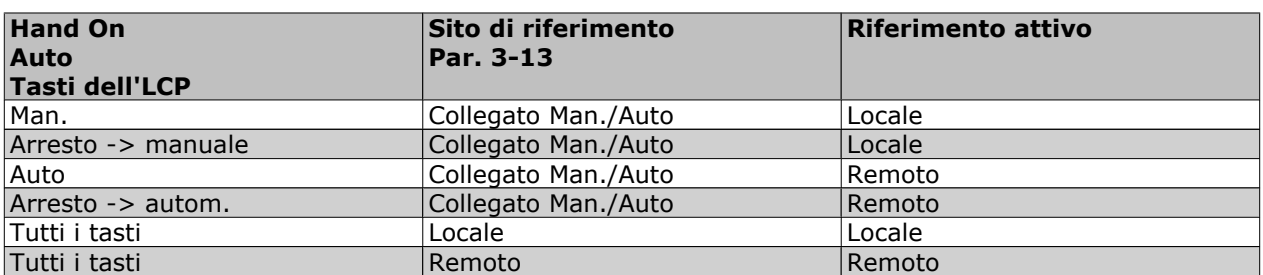

La tabella mostra in quali condizioni è attivo il Riferimento locale o il Riferimento remoto. Uno dei due è sempre attivo, ma non possono essere entrambi attivi contemporaneamente.

Il par. 1-00 *Modo configurazione* determina quale principio di controllo dell'applicazione (vale a dire Velocità, Coppia o Controllo di processo) venga utilizzato quando è attivo il Riferimento remoto (vedere la tabella in alto per le condizioni).

Il par. 1-05 *Configurazione modo locale* determina quale principio di controllo venga utilizzato quando viene attivato il Riferimento locale.

**Gestione dei riferimenti Riferimento locale**

**Riferimento remoto**

Il sistema di controllo del riferimento per il calcolo del Riferimento remoto è illustrato nella figura sottostante.

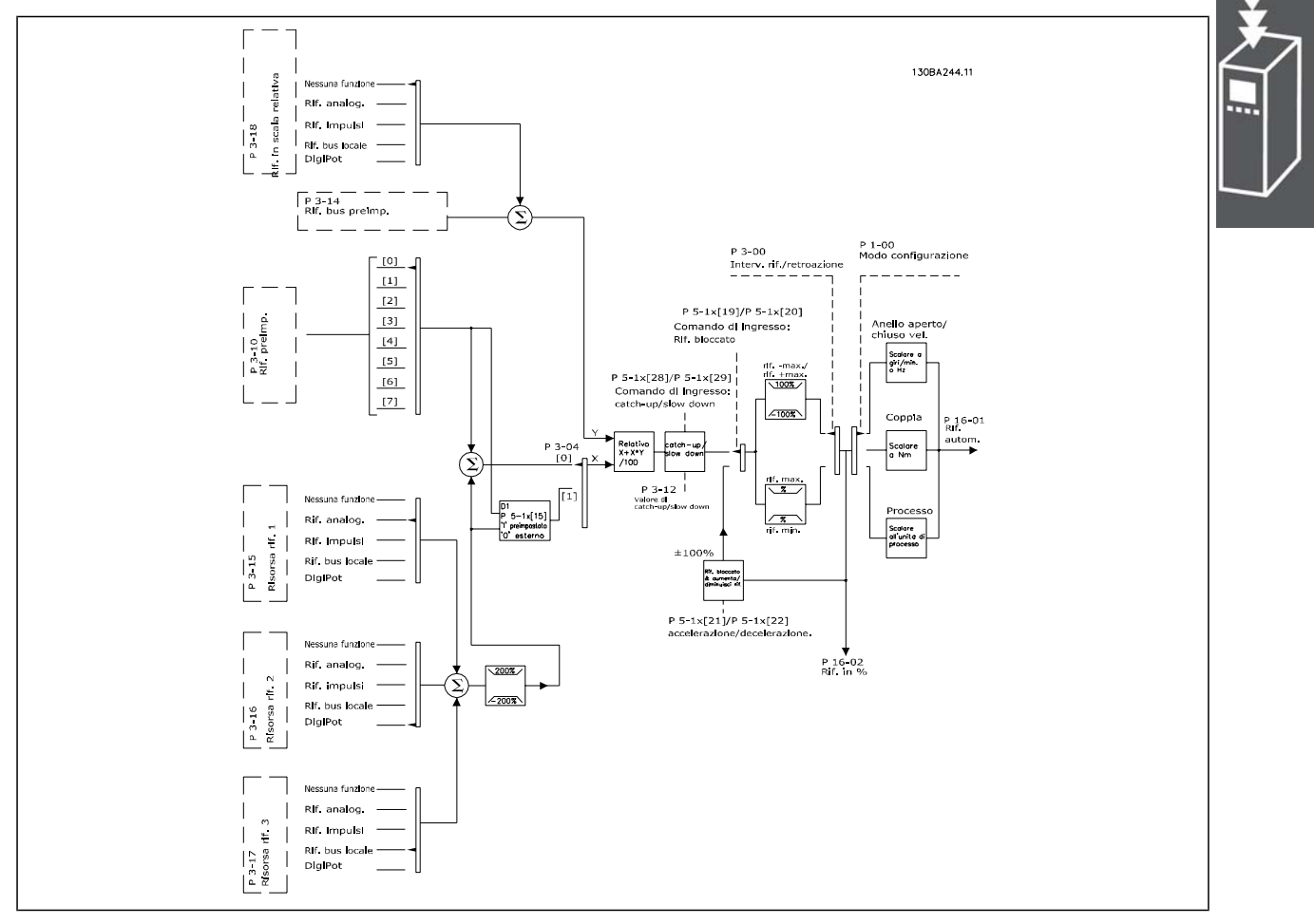

Il Riferimento remoto viene calcolato una volta ogni intervallo di scansione e inizialmente consiste di due parti:

- 1. X (il riferimento esterno): Una sommatoria di fino a quattro riferimenti selezionati esternamente, i quali comprendono qualsiasi combinazione (determinata dall'impostazione dei par. 3-15, 3-16 e 3-17) di un riferimento preimpostato fisso (par. 3-10), riferimenti analogici variabili, riferimenti a impulsi digitali variabili e riferimenti variabili dalla comunicazione seriale in qualsiasi grandezza in cui viene regolato il convertitore di frequenza ([Hz], [RPM], [Nm] ecc.).
- 2. Y- (il riferimento relativo): Una sommatoria di un riferimento preimpostato fisso (par. 3-14) e un riferimento analogico variabile (par. 3-18) in [%].

Le due parti vengono combinate nel seguente calcolo: riferimento remoto =  $X + X * Y / 100\%$ . La funzione *catch up / slow down (riaggancio)* e la funzione *riferimento congelato* possono essere attivate entrambe tramite ingressi digitali sul convertitore di frequenza. Sono descritte nel gruppo par. 5-1\*.

Danfoss

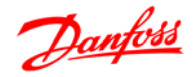

Il fattore di scala dei riferimenti analogici è descritto nei gruppi par. 6-1\* and 6-2\*, mentre il fattore di scala dei riferimenti digitali è descritto nel gruppo par 5-5\*.

I limiti e gli intervalli del riferimento vengono impostati nel gruppo par 3-0\*.

#### **Gestione dei riferimenti**

I riferimenti e la retroazione possono essere convertiti in unità fisiche (cioè giri/min., Hz, °C) o semplicemente in valori percentuali associati ai valori del par. 3-02 *Riferimento minimo* e 3-03 *Riferimento massimo*.

In tal caso tutti gli ingressi analogici e digitali vengono convertiti secondo le seguenti regole:

- Quando il par. 3-00 *Campo di riferimento:* [0] Min Max, il riferimento dello 0% è pari a 0 [unit], nel qual caso l'unità può essere una qualsiasi unità, ad es. giri/min., m/s, bar ecc. Il riferimento del 100% è pari al valore max. ass. (par. 3-03 *Riferimento massimo*), ass. (par. 3-02 *Riferimento minimo*).
- Quando il par. 3-00 *Campo di riferimento:* [1] -Max +Max, il riferimento dello 0% è pari a 0 [unit] - il riferimento del 100% è pari al riferimento massimo - il riferimento del 100% è pari al riferimento massimo.

I riferimenti bus vengono convertiti secondo le seguenti regole:

- Quando il par. 3-00 *Campo di riferimento:* [0] Min Max. Per ottenere la risoluzione massima sul riferimento bus, la conversione sul bus è: il riferimento dello 0% è pari al riferimento minimo; il riferimento del 100% è pari al riferimento massimo.
- Quando il par. 3-00 *Campo di riferimento:* [1] -Max +Max, il riferimento del 100% è pari al riferimento massimo - il riferimento del 100% è pari al riferimento massimo.

I par. 3-00 *Campo di riferimento*, 3-02 *Riferimento minimo* e 3-03 *Riferimento massimo* definiscono insieme il campo consentito alla somma di tutti i riferimenti. All'occorrenza, la somma di tutti i riferimenti viene bloccata. La relazione tra il riferimento risultante (dopo il blocco) e la somma di tutti i riferimenti è mostrata in basso.

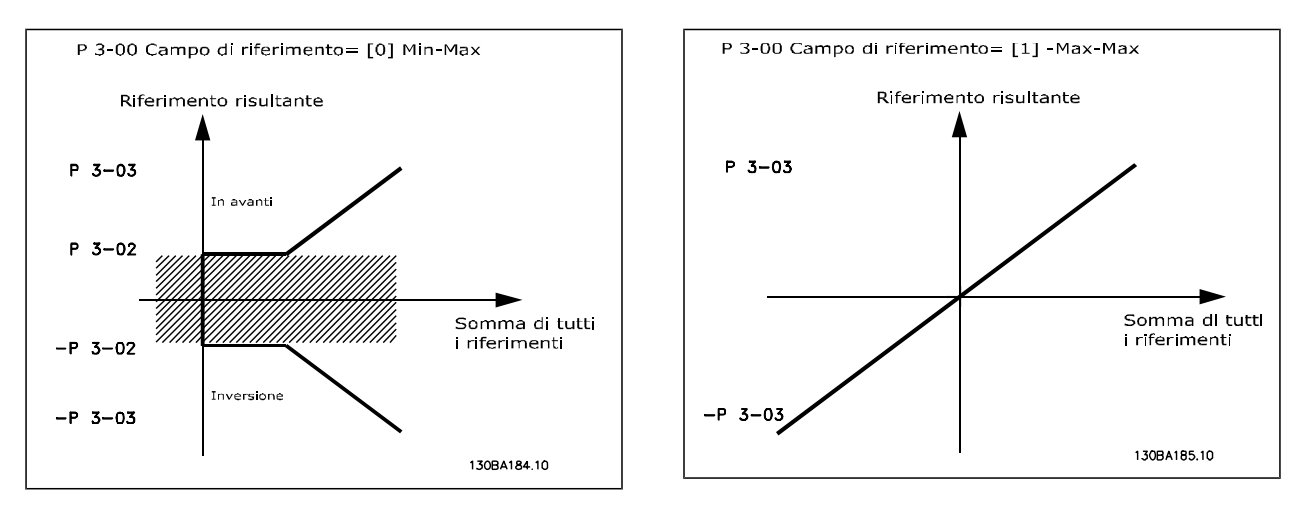

Il valore del par. 3-02 *Riferimento minimo* non può essere impostato su un valore inferiore a 0, a meno che il par. 1-00 *Modo configurazione* sia impostato su [3] Processo. In quel caso le seguenti relazioni tra il riferimento risultante (dopo il blocco) e la somma di tutti i riferimenti sono come mostrato a destra.

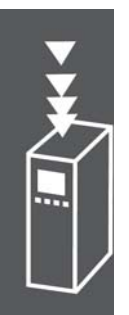

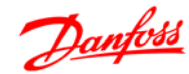

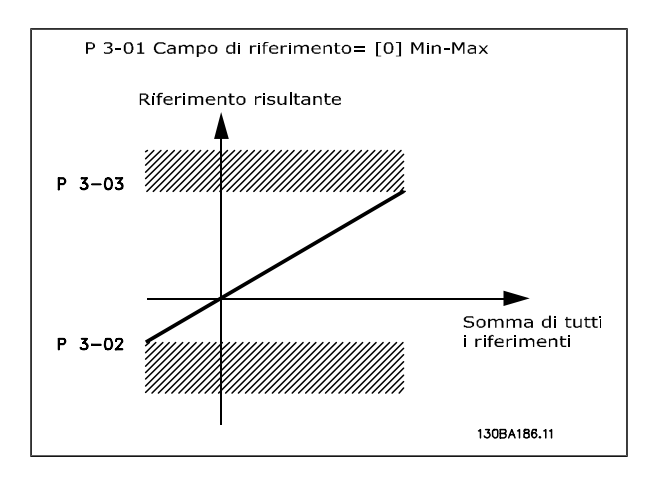

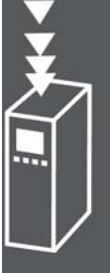

#### **Conversione dei riferimenti e della retroazione**

La conversione dei riferimenti e della retroazione da ingressi analogici e ingressi digitali avviene allo stesso modo. L'unica differenza è che un riferimento superiore o inferiore ai "punti finali/limiti" minimo e massimo specificati (P1 e P2 nel grafico in basso) è bloccato, mentre una retroazione superiore o inferiore non lo è.

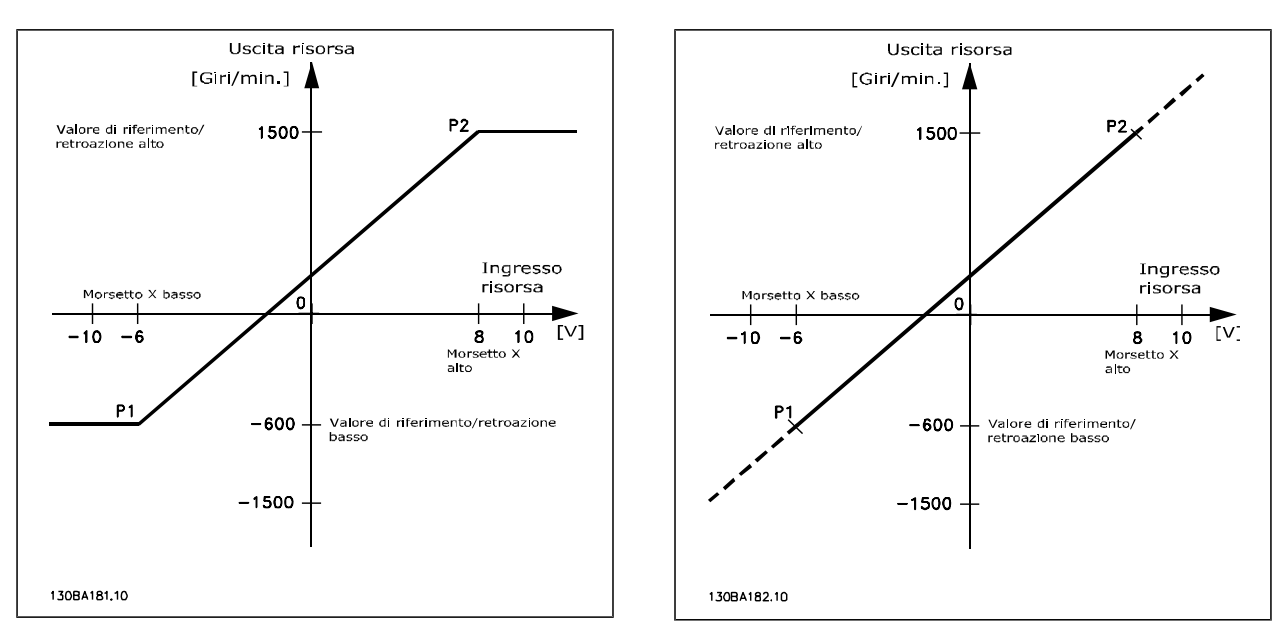

I punti finali P1 e P2 sono definiti dai seguenti parametri in funzione di quale ingresso analogico o digitale viene utilizzato

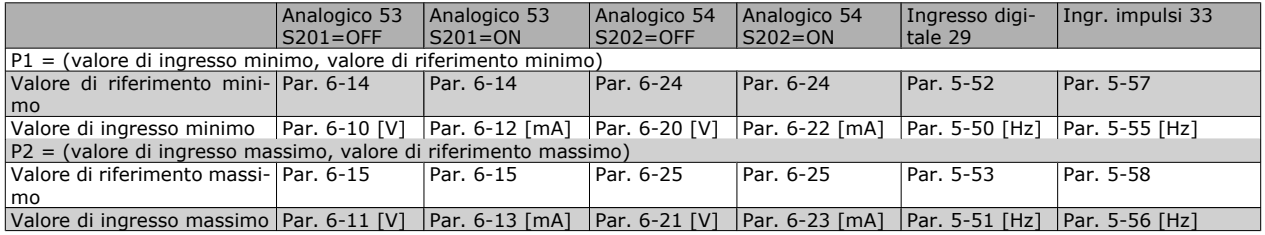

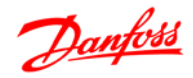

#### **Banda morta intorno allo zero**

In alcuni casi il riferimento (in casi rari anche la retroazione) dovrebbero avere una banda morta intorno allo zero (per assicurare che la macchina viene arrestata quando il riferimento è "vicino allo zero"). Per attivare la banda morta e impostare la quantità di banda morta, è necessario eseguire le seguenti impostazioni:

- Il valore di riferimento minimo (vedere la tabella in alto per il parametro rilevante) o il valore di riferimento massimo devono essere zero. In altre parole: P1 o P2 devono essere sull'asse X nel grafico in basso
- ed entrambi i punti che definiscono il grafico di conversione si trovano nello stesso quadrante.

La grandezza della banda morta è definita da P1 o P2 come mostrato nel grafico in basso.

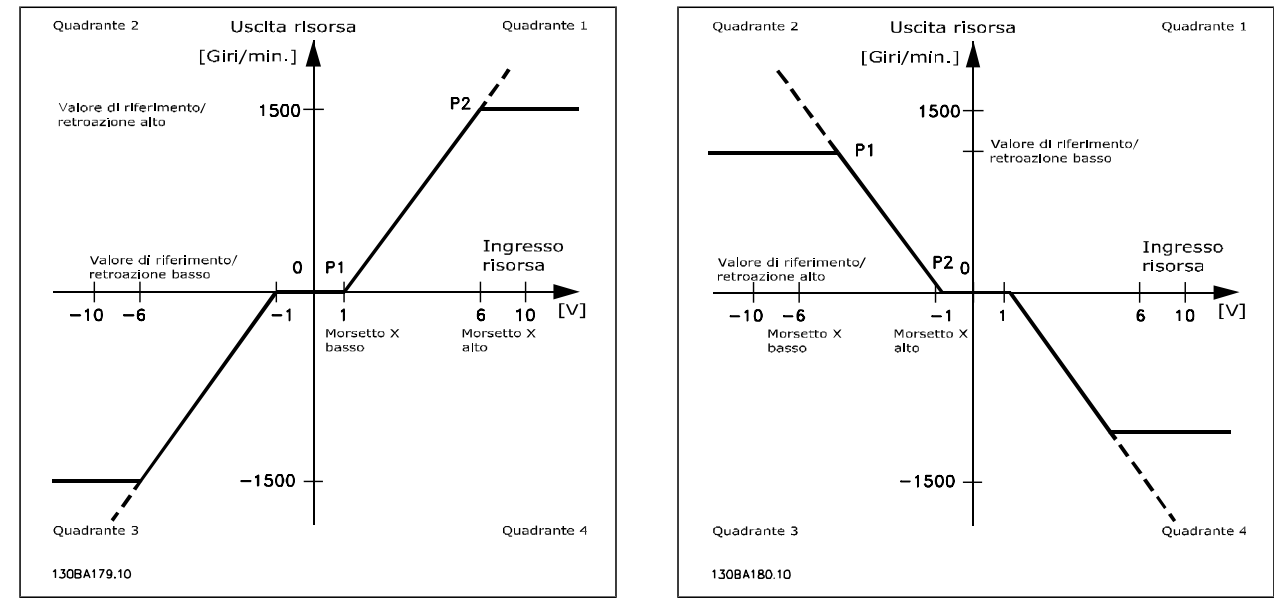

Quindi un punto finale di P1 = (0 V, 0 giri/min.) non produrrà alcuna banda morta, ma un punto finale del riferimento di P1 = (1V, 0 giri/min) genererà in questo caso una banda morta da -1V a +1V, sempre che il punto finale P2 si trovi nel primo o nel quarto quadrante.

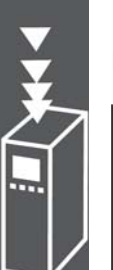

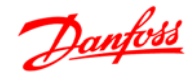

**Caso 1: riferimento positivo con banda morta, ingresso digitale per attivare l'inversione** Questo caso pratico dimostra come l'ingresso di riferimento con limiti entro i limiti Min - Max venga bloccato.

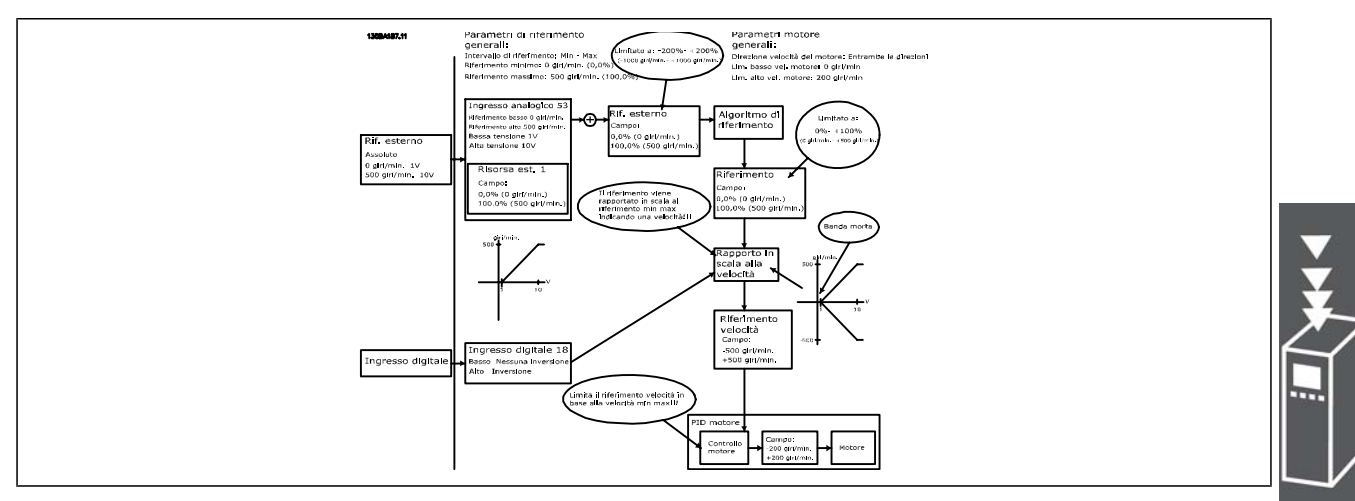

**Caso pratico 2: riferimento positivo con banda morta, ingresso digitale per attivare l'inversione. Regole di blocco.**

Questo caso pratico dimostra come l'ingresso di riferimento con limiti oltre i limiti Min - Max blocchi gli ingressi con limiti bassi e alti prima di essere aggiunto al riferimento esterno e come i riferimento esterno sia bloccato a -Max - +Max dall'algoritmo di riferimento.

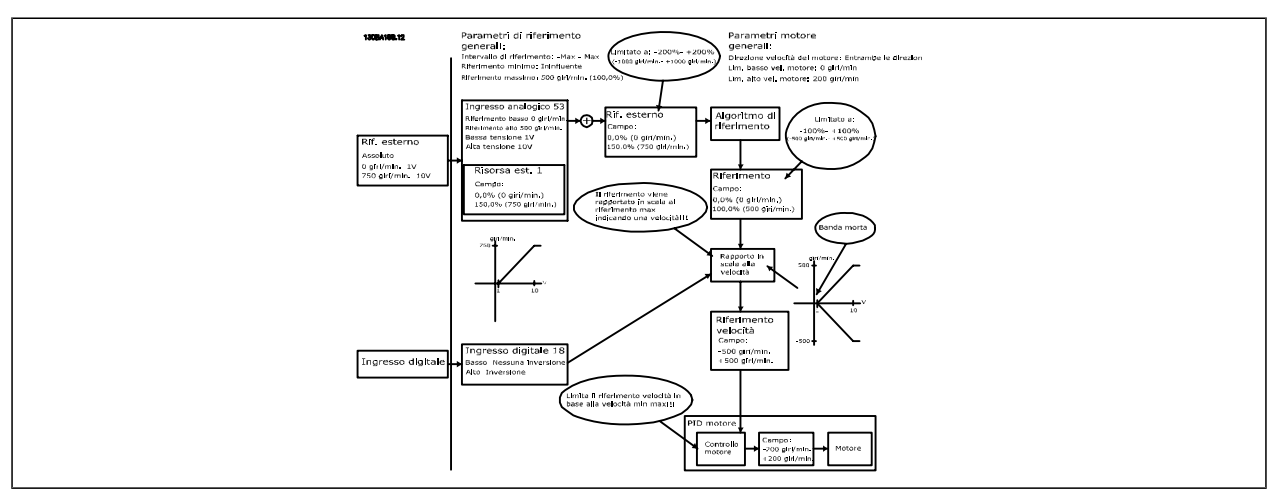

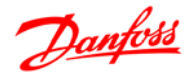

**Caso 1: Riferimento da negativo a positivo con banda morta; il segno determina la direzione, -Max - +Max**

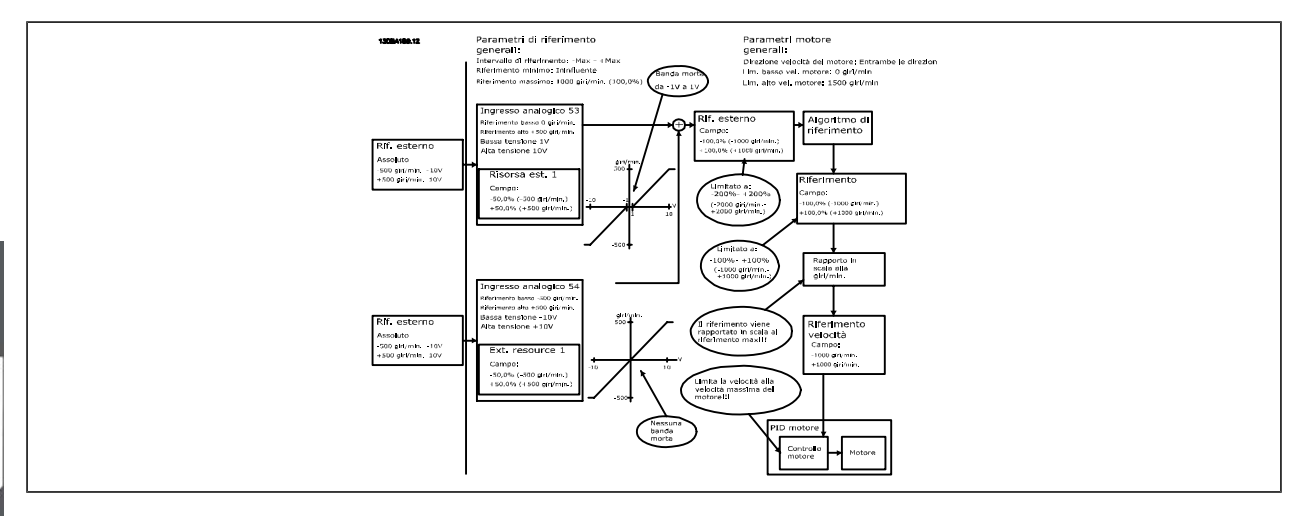

#### **Regolatore di velocità PID**

La tabella mostra le configurazioni di controllo nelle quali è attiva la regolazione della velocità.

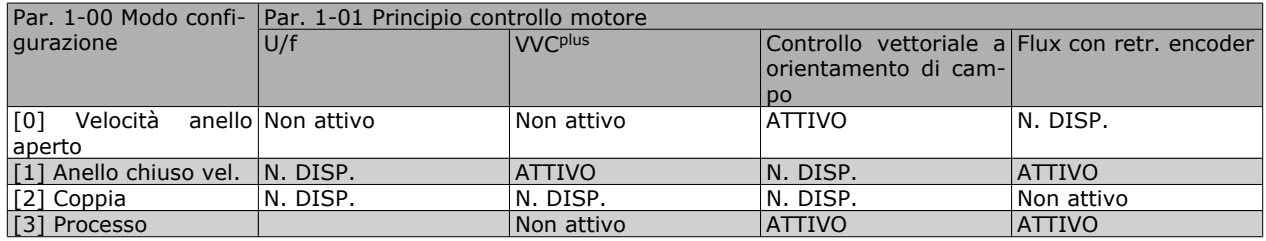

Nota: "N. DISP." significa che la modalità specifica non è disponibile. "Non attivo" significa che il modo specifico è disponibile ma la Regolazione di velocità non è attiva in quella modalità.

Nota: La regolazione di velocità PID funzionerà anche impostando parametri standard, ma è consigliabile tarare i parametri per ottimizzare la regolazione del motore. Le prestazioni dei due principi di controllo vettoriale di flusso del motore (Flux) dipendono in modo particolare da una corretta taratura.

I seguenti parametri sono rilevanti per la Regolazione della velocità:

## $-$  Introduzione all'FC 300  $-$

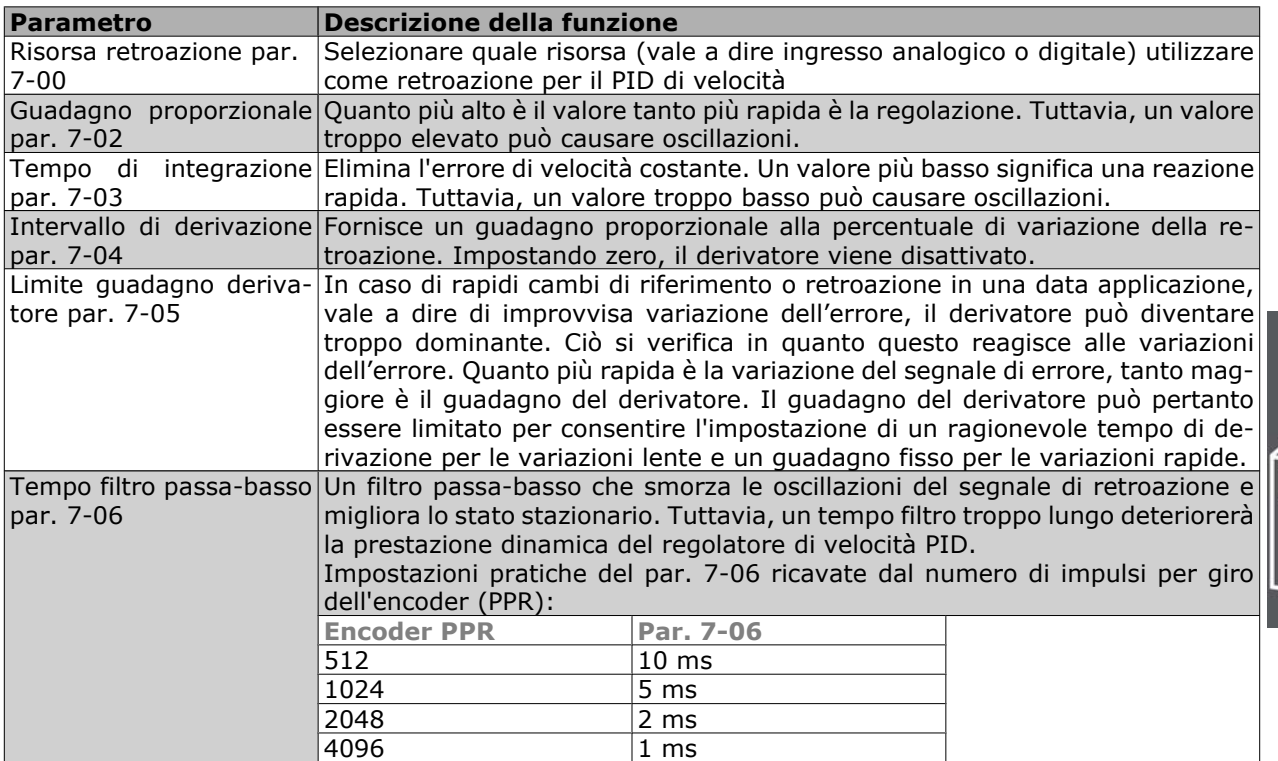

In basso è riportato un esempio su come programmare il regolatore di velocità:

In questo caso il regolatore di velocità PID viene utilizzato per mantenere una velocità costante del motore indipendentemente dalle variazioni di carico sul motore.

La velocità del motore richiesta viene impostata tramite un potenziometro collegato al morsetto 53. Il campo di velocità è 0 - 1500 giri/min. corrispondenti a 0 - 10V sul potenziometro.

L'avviamento e l'arresto sono controllati tramite un interruttore collegato al morsetto 18.

Il PID di velocità sorveglia la velocità effettiva del motore utilizzando un encoder incrementale a 24V (HTL) come retroazione. Il sensore di retroazione è un encoder (1024 impulsi per rotazione) collegato ai morsetti 32 e 33.

Danfoss

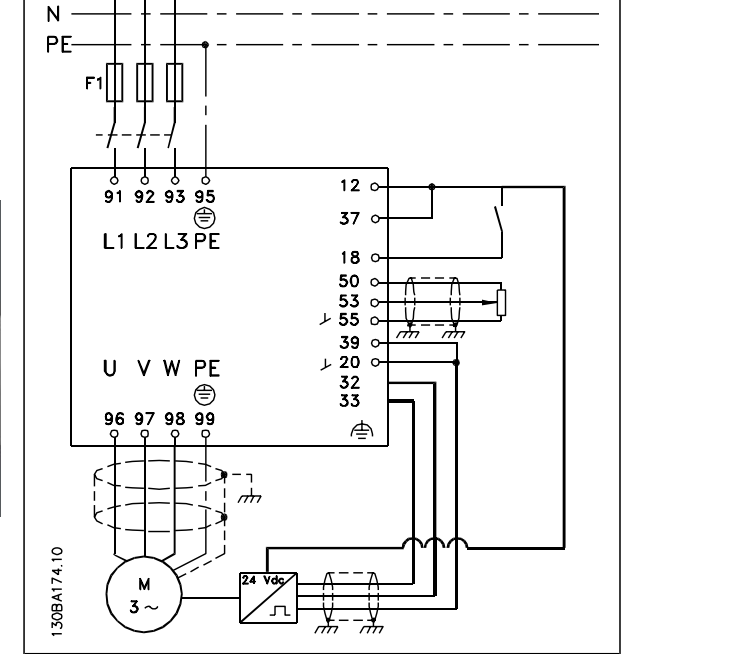

Nell'elenco seguente di parametri in basso si assume che tutti gli altri parametri e interruttori rimangono nella loro impostazione di default.

Programmare quanto segue nell'ordine mostrato. Per una spiegazione delle impostazioni, consultare la sezione "Programmazione".

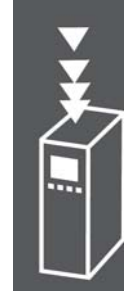

 $L1$ <br> $L2$  $L3$ 

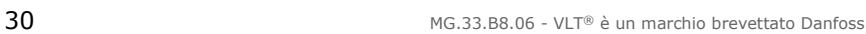

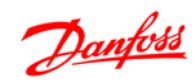

## $-$  Introduzione all'FC 300  $-$

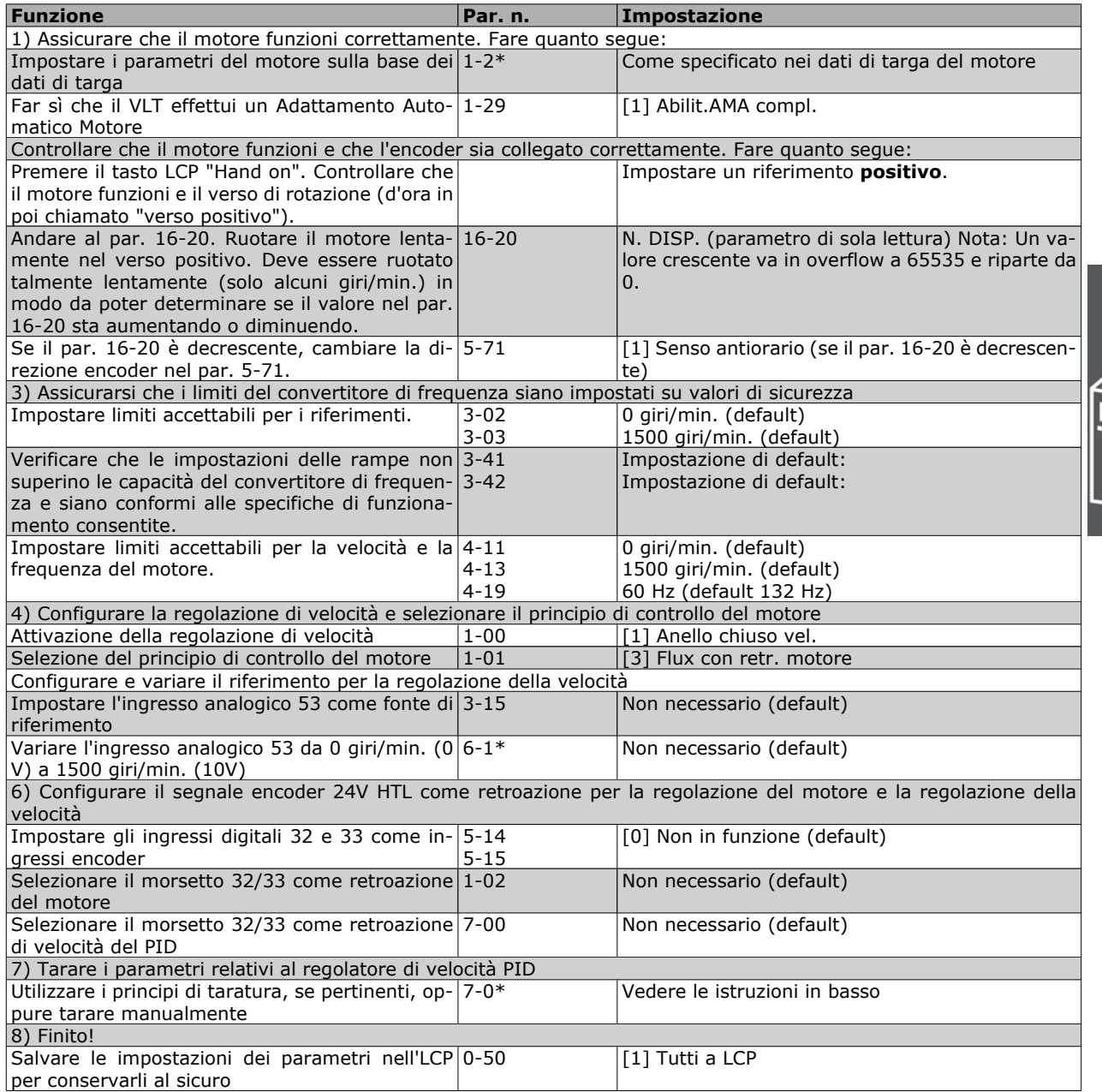

#### **Taratura PID regolazione di velocità**

*I seguenti principi di taratura sono importanti quando si utilizza uno dei principi di controllo vettoriale di flusso del motore (Flux) in applicazioni nelle quali il carico è sopratutto inerziale (con poco attrito).*

Il valore del par. 7-02 Guadagno proporzionale dipende dall'inerzia combinata del motore e del carico, e la larghezza di banda selezionata può essere calcolata utilizzando la seguente formula:

*Par.* 
$$
7 - 02 = \frac{Inerzia totale \left[kgm^2\right] \times Par. 1 - 25}{Par. 1 - 20 \times 9550} \times Larghezza di banda [rad/s]
$$

Nota: il par. 1-20 è la potenza del motore in [kW] (vale a dire che occorre inserire '4' kW invece di '4000' W nella formula). Un valore pratico per la Larghezza di banda è 20 rad/s. Verificare il risultato del calcolo nel par. 7-02 in base alla seguente formula (non necessario se si usa una retroazione ad alta risoluzione come una retroazione SinCos):

*Par.* 7 – 02 *MASSIMO* = 
$$
\frac{0.01 \times 4 \times Risoluzione encoder \times Par. 7 – 06}{2 \times π}
$$
 *Wax ondulazione della coppia* [%]

Danfoss

Un buon valore di partenza per il par. 7-06 *Tempo filtro velocità* è 5 ms (una risoluzione inferiore dell'encoder richiede un valore filtro più elevato). Tipicamente è accettabile un valore di ondulazione max. della coppia del 3 %. Per gli encoder incrementali la risoluzione encoder si trova o nel par. 5-70 (24V HTL nei convertitori di frequenza standard) o nel par. 17-11 (5V TTL nell'opzione MCB102).

Generalmente il limite massimo effettivo del par. 7-02 è determinato dalla risoluzione dell'encoder e dal tempo del filtro di retroazione, ma altri fattori nell'applicazione potrebbero limitare il par. 7-02 *Guadagno proporzionale* a un valore più basso.

Per minimizzare la sovraelongazione, il par. 7-03 *Tempo di integrazione* potrebbe essere impostato su circa 2,5 s (varia a seconda dell'applicazione).

Il par. 7-04 *Tempo di derivazione* dovrebbe rimanere impostato a 0 finché tutto il resto è tarato. Se necessario, terminare la taratura provando a incrementare leggermente questo valore.

#### **Regolatore di processo PID**

Il regolatore di processo PID può essere utilizzato per controllare i parametri dell'applicazione che possono essere misurati con un sensore (cioè pressione, temperatura, flusso) e influenzati dal motore collegato tramite una pompa, ventola o altro.

La tabella mostra le configurazioni di controllo nelle quali è possibile il controllo di processo. Quando viene impiegato un principio di controllo vettoriale di flusso del motore (Flux), assicurarsi di tarare anche i parametri del Regolatore di velocità PID. Consultare la sezione sulla Struttura di controllo per verificare dove è attiva la Regolazione di velocità.

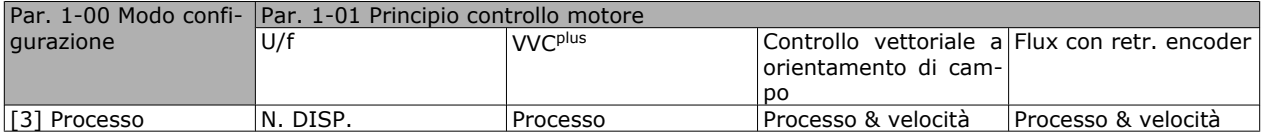

Nota: Il controllo di processo PID funzionerà anche con l'impostazione di parametri standard, ma è consigliabile tarare i parametri per ottimizzare il controllo dell'applicazione. Le prestazioni dei due principi di controllo vettoriale di flusso del motore (Flux) dipendono in modo particolare da una corretta taratura del Regolatore di velocità PID (prima di tarare il controllo di processo PID).

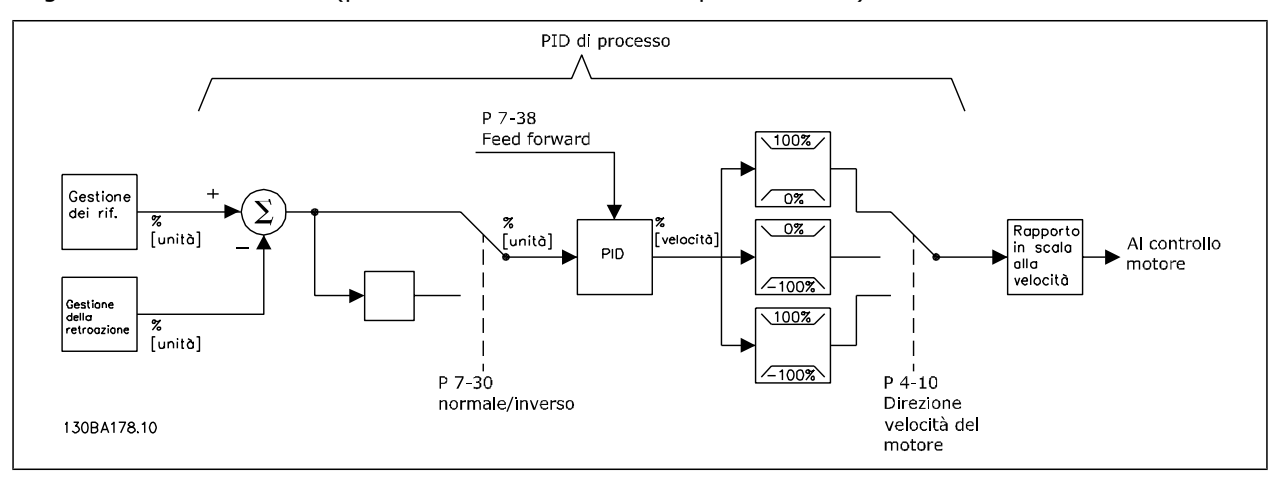

**Diagramma del regolatore di processo PID**

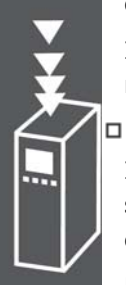

## $-$  Introduzione all'FC 300  $-$

I seguenti parametri sono rilevanti per il controllo di processo

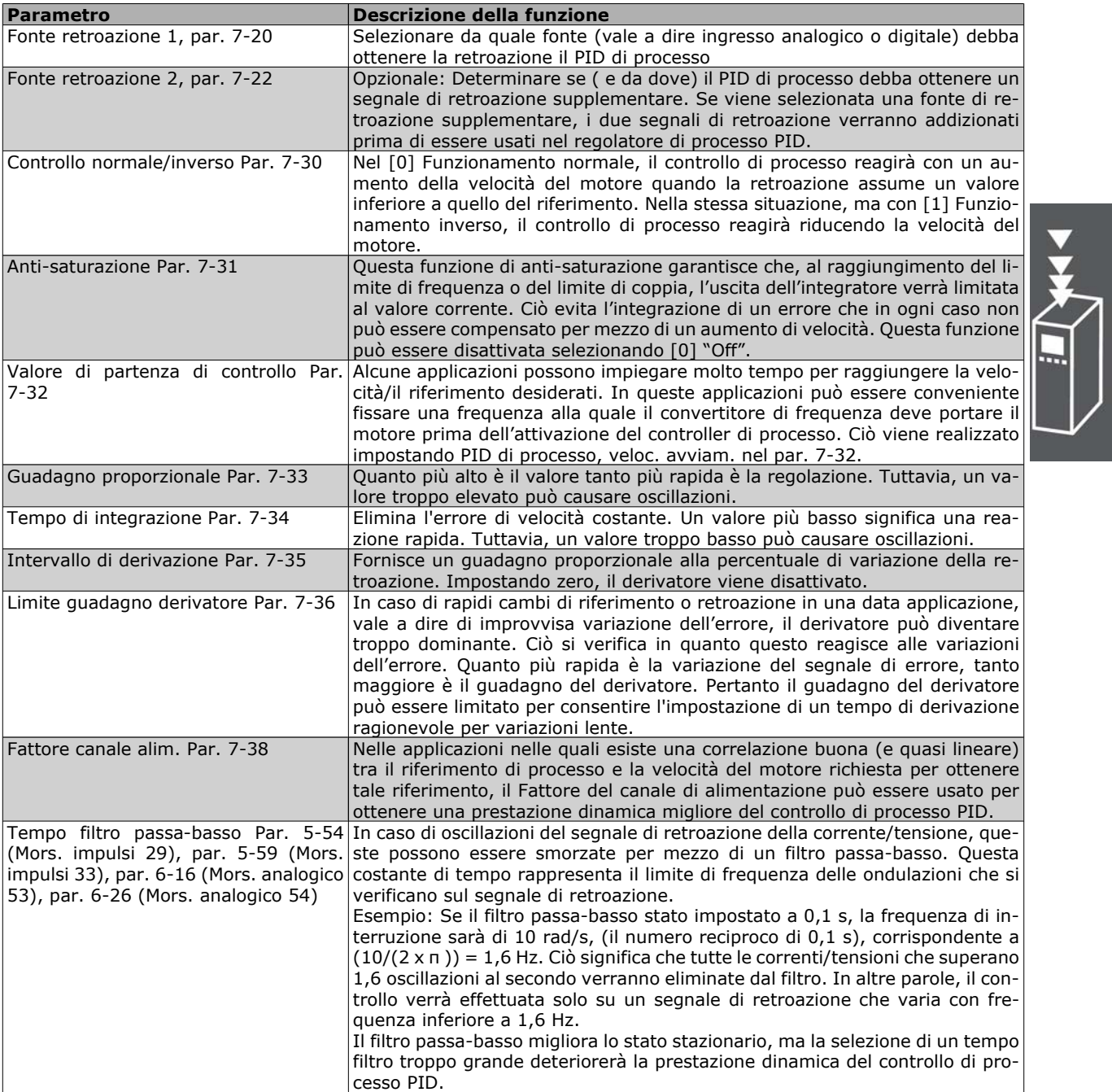

Danfoss

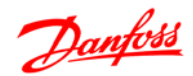

#### **Esempio di un regolatore di processo PID**

Qui di seguito viene fornito un esempio di regolatore di processo PID usato in un sistema di ventilazione.

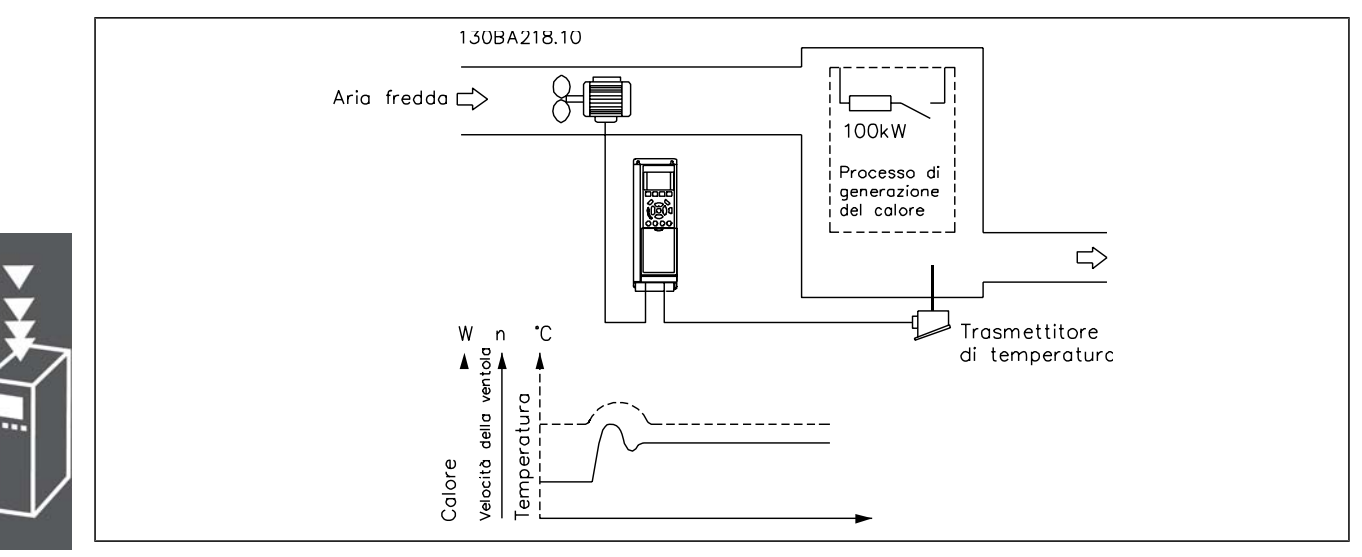

In un sistema di ventilazione, la temperatura deve essere regolabile da -5 a -35°C con un potenziometro da 0-10 Volt. La temperatura impostata deve essere mantenuta costante, utilizzando a tale scopo il controllo di processo.

Il controllo è del tipo inverso, vale a dire che quando la temperatura aumenta, aumenta anche la velocità di ventilazione, in modo da generare più aria. Quando la temperatura diminuisce, la velocità viene ridotta. Il trasmettitore usato è un sensore della temperatura con un campo di lavoro di -10-40 °C, 4-20 mA. Vel. min./max 300/1500 giri/min.

## **NOTA!**

L'esempio mostra un trasmettitore a due conduttori.

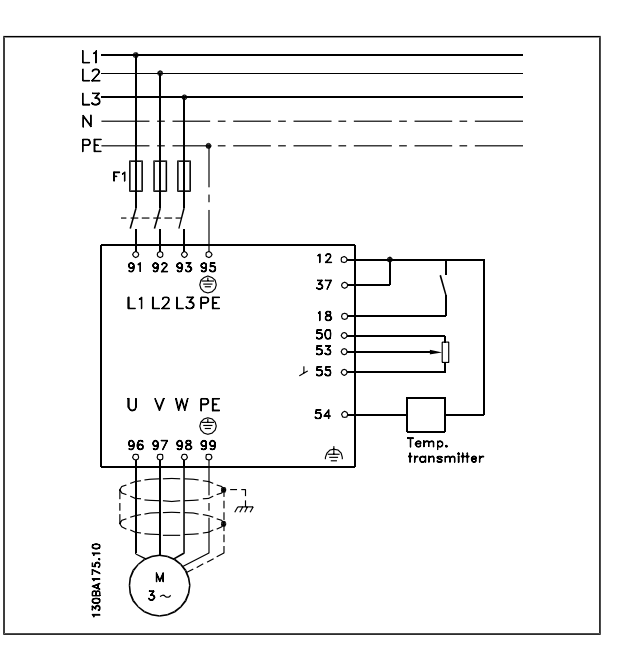

- 1. Avviamento/arresto tramite l'interruttore collegato al morsetto 18.
- 2. Riferimento temperatura tramite un potenziometro (-5-35°C, 0-10 VCC) collegato al morsetto 53.
- 3. Retroazione della temperatura tramite un trasmettitore (-10-40°C, 4-20 mA) collegato al morsetto 54. L'interruttore S202 è impostato su ON (ingresso di corrente).

Esempio di impostazione di un regolatore di processo PID

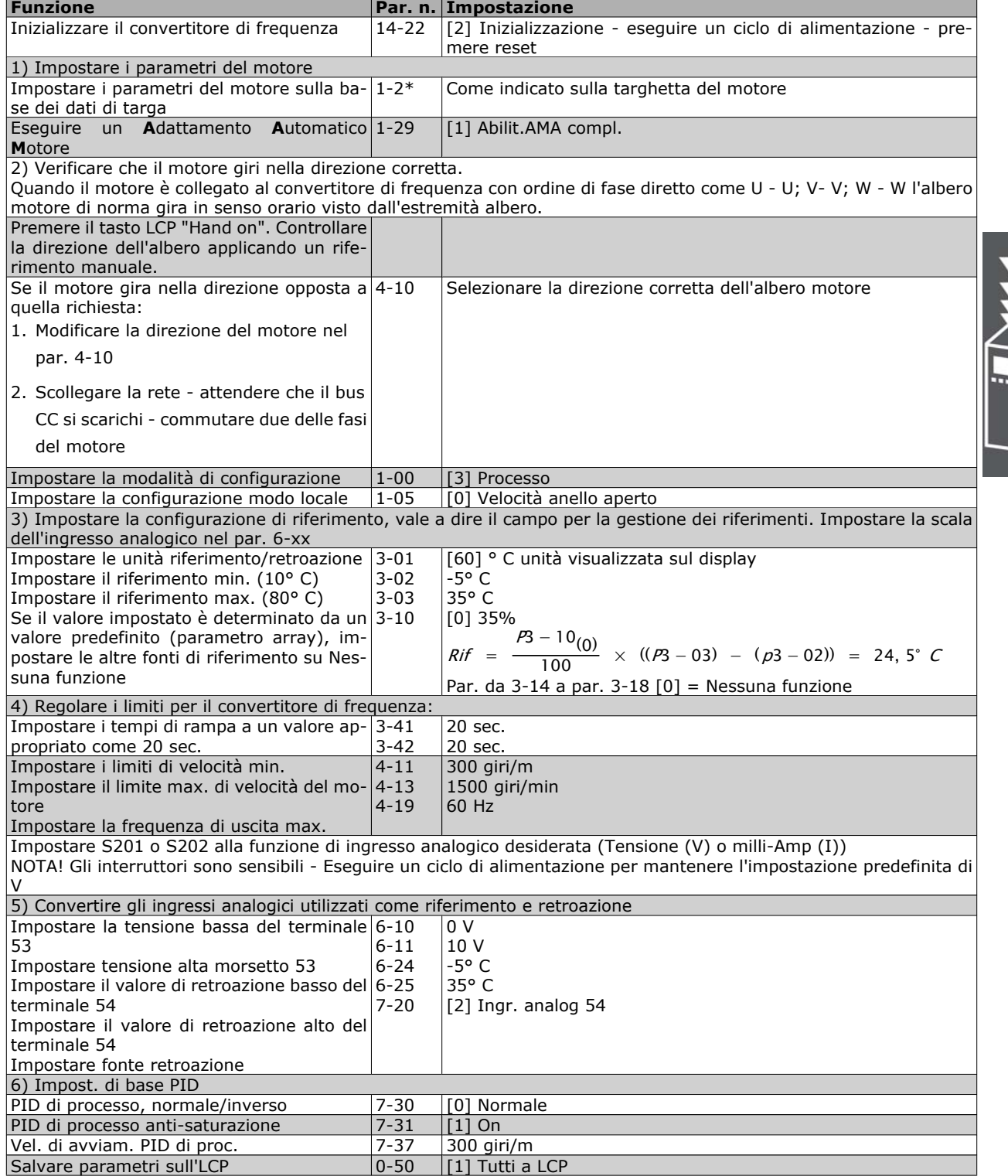

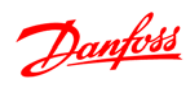

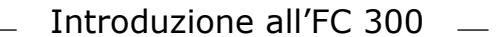

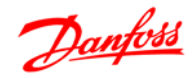

#### Ottimizzazione del regolatore di processo

Le impostazioni di base sono state effettuate; le rimanenti vengono fatte per ottimizzare il guadagno proporzionale, il tempo d'integrazione e l'intervallo di derivazione (par. 7-33, 7-34, 7-35). Nella maggior parte dei processi, ciò è possibile seguendo la procedura riportata sotto.

- 1. Avviare il motore
- 2. Impostare il par. 7-33 (*Guadagno proporzionale*) a 0,3 e aumentarlo finché il segnale di retroazione comincia ad oscillare. Ridurre quindi il valore finché il segnale di retroazione si stabilizza. Ora abbassare il guadagno proporzionale del 40-60%.
- 3. Impostare il par. 7-34 (tempo di integrazione) a 20 s e ridurre il valore finché il segnale di retroazione comincia ad oscillare. Aumentare il tempo di integrazione finché il segnale di retroazione si stabilizza, con un successivo aumento del 15-50%.
- 4. Usare il par. 7-35 solo per sistemi a retroazione molto rapida (intervallo di derivazione). Il valore tipico è quattro volte il tempo di integrazione impostato. Il derivatore deve essere usato solo quando l'impostazione del guadagno proporzionale e del tempo di integrazione è stata completamente ottimizzata. Assicurare che le ondulazioni sul segnale di retroazione siano sufficientemente smorzate dal filtro passa-basso sul segnale di retroazione.

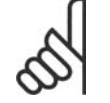

## **NOTA!**

Se necessario, avviamento e arresto possono essere attivati più volte per provocare una variazione del segnale di retroazione.

#### **Metodo di taratura Ziegler Nichols**

Per la taratura dei controlli PID del convertitore di frequenza, possono essere utilizzati vari metodi. Un approccio è quello di usare una tecnica che è stata sviluppata negli anni 1950 ma che ha superato la prova del tempo e viene usata tuttora. Questo metodo è noto come metodo di taratura Ziegler Nichols.

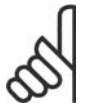

#### **NOTA!**

Il metodo descritto non deve essere utilizzato nelle applicazioni che potrebbero essere danneggiate dalle oscillazioni generate da impostazioni di controllo ai limiti di stabilità.

I criteri per regolare i parametri sono basati piuttosto sulla valutazione del sistema al limite di stabilità che sulla risposta al gradino. Aumentiamo il guadagno proporzionale fino a che osserviamo oscillazioni continue (come misurate sulla retroazione), vale a dire, finché il sistema diventa stabile. Il guadagno corrispondente *(Ku)* è chiamato ultimate gain. Il periodo dell'oscillazione *(Pu)* (chiamato anche "ultimate period") viene determinato come mostrato nella Figura 1. **Figura 1: sistema al limite di stabilità**

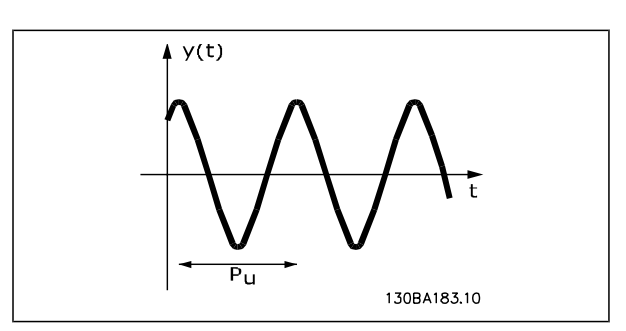

*Pu* dovrebbe essere misurato quando l'ampiezza di oscillazione è abbastanza piccola. Quindi "arretriamo" nuovamente da questo guadagno, come mostrato nella tabella 1.

| Tipo di controllo                        | <b>Guadagno</b><br>nale | proporzio-Tempo di integrazione Tempo di derivazione |                 |
|------------------------------------------|-------------------------|------------------------------------------------------|-----------------|
| Controllo PI                             | $ 0,45 * K_u$           | $ 0,833 * P_u$                                       |                 |
| Controllo stretto PID                    | $ 0.6 * K_u $           | $ 0,5 * P_u $                                        | $ 0,125 * P_u $ |
| PID lieve sovraelongazio- $ 0,33 * K_u $ |                         | $ 0,5 * P_u $                                        | $ 0,33 * P_u$   |
| ne                                       |                         |                                                      |                 |

*Ku* è il guadagno a cui si ottiene l'oscillazione.

*Tabella 1: Taratura Ziegler Nichols per il regolatore al limite di stabilità.*
Danfoss

L'esperienza ha dimostrato che l'impostazione del regolatore secondo la regola Ziegler Nichols fornisce una buona risposta in anello chiuso per molti sistemi. L'operatore di processo può effettuare la taratura finale del regolatore in modo iterativo per fornire un controllo soddisfacente.

**Descrizione passo per passo:**

**Fase 1:** Selezionare solo il Controllo proporzionale, nel senso che il tempo di integrazione viene impostato al valore massimo, mentre il tempo di derivazione viene impostato a zero.

**Fase 2:** Aumentare il valore del guadagno proporzionale fino al raggiungimento del punto di instabilità (oscillazioni autoindotte) e del valore critico di guadagno, *Ku* .

**Fase 3:** Misurare il periodo di oscillazione per ottenere la costante di tempo critica, *Pu* .

**Fase 4:** Utilizzare la tabella in alto per calcolare i parametri necessari per la regolazione PID.

# **Considerazioni generali sulle emissioni EMC**

La conduzione delle interferenze elettriche avviene a frequenze nell'intervallo compreso tra 150 kHz e 30 MHz. L'interferenza aerea proveniente dal sistema del convertitore di frequenza nel campo compreso tra 30 MHz e 1 GHz è generata dall'inverter, dal cavo motore e dal motore.

Come mostrato nella figura seguente, le correnti capacitive presenti nel cavo motore, accoppiate con un valore dV/dt elevato dalla tensione del motore, generano correnti di dispersione.

L'uso di un cavo motore schermato aumenta la corrente di dispersione (vedere la figura seguente), in quanto tali cavi sono dotati di maggiore capacità verso terra rispetto ai cavi non schermati. Se la corrente di dispersione non è filtrata, verranno generate interferenze maggiori sulla rete nel campo di radiofrequenza al di sotto di circa 5 MHz. Siccome la corrente di dispersione (I1) viene riportata all'unità tramite la schermatura (I 3), in linea di principio ciò darà origine ad un campo elettromagnetico di intensità limitata (I4) prodotto dal cavo motore schermato, come illustrato nella figura sottostante.

La schermatura riduce l'interferenza irradiata , ma aumenta l'interferenza a bassa frequenza sulla rete. La schermatura del cavo motore deve essere collegata sia alla custodia del convertitore di frequenza che a quella del motore. A tal fine è consigliabile utilizzare pressacavi integrati in modo da evitare estremità della schermatura attorcigliate. Questi aumentano l'impedenza della schermatura alle frequenze superiori, con una riduzione dell'effetto di schermatura e un aumento della corrente di dispersione (I4).

Se viene utilizzato un cavo schermato per Fieldbus, relè, cavo di controllo, interfaccia di segnale e freno, la schermatura deve essere installata a entrambe le estremità della custodia. In alcune situazioni, tuttavia, è necessario interrompere la schermatura per evitare ventri di corrente.

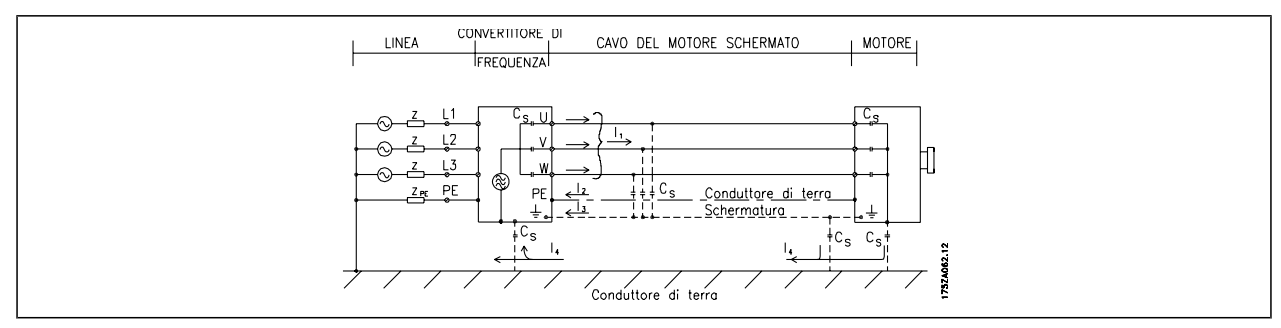

Nel caso in cui sia necessario posizionare la schermatura su una piastra di installazione del convertitore di frequenza, tale piastra deve essere di metallo, in quanto le correnti di schermatura devono essere ricondotte all'unità. Inoltre è necessario assicurare un buon contatto elettrico dalla piastra di installazione per mezzo delle viti di montaggio e allo chassis del convertitore di frequenza.

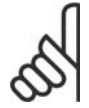

# **NOTA!**

Se si utilizzano cavi non schermati, è possibile che alcuni requisiti relativi alle emissioni non vengano soddisfatti, nonostante la conformità relativa all'immunità sia rispettata.

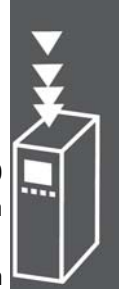

# $-$  Introduzione all'FC 300  $-$

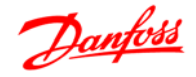

Per ridurre il livello di interferenza dell'intero sistema (unità + installazione), è importante che i cavi motore e freno siano più corti possibile. Evitare di sistemare i cavi con un livello di segnale sensibile lungo i cavi motore e freno. Disturbi superiori a 50 MHz (che si propagano in aria) vengono generati in particolare dall'elettronica di controllo.

# **Risultati del test EMC (emissioni, immunità)**

I seguenti risultati sono stati ottenuti utilizzando un'applicazione con un convertitore di frequenza (con le opzioni eventualmente pertinenti), un cavo di comando schermato, un dispositivo di comando con potenziometro nonché un motore e un cavo motore schermato.

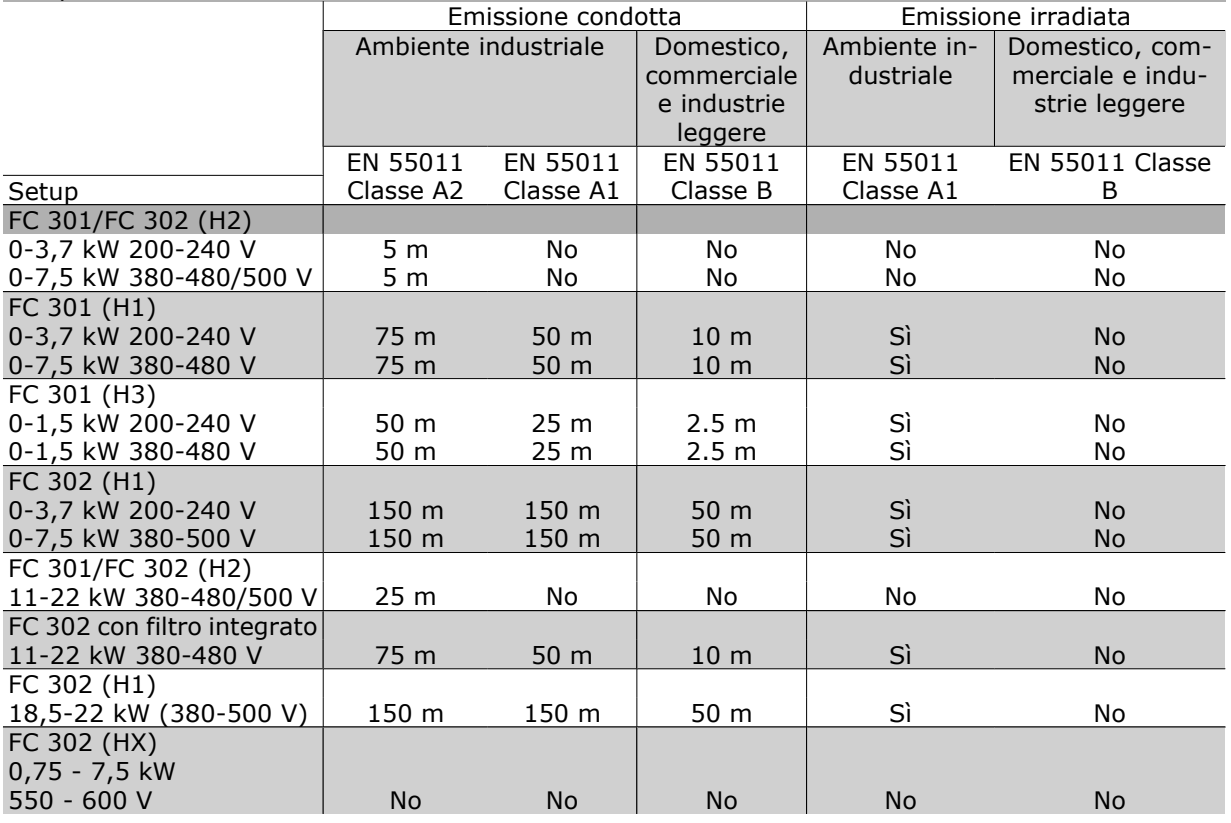

HX, H1, H2 o H3 è definito nei codici tipo pos. 16 - 17 per filtri EMC

HX - Nessun filtro EMC integrato nel convertitore di frequenza (solo unità da 600 V)

H1 - Filtro EMC integrato. Soddisfa la classe A1/B

H2 - Nessun filtro EMC addizionale. Soddisfa la classe A2

H3 - Filtro EMC integrato. Soddisfa la classe A1/B (solo custodie del tipo A1)

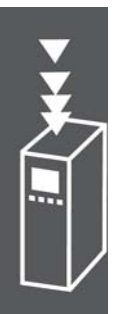

# **Livelli di conformità richiesti**

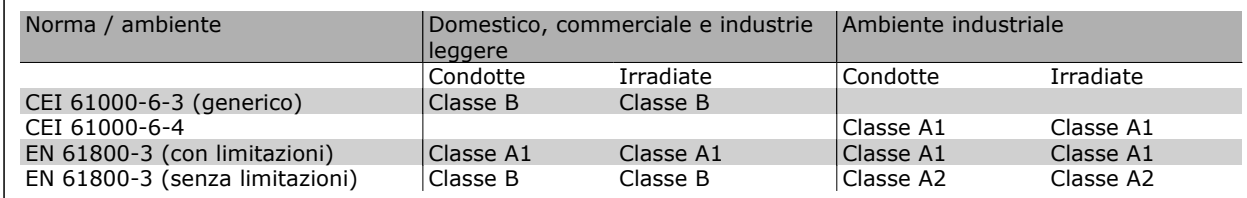

EN 55011: Valori soglia e metodi di misurazione dei radiodisturbi derivanti da apparecchiature industriali, scientifiche e mediche (ISM) ad alta frequenza.

- Classe A1: Apparecchiature usate in aree con una rete di approvvigionamento pubblica (zone residenziali, commerciali e industria leggera). Distribuzione limitata.
- Classe A2: Apparecchiature usate in aree con una rete di approvvigionamento pubblica (zone residenziali, commerciali e industria leggera).
- Classe B1: Apparecchiature utilizzate in aree con una rete di alimentazione pubblica (residenziali, commerciali e di industria leggera). Distribuzione illimitata.

# **Immunità EMC**

Allo scopo di documentare l'immunità contro le interferenze dovute a fenomeni elettrici, sono stati eseguiti i test di immunità riportati di seguito su un sistema comprendente un convertitore di frequenza (con opzioni, se pertinenti), un cavo di controllo schermato e una scatola di controllo con potenziometro, cavo motore e motore.

I test sono stati condotti in conformità alle seguenti norme fondamentali:

- **EN 61000-4-2 (CEI 61000-4-2): Scariche elettrostatiche (ESD)** Simulazione delle scariche elettrostatiche provocate da esseri umani.
- **EN 61000-4-3 (CEI 1000-4-3): Radiazione di un campo elettromagnetico in entrata, a modulazione di ampiezza** Simulazione degli effetti di apparecchiature di comunicazione radar e radio e di dispositivi di comunicazione mobili.
- **EN 61000-4-4 (CEI 61000-4-4): Oscillazioni transitorie burst** Simulazione delle interferenze causate dal collegamento con contattori, relè o dispositivi simili.
- **EN 61000-4-5 (CEI 61000-4-5): Oscillazioni transitorie da sbalzi di corrente** Simulazione di oscillazioni transitorie causate ad esempio da fulmini che si abbattono vicino alle installazioni.
- **EN 61000-4-6 (CEI 61000-4-6): HF via cavo** Simulazione degli effetti di apparecchiature di radiotrasmissione collegate a cavi di alimentazione.

Vedere il seguente modulo di immunità EMC.

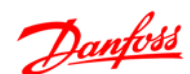

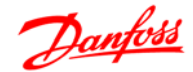

# **Immunità, segue**

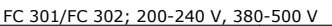

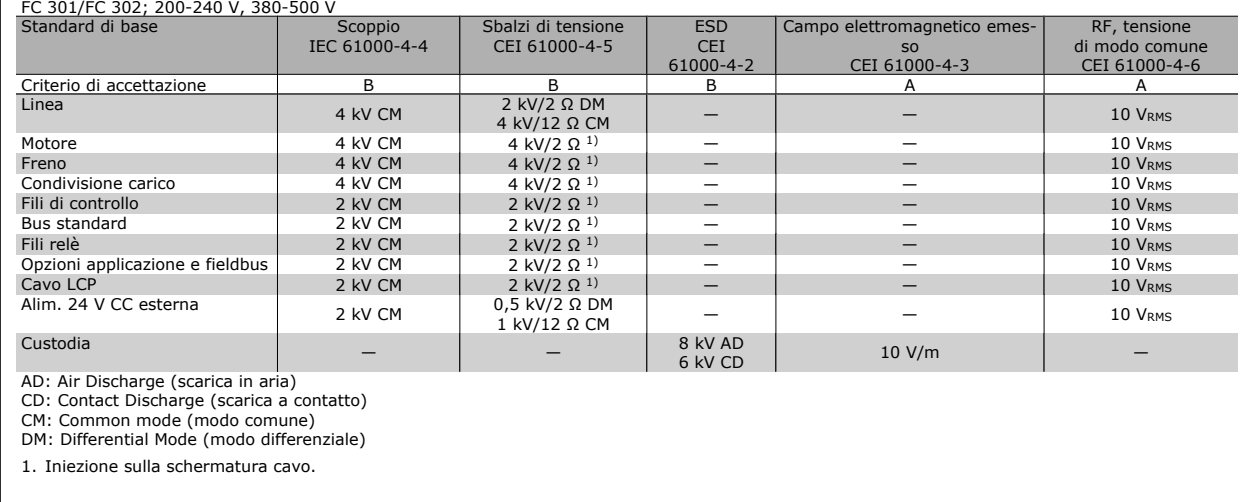

PELV offre protezione mediante bassissima tensione. La protezione contro gli shock elettrici è garantita se l'alimentazione elettrica è del tipo PELV e l'installazione è effettuata come descritto nelle norme locali e nazionali relative all'isolamento PELV.

Tutti i morsetti di comando e i morsetti relè 01-03/04-06 sono conformi allo standard PELV (Protective Extra Low Voltage) (Non valido per le unità a 525-600 V e al di sopra di 300 V per unità con collegamento a triangolo a massa ).

L'isolamento galvanico (garantito) si ottiene ottemperando ai requisiti relativi ad un isolamento superiore e garantendo le corrispondenti distanze di creapage (distanza minima sulla superficie del materiale isolante fra due parti conduttrici) /clearance (la distanza minima in aria per la creazione potenziale di un arco tra le due parti conduttive). Tali requisiti sono descritti nello standard EN 61800-5-1.

I componenti che costituiscono l'isolamento elettrico, come descritto di seguito, sono inoltre conformi ai requisiti relativi all'isolamento di classe superiore e al test corrispondente descritto nella norma EN 61800-5-1.

L'isolamento galvanico PELV può essere mostrato in sei posizioni (vedere la figura):

Al fine di mantenere i requisiti PELV, tutte le connessioni con i morsetti di comando devono essere PELV, ad es. il termistore deve essere rinforzato/a doppio isolamento.

- 1. L'alimentatore (SMPS) include l'isolamento del segnale di U<sub>DC</sub>, che indica la tensione CC del circuito intermedio.
- 2. Comando gate che aziona gli igbt (trasformatori/ isolatori ottici).
- 3. Trasduttori di corrente.
- 4. Isolatore ottico, modulo freno.
- 5. Circuiti di misura della corrente di inserzione, della RFI e della temperatura.
- 6. Relè personalizzati. Isolamento galvanico

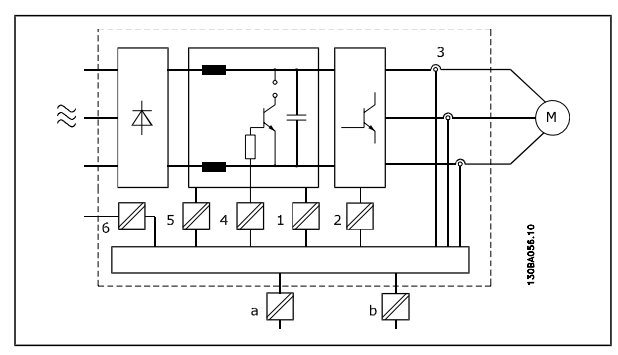

L'isolamento galvanico funzionale (a e b sul disegno) serve per l'opzione di backup a 24 V e per l'interfaccia bus standard RS 485.

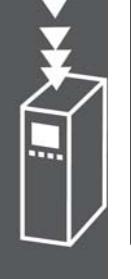

# **Corrente di dispersione verso terra**

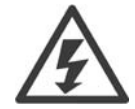

### **Avviso:**

Toccare le parti elettriche può avere conseguenze letali, anche dopo avere disinserito l'alimentazione di rete.

Verificare anche che siano stati scollegati gli altri ingressi della tensione quali condivisione del carico (collegamento del circuito CC intermedio) e il collegamento del motore per il backup cinetico.

Utilizzo del VLT AutomationDrive FC 300: attendere almeno 15 minuti.

Un tempo più breve è consentito solo se indicato sulla targhetta dell'unità specifica.

### **Corrente di dispersione**

La corrente di dispersione a terra dell'FC 300 supera i 3,5 mA. Per assicurare che il cavo di terra abbia un buon collegamento meccanico con la connessione di terra (morsetto 95), il cavo deve avere una sezione trasversale di almeno 10 mm<sup>2</sup> / 6 AWG oppure essere formato da 2 conduttori di terra a terminazioni separate.

### **Dispositivo a corrente residua**

Questo prodotto può causare una corrente CC nel conduttore protettivo. Laddove si utilizzi un dispositivo a corrente residua (RCD) per una maggiore protezione, andrà utilizzato solo un RCD di Tipo B (ritardato nel tempo) sul lato di alimentazione di questo prodotto. Vedere anche le Note sull'applicazione RCD MN.90.GX.02.

La messa a terra di protezione del convertitore di frequenza e l'impiego di RCD devono seguire sempre le norme nazionali e locali.

### **Selezione della resistenza freno**

Per gestire una richiesta superiore della frenatura rigenerativa è necessaria una resistenza freno. L'utilizzo di una resistenza freno garantisce che l'energia venga assorbita dalla resistenza freno e non dal convertitore di frequenza.

Se la quantità di energia cinetica trasferita alla resistenza in ogni intervallo di frenatura non è nota, è possibile calcolare la potenza media in base al tempo di ciclo e all'intervallo di frenatura noto anche come duty cycle intermittente. L'utilizzo intermittente della resistenza è un'indicazione del duty cycle a cui lavora la resistenza. La figura sotto mostra un tipo ciclo di frenatura.

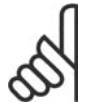

# **NOTA!**

I fornitori di motori spesso utilizzano S5 per stabilire il carico ammissibile che è una funzione del duty cycle intermittente.

Il duty cycle intermittente per la resistenza viene calcolata come segue:

*Duty cycle = tb/T*

T = tempo di ciclo in secondi

tb è il tempo di frenatura in secondi (del tempo di ciclo)

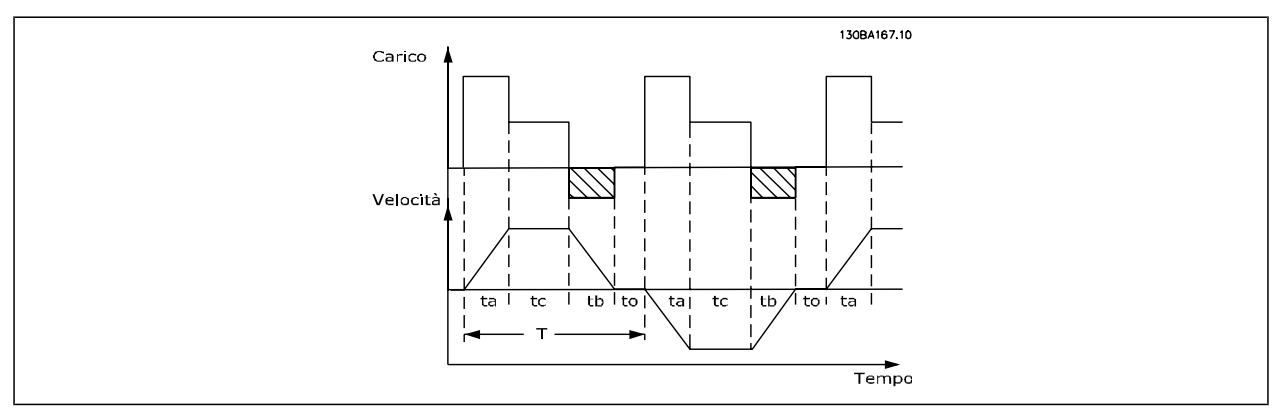

Danfoss

Danfoss fornisce resistenze freno con duty cycle pari a 5%, 10% e 40%. Se viene applicato un duty cycle del 10%, le resistenze freno possono assorbire la potenza freno per il 10% del tempo di ciclo. Il rimanente 90% del tempo è utilizzato per dissipare il calore in eccesso.

Il carico massimo sopportabile dalla resistenza freno è indicato come potenza di picco a un determinato duty cycle intermittente e può essere calcolato come segue:

La resistenza freno viene calcolata come segue:

$$
R_{br} [\Omega] = \frac{U_{dc}^2}{P_{picco}}
$$
  
dove

Ppicco = Pmotore x Mbr x η motor x η νιτ $[W]$ 

Come si può osservare, la resistenza freno dipende dalla tensione del circuito intermedio ( $U_{dc}$ ). La funzione freno per FC 301 e FC 302 viene stabilita in 4 aree:

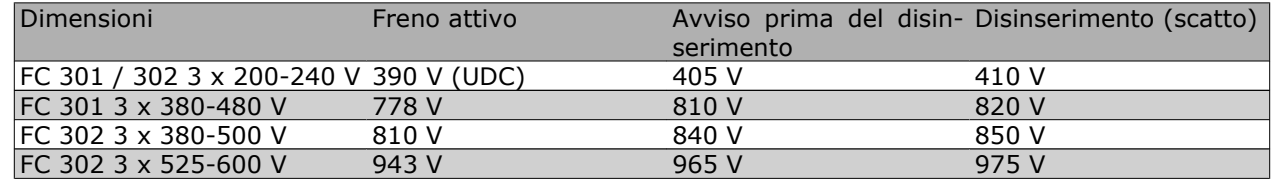

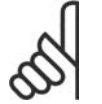

# **NOTA!**

Controllare se la resistenza freno usata è in grado di tollerare una tensione di 410 V, 820 V, 850 V o 975 V, a meno che non vengano usate resistenze freno Danfoss.

RREC è la resistenza freno consigliata da Danfoss, vale a dire quella che garantisce che il convertitore di frequenza sia in grado di frenare alla coppia di frenatura massima ( $M_{\text{br}(\%)}$ ) del 160%. La formula può essere espressa come:

$$
R_{rec} \left[ \Omega \right] = \frac{U_{dc}^2 \times 100}{P_{motor} \times M_{br} \left( \frac{0}{N} \right) \times \eta_{VLT} \times \eta_{motor}}
$$

η<sub>VLT</sub> è di norma pari a 0,98

Nel caso dei convertitori di frequenza a 200 V, 500 V e 600 V, il valore RREC a una coppia frenante del 160% è espresso come:

$$
200V : R_{rec} = \frac{107780}{P_{motor}} [\Omega]
$$

480V : 
$$
R_{rec} = \frac{375300}{P_{motor}}
$$
 [Ω] 1) 480V :  $R_{rec} = \frac{428914}{P_{motor}}$  [Ω] 2)

$$
500V: R_{rec} = \frac{464923}{P_{motor}} [\Omega]
$$

$$
600V : R_{rec} = \frac{630137}{P_{motor}} [\Omega]
$$

$$
690V : R_{rec} = \frac{832664}{P_{motor}} [\Omega]
$$

*1) Per convertitori di frequenza FC 300 con potenza all'albero ≤ 7,5 kW 2) Per convertitori di frequenza FC 300 con potenza all'albero> 7,5 kW*

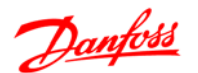

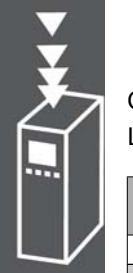

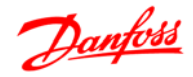

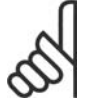

### **NOTA!**

La resistenza di frenatura selezionata non dovrebbe superare quella raccomandata da Danfoss. Se viene selezionata una resistenza freno con un valore ohmico più elevato, la coppia frenante del 160% potrebbe non essere raggiunta poiché esiste il rischio che il convertitore di frequenza si disinserisca per ragioni di sicurezza.

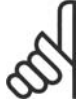

# **NOTA!**

Se si verifica un corto circuito nel transistor di frenatura, si può impedire la dissipazione di potenza nella resistenza freno soltanto utilizzando un interruttore generale di alimentazione o un teleruttore per scollegare dalla rete il convertitore di frequenza. (Il teleruttore può essere controllato dal convertitore di frequenza).

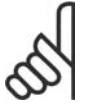

# **NOTA!**

Non toccare la resistenza freno perché può diventare molto calda durante e dopo la frenatura.

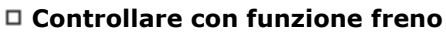

Il freno deve limitare la tensione nel circuito intermedio quando il motore funziona da generatore. Ciò accade ad esempio quando il carico aziona il motore e la potenza si accumula sul bus CC. Il freno è realizzato con un circuito chopper collegato a una resistenza freno esterna. Installare la resistenza freno esternamente offre i seguenti vantaggi:

- **-** La resistenza freno può essere selezionata in base all'applicazione utilizzata.
- **-** L'energia di frenatura può essere dissipata al di fuori del quadro di comando, vale a dire dove l'energia può essere utilizzata.
- **-** L'elettronica del convertitore di frequenza non verrà surriscaldata in caso di sovraccarico della resistenza freno.

Il freno è protetto contro i cortocircuiti della resistenza freno e il transistor di frenatura viene controllato per rilevarne eventuali cortocircuiti. Può essere impiegata un'uscita relè/digitale per proteggere la resistenza freno dal sovraccarico in caso di guasto nel convertitore di frequenza.

Inoltre il freno consente di visualizzare la potenza istantanea e la potenza media degli ultimi 120 secondi. Il freno può anche controllare che la potenza a recupero di energia non superi un limite selezionato nel par. 2-12. Nel par. 2-13, scegliere la funzione da eseguire quando la potenza trasmessa alla resistenza freno supera il limite impostato nel par. 2-12.

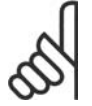

# **NOTA!**

Il monitoraggio della potenza freno non è una funzione di sicurezza; per questo scopo è richiesto un interruttore termico. Il circuito della resistenza freno non è protetto dalla dispersione verso terra.

*Controllo sovratensione* (OVC) (escl. resistenza freno) può essere selezionato come una funzione freno alternativa nel par. 2-17. Questa funzione è attiva per tutti gli apparecchi: La funzione consente di evitare uno scatto se la tensione del bus CC aumenta. Ciò avviene aumentando la frequenza di uscita per limitare la tensione dal bus CC. È una funzione molto utile ad esempio se il tempo della rampa di decelerazione è troppo breve, in quanto consente di evitare lo scatto del convertitore di frequenza. In questo caso, il tempo della rampa di decelerazione viene prolungato.

# **Controllo del freno meccanico**

Nelle applicazioni di sollevamento, è necessario poter controllare un freno elettromeccanico. Per controllare il freno, è necessaria un'uscita a relè (relè1 o relè2) o un'uscita digitale programmata (morsetto 27 o 29). Di norma, questa uscita va tenuta chiusa per tutto il tempo che il convertitore di frequenza non è in grado di 'tenere' il motore, ad es. a causa di un carico troppo elevato. Nei par. 5-40 (Parametro array),

Danfoss

Introduzione all'FC 300

5-30 o 5-31 (uscita digitale 27 o 29), selezionare *Controllo del freno meccanico* [32] per applicazioni con un freno elettromagnetico.

Quando viene selezionato *Controllo del freno meccanico* [32], il relè del freno meccanico rimane chiuso durante l'avviamento finché la corrente di uscita supera il livello selezionato nel par. 2-20 *Corrente rilascio freno*. Durante l'arresto, il freno meccanico verrà chiuso quando la velocità è inferiore al livello selezionato nel par. 2-21 *Vel. attivazione freno [giri/min]*. Se il convertitore di frequenza si trova in una condizione di allarme, vale a dire in una situazione di sovratensione, il freno meccanico si inserirà immediatamente. Ciò avviene anche durante un arresto di sicurezza.

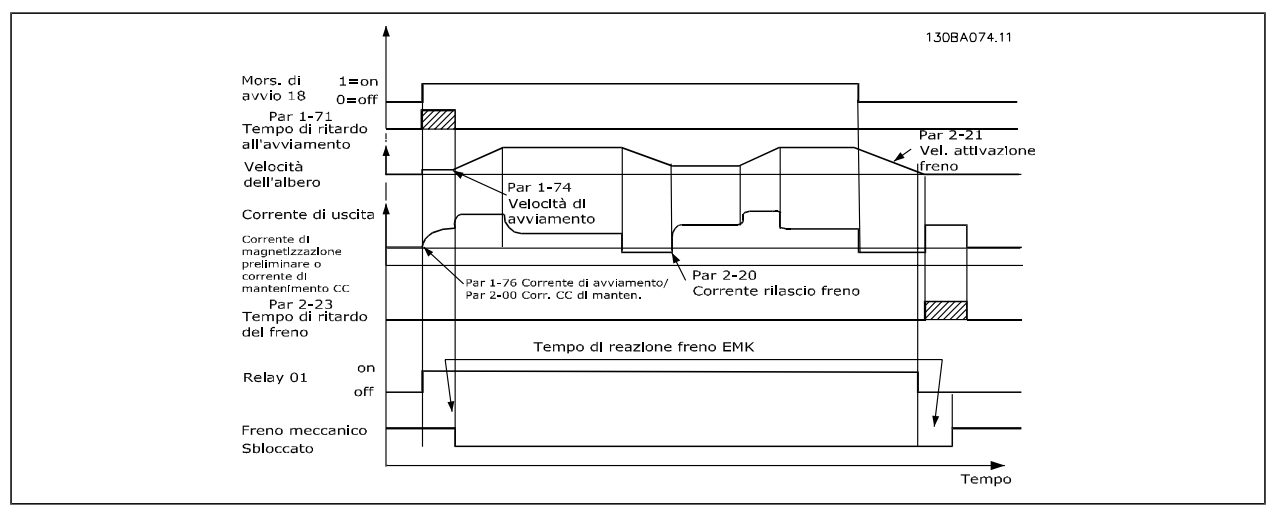

#### **Descrizione passo per passo**

In applicazioni di sollevamento/abbassamento, è necessario poter controllare un freno elettromeccanico.

- Per il controllo del freno meccanico può essere utilizzata qualsiasi uscita a relè o digitale (terminale 27 0 29), se necessario con un contattore adatto.
- Assicurare che l'uscita sia disattivata per il periodo di tempo in cui il convertitore di frequenza non è in grado di azionare il motore, ad esempio in conseguenza di un carico eccessivo o a causa del fatto che il motore non è ancora stato montato.
- Selezionare *Controllo del freno meccanico* [32] nel par. 5-4\* (o nel par. 5-3\*) prima di collegare il freno meccanico.
- Il freno viene rilasciato se la corrente motore supera il valore preimpostato nel par. 2-20.
- Il freno è innestato quando la frequenza di uscita è inferiore alla frequenza impostata nel par. 2-21 o 2-22, e solo nel caso in cui il convertitore di frequenza esegue un comando di arresto.

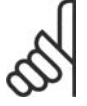

# **NOTA!**

Nelle applicazioni di sollevamento verticale o di sollevamento in generale, si consiglia fortemente di assicurare che il carico possa essere arrestato in caso di emergenza o di malfunzionamento di una singola parte come ad es. un contattore ecc.

Se il convertitore di frequenza è in stato di allarme o in una situazione di sovratensione, il freno meccanico viene inserito immediatamente.

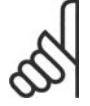

### **NOTA!**

Per le applicazioni di sollevamento assicurarsi che i limiti di coppia nei par 4-16 e 4-17 impostati siano inferiori al limite di corrente nel par. 4-18. Si consiglia anche di impostare il par. 14-25, *Ritardo scatto al limite di coppia* su "0", il par. 14-26, *Ritardo scatto su guasto inverter* su "0" e il par. 14-10, *Guasto di rete* su "[3], *Ruota libera*".

# **Freno meccanico di sollevamento**

Il VLT Automation Drive FC 300 è dotato di un controllo del freno meccanico appositamente progettato per le applicazioni di sollevamento. La differenza principale rispetto al controllo del freno meccanico normale, che utilizza una funzione di relè per monitorare la corrente di uscita, consiste nel fatto che la funzione freno meccanico di sollevamento ha un controllo diretto sul relè del freno. Vale a dire, anziché impostare una corrente per il rilascio del freno, è definita la coppia applicata al freno chiuso prima del rilascio. Dal momento che la coppia è definita direttamente, la programmazione è più agevole per le applicazioni di sollevamento.

Servendosi dell'Aumento del Guadagno Proporzionale (par. 2-28), è possibile ottenere un controllo più rapido quando il freno viene rilasciato. La strategia del freno meccanico di sollevamento si basa su una sequenza di 3 fasi, in cui il controllo del motore e il rilascio del freno sono sincronizzati per rilasciare il freno nel modo più stabile possibile.

### 1. **Premagnetizzazione del motore**

Per assicurarsi che vi sia mantenimento sul motore e verificare che sia correttamente montato, il motore viene dapprima premagnetizzato.

# 2. **Applicare la coppia al freno chiuso**

Quando il carico è mantenuto dal freno meccanico, non è possibile determinarne le dimensioni ma solo la direzione. Quando il freno si apre, il motore deve assumere il controllo del carico. Per facilitare tale controllo, è applicata una coppia definita dall'utente, impostata nel par. 2-26, nella direzione di sollevamento. Questa verrà utilizzata per inizializzare il regolatore di velocità che infine assumerà il controllo del carico. Per ridurre l'usura sulla trasmissione dovuta al gioco, la coppia è stata aumentata.

# 3. **Freno di rilascio**

Quando la coppia raggiunge il valore impostato nel par. 2-26 *Rif. coppia*, il freno viene rilasciato. Il valore impostato nel par. 2-25 *Tempo di rilascio del freno* determina il ritardo prima del rilascio del carico. Per reagire il più velocemente possibile nella fase di carico che segue il rilascio del freno, è possibile incrementate la regolazione di velocità PID aumentando il guadagno proporzionale.

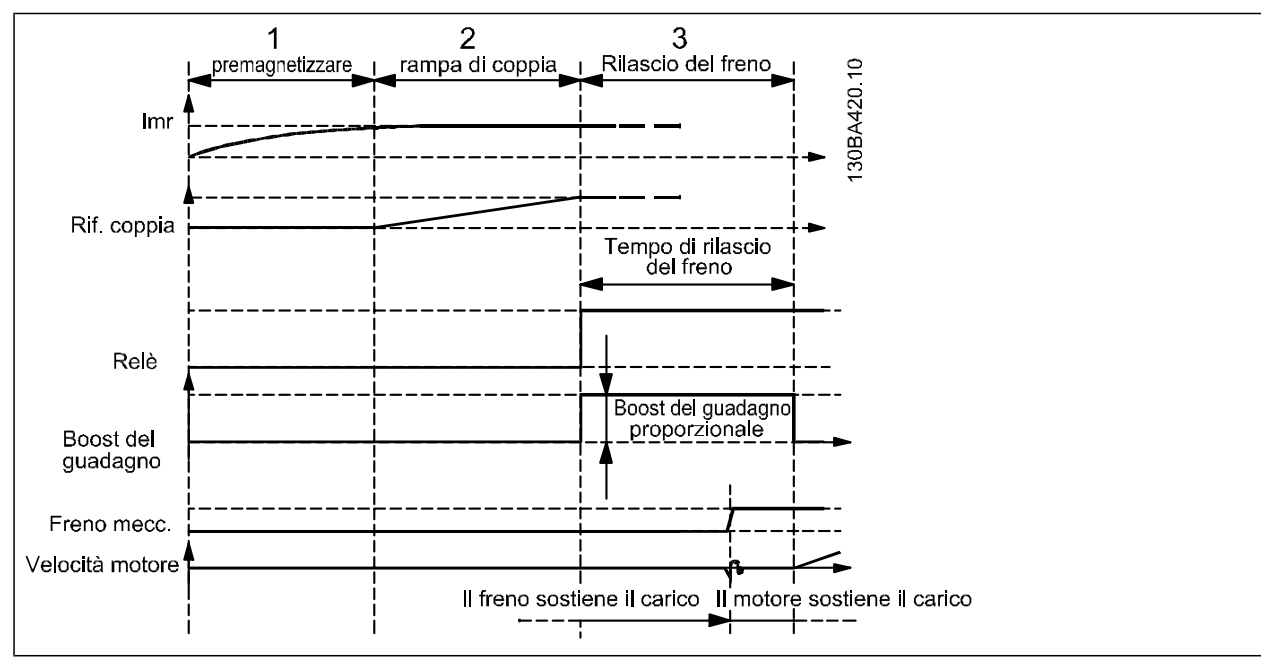

Sequenza di rilascio del freno per il controllo del freno meccanico di sollevamento

### **Cablaggio**

EMC (cavi a doppino ritorto/con schermatura)

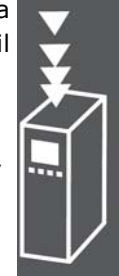

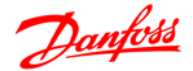

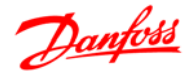

Per ridurre i disturbi elettrici dai cavi tra la resistenza freno e il convertitore di frequenza, i cavi devono essere a doppino ritorto.

Per prestazioni EMC avanzate si consiglia di utilizzare uno schermo metallico.

### **Smart Logic Control**

Lo Smart Logic Control (SLC) è essenzialmente una sequenza di azioni definite dall'utente (vedere par. 13-52), le quali vengono eseguite dall'SLC quando l'*evento* associato definito dall'utente (vedere par. 13-51) è valutato come TRUE dall'SLC.

Tutti gli *eventi* e le *azioni* sono numerati e collegati fra loro formando delle coppie nominate stati. Questo significa che quando l'*evento [1]* è soddisfatto (raggiunge il valore TRUE), viene eseguita l'*azione [1]*. In seguito le condizioni dell'*evento* [2] verranno valutate. Se verranno valutate come TRUE, verrà eseguita l'*azione* [2] e cosi via. Gli eventi e le azioni vengono inseriti in parametri array.

Verrà valutato un solo *evento* alla volta. Se un evento viene valutato come FALSE, durante l'intervallo di scansione in corso (nell'SLC) non succede nulla e non verranno valutati altri *eventi*. Questo significa che quando l'SLC inizia, valuta ogni intervallo di scansione come *evento [1]* (e solo *evento [1]*). Solo se l'*evento [1]* viene valutato TRUE, l'SLC esegue l'*azione [1]* e inizia a valutare l'*evento [2]*.

È possibile programmare da 0 a 20 eventi e *azioni*. Una volta eseguito l'ultimo *evento / azione*, la sequenza inizia da capo con *evento* [1] / *azione* [1]. La figura mostra un esempio con tre *eventi / azioni*:

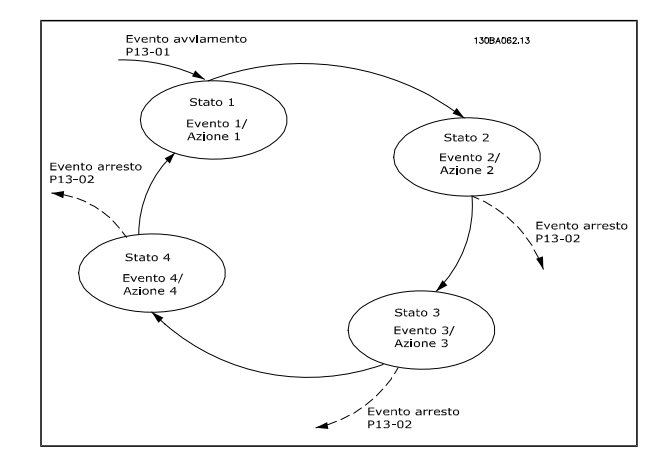

### **Corto circuito (fase-fase motore)**

Grazie alla misurazione della corrente effettuata in ognuna delle tre fasi del motore, il convertitore di frequenza è protetto contro i corto circuiti. Un corto circuito tra due fasi di uscita provocherà sovracorrente nell'inverter. Tuttavia, ogni transistor dell'inverter verrà disinserito singolarmente quando la corrente di corto circuito supera il valore ammesso (Allarme 16 scatto blocc.).

Per proteggere il convertitore di frequenza da un corto circuito tra le uscite per la condivisione del carico e quelle del freno, consultare il manuale di progettazione.

### **Commutazione sull'uscita**

La commutazione sull'uscita, tra motore e convertitore di frequenza, è sempre possibile. Non è possibile che una commutazione sull'uscita danneggi in alcun modo il convertitore di frequenza. Tuttavia, è possibile che vengano visualizzati messaggi di guasto.

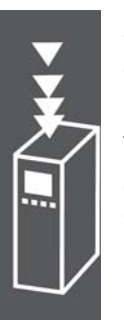

# Danfoss

# **Sovratensione generata dal motore**

La tensione nel circuito intermedio subisce un aumento quando il motore funziona da generatore. Ciò avviene nei seguenti casi:

- 1. Il carico fa funzionare il motore (con frequenza di uscita costante dal convertitore di frequenza) e cioè il carico genera energia.
- 2. Durante la decelerazione ("rampa di decelerazione"), se il momento di inerzia è elevato, l'attrito è basso e il tempo rampa di decelerazione è troppo breve per consentire la dissipazione dell'energia sotto forma di perdite nel convertitore di frequenza, nel motore e nell'impianto.
- 3. Un'impostazione scorretta della compensazione dello scorrimento può causare una maggiore tensione bus CC.

L'unità di comando cerca, se possibile, di correggere il valore di rampa (par. 2-17 *Controllo sovratensione*).

Quando viene raggiunto un determinato livello di tensione, l'inverter si disinserisce per proteggere i transistor e condensatori del circuito intermedio.

Vedere i par. 2-10 e 2-17 per selezionare il metodo utilizzato per controllare il livello di tensione del circuito intermedio.

# **Caduta di tensione dell'alimentazione di rete**

Durante la caduta di tensione dell'alimentazione di rete, il convertitore di frequenza continua a funzionare fino a quando la tensione del circuito intermedio non scende al di sotto del livello minimo di funzionamento, di norma il 15% al di sotto della tensione di alimentazione minima del convertitore di frequenza.

La tensione di alimentazione anteriore alla caduta di tensione e il carico del motore determinano il tempo che precede l'arresto a ruota libera dell'inverter.

### **Sovraccarico statico nella modalità VVCplus**

Se il convertitore di frequenza è in sovraccarico (è stato raggiunto il limite di coppia indicato nel par. 4-16/4-17), i dispositivi di controllo riducono la frequenza di uscita per ridurre il carico.

Se il sovraccarico è estremo, può verificarsi una corrente che causa il disinserimento del convertitore di frequenza dopo circa 5-10 s.

Il funzionamento entro il limite di coppia può essere limitato nel tempo (0-60 s) nel par. 14-25.

### **Protezione termica del motore**

La temperatura del motore è calcolata in base alla corrente del motore, alla frequenza di uscita e al tempo oppure in base al termistore. Vedere il par. 1-90 nel capitolo *Programmazione*.

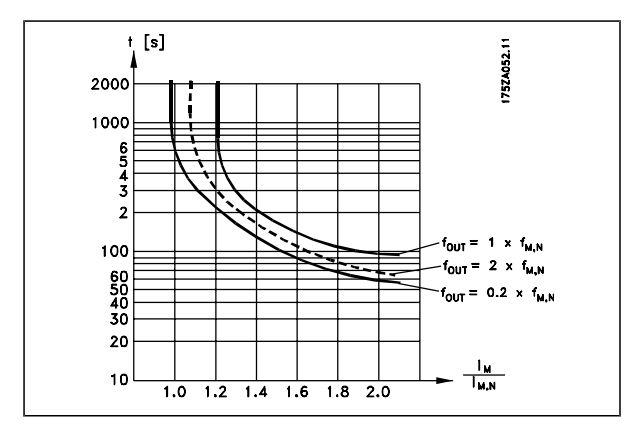

### **Arresto di sicurezza dell'FC 300**

L'FC 302 e anche l'FC301 in custodia A1 può eseguire la funzione di sicurezza *Safe Torque Off* (come definita dalla CD IEC 61800-5-2 in preparaz.) o *Categoria di arresto 0* (come definita nell'EN 60204-1).

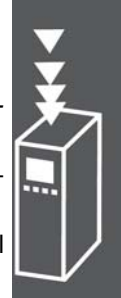

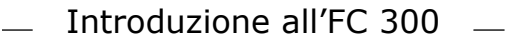

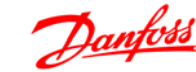

FC 301 custodia A 1: Se l'arresto di sicurezza è incluso nel convertitore di frequenza, la posizione 18 del codice tipo deve essere T o U. Se la posizione 18 è B o X, il morsetto 37 dell'arresto di sicurezza non è previsto!

Esempio:

Codice tipo per FC 301 A1 con arresto di sicurezza: FC-301PK75T4**Z20**H4**T**GCXXXSXXXXA0BXCXXXXD0

È progettato e ritenuto conforme ai requisiti della categoria di sicurezza 3 nell'EN 954-1. Questa funzionalità è chiamata Arresto di sicurezza. Prima dell'integrazione e dell'utilizzo dell'Arresto di Sicurezza in un'installazione, è necessario effettuare un'approfondita analisi dei rischi per determinare se le funzioni dell'Arresto di Sicurezza e la categoria di sicurezza sono adeguate e sufficienti. Al fine di installare e usare la funzione di Arresto sicuro in conformità ai requisiti della Categoria di sicurezza 3 nell'EN 954-1, è necessario osservare le informazioni e istruzioni relative della Guida alla Progettazione MG.33.BX.YY dell'FC 300! Le informazioni e le istruzioni del Manuale di funzionamento non sono sufficienti per assicurare un uso corretto e sicuro della funzione di Arresto di Sicurezza!

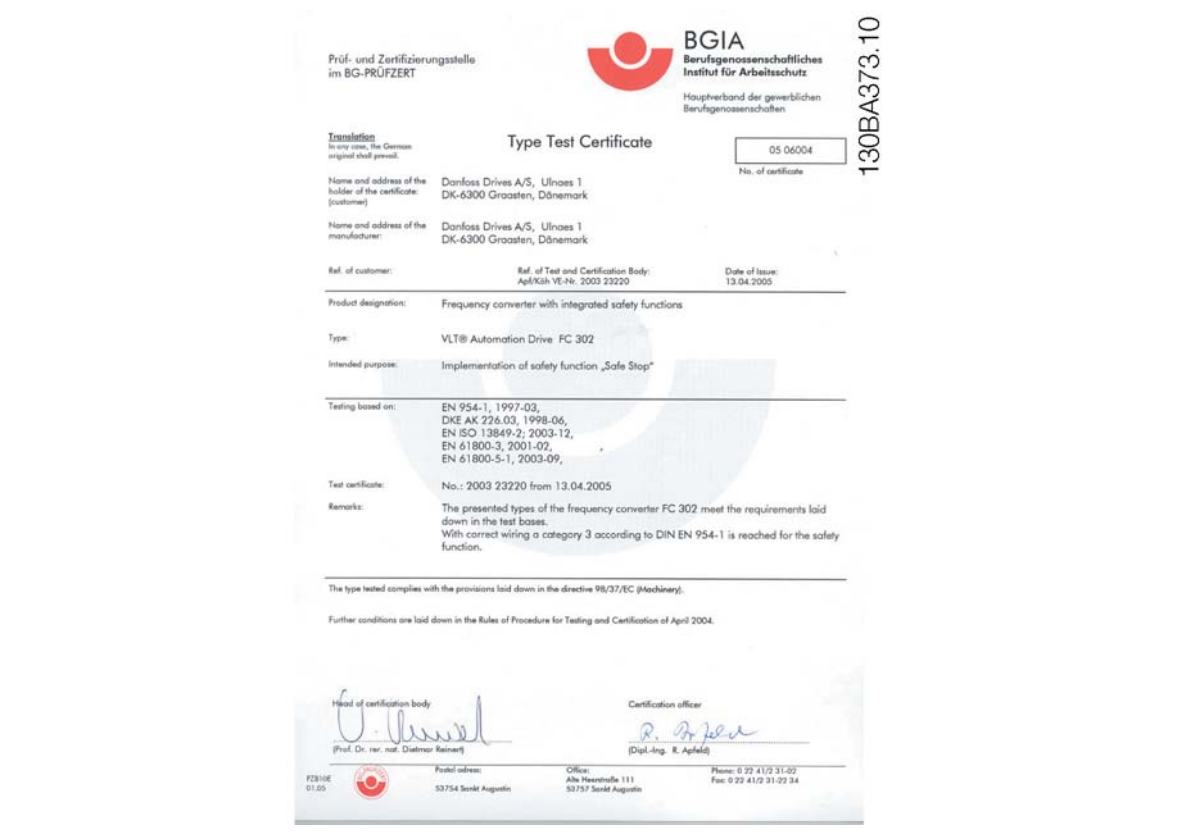

# **Installazione Arresto di sicurezza (solo FC 302 e FC 301 con custodia A1)**

Per eseguire un'installazione di un arresto di categoria 0 (EN60204) in conformità alla categoria di sicurezza 3 (EN954-1), osservare le seguenti istruzioni:

- 1. Il ponticello (jumper) tra il morsetto 37 e i 24 V CC deve essere rimosso. Non è sufficiente tagliare o rompere il ponticello. Toglierlo completamente per evitare cortocircuiti. Vedere il jumper nel disegno.
- 2. Collegare il morsetto 37 ai 24 V CC mediante un cavo protetto dai cortocircuiti. La tensione di alimentazione a 24 V CC deve poter essere interrotta da un sezionatore conforme alla categoria 3 dell'EN954-1. Se il sezionatore e il convertitore di frequenza vengono collocati nello stesso pannello di installazione, è possibile utilizzare un cavo normale al posto di uno protetto.

Danfoss

Introduzione all'FC 300

Jumper tra il morsetto 37 e i 24 V CC

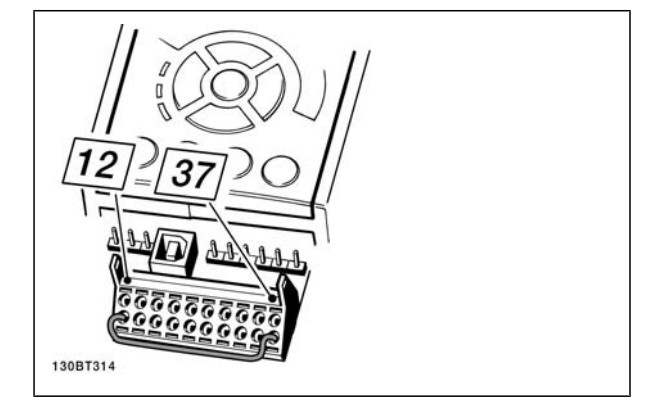

Il disegno in basso mostra un arresto di categoria 0 (EN 60204-1) con categoria di sicurezza 3 (EN 954-1). L'interruzione del circuito viene provocata dall'apertura di un contatto della porta. Il disegno mostra anche come collegare l'ingresso digitale 'hardware coast' non di sicurezza.

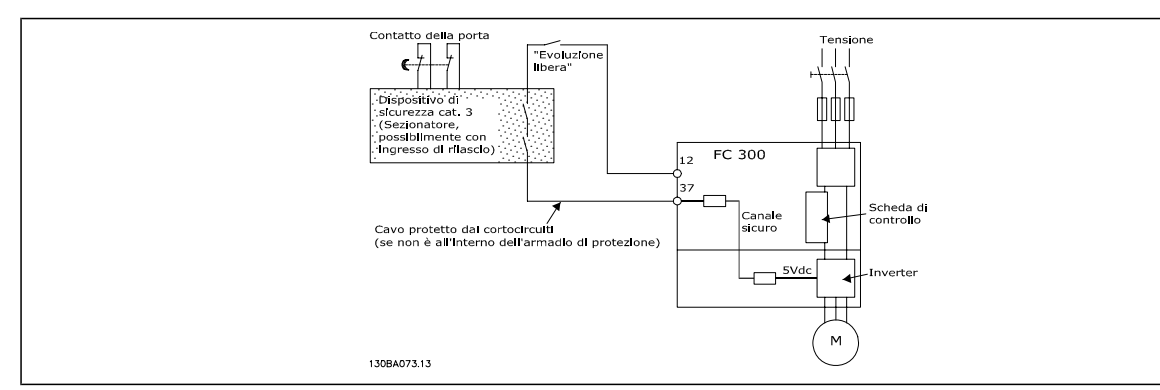

Illustrazione degli aspetti essenziali di un'installazione per ottenere una categoria di arresto 0 (EN 60204-1) con categoria di sicurezza 3 (EN 954-1).

# **Test di collaudo dell'Arresto d'emergenza**

Dopo l'installazione e prima della prima messa in funzione, eseguire un test di collaudo di un impianto o di un'applicazione che utilizza l'Arresto d'emergenza FC 300.

Inoltre, eseguire il test dopo ogni modifica dell'impianto o dell'applicazione, della quale fa parte l'Arresto d'emergenza del FC 300.

Il test di collaudo:

- 1. Rimuovere la tensione di alimentazione di 24 V CC al morsetto 37 mediante il sezionatore mentre il motore è azionato dall'FC 302 (vale a dire che l'alimentazione di rete non è interrotta). Questa fase del test viene superata se il motore reagisce con un'evoluzione libera e viene attivato il freno meccanico (se collegato).
- 2. Quindi inviare un segnale di Reset ( tramite bus, I/O digitale o il tasto [Reset). La fase del test viene superata se il motore rimane nello stato di Arresto d'emergenza e il freno meccanico rimane attivato (se collegato).
- 3. Quindi riapplicare i 24 V CC al morsetto 37. La fase del test viene superata se il motore rimane nello stato di evoluzione libera e il freno meccanico rimane attivato (se collegato).
- 4. Quindi inviare un segnale di Reset ( tramite bus, I/O digitale o il tasto [Reset). La fase del test viene superata se il motore torna nuovamente in funzione.
- 5. Il test di collaudo viene superato se vengono superate tutte e quattro le fasi del test.

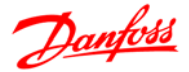

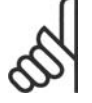

# **NOTA!**

La funzione Arresto di sicurezza dell'FC 302 può essere utilizzata per motori asincroni e sincroni. Può accadere che nel semiconduttore di potenza del convertitore di frequenza si verifichino due guasti. Quando si utilizzano motori asincroni ciò potrebbe causare una rotazione residua. La rotazione può essere calcolata come Angolo=360/(Numero di poli). L'applicazione che fa uso di motori sincroni ne deve tenere conto e assicurare che non sia una situazione critica dal punto di vista della sicurezza. Questa situazione non è importante per motori asincroni.

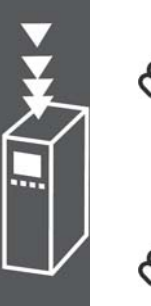

# **NOTA!**

Per utilizzare la funzionalità Arresto di sicurezza conformemente ai requisiti della norma EN-954-1 categoria 3, durante l'installazione dell'Arresto di sicurezza devono essere soddisfatte alcune condizioni. Consultare la sezione *Installazione dell'Arresto di sicurezza* per maggiori informazioni.

# **NOTA!**

Il convertitore di frequenza non fornisce una protezione sicura contro un'alimentazione di tensione involontaria o intenzionale al morsetto 37 ed il successivo reset. Questa protezione deve essere assicurata mediante un sezionatore, a livello dell'applicazione o a livello di sistema.

Per maggiori informazioni, consultare la sezione *Installazione dell'Arresto di sicurezza*.

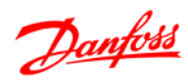

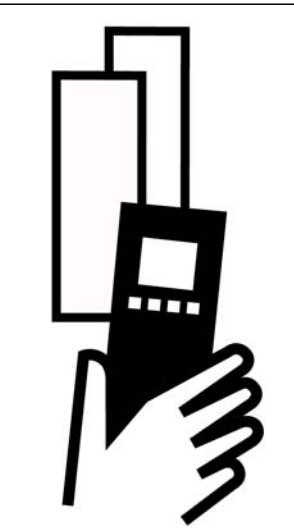

# **Dati elettrici**

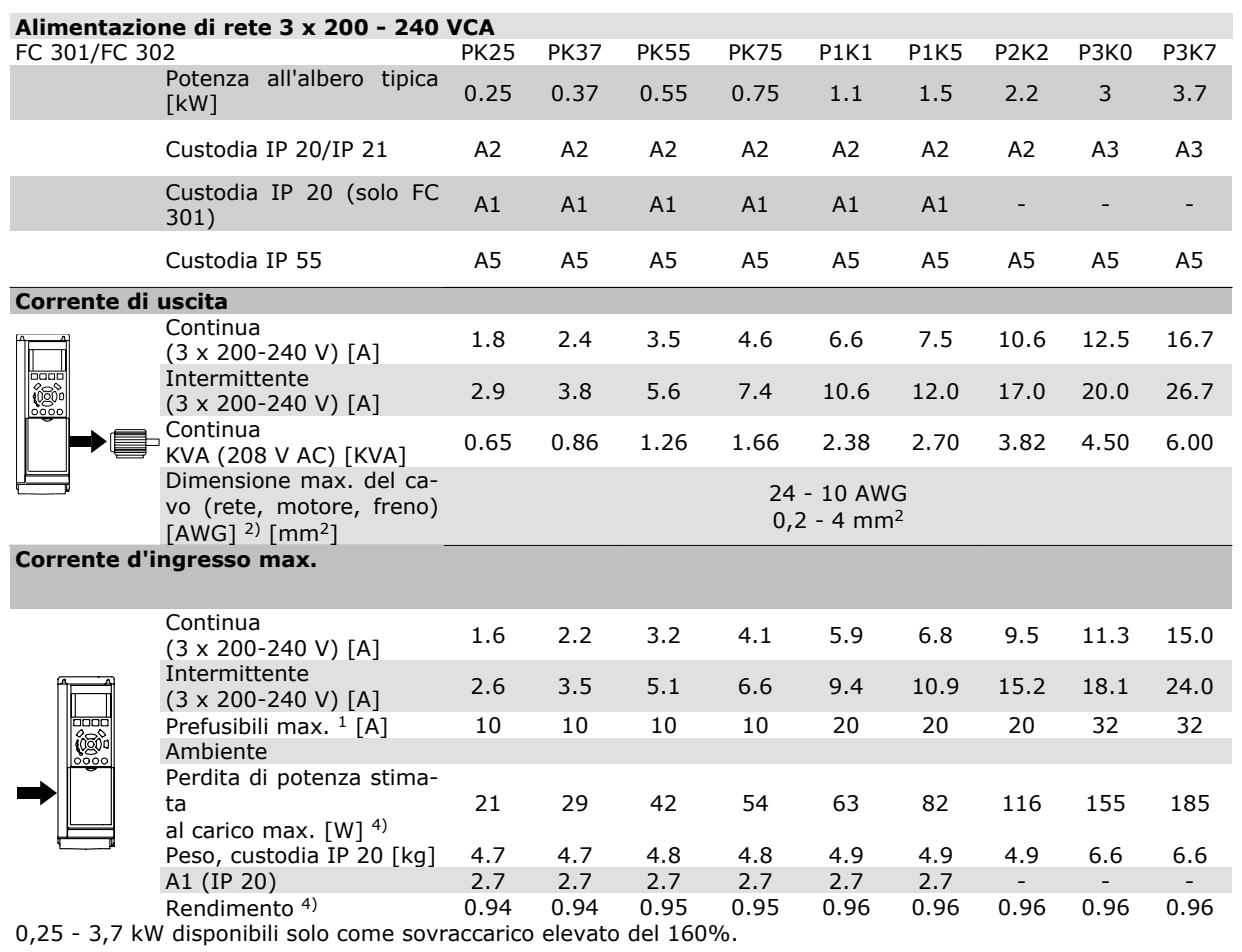

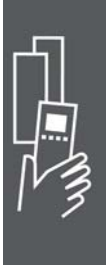

# Guida alla Progettazione FC 300

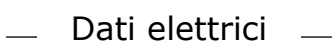

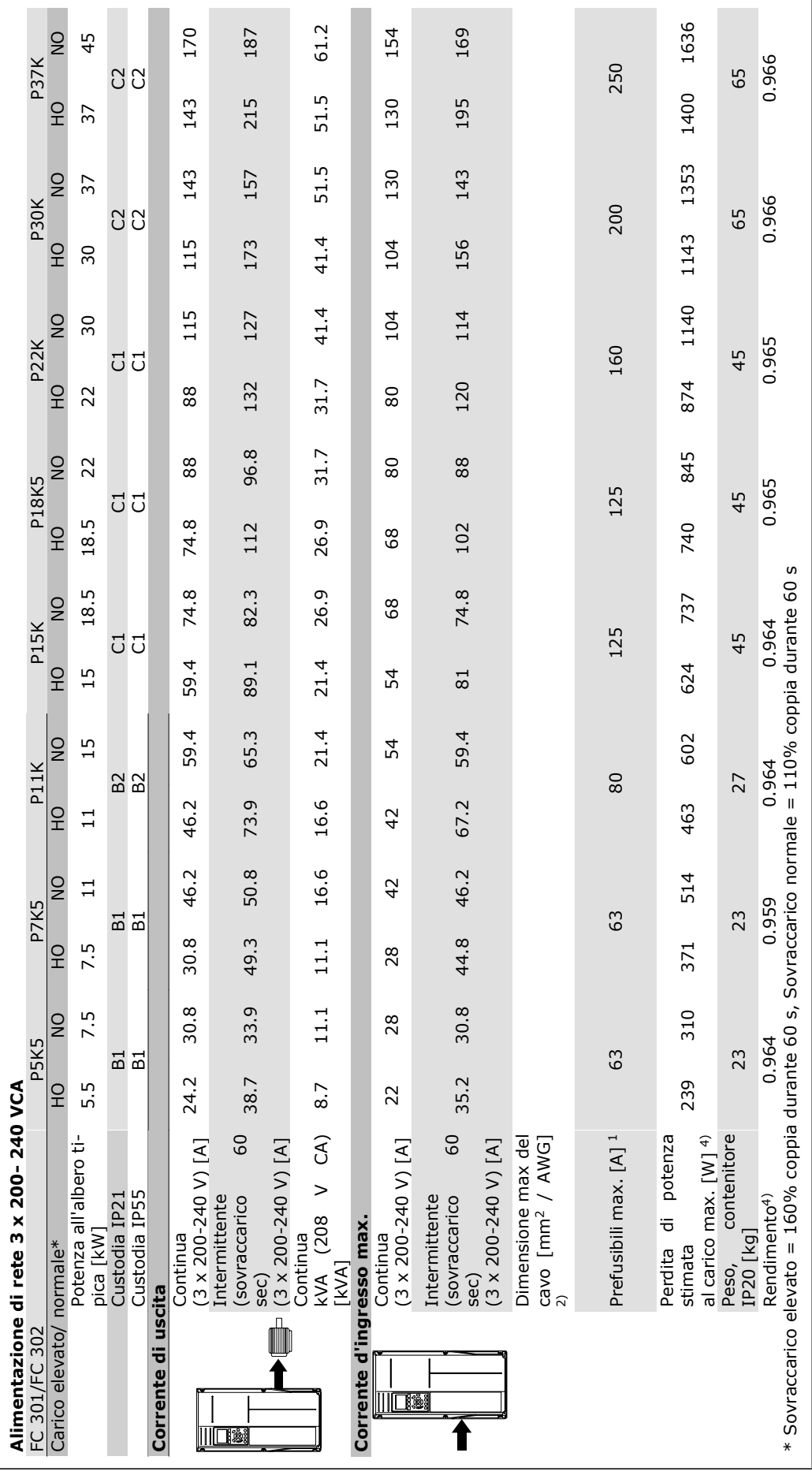

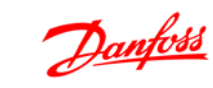

┑

52 MG.33.B8.06 - VLT® è un marchio brevettato Danfoss

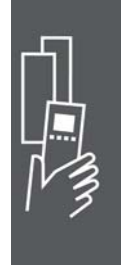

Guida alla Progettazione FC 300

- Dati elettrici -

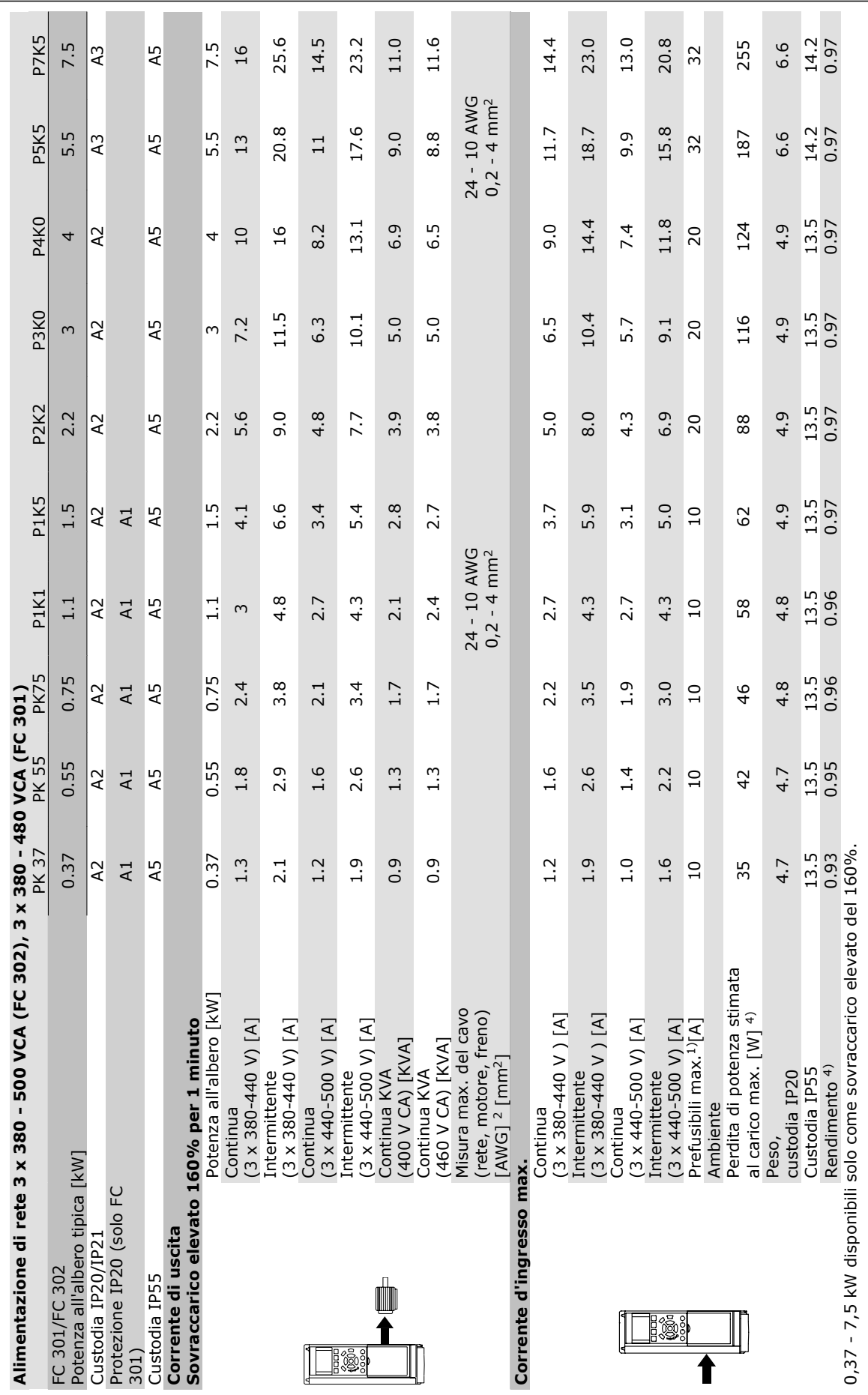

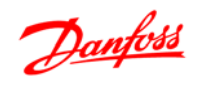

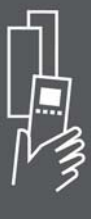

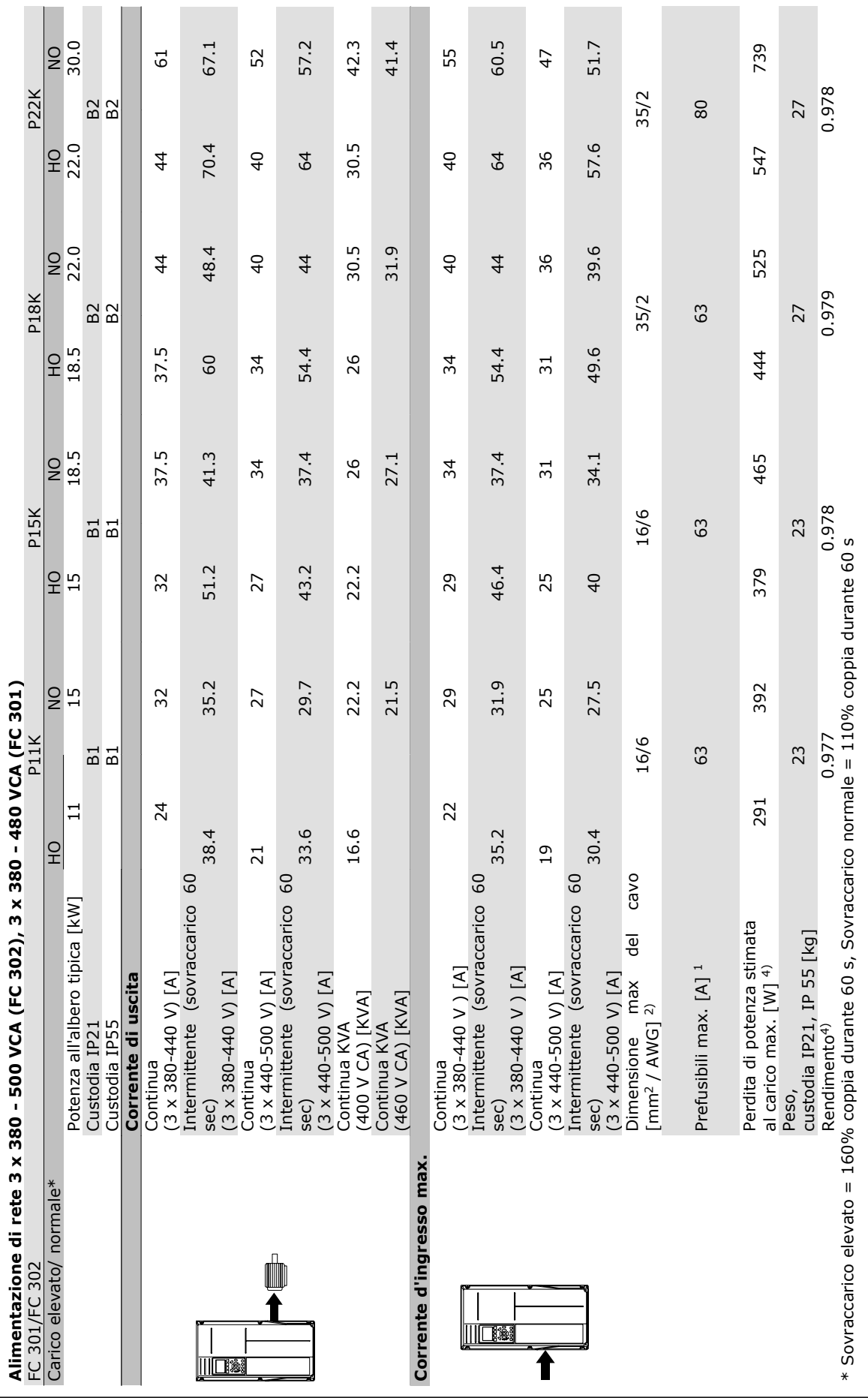

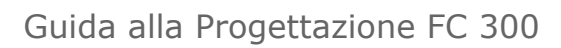

- Dati elettrici -

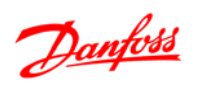

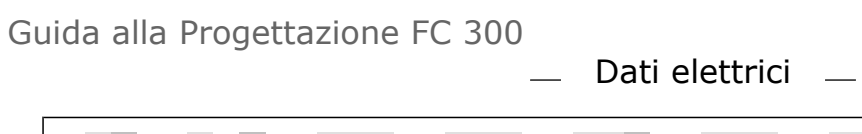

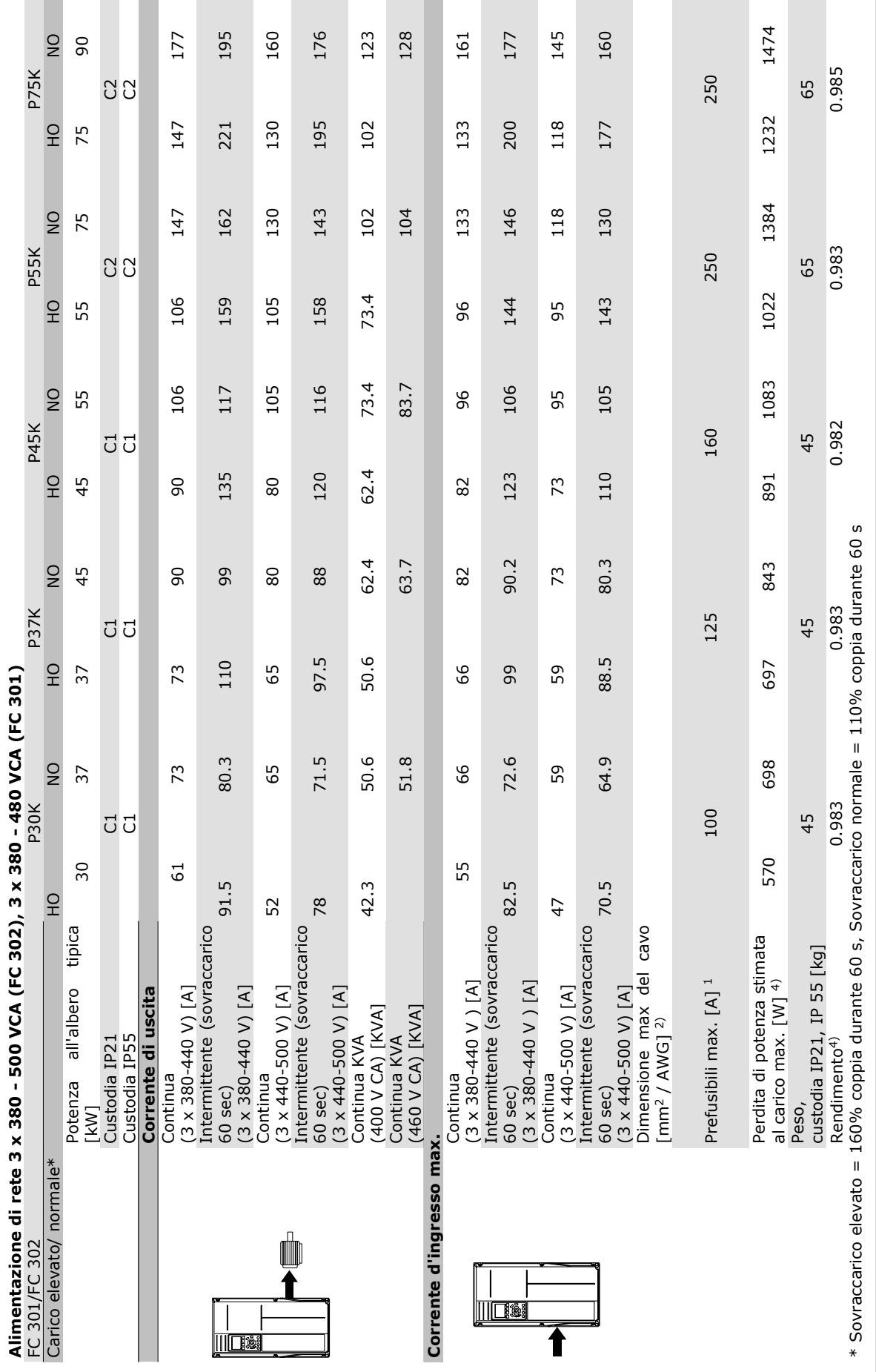

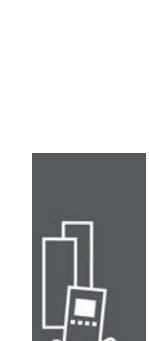

Danfoss

Danfoss

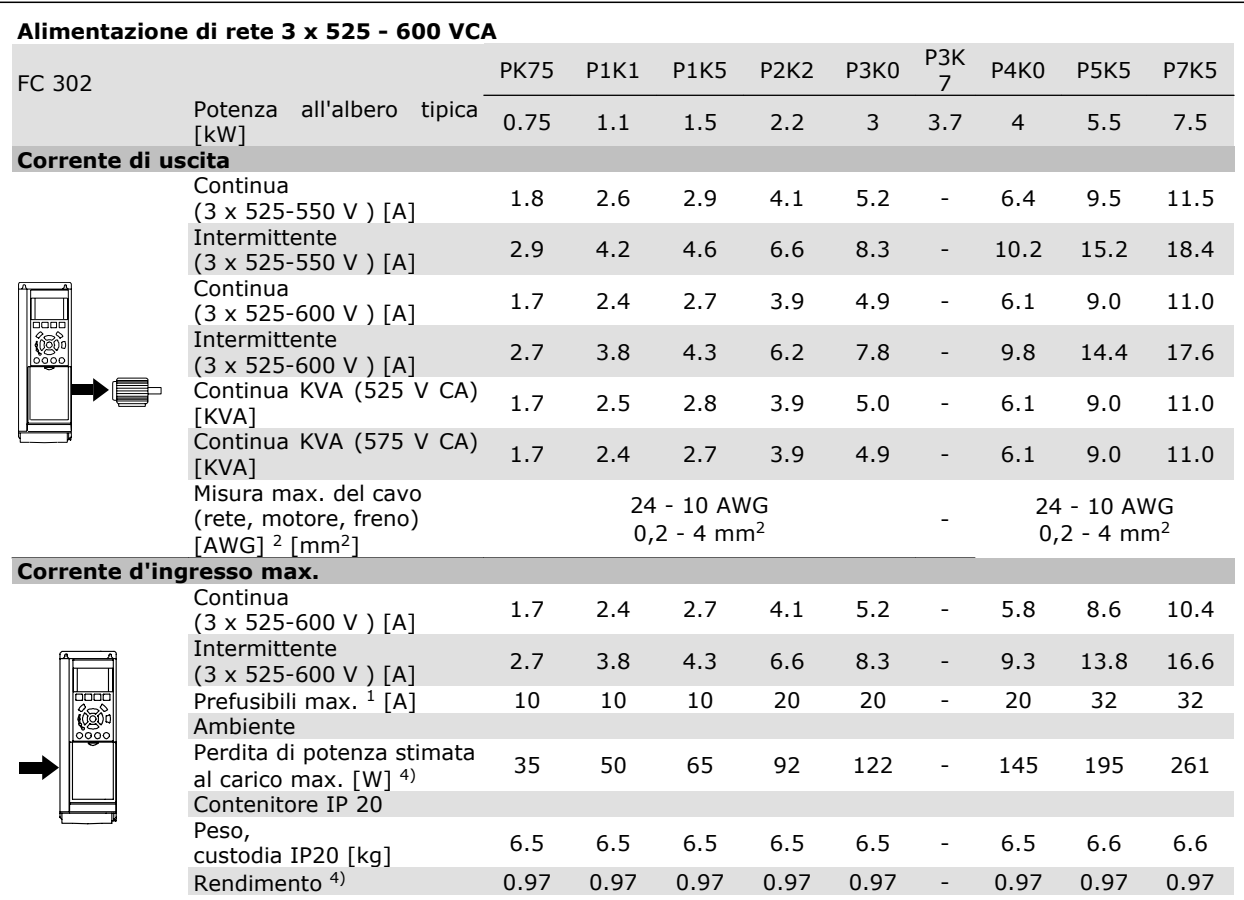

1) Per informazioni sul tipo di fusibile, consultare la sezione *Fusibili*.

2) American Wire Gauge.

3) Misurato utilizzando cavi motore schermati di 30 m a carico e frequenza nominali.

4) La perdita di potenza tipica è a condizioni di carico nominale ed è prevista essere entro il +/- 15% (la tolleranza si riferisce alle diverse tensioni e ai tipi di cavo).

I valori si basano sul rendimento di un motore tipico (limite eff2/eff3). I motori con un rendimento inferiore contribuiranno anch'essi alla perdita di potenza nel convertitore di frequenza e viceversa.

Se la frequenza di commutazione aumenta rispetto al valore nominale le perdite di potenza possono aumentare notevolmente.

Si tiene conto anche delle dissipazioni di potenza tipiche della scheda di controllo e dell'LCP. Opzioni e carichi aggiuntivi possono aggiungere fino 30 W alle perdite. (Sebbene di norma si tratta solo un ulteriore 4 W per una scheda di controllo a pieno carico o le opzioni per lo slot A o B, ciascuna).

Anche se le misure vengono eseguite con strumentazione allo stato dell'arte, è consentito un errore di misura del +/-5%.

- Dati elettrici -

# **Dati tecnici generali**

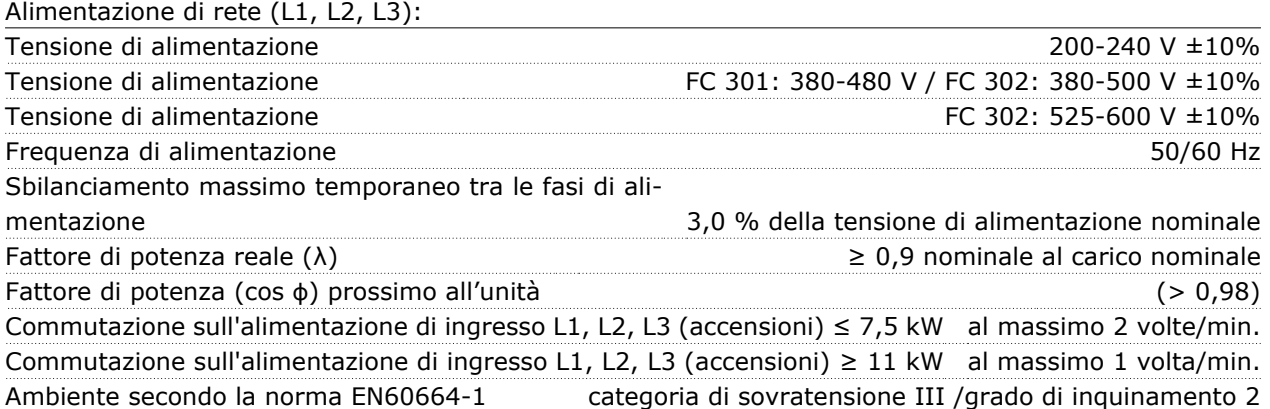

*L'unità è adatta per un uso su un circuito in grado di fornire non oltre 100.000 amp. RMS simmetrici, 240/500/600 V max.*

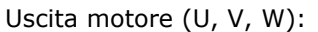

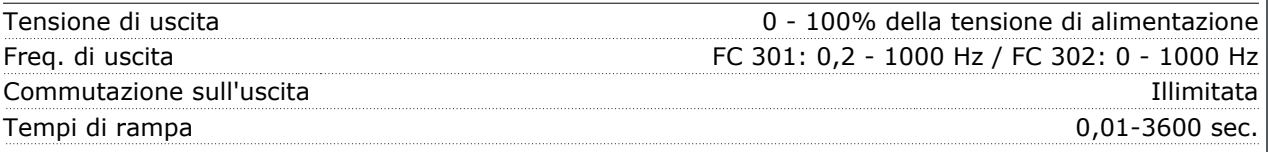

### Caratteristiche di coppia:

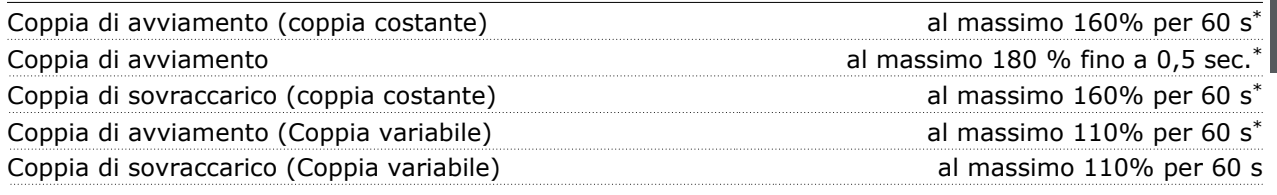

*\*La percentuale fa riferimento alla coppia nominale dell'FC 300.*

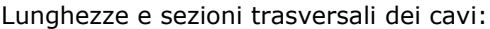

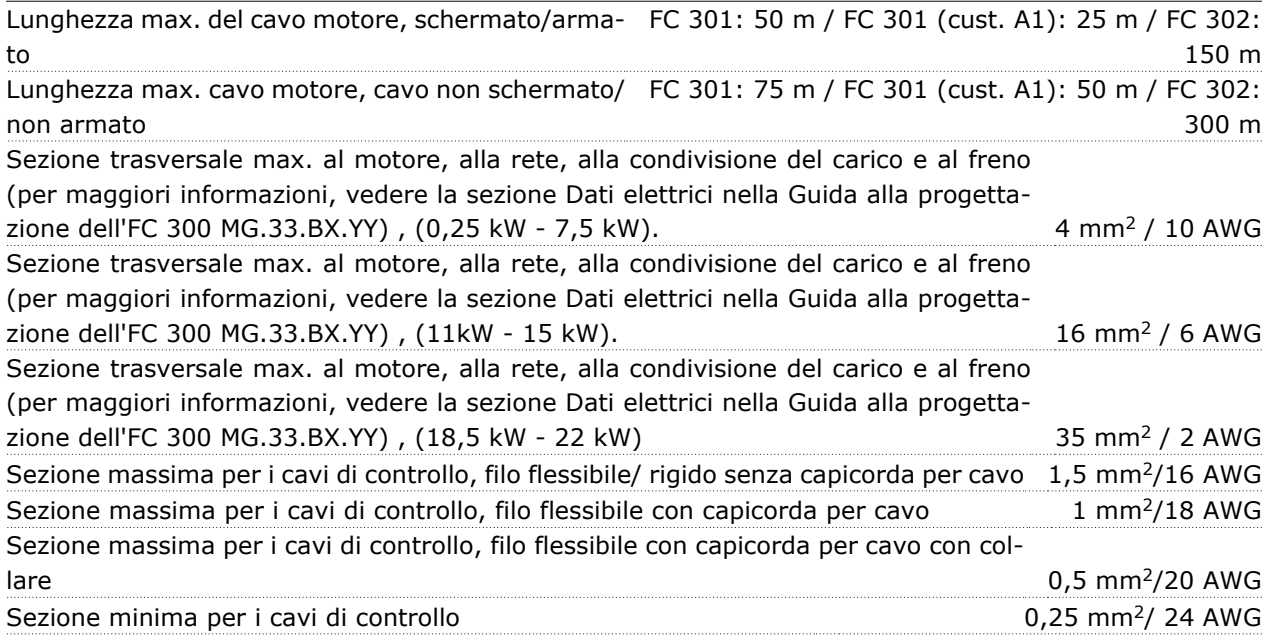

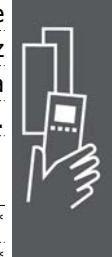

Danfoss

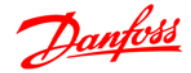

Protezione e caratteristiche:

- Protezione termica elettronica del motore contro il sovraccarico.
- Il monitoraggio termico del dissipatore garantisce lo scatto del convertitore di frequenza nel caso in cui la temperatura raggiunga i 95 °C  $\pm$  5°C. La sovratemperatura non può essere ripristinata finché la temperatura del dissipatore non scende sotto i 70 °C ± 5°C (Linee guida - queste temperature dipendono dai valori di potenza nominale, dalle custodie ecc.).
- Il convertitore di frequenza è protetto dai cortocircuiti sui morsetti del motore U, V, W.
- In mancanza di una fase di rete, il convertitore di frequenza scatta o emette un avviso.
- Il monitoraggio della tensione del circuito intermedio garantisce l'esclusione del convertitore di frequenza nel caso in cui la tensione del circuito intermedio sia troppo alta o troppo bassa.
- Il convertitore di frequenza sorveglia continuamente i livelli critici di temperatura interna, la corrente di carico, l'alta tensione sul circuito intermedio e le basse velocità motore. Come risposta a un livello critico, il convertitore di frequenza può regolare la frequenza di commutazione e/o modificare il modello di commutazione al fine di assicurare le prestazioni del convertitore di frequenza.

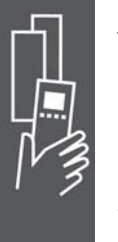

# Ingressi digitali:

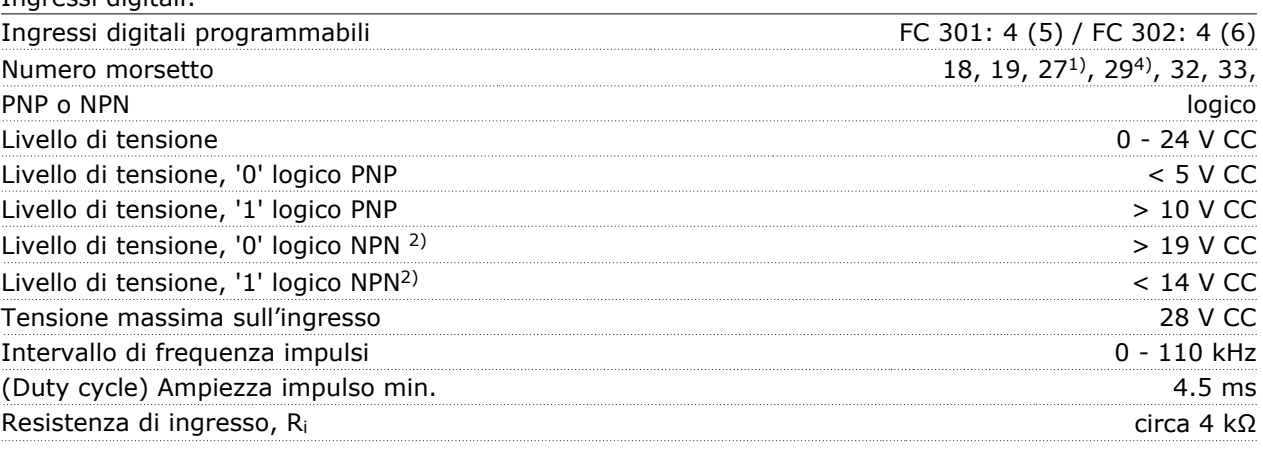

Arresto sicuro, morsetto 37<sup>3)</sup> (il morsetto 37 è logico PNP fisso):

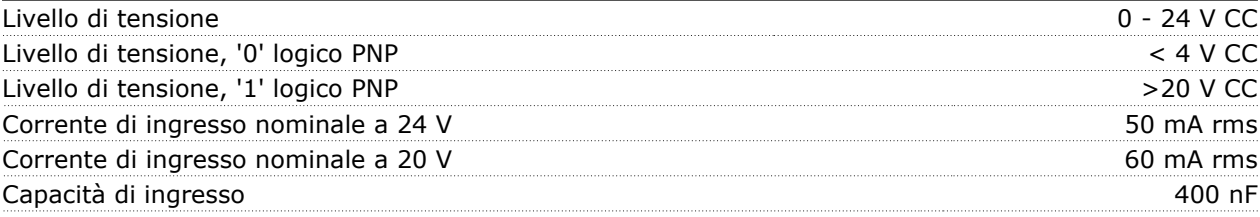

*Tutti gli ingressi analogici sono isolati galvanicamente dalla tensione di alimentazione (PELV) nonché dagli altri morsetti ad alta tensione.*

*1) I morsetti 27 e 29 possono essere anche programmati come uscita.*

*2) All'infuori dell'ingresso arresto di sicurezza morsetto 37.*

*3) Il morsetto 37 è disponibile solo nell' FC 302 e nell' FC 301 A1 con arresto di sicurezza. È possibile utilizzarlo solo come ingresso "arresto di sicurezza". Il morsetto 37 è adatto alle installazioni di categoria 3 secondo la norma EN 954-1 (arresto di sicurezza secondo la categoria 0 EN 60204-1) come richiesto dalla Direttiva Macchine 98/37/CE. Il morsetto 37 e la funzione di Arresto sicuro sono progettati in conformità con le norme EN 60204-1, EN 50178, EN 61800-2, EN 61800-3 e EN 954-1. Per un uso corretto e sicuro della funzione di Arresto sicuro, seguire le relative informazioni e istruzioni riportate nella Guida alla progettazione.*

*4) Solo FC 302 e FC 301/ A1 con arresto di sicurezza.*

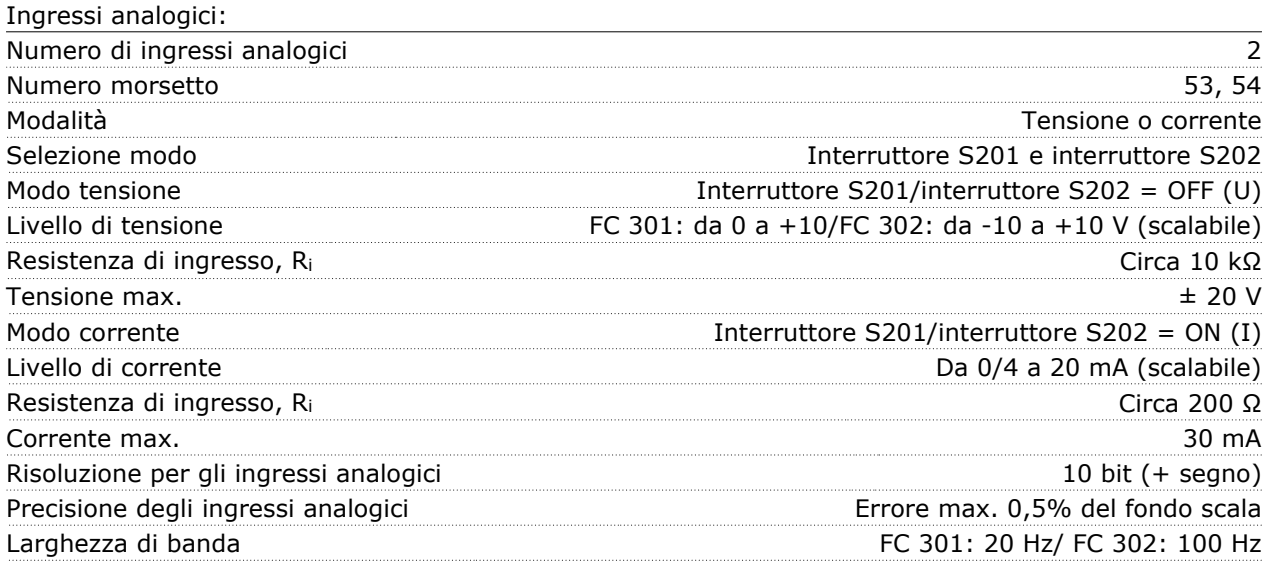

*Gli ingressi analogici sono isolati galvanicamente dalla tensione di alimentazione (PELV) e dagli altri morsetti ad alta tensione.*

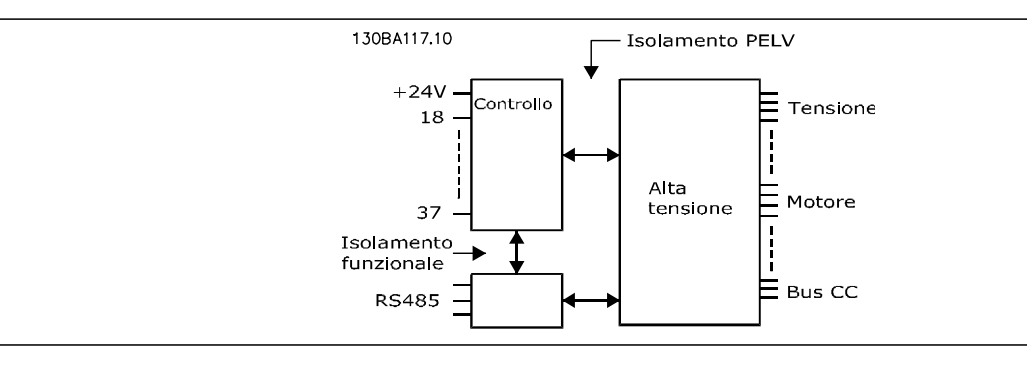

### Ingressi a impulsi/encoder:

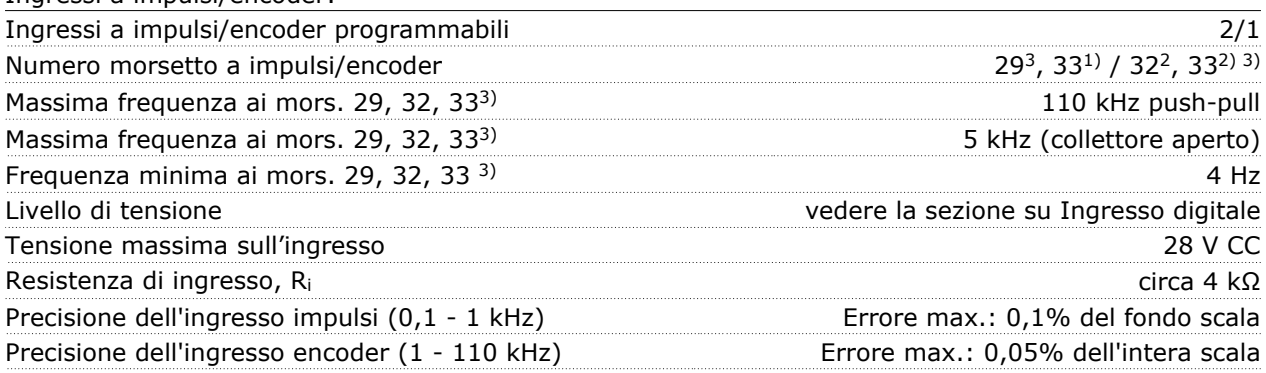

*Gli ingressi a impulsi e encoder (morsetti 29, 32, 33) sono isolati galvanicamente dalla tensione di alimentazione (PEL V) nonché da altri morsetti ad alta tensione.*

*1) Gli ingressi a impulsi sono 29 e 33*

*2) Ingressi encoder: 32 = A e 33 = B*

*3) Morsetto 29: Solo FC 302*

Danfoss

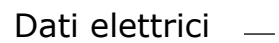

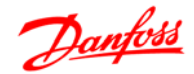

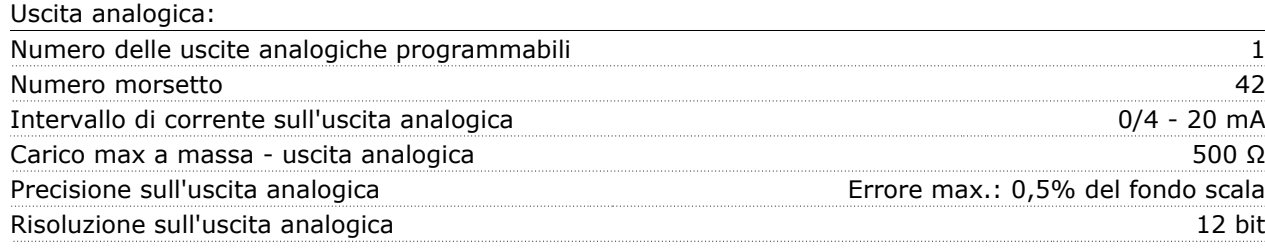

*L'ingresso analogico è isolato galvanicamente dalla tensione di alimentazione (PELV) nonché dagli altri morsetti ad alta tensione.*

Scheda di controllo, comunicazione seriale RS 485:

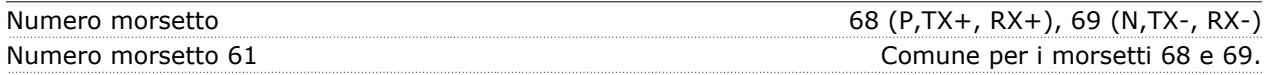

*Il circuito di comunicazione seriale RS 485 è separato funzionalmente da altri circuiti centrali e isolato galvanicamente dalla tensione di alimentazione (PELV).*

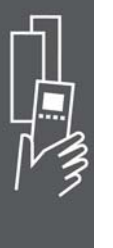

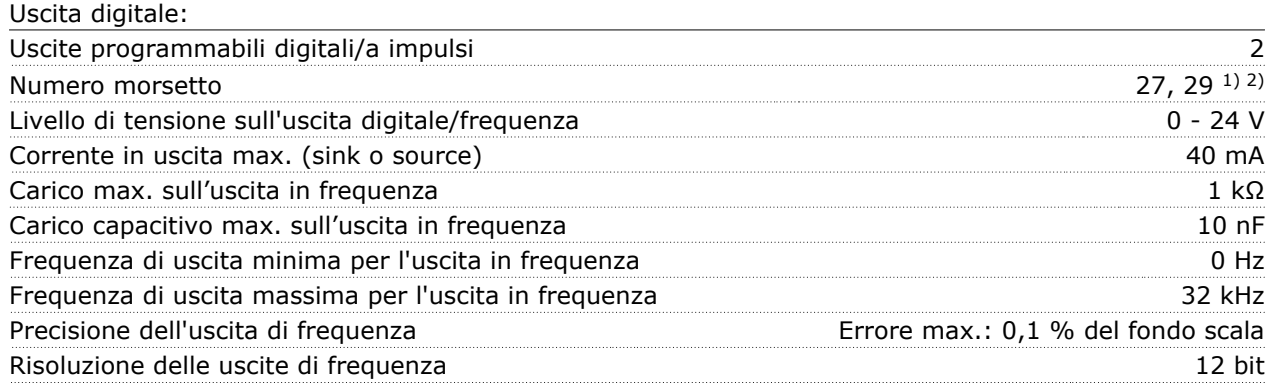

*1) I morsetti 27 e 29 possono essere programmati anche come ingressi.*

*2) Morsetto 29: Solo FC 302.*

*L'uscita digitale è isolata galvanicamente dalla tensione di alimentazione (PELV) e dagli altri morsetti ad alta tensione.*

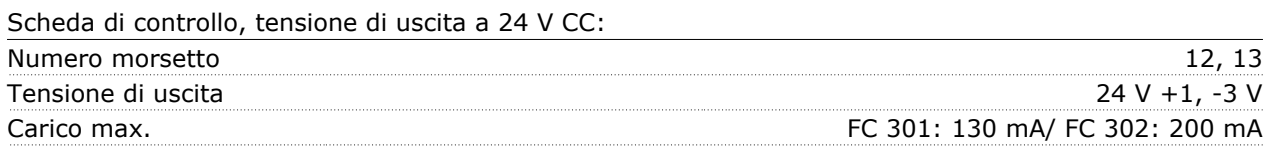

*L'alimentazione 24 V CC è isolata galvanicamente dalla tensione di alimentazione (PELV) ma ha lo stesso potenziale degli ingressi e delle uscite analogici e digitali.*

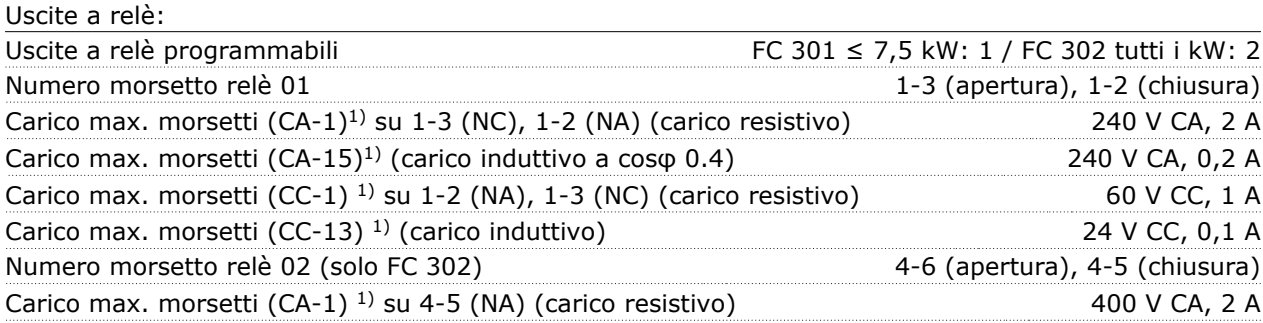

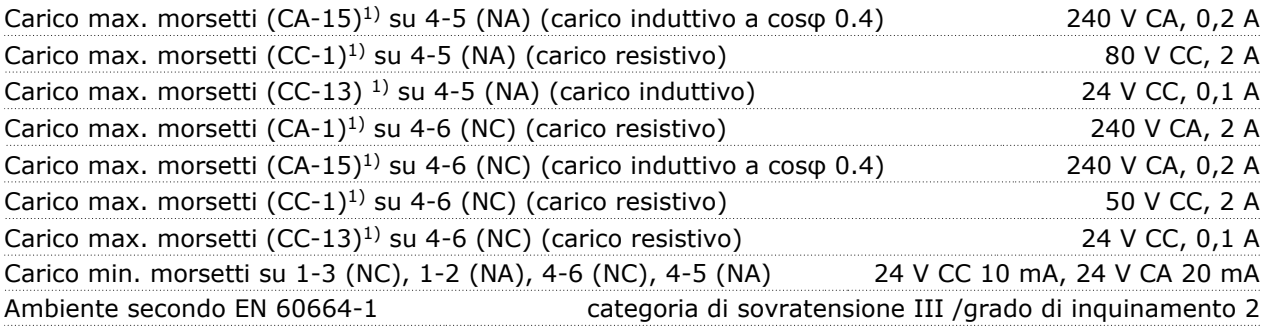

### *1) IEC 60947 parti 4 e 5*

*I contatti del relè sono separati galvanicamente dal resto del circuito mediante un isolamento rinforzato (PELV).*

Scheda di controllo, tensione di uscita a 10 V CC:

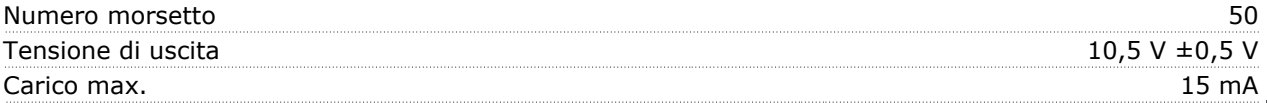

*L'alimentazione 10 V CC è isolata galvanicamente dalla tensione di alimentazione (PELV) nonché da altri morsetti ad alta tensione.*

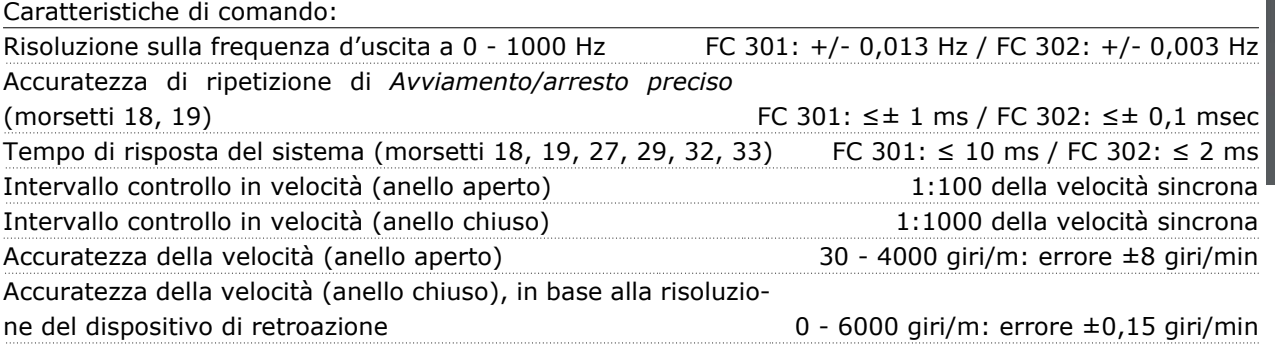

*Tutte le caratteristiche di comando si basano su un motore asincrono quadripolare*

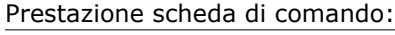

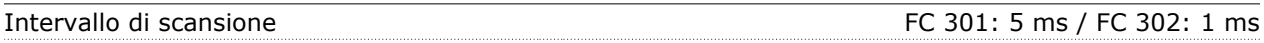

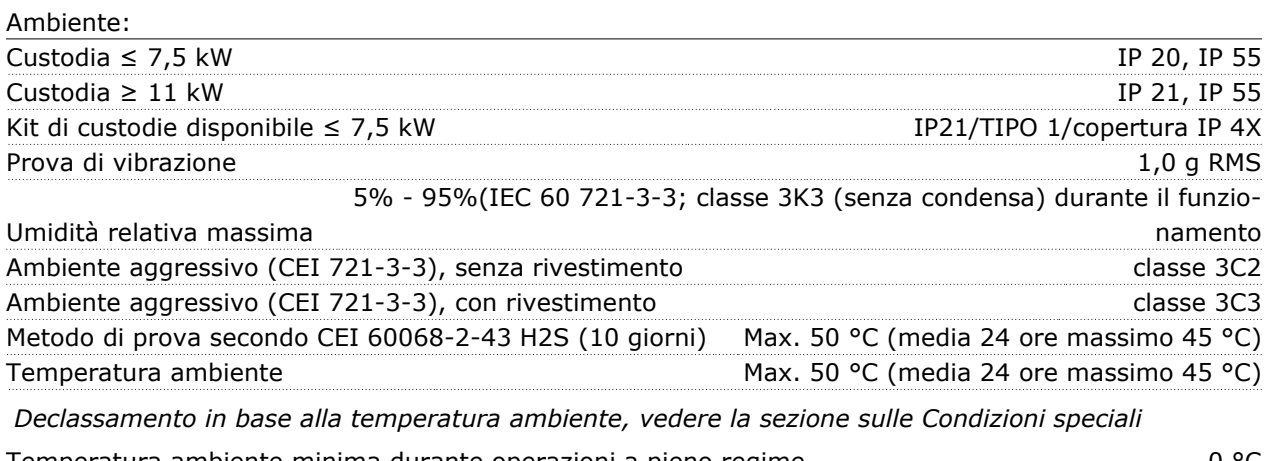

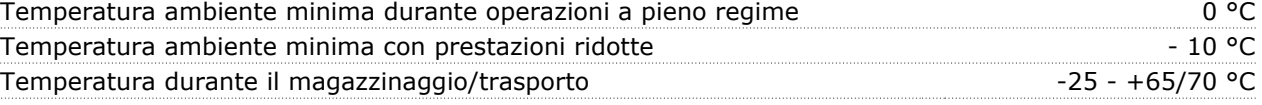

Danfoss

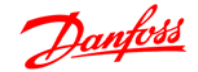

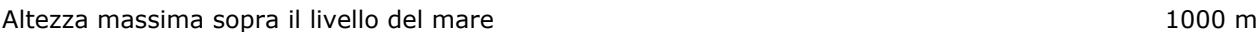

61000-4-6

*Per il declassamento in caso di altitudine elevata, consultare la sezione relativa alle condizioni speciali*

Standard EMC, emissione EN 61800-3, EN 61000-6-3/4, EN 55011 EN 61800-3, EN 61000-6-1/2, EN 50082-2, EN 61000-4-2, EN 61000-4-3, EN 61000-4-4, EN 61000-4-5, EN

Standard EMC, immunità

*Vedere la sezione sulle Condizioni speciali*

# Scheda di controllo, comunicazione seriale USB:

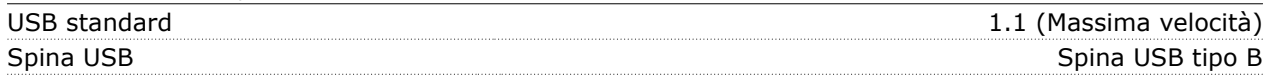

*Il collegamento al PC viene effettuato mediante un cavo USB host/device standard.*

*Il collegamento USB è isolato galvanicamente dalla tensione di rete (PELV) nonché da altri morsetti ad alta tensione.*

*Il collegamento di massa USB non è isolato galvanicamente dalla terra di protezione. Utilizzare solamente laptop isolati per il collegamento PC al connettore USB sul convertitore FC 300.*

# **Rendimento**

# **Rendimento della serie FC 300 (η VLT)**

Il carico applicato sul convertitore di frequenza ha poca influenza sul suo rendimento. In generale, il rendimento alla frequenza nominale  $f_{M,N}$  è lo stesso sia quando il motore fornisce il 100% della coppia nominale dell'albero, sia quando essa è soltanto pari al 75%, come in caso di carichi parziali.

Ciò significa anche che il rendimento del convertitore di frequenza non varia pur scegliendo caratteristiche U/f diverse.

Tuttavia le caratteristiche U/f influenzano il rendimento del motore.

Il rendimento degrada lievemente impostando la frequenza di commutazione a un valore superiore a 5 kHz. Il rendimento è leggermente ridotto anche se la tensione di rete è 500 V, o se il cavo motore è più lungo di 30 m.

### **Rendimento del motore (** $η$ <sub>MOTORE</sub>)

Il rendimento di un motore collegato al convertitore di frequenza dipende dal livello di magnetizzazione. In generale, il rendimento è buono, esattamente come con il funzionamento di rete. Il rendimento del motore dipende dal tipo di motore.

Nell'intervallo pari al 75-100% della coppia nominale, il rendimento del motore è praticamente costante, indipendentemente dal fatto che il motore sia controllato da un convertitore di frequenza o che sia direttamente collegato alla rete.

Nei motori di piccole dimensioni, l'influenza della caratteristica U/f sul rendimento risulta marginale, mentre se si impiegano motori a partire da 11 kW in poi, i vantaggi sono notevoli.

In generale, la frequenza di commutazione non influisce sul rendimento dei motori di piccole dimensioni. Nei motori oltre gli 11 kW, il rendimento è maggiore (1-2%). Questo è dovuto alla forma sinusoidale della corrente del motore, quasi perfetta ad alte frequenze di commutazione.

### **Rendimento del sistema (ηSISTEMA )**

Per calcolare il rendimento dell'impianto, il rendimento della serie FC 300 (η  $v_{LT}$ ) è moltiplicato per il rendimento del motore (η MOTORE):

 $η$ SISTEMA=  $η$  VLT  $X$   $η$ MOTORE

### **Rumorosità acustica**

Il rumore acustico dal convertitore di frequenza proviene da tre fonti:

1. Bobine del circuito intermedio CC.

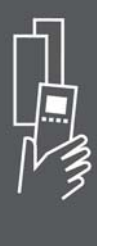

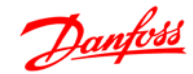

- 2. Ventilatore integrato.
- 3. Filtro choke RFI.

I valori tipici, misurati ad una distanza di 1 m dall'apparecchio:

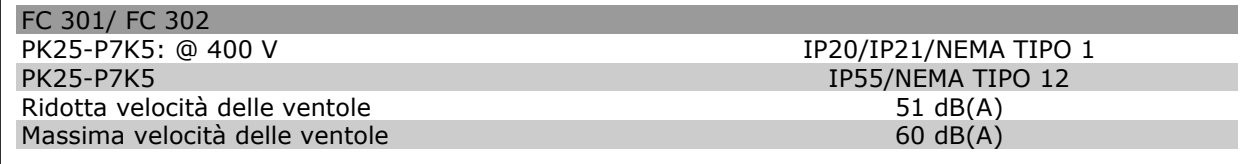

# **Tensione di picco sul motore**

Se un transistor dell'inverter viene aperto, la tensione applicata al motore aumenta in base a un rapporto dV/dt che dipende da:

- **-** il cavo motore (tipo, sezione trasversale, lunghezza, con/senza schermatura)
- **-** induttanza

Le induttanze intrinseche generano una sovraelongazione U<sub>PEAK</sub> della tensione del motore prima che si stabilizzi a un livello determinato dalla tensione nel circuito intermedio. Il tempo di salita e la tensione di picco UPEAK influenzano la durata del motore. Valori della tensione di picco troppo elevati influenzano soprattutto i motori senza isolamento dell'avvolgimento di fase. Se il cavo motore è corto (pochi metri), il tempo di salita e la tensione di picco sono più bassi.

Se il cavo motore è lungo (100 m), il tempo di salita e la tensione di picco aumentano.

Nei motori senza lamina di isolamento tra le fasi o altro supporto di isolamento adatto al funzionamento con un'alimentazione di tensione (come un convertitore di frequenza), installare un filtro sinusoidale sull'uscita dell'FC 100.

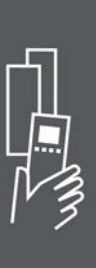

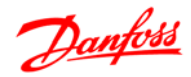

# **Condizioni speciali**

# **Scopo del declassamento**

È necessario considerare il declassamento quando il convertitore di frequenza viene utilizzato con una bassa pressione dell'aria (altitudine), a basse velocità, con cavi motore lunghi, cavi con una grande sezione o con un'elevata temperatura ambiente. L'azione richiesta è descritta in questa sezione.

# **Declassamento in base alla temperatura ambiente**

La temperatura media (TAMB, AVG) calcolata nelle 24 ore, deve essere inferiore di almeno 5 °C rispetto alla temperatura ambiente massima consentita (TAMB, MAX).

Se il convertitore di frequenza funziona a temperature ambiente elevate, è necessario ridurre la corrente continua in uscita.

Il declassamento dipende dal profilo di commutazione che può essere impostato a 60 PWM o SFAVM nel par. 14-00.

# **Custodie A**

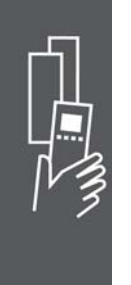

**60 PWM - Modulazione della durata degli impulsi**

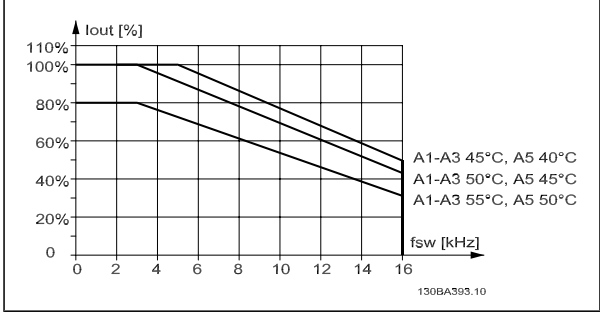

Declassamento di I<sub>out</sub> in base a diverse TAMB, MAX per la custodia A utilizzando 60 PWM

**SFAVM - Modulazione vettoriale asincrona orientata secondo il flusso dello statore**

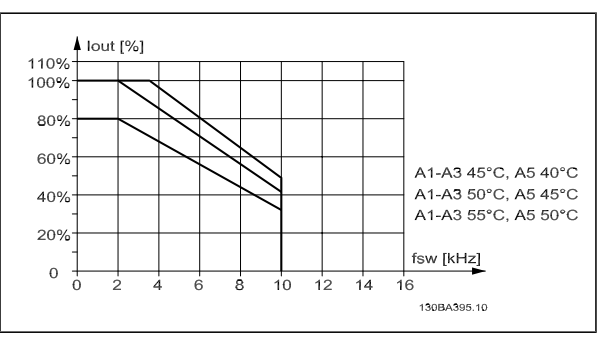

Declassamento di I<sub>out</sub> in base a diverse TAMB, MAX per la custodia A utilizzando la SFAVM

Nella custodia A, la lunghezza del cavo motore ha un'influenza relativamente elevata sul declassamento raccomandato. Pertanto è indicato anche il declassamento raccomandato per un'applicazione con max. 10 m di cavo motore.

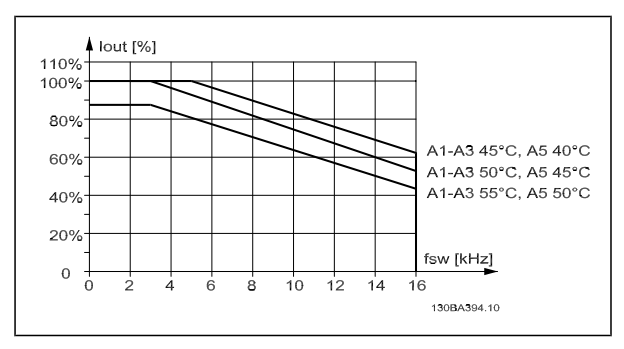

Declassamento di I<sub>out</sub> in base a diverse TAMB, MAX per la custodia A utilizzando 60 PWM e un cavo motore lungo al massimo 10 m

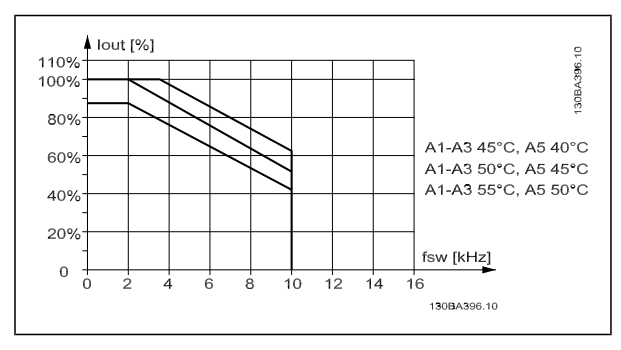

Declassamento di Iout in base a diverse TAMB, MAX per il custodia A utilizzando il SFAVM e un cavo motore lungo al massimo 10 m

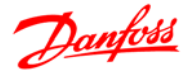

# **Custodie B**

Per le protezioni B e C il declassamento dipende anche dalla modalità di sovraccarico selezionata nel par. 1-04.

**60 PWM - Modulazione della durata degli impulsi**

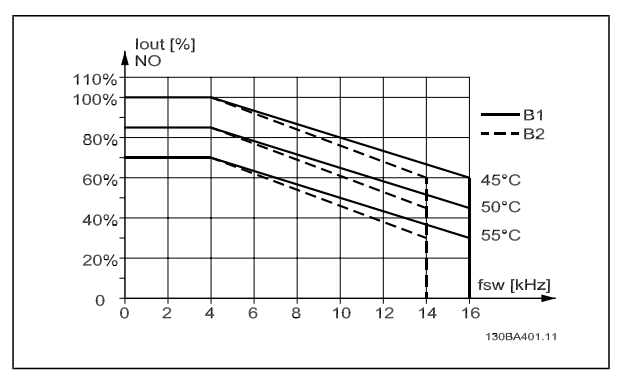

Declassamento di Iout in base a diverse TAMB, MAX per la custodia B utilizzando 60 PWM nel modo coppia normale (110% sovracoppia)

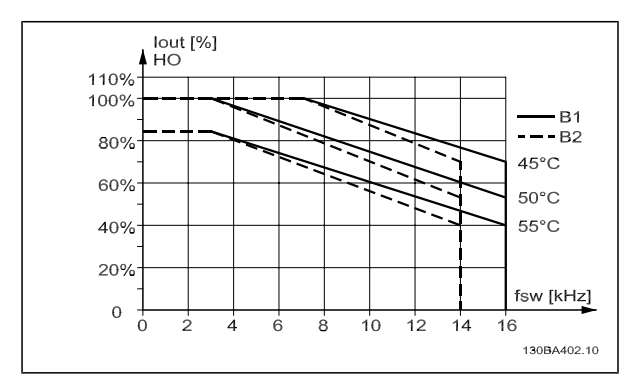

Declassamento di Iout in base a diverse TAMB, MAX per la custodia B utilizzando 60 PWM nel modo coppia normale (160% sovracoppia)

**SFAVM - Modulazione vettoriale asincrona orientata secondo il flusso dello statore**

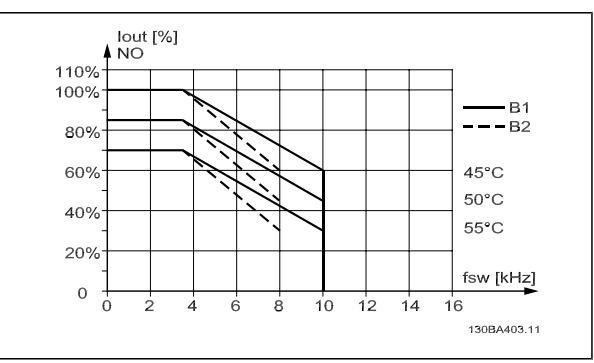

Declassamento di I<sub>out</sub> in base a diverse TAMB, MAX per la custodia B utilizzando SFAVM nel modo coppia normale (110% sovracoppia)

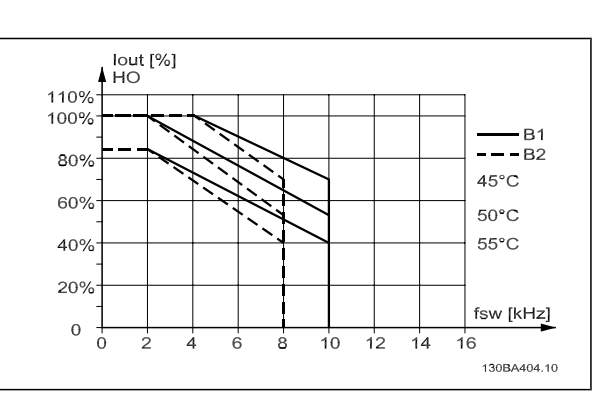

Declassamento di Iout in base a diverse TAMB, MAX per la custodia B utilizzando SFAVM nel modo coppia elevata (160% sovracoppia)

Danfoss

Dati elettrici

# **Custodie C**

**60 PWM - Modulazione della durata degli impulsi**

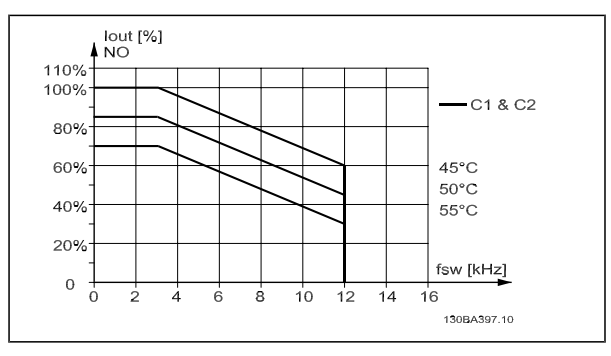

Declassamento di I<sub>out</sub> in base a diverse TAMB, MAX per il custodia C utilizzando 60 PWM nel modo coppia normale (110% sovracoppia)

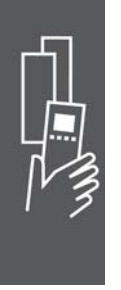

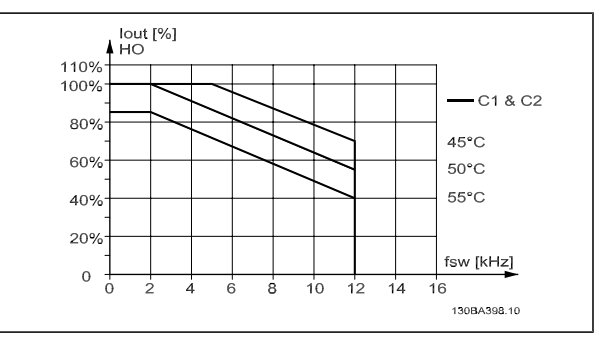

Declassamento di I<sub>out</sub> in base a diverse TAMB, MAX per il custodia C utilizzando 60 PWM nel modo coppia elevata (160% sovracoppia)

### **Declassamento in base alla pressione dell'aria atmosferica**

Il potere di raffreddamento dell'aria viene ridotto nel caso di una minore pressione dell'aria.

Sotto i 1000 m di altitudine non è necessario alcun declassamento, ma sopra i 1000 m la temperatura ambiente (T<sub>AMB</sub>) o la corrente di uscita massima (I<sub>out</sub>) dovrebbero essere ridotte in base al grafico mostrato.

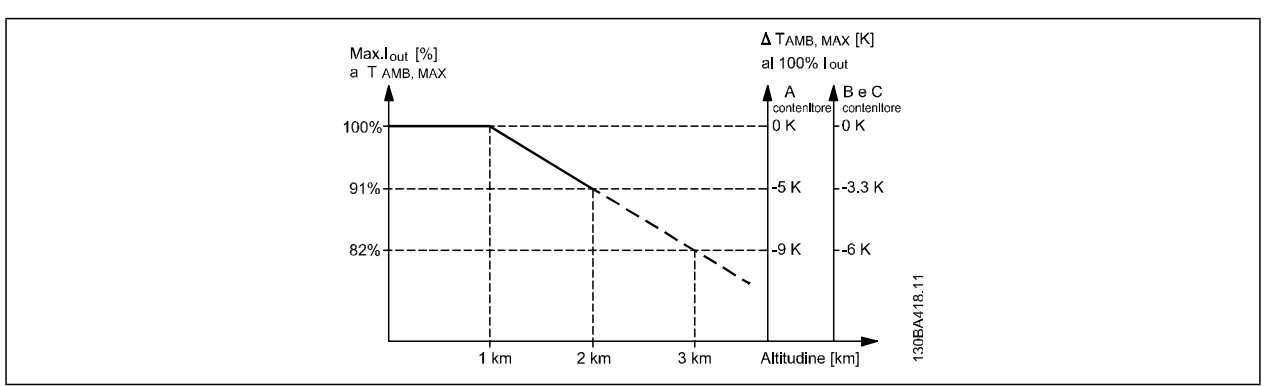

Declassamento della corrente di uscita rispetto all'altitudine, con TAMB, MAX. Per altitudini superiori ai 2 km, contattare Danfoss Drives riguardo alle disposizioni PELV.

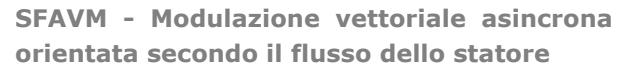

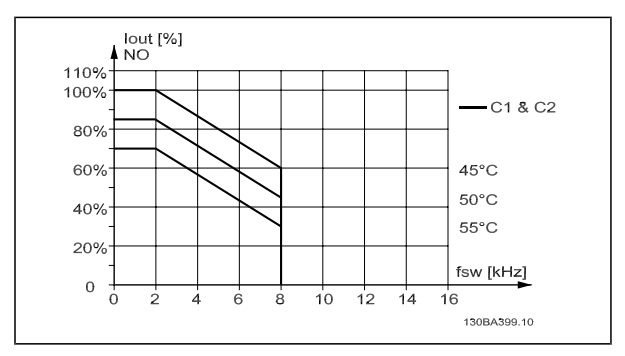

Declassamento di I<sub>out</sub> in base a diverse TAMB, MAX per il custodia C utilizzando SFAVM nel modo coppia normale (110% sovracoppia)

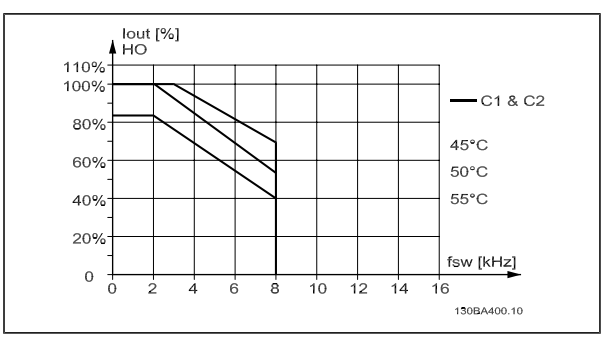

Declassamento di Iout in base a diverse TAMB, MAX per il custodia C utilizzando SFAVM nel modo coppia elevata (160% sovracoppia)

Danfoss

Un'alternativa è costituita dall'abbassamento della temperatura ambiente in caso di altitudini elevate, assicurando in questo modo il 100% della corrente di uscita ad altitudini elevate. Come esempio per la lettura del grafico, viene elaborata la situazione a 2 km. Ad una temperatura di 45°C (TAMB, MAX - 3,3 K), è disponibile il 91% della corrente nominale di uscita. Ad una temperatura di 41,7° C, è disponibile il 100% della corrente nominale di uscita.

# **Declassamento in relazione ad un funzionamento a bassa velocità**

Se un motore è collegato ad un convertitore di frequenza, è necessario controllare che il raffreddamento del motore sia adeguato.

Possono verificarsi problemi a bassi regimi nelle applicazioni a coppia costante. La ventola del motore potrebbe non essere in grado di fornire il volume d'aria necessario per il raffreddamento e questo limita la coppia che può essere supportata. Pertanto, se il motore deve essere fatto funzionare in continuo ad un numero di giri inferiore alla metà del valore nominale, il motore dovrà essere rifornito con aria di raffreddamento supplementare (oppure può essere utilizzato un motore concepito per questo tipo di esercizio).

Un'alternativa consiste nella riduzione del livello di carico del motore scegliendo un motore più grande. Tuttavia la struttura del convertitore di frequenza impone dei limiti alle dimensioni del motore.

# **Declassamento dovuto all'installazione di cavi motore lunghi o di cavi con sezione maggiore**

La lunghezza massima del cavo per l'FC 301 è di 75 m se non schermato e di 50 m se schermato. Nel caso dell'FC302 è lungo 300 m se non schermato e 150 m se schermato

Il convertitore di frequenza è stato progettato per il funzionamento con cavi motore di sezione trasversale nominale. Se viene utilizzato un cavo con una sezione maggiore, ridurre la corrente di uscita del 5% proporzionalmente all'aumento della sezione.

(Una sezione maggiore del cavo comporta un incremento della capacità a terra e di conseguenza un aumento della corrente di dispersione a terra).

# **Adattamenti automatici per assicurare le prestazioni**

Il convertitore di frequenza sorveglia continuamente i livelli critici di temperatura interna, la corrente di carico, l'alta tensione sul circuito intermedio e le basse velocità motore. Come risposta a un livello critico, il convertitore di frequenza può regolare la frequenza di commutazione e/o modificare il modello di commutazione al fine di assicurare le prestazioni del convertitore di frequenza.

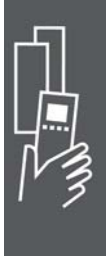

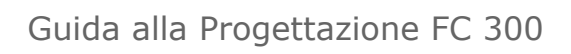

Danfoss

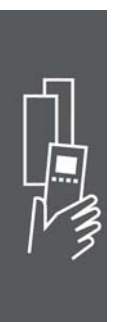

68 MG.33.B8.06 - VLT® è un marchio brevettato Danfoss

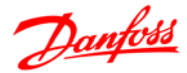

# **Ordinazione**

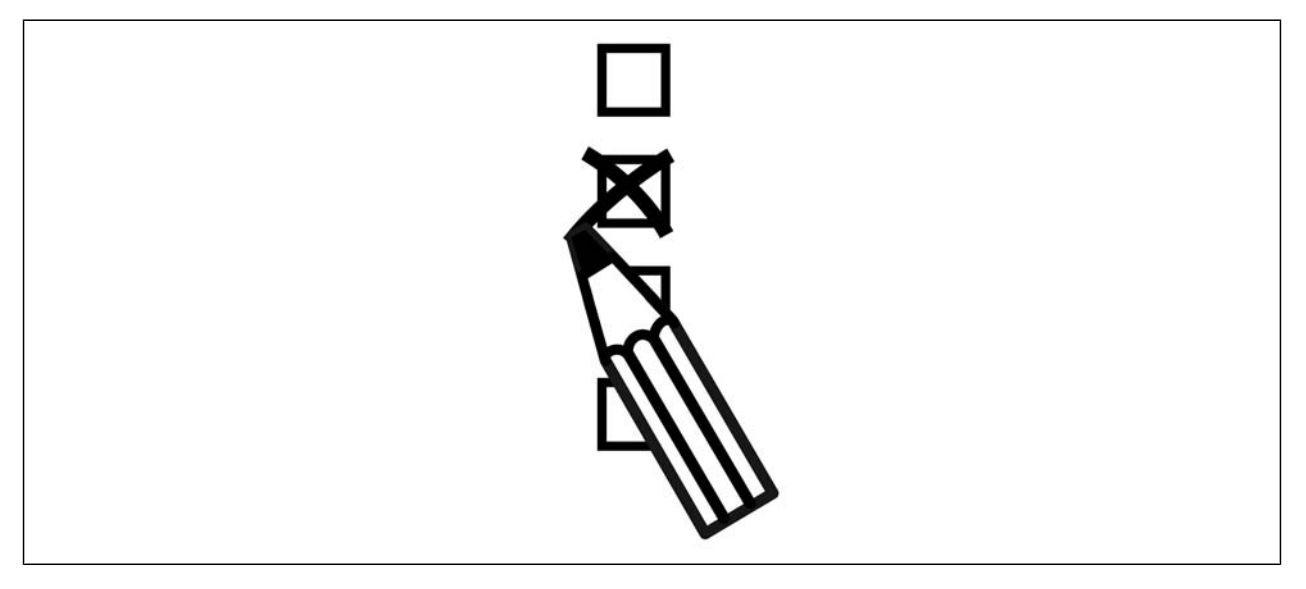

# **Configuratore del convertitore di frequenza**

È possibile progettare un convertitore di frequenza FC 300 in base ai requisiti dell'applicazione utilizzando il sistema dei numeri d'ordine.

Per la serie FC 300 è possibile ordinare un apparecchio standard e con opzioni integrate inviando un codice identificativo che descrive il prodotto a un ufficio vendite Danfoss locale, ad es.:

FC-302PK75T5E20H1BGCXXXSXXXXA0BXCXXXXD0

Il significato dei caratteri nella stringa può essere desunto dalle pagine che contengono i codici d'ordine nel capitolo *Criteri di scelta del VLT*. Nell'esempio di sopra, il convertitore di frequenza è dotato di un Profibus DP V1 e di un'opzione di backup a 24 V.

I numeri d'ordine per le varianti standard del VLT HVAC Drive sono riportati anche nel capitolo *Criteri di scelta del VLT*.

Il configuratore prodotti basato su Internet, il configuratore del convertitore di frequenza, consente ai clienti di configurare il convertitore di frequenza adatto all'applicazione e di generare il codice identificativo. Se la variante è gia stata ordinata prima, il configuratore genererà automaticamente un numero di vendita di otto cifre.

Inoltre si ha la possibilità di stabilire una lista di progetto con vari prodotti e inviarla ad un rivenditore Danfoss.

Il configuratore del convertitore di frequenza è disponibile nel sito Internet: www.danfoss.com/drives.

### **Codici del modulo di ordinazione**

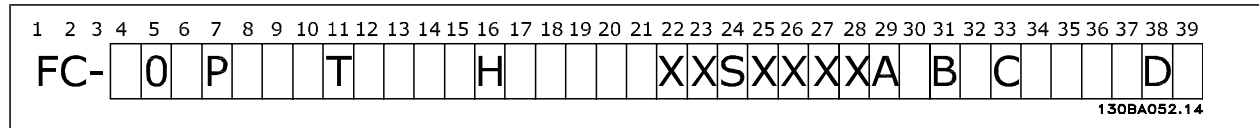

# Guida alla Progettazione FC 300

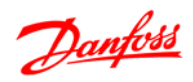

# $-$  Ordinazione  $-$

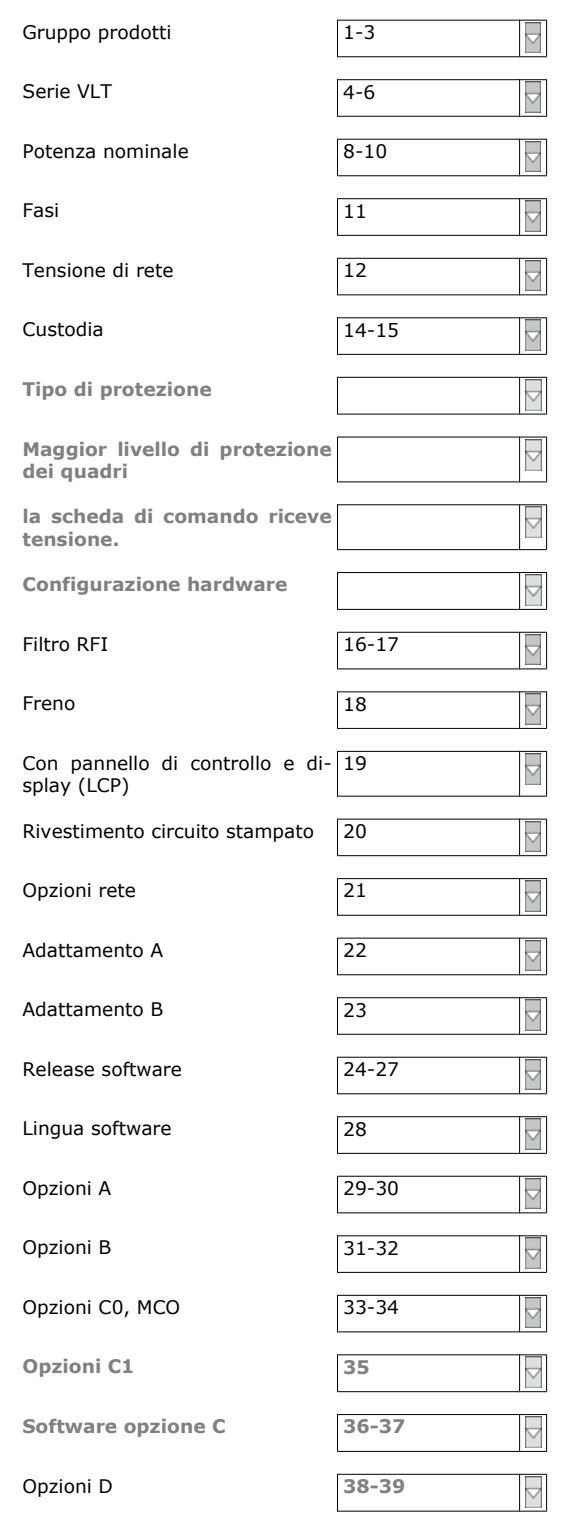

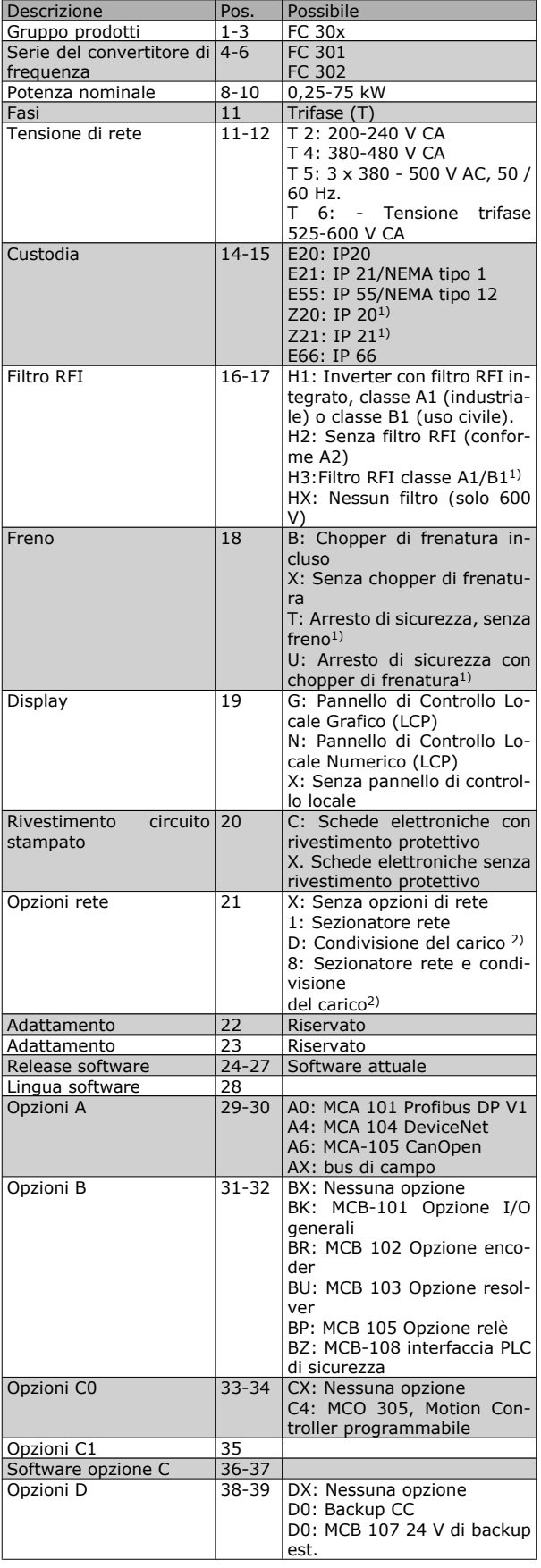

1): FC 301/ solo custodie A1

2): Valori di potenza solo ≥ 11 kW

 $\overline{\mathbf{X}}$ 

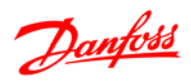

# $\equiv$  Ordinazione  $\equiv$

Non tutte le selezioni/opzioni sono disponibili per ogni variante FC 301/FC 302. Per verificare se è disponibile la versione appropriata, consultare il Configuratore del convertitore di frequenza su Internet.

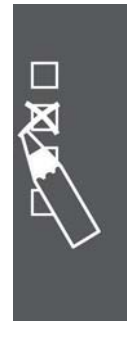

 $\equiv$  Ordinazione  $\equiv$ 

Danfoss

# **Codici d'ordine: Opzioni e accessori**

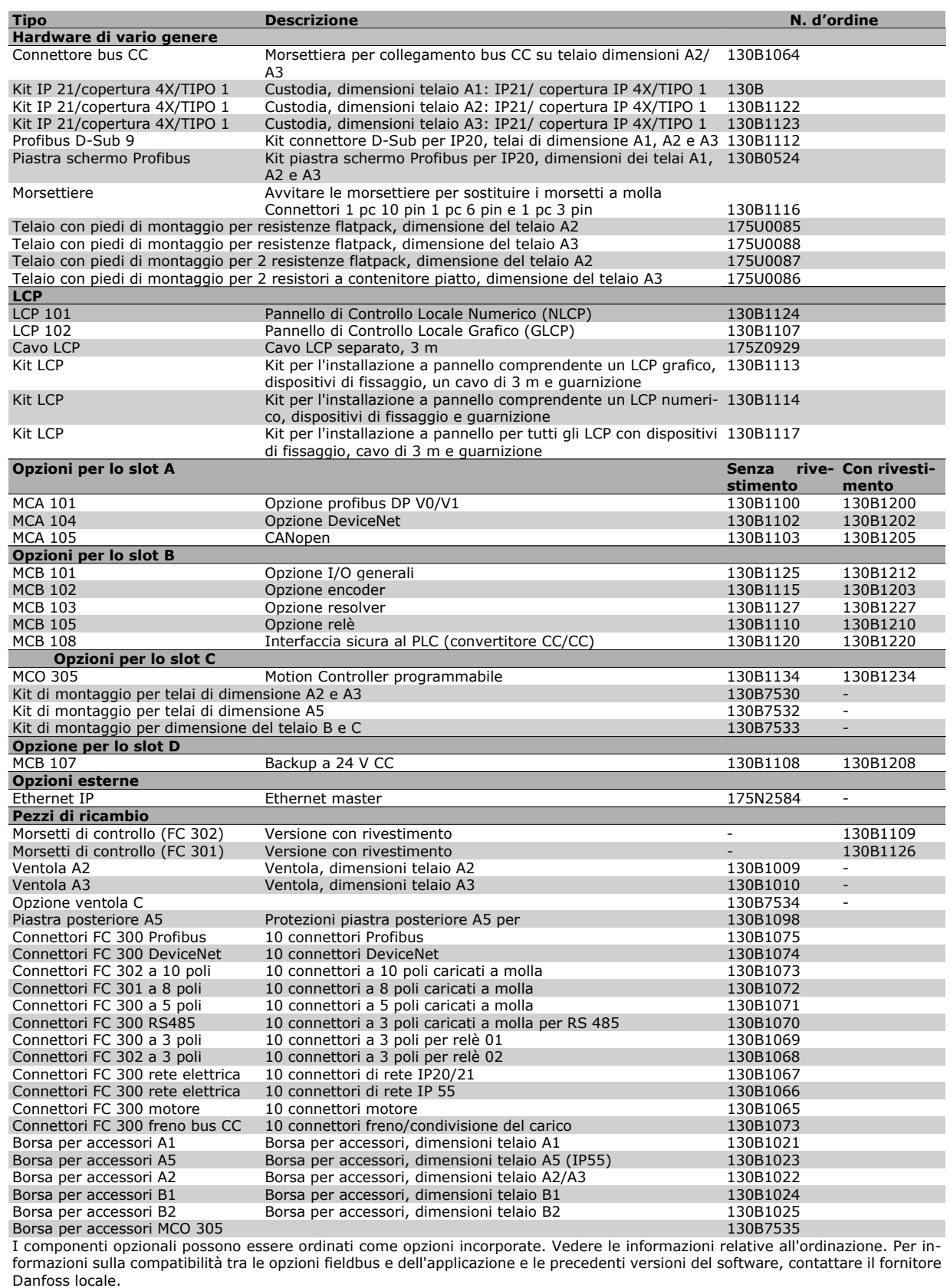

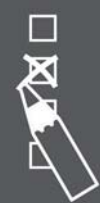
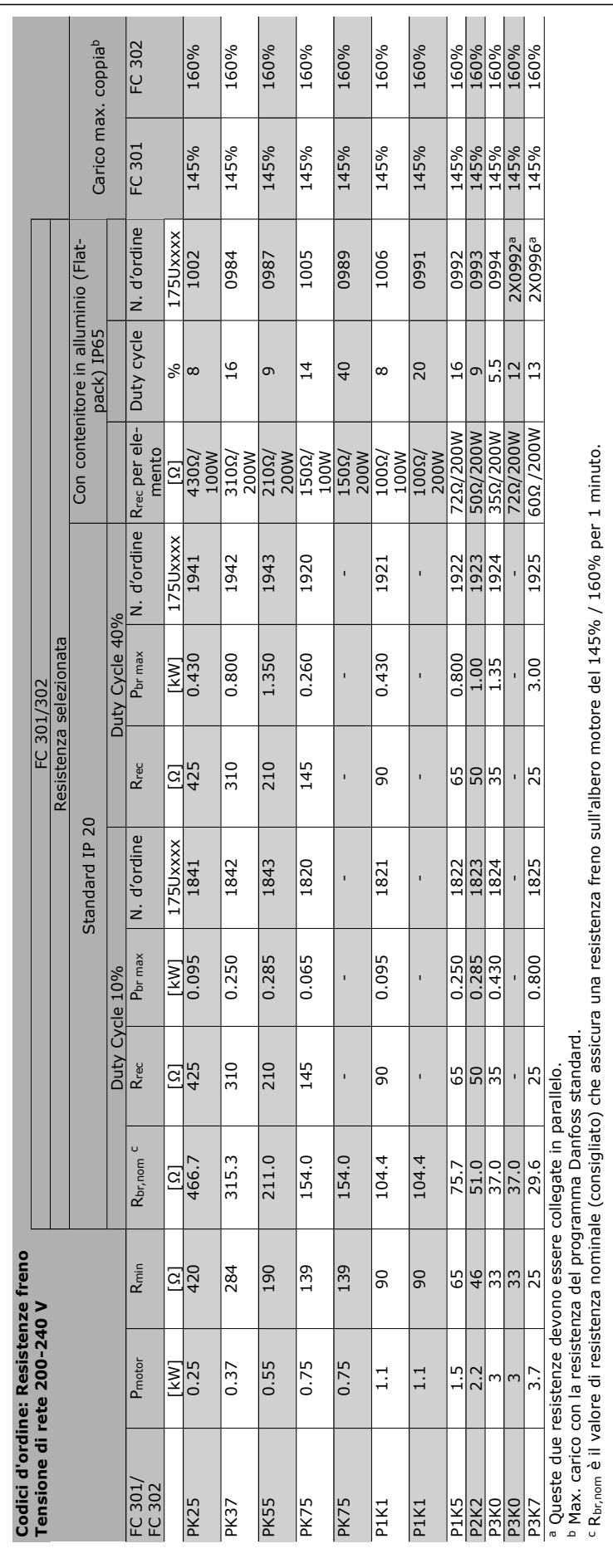

Guida alla Progettazione FC 300

 $\equiv$  Ordinazione  $\equiv$ 

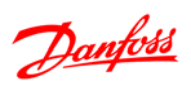

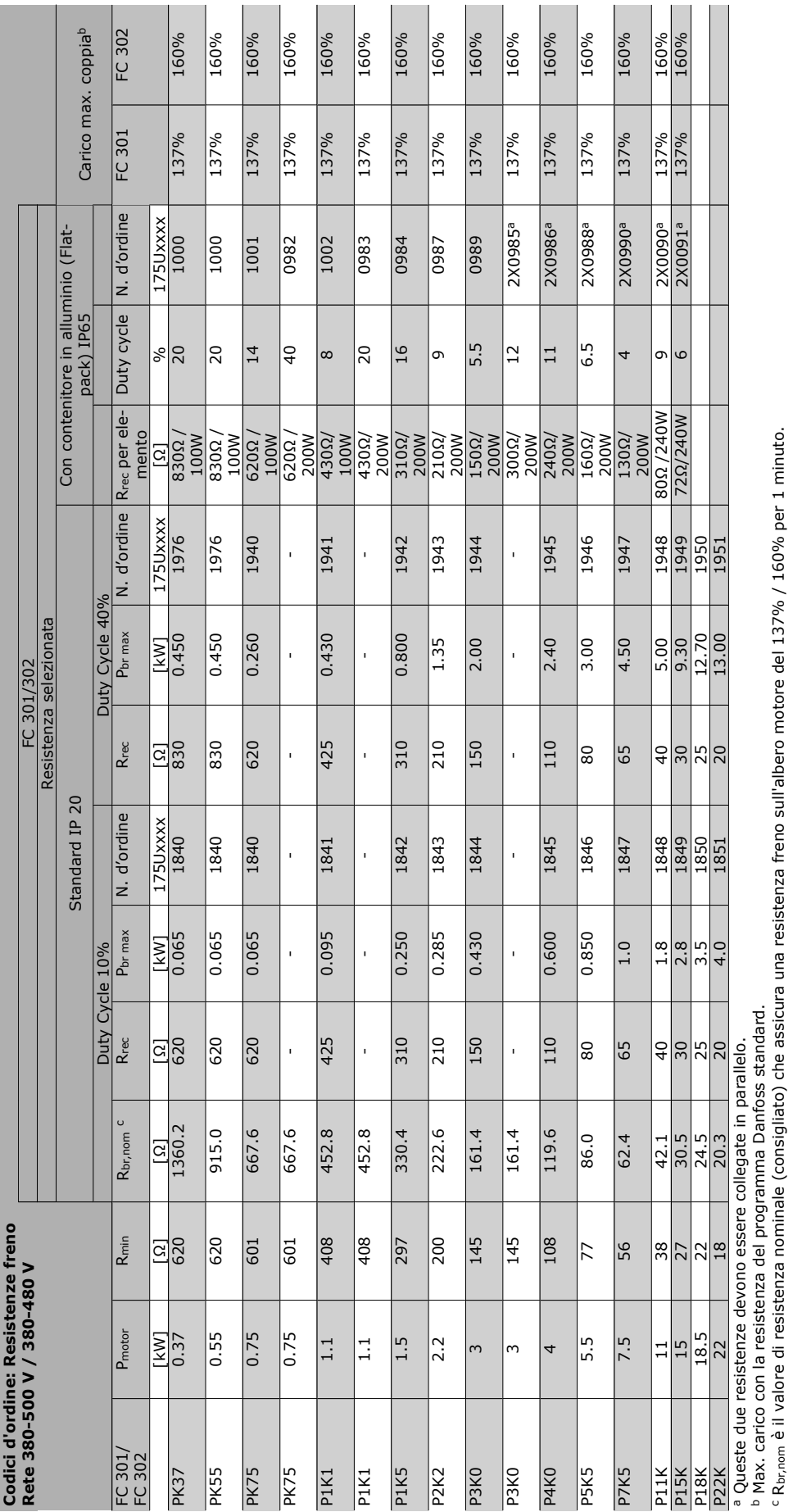

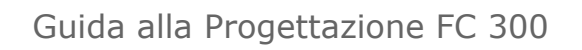

 $-$  Ordinazione  $-$ 

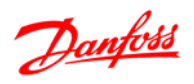

 $\Box$ 

Д

## Ordinazione

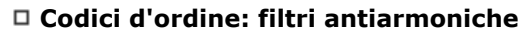

I filtri armoniche vengono utilizzati per ridurre le armoniche di rete.

- AHF 010: 10% di distorsione di corrente
- AHF 005: 5% di distorsione di corrente

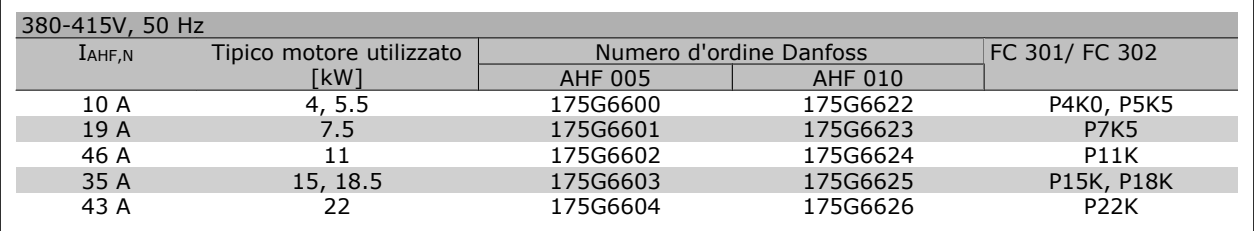

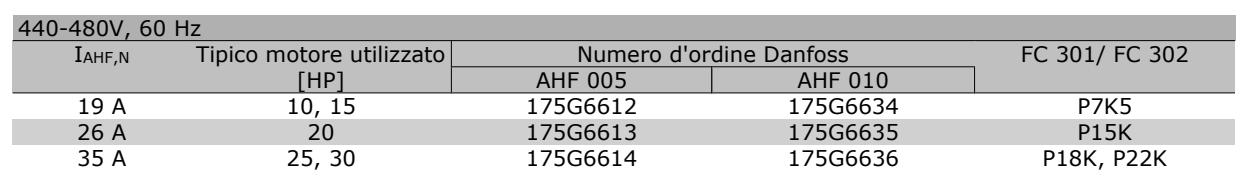

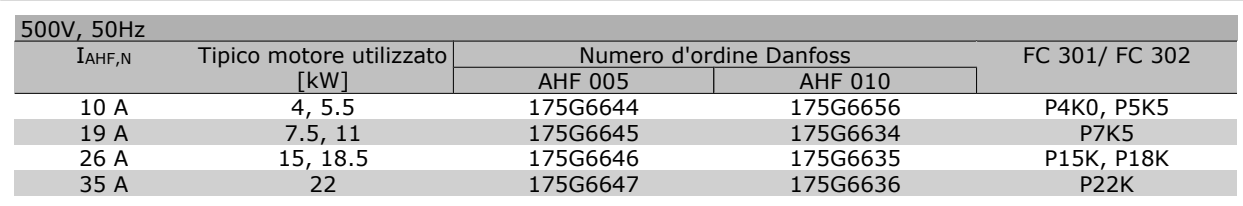

La corrispondenza tra convertitore di frequenza e filtro è precalcolata in base a una tensione di 400V/480 V e supponendo un carico tipico del motore (4 poli) e una coppia del 160%.

#### **Numeri d'ordine: Moduli filtro sinusoidali, 200-240 VCA**

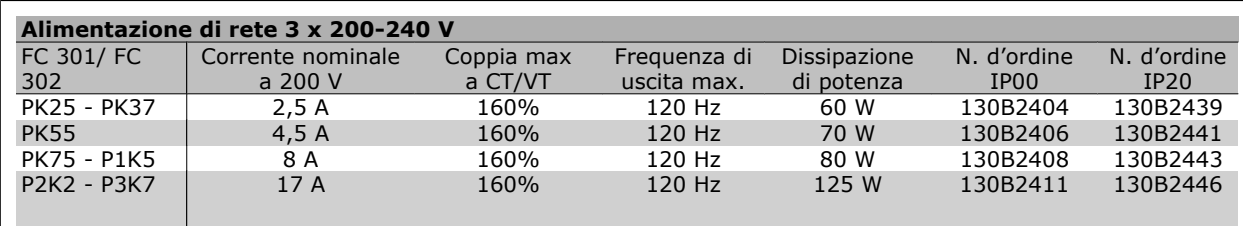

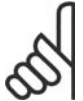

## **NOTA!**

Quando si utilizzano filtri sinusoidali, la frequenza di commutazione deve essere almeno di 4,5 kHz (vedere il par. 14-01).

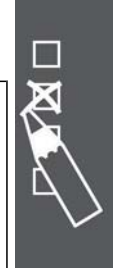

Danfoss

## Ordinazione

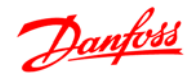

#### **Codici d'ordine: Moduli filtro sinusoidali, 380-500 VCA**

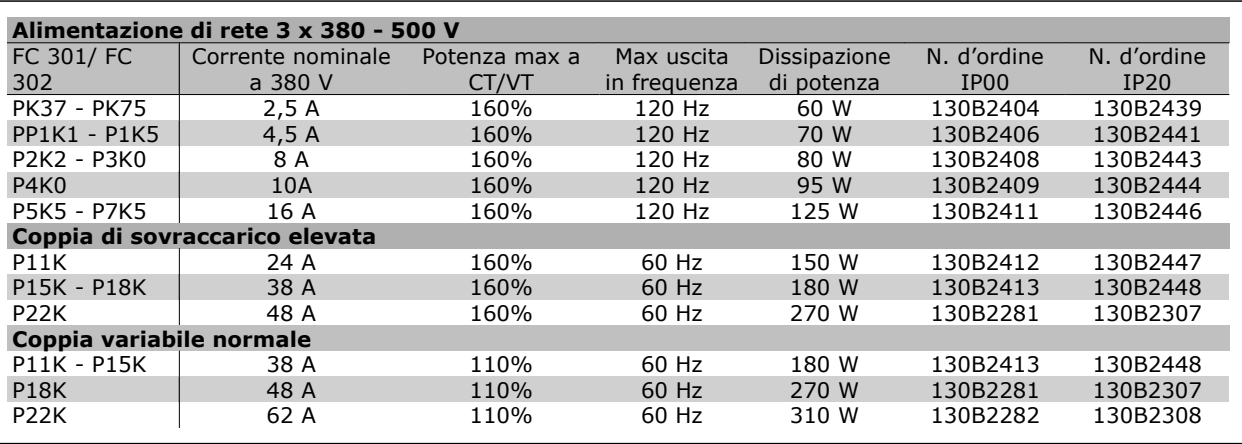

## **NOTA!**

Quando si utilizzano filtri sinusoidali, la frequenza di commutazione deve essere almeno di 4,5 kHz (vedere il par. 14-01).

#### **Codici d'ordine: Moduli filtro sinusoidali, 525-690 VCA**

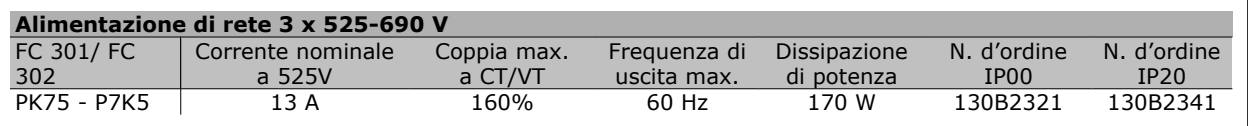

## **NOTA!**

Quando si utilizzano filtri sinusoidali, la frequenza di commutazione deve essere almeno di 4,5 kHz (vedere il par. 14-01).

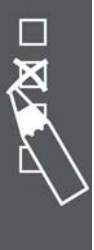

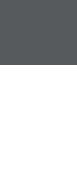

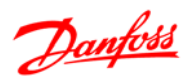

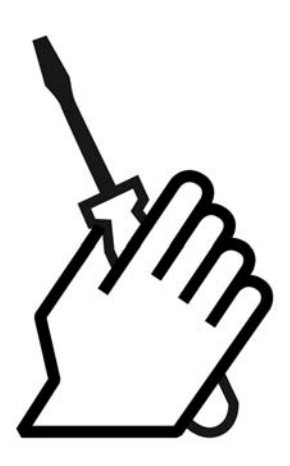

# **Dimensioni meccaniche**

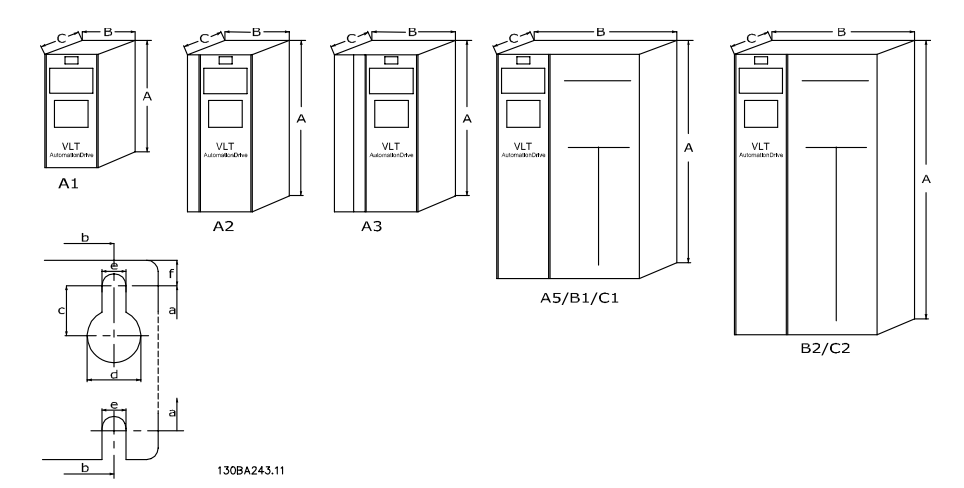

Fare riferimento alla tabella seguente per le dimensioni della custodia

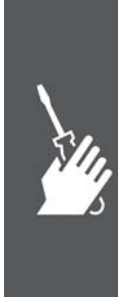

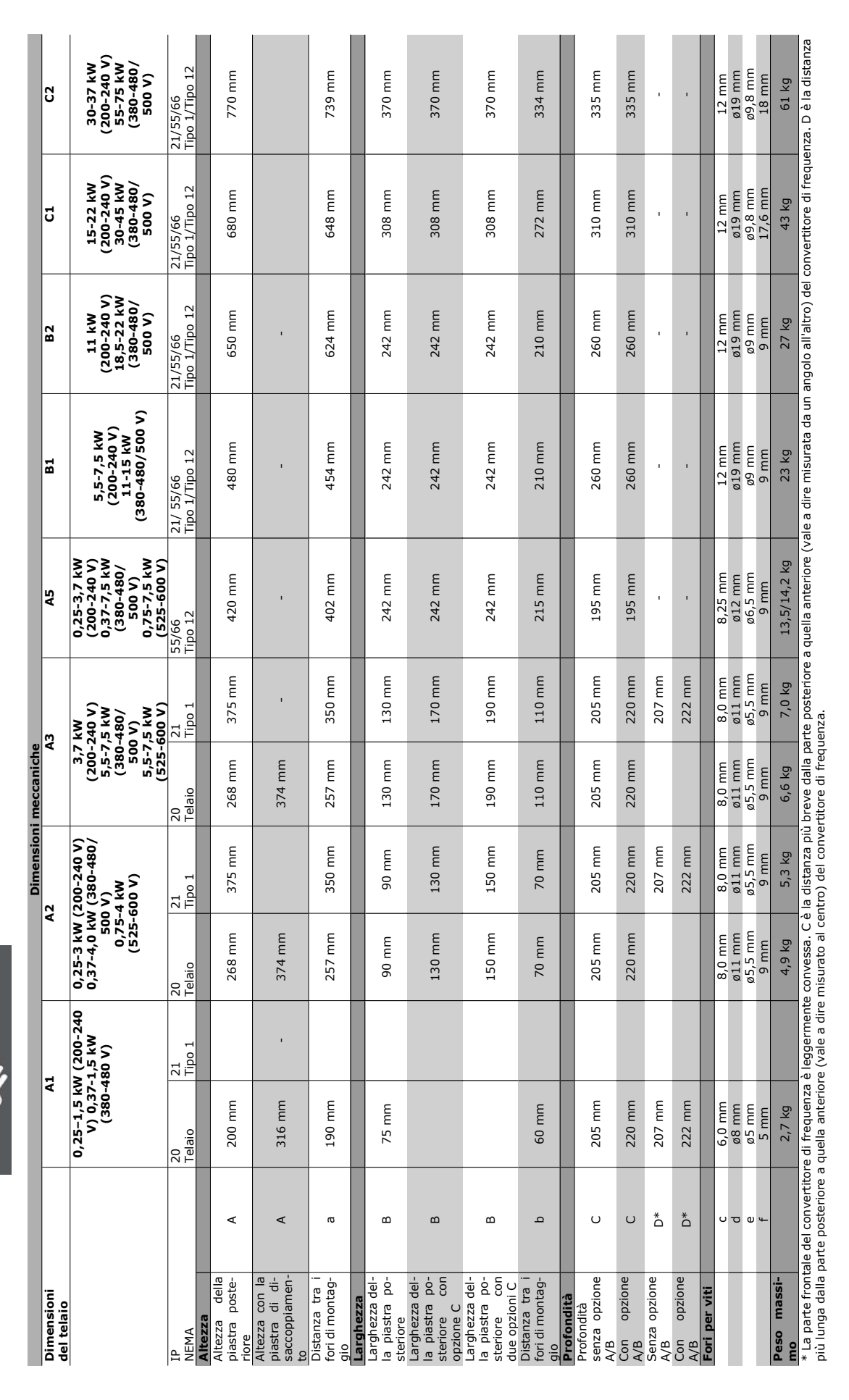

## Guida alla Progettazione FC 300

Installazione

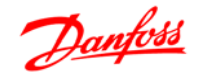

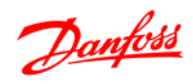

## **Installazione meccanica**

## **Busta per accessori**

Reperire i seguenti componenti inclusi nella borsa accessori dell'FC 100/ 300.

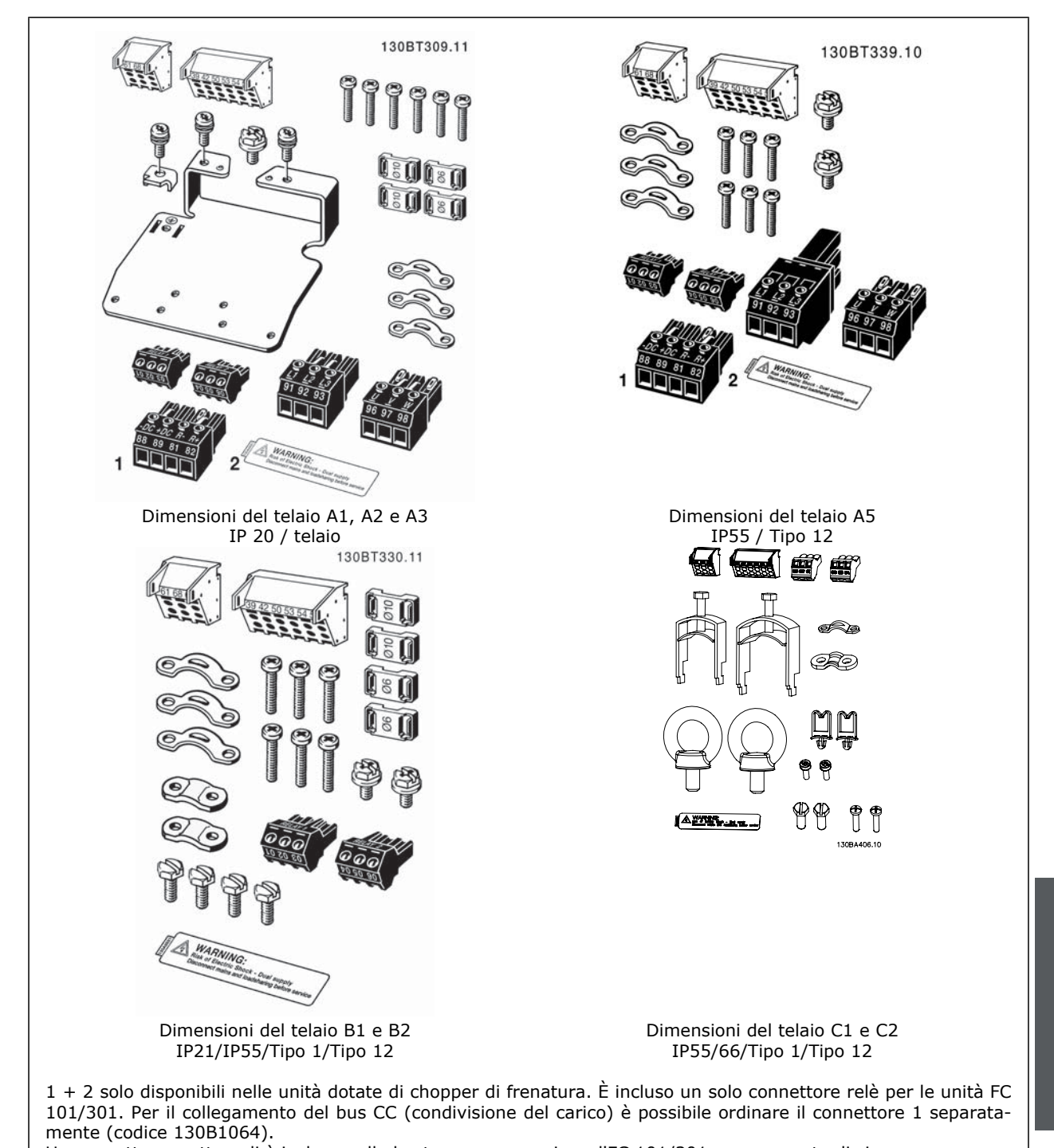

Un connettore a otto poli è incluso nella busta per accessori per l'FC 101/301 senza arresto di sicurezza.

Danfoss

#### **Montaggio meccanico**

L'FC 300 IP20 con telaio di dimensioni A1, A2 e A3 nonché l'IP21/ IP55 con telaio di dimensioni A5, B1, B2, C1 e C2 consente un'installazione fianco a fianco.

Se si utilizza il kit di protezione IP21 (130B1122 o 130B1123) deve essere mantenuta una distanza minima di 50 mm tra i convertitori.

Al fine di ottenere condizioni di raffreddamento ottimali, è opportuno consentire la libera circolazione dell'aria sopra e sotto il convertitore di frequenza. Vedere tabella in basso.

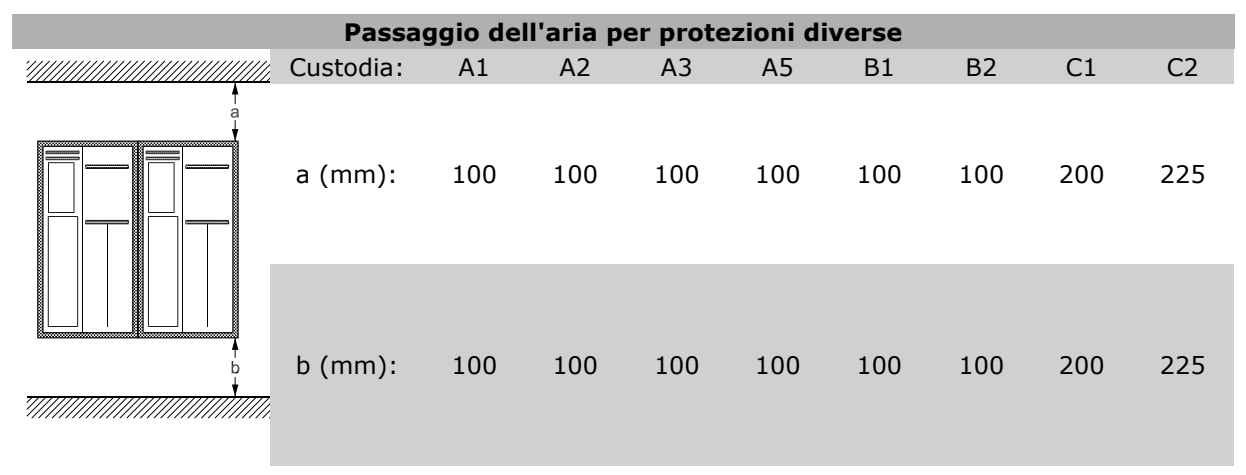

- 1. Realizzare i fori in base alle misure fornite.
- 2. Procurarsi delle viti adeguate alla superficie sulla quale si desidera montare l'FC 300. Serrare tutte le quattro viti.

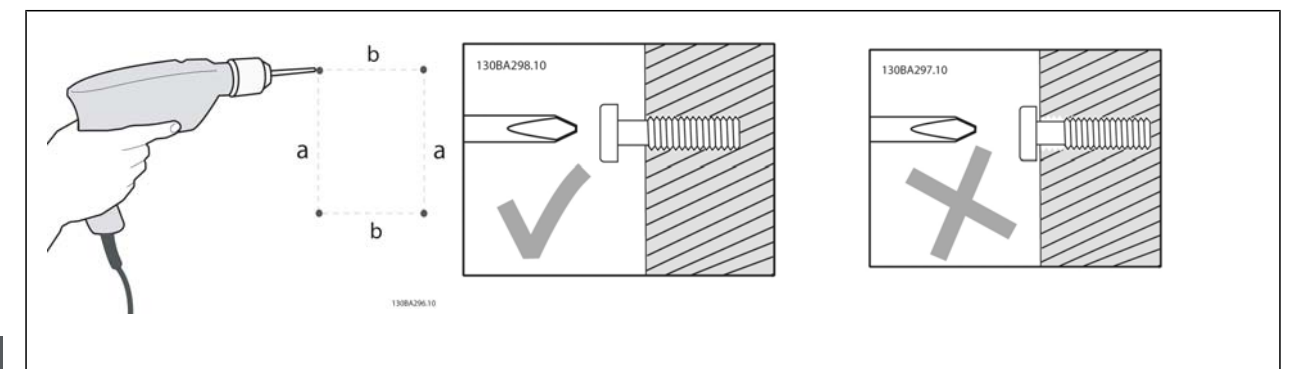

#### Montaggio dei telai di dimensione A1, A2 e A3:

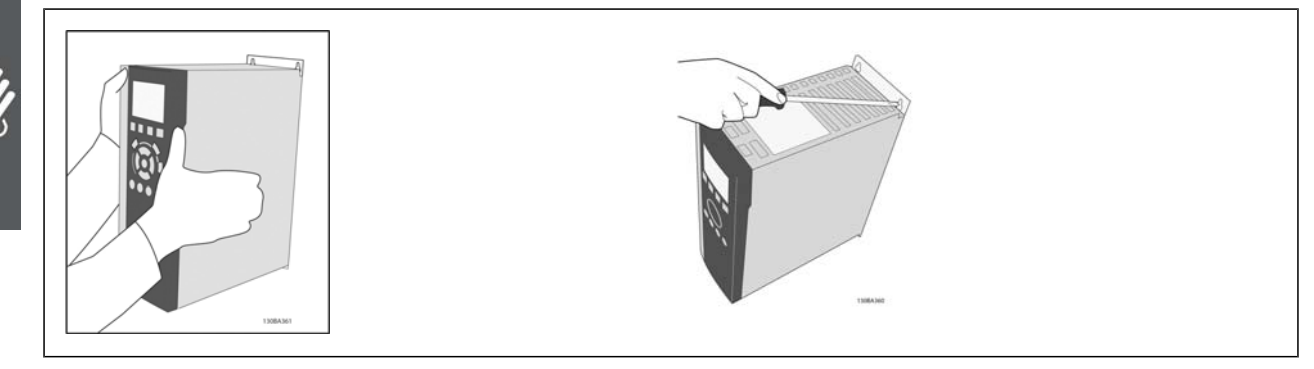

Danfoss

Montaggio dei telai di dimensione A5, B1, B2, C1 e C2: La parete posteriore deve essere piena per un raffreddamento ottimale.

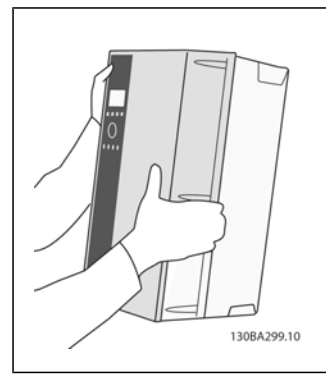

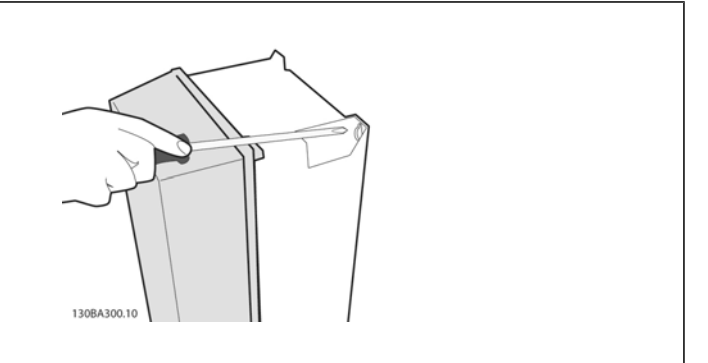

Montaggio dei telai di dimensione A5, B1, B2, C1 e C2 su una parete posteriore non piena, il convertitore di frequenza deve essere dotato di una

piastra posteriore A per compensare il raffreddamento insufficiente da parte del dissipatore.

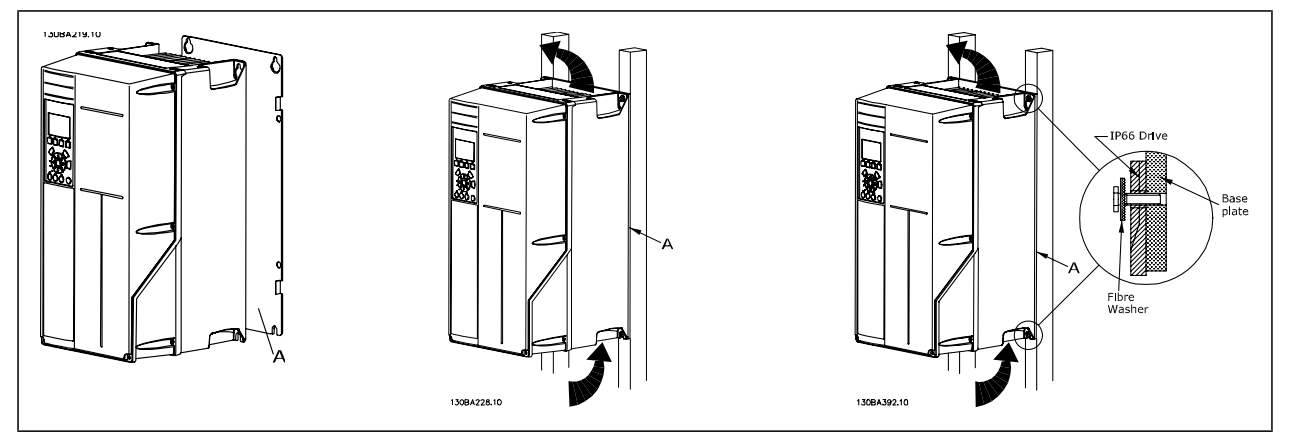

#### **Requisiti di sicurezza dell'installazione meccanica**

Prestare attenzione ai requisiti concernenti l'integrazione e il kit di montaggio in sito. Rispettare le informazioni nella lista per evitare gravi danni e infortuni, in modo particolare in caso di installazione di impianti di grandi dimensioni.

Il convertitore di frequenza viene raffreddato mediante ventilazione.

Per proteggere l'apparecchio dal surriscaldamento, verificare che la temperatura ambiente non superi la *temperatura massima indicata per il convertitore di frequenza* e che *non sia superata* la temperatura media nelle 24 ore. Individuare la temperatura massima e la temperatura media nelle 24 ore nel paragrafo *Declassamento in base alla temperatura ambiente*.

Se la temperatura ambiente è compresa tra 45 °C - 55 °C, sarà necessario ridurre la potenza del convertitore di frequenza. Vedere a tale scopo *Declassamento in base alla temperatura ambiente*.

La durata del convertitore di frequenza risulterà ridotta qualora non venga preso in considerazione un declassamento in base alla temperatura ambiente.

#### **Montaggio in sito**

Per il montaggio in sito sono raccomandati i kit con livello di protezione IP 21/coperchio IP 4X/TIPO 1 o le unità IP 54/55.

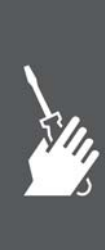

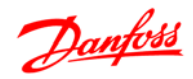

## **Impianto elettrico**

**NOTA!**

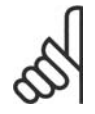

## **Caratteristiche dei cavi**

Tutto il cablaggio deve rispettare sempre le norme nazionali e locali relative alle sezioni dei cavi e alla temperatura ambiente. Si raccomanda l'utilizzo di conduttori di rame (60/75°C).

#### **Conduttori di alluminio**

I morsetti possono accogliere anche conduttori di alluminio, ma la superficie del conduttore deve essere pulita e l'ossidazione deve essere rimossa e sigillata con grasso di vaselina neutro esente da acidi prima di collegare il conduttore.

Inoltre la vite del morsetto deve essere stretta nuovamente dopo due giorni per via della dolcezza dell'alluminio. È decisivo mantenere la connessione strettissima, altrimenti la superficie dell'alluminio si ossiderà nuovamente.

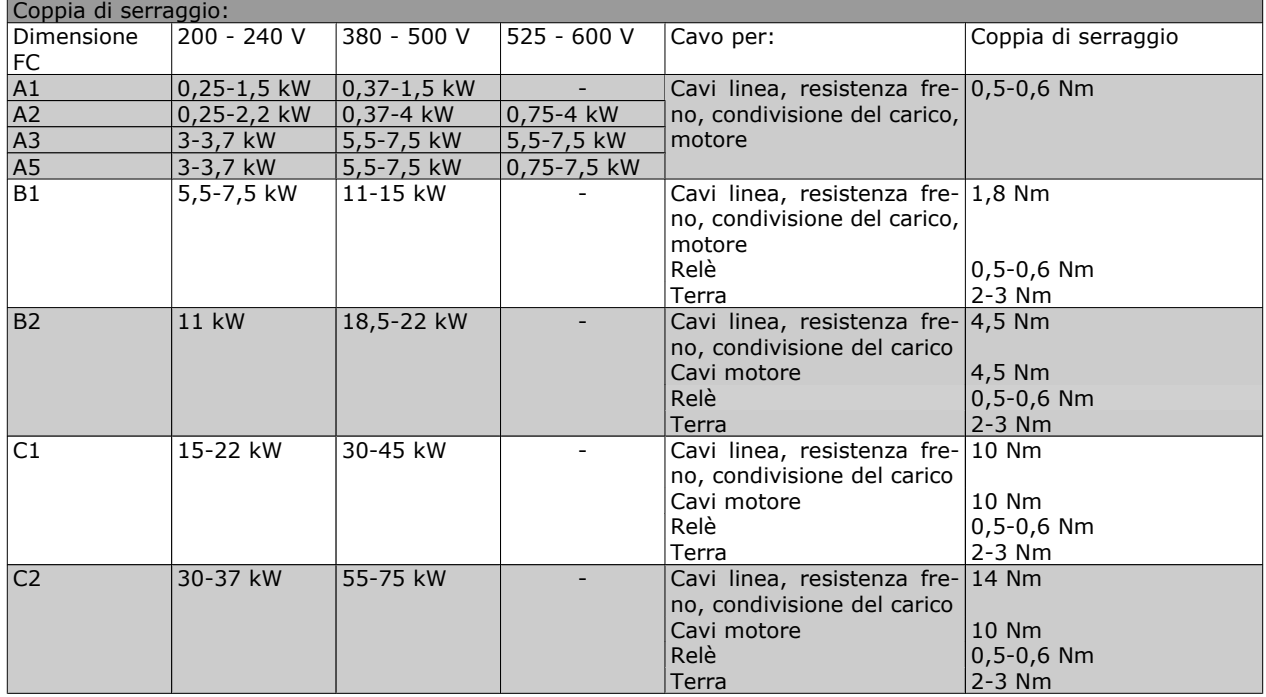

#### **Apertura dei fori passacavi per eventuali cavi aggiuntivi**

- 1. Rimuovere l'area per l'ingresso del cavo dal convertitore di frequenza (evitando che residui entrino nel convertitore durante l'apertura dei fori passacavi)
- 2. È necessario sostenere il cavo nell'area in cui si intende rimuovere il passacavo.
- 3. Ora è possibile aprire il foro passacavi con un mandrino e un martello.
- 4. Rimuovere le bave dal foro.
- 5. Collegare l'ingresso del cavo al convertitore di frequenza.

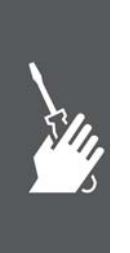

**NOTA!**

## Installazione

#### **Collegamento alla rete e messa a terra**

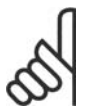

Il connettore di alimentazione è collegabile agli FC 300 fino a 7,5 kW.

- 1. Inserire le due viti nella piastra di disaccoppiamento, spingerle in posizione e serrarle.
- 2. Accertarsi che l'FC 300 sia adeguatamente messo a terra. Collegare a terra (morsetto 95). Utilizzare le viti contenute nella borsa per accessori.
- 3. Posizionare il connettore 91(L1), 92(L2), 93(L3) contenuto nella borsa per accessori sui morsetti contrassegnati MAINS (rete) nella parte inferiore dell'FC 300.
- 4. Collegare i cavi di alimentazione al connettore di rete.
- 5. Sostenere il cavo con le staffe di supporto in dotazione.

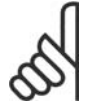

#### **NOTA!**

Verificare che la tensione di rete corrisponda a quella indicata sulla targhetta dell'FC 300.

#### **Rete IT**

I convertitori di frequenza da 400 V dotati di filtri RFI non possono essere collegati ad alimentatori di rete in cui la tensione fra fase e terra sia superiore a 440 V.

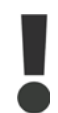

Il collegamento verso terra deve prevedere un cavo con una sezione di almeno 10 mm2 oppure conduttori con il doppio della sezione nominale a terminazioni separate secondo EN 50178.

La connessione di rete è collegata all'interruttore di rete, se in dotazione.

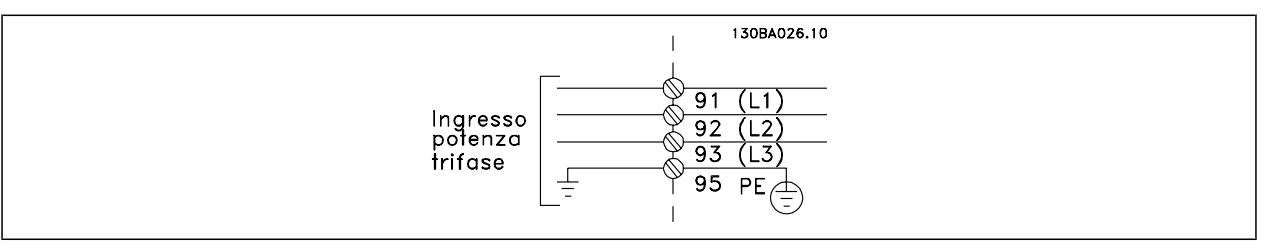

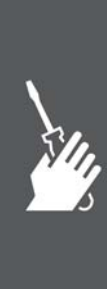

Danfoss

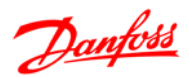

Collegamento di rete per telai di dimensione A1, A2 e A3:

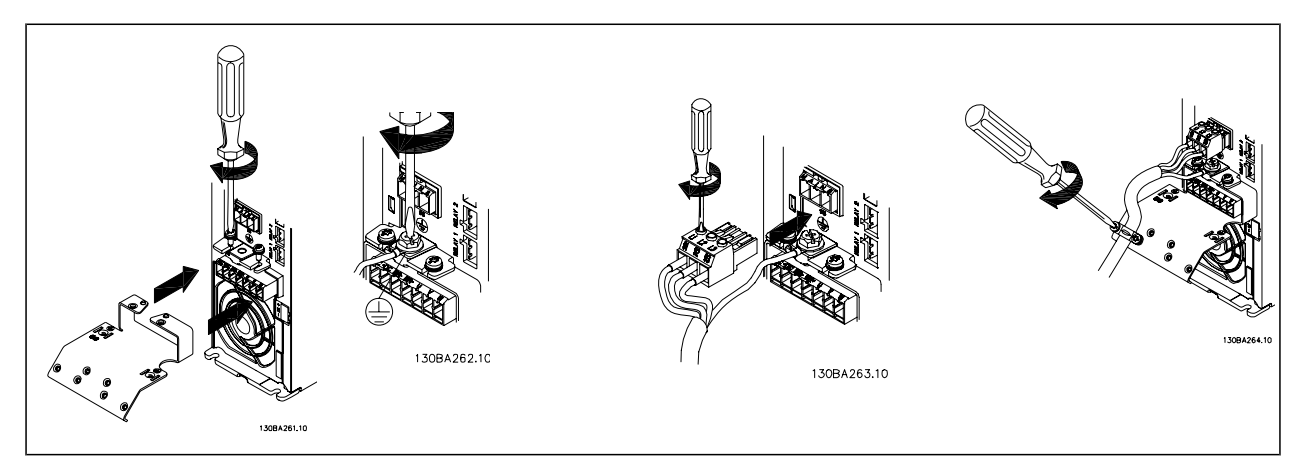

Connettore di rete custodia A5 (IP 55/66)

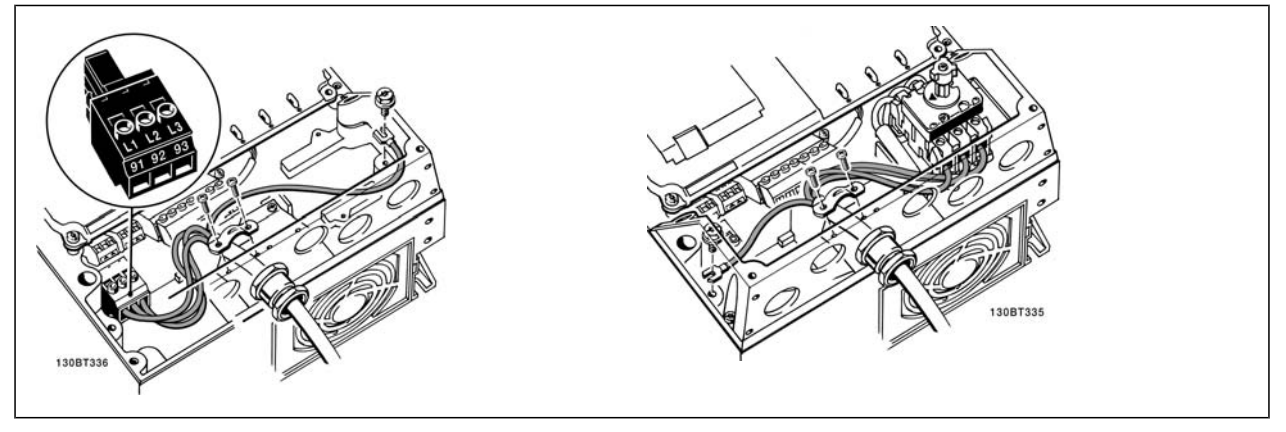

Se si utilizza un sezionatore (custodia A5), il conduttore PE deve essere montato sul lato sinistro del convertitore di frequenza.

Collegamento di rete per custodie B1 e B2 (IP 21/ NEMA Tipo 1 e IP 55/66/ NEMA Tipo 12)

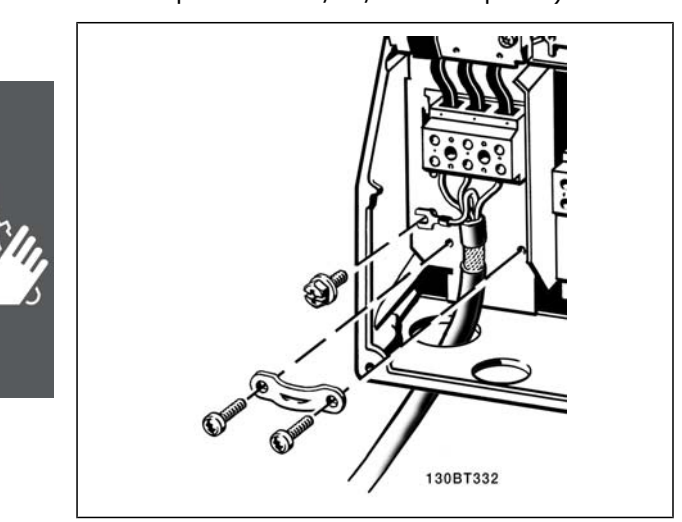

Collegamento di rete custodie C1 e C2 (IP 21/ NE-MA Tipo 1 e IP 55/66/ NEMA Tipo 12)

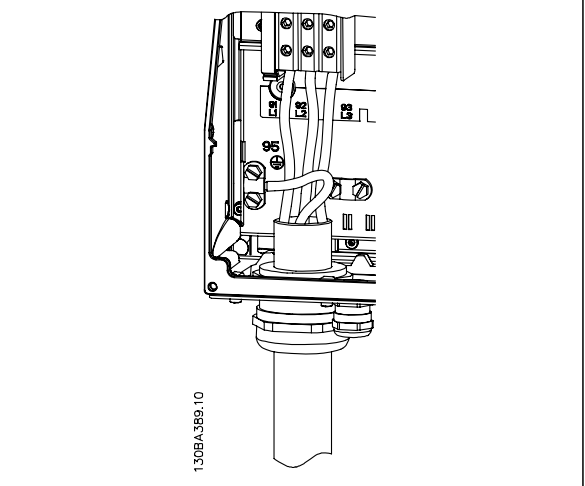

Tipicamente i cavi per l'alimentazione non sono schermati.

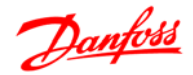

#### **Collegamento del motore**

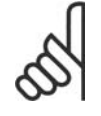

### **NOTA!**

Il cavo motore deve essere schermato/armato. Se si utilizzano cavi non schermati/non armati, alcuni requisiti EMC non vengono soddisfatti. Utilizzare un cavo motore schermato/armato per garantire la conformità alle specifiche EMC relative all'emissione. Per maggiori informazioni vedere le *Specifiche EMC* nella Guida alla progettazione *VLT®AutomationDrive FC 300*.

Vedere la sezione Specifiche generali per un corretto dimensionamento della sezione e della lunghezza del cavo motore.

**Schermatura dei cavi**: Evitare un'installazione con estremità della schermatura attorcigliate (capicorda) che compromettono l'effetto di schermatura alle alte frequenze. Se è necessario interrompere la schermatura per installare una protezione del motore o relè motore, essa dovrà proseguire con un'impedenza alle alte frequenze minima.

La schermatura del cavo motore deve essere collegata alla piastra di disaccoppiamento dell'FC 300 e all'alloggiamento metallico del motore.

I collegamenti di schermatura devono essere realizzati impiegando la superficie più ampia possibile (pressacavi). Ciò è assicurato utilizzando i dispositivi di montaggio forniti nell'FC 300.

Se è necessario interrompere la schermatura per installare un isolatore motore o un relè motore, essa dovrà proseguire con un'impedenza alle alte frequenze minima.

**Lunghezza e sezione dei cavi**: Il convertitore di frequenza è stato provato con una data lunghezza di cavo e con una data sezione dello stesso. Se si aumenta la sezione, aumenta la capacità del cavo - e con lei la corrente di fuga - e si deve ridurre in proporzione la lunghezza del cavo. Il cavo motore deve essere mantenuto il più corto possibile per ridurre al minimo il livello delle interferenze e le correnti di dispersione.

**Freq. di commutaz.**: Quando i convertitori di frequenza vengono utilizzati con filtri sinusoidali per ridurre la rumorosità acustica di un motore, la frequenza di commutazione deve essere impostata in base alle istruzioni per il filtro sinusoidale nel Par. 14-01.

- 1. Fissare la piastra di disaccoppiamento nella parte inferiore dell'FC 300 con le viti e rondelle contenute nella borsa per accessori.
- 2. Collegare il cavo motore ai morsetti 96 (U), 97 (V), 98 (W).
- 3. Connettere il collegamento di terra (morsetto 99) sulla piastra di disaccoppiamento con le viti contenute nella borsa per accessori.
- 4. Inserire i connettori 96 (U), 97 (V), 98 (W) (fino a 7,5 kW) ed il cavo motore ai morsetti contrassegnati con MOTOR.
- 5. Collegare il cavo schermato alla piastra di disaccoppiamento con le viti e le rondelle contenute nella borsa per accessori.

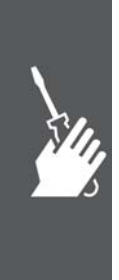

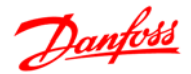

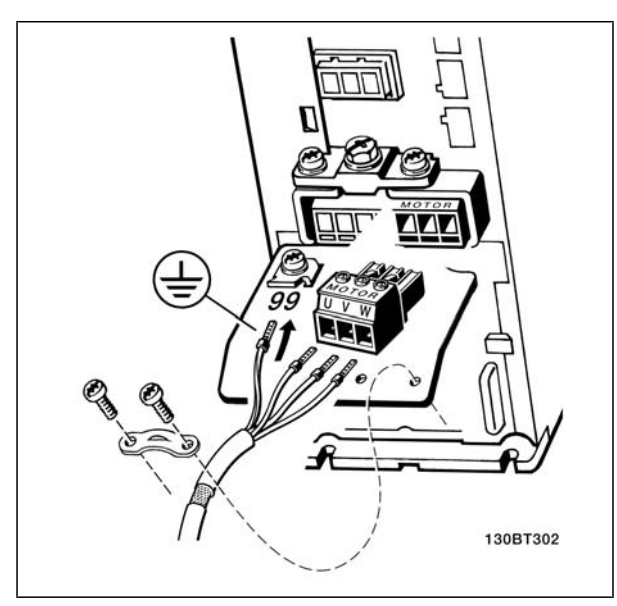

Collegamento del motore per A1, A2 e A3

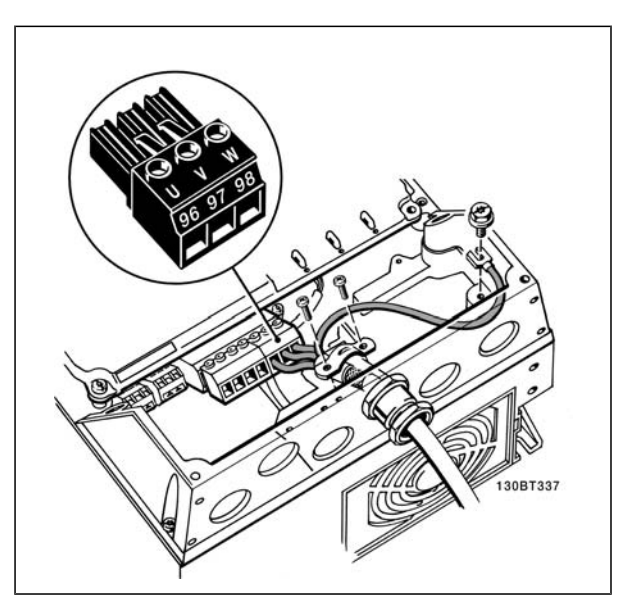

Collegamento del motore per custodia A5 (IP 55/66/NE-MA Tipo 12)

Tutti i tipi di motori standard asincroni trifase possono essere collegati all'FC 300. Di norma, i motori di dimensioni ridotte (230/400 V, Y) vengono collegati a stella. I motori di dimensioni maggiori (400/690 V) vengono generalmente collegati a triangolo Δ. Per la modalità di collegamento e la tensione opportuna, fare riferimento alla targhetta del motore.

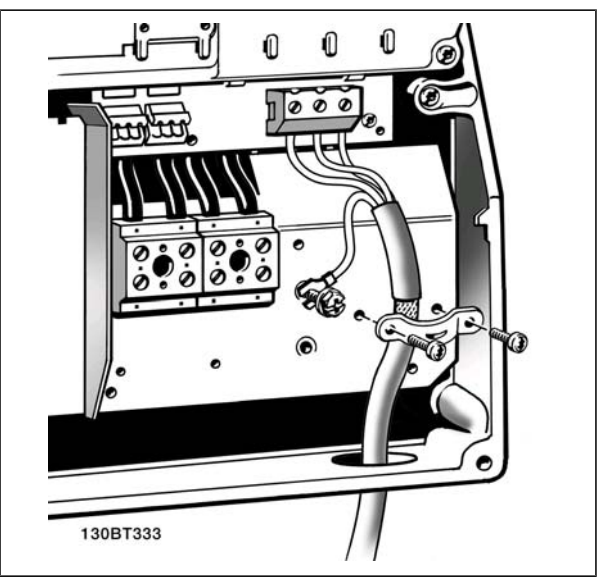

Collegamento del motore per custodie B1 e B2 (IP 21/ NEMA Tipo 1, IP 55/ NEMA Tipo 12 e IP66/ NEMA Tipo 4X)

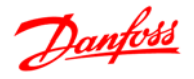

Collegamento del motore per custodie C1 e C2 (IP 21/ NEMA Tipo 1 e IP 55/66/ NEMA Tipo 12)

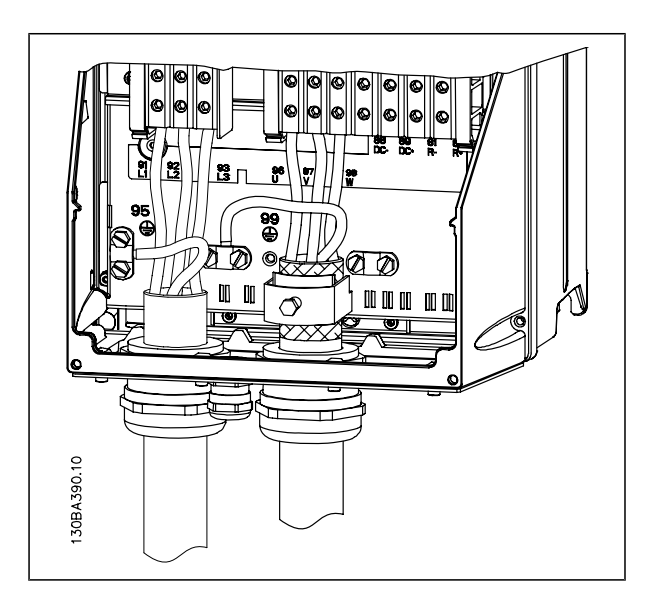

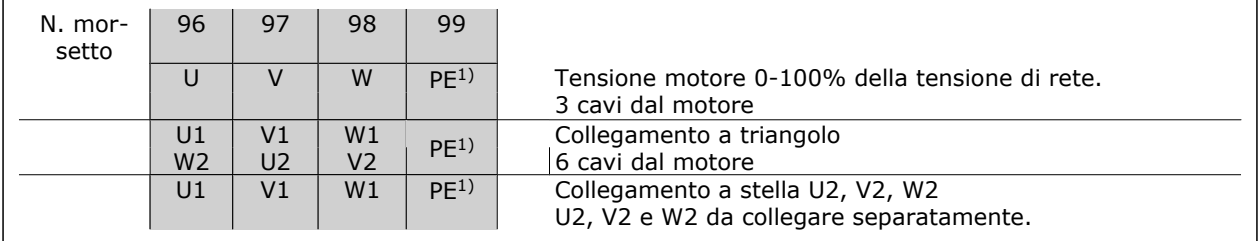

1)Collegamento della terra di protezione

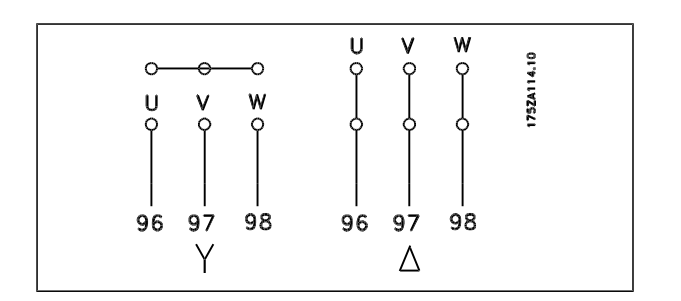

## **NOTA!**

Nei motori senza lamina di isolamento tra le fasi o altro supporto di isolamento adatto al funzionamento con un'alimentazione di tensione (come un convertitore di frequenza), installare un filtro sinusoidale sull'uscita dell'FC 300.

## **Fusibili**

#### **Protezione del circuito di derivazione:**

Al fine di proteggere l'impianto contro i pericoli di scosse elettriche o di incendi, tutti i circuiti di derivazione in un impianto, un dispositivo di commutazione, nelle macchine ecc., devono essere protetti dai cortocircuiti e dalle sovracorrenti conformemente alle norme nazionali e locali.

#### **Protezione contro i cortocircuiti:**

Il convertitore di frequenza deve essere protetto contro i cortocircuiti per evitare il pericolo di scosse elettriche o di incendi. Danfoss raccomanda di utilizzare i fusibili menzionati in seguito per proteggere il personale di servizio e gli apparecchi in caso di un guasto interno nel convertitore di frequenza. Il convertitore di frequenza garantisce una completa protezione contro i corto circuiti nel caso di un corto circuito all'uscita del motore.

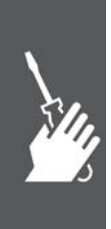

Danfoss

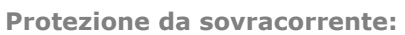

Assicurare una protezione da sovraccarico per evitare il rischio d'incendio dovuto al surriscaldamento dei cavi nell'impianto. Il convertitore di frequenza è dotato di una protezione interna contro la sovracorrente che può essere utilizzata per la protezione da sovraccarico a monte (escluse le applicazioni UL). Vedere il par. 4-18. Inoltre possono essere utilizzati fusibili o interruttori automatici per garantire la protezione da sovracorrente nell'impianto. La protezione da sovracorrente deve essere eseguita sempre nel rispetto delle norme nazionali.

I fusibili devono essere dimensionati per la protezione in un circuito in grado di fornire un massimo di 100.000 Arms (simmetrici), e un massimo di 500 V.

**Nessuna conformità UL**

Se non si devono soddisfare le norme UL/cUL, consigliamo di utilizzare i seguenti fusibili, i quali garantiranno la conformità alla norma EN50178:

Nel caso di un malfunzionamento, la mancata osservanza delle raccomandazioni potrebbe provocare danni evitabili al convertitore di frequenza.

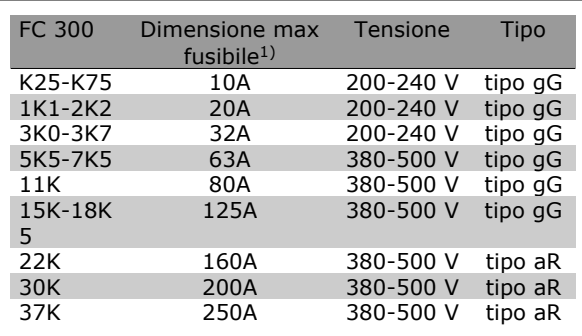

1) Mis. max. fusibile - vedere le disposizioni nazionali/internazionali per selezionare una misura di fusibile applicabile.

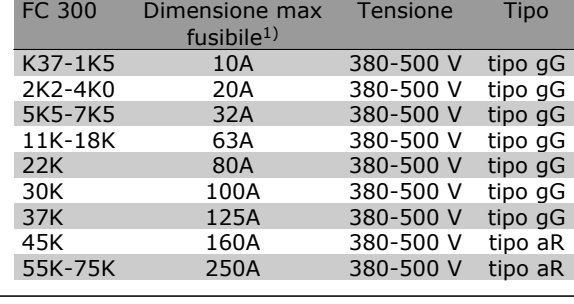

**Conformità UL**

**200-240 V**

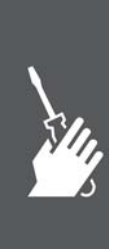

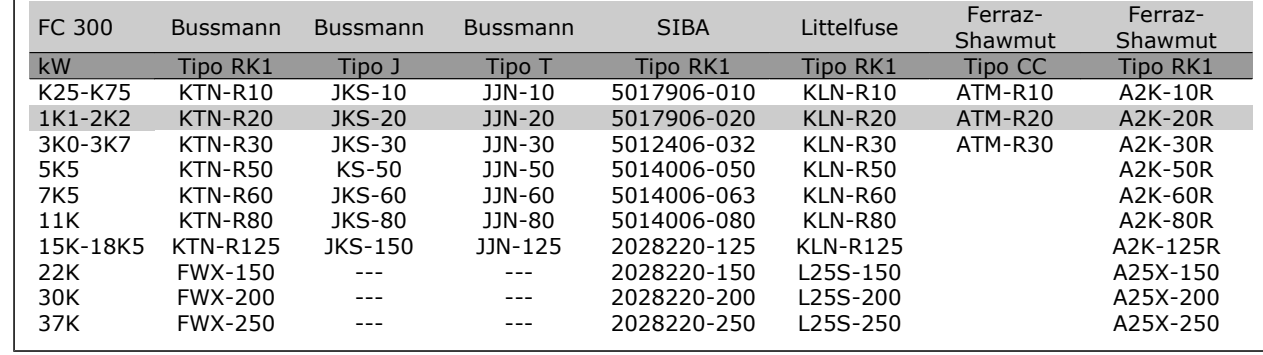

Danfoss

**380-500 V, 525-600 V**

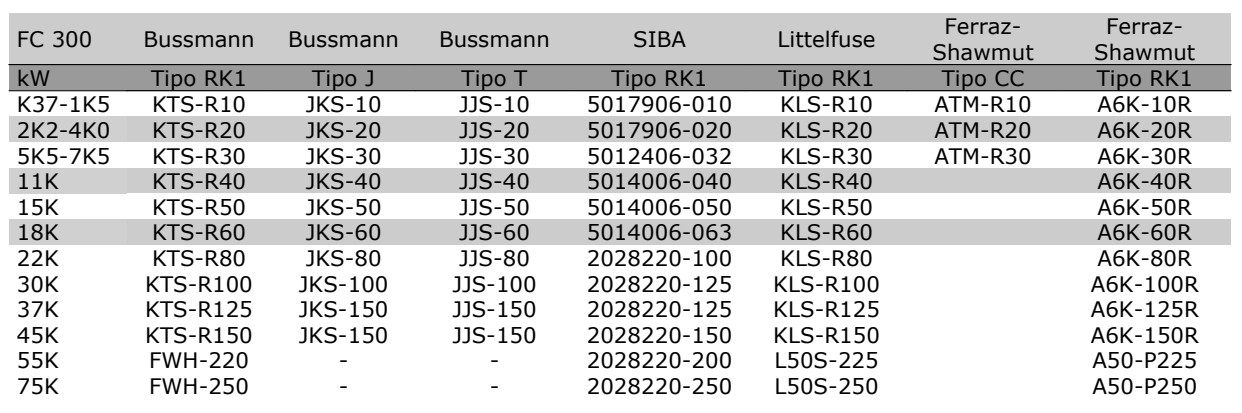

I fusibili KTS della Bussmann possono sostituire i fusibili KTN nei convertitori di frequenza a 240 V.

I fusibili FWH della Bussmann possono sostituire i fusibili FWX nei convertitori di frequenza a 240 V.

I fusibili KLSR della LITTELFUSE possono sostituire i fusibili KLNR nei convertitori di frequenza a 240 V.

I fusibili L50S della LITTELFUSE possono sostituire i fusibili L50S nei convertitori di frequenza a 240 V.

I fusibili A6KR della FERRAZ SHAWMUT possono sostituire i fusibili A2KR nei convertitori di frequenza a 240 V.

I fusibili A50X della FERRAZ SHAWMUT possono sostituire i fusibili A25X nei convertitori di frequenza a 240 V.

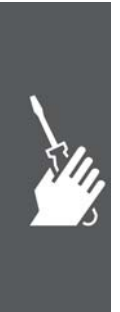

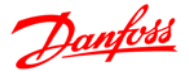

#### **Accesso ai morsetti di controllo**

Tutti i morsetti dei cavi di comando sono situati sotto il coprimorsetti nella parte anteriore del convertitore di frequenza. Rimuovere il coprimorsetto con un cacciavite (vedere il disegno).

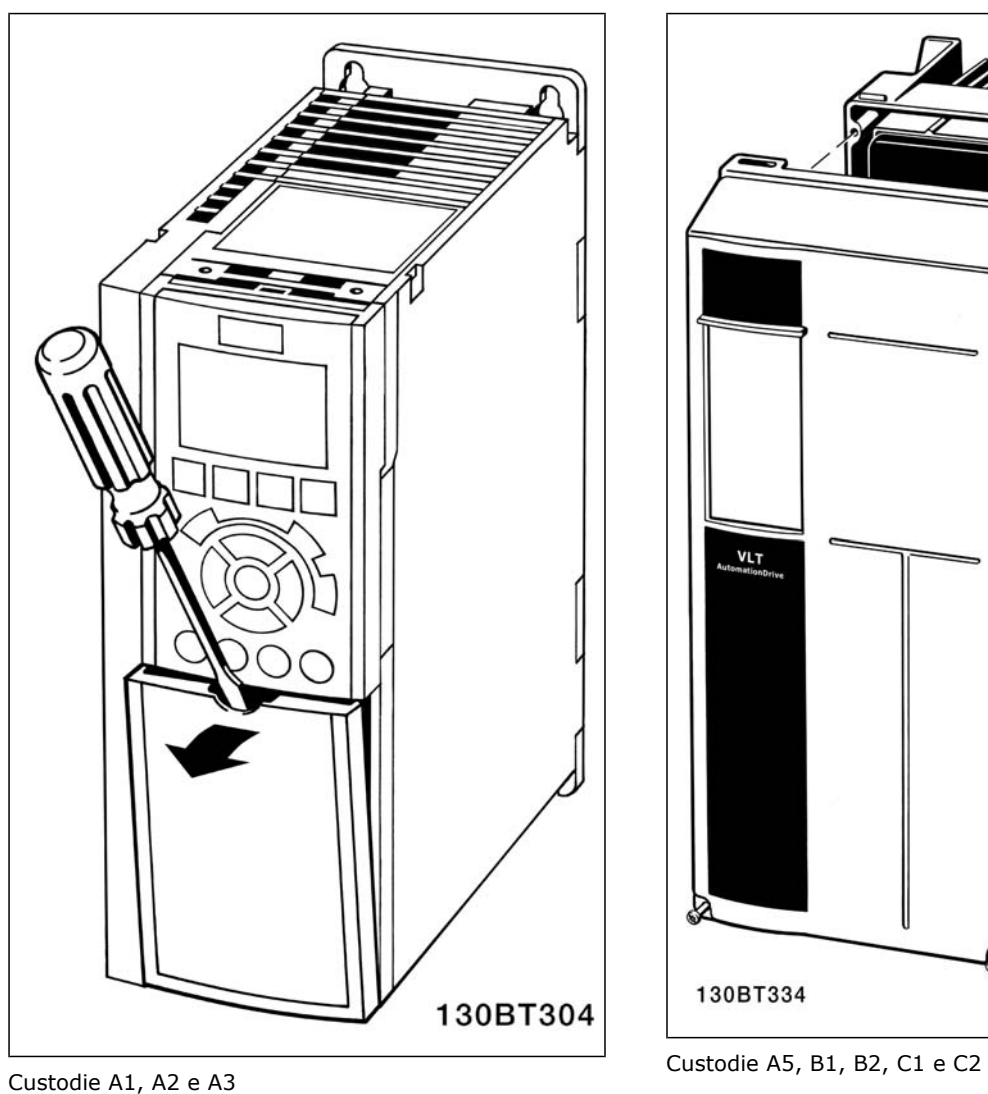

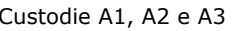

## **Morsetti di controllo**

**Morsetti di controllo, FC 301**

Numeri riferimento disegno:

- 1. Spina a 8 poli I/O digitale.
- 2. Spina a 3 poli bus RS485.
- 3. I/O analogico a 6 poli.
- 4. Collegamento USB.

**Morsetti di controllo, FC 302**

Numeri riferimento disegno:

- 1. Spina a 10 poli I/O digitale.
- 2. Spina a 3 poli bus RS485.
- 3. I/O analogico a 6 poli.

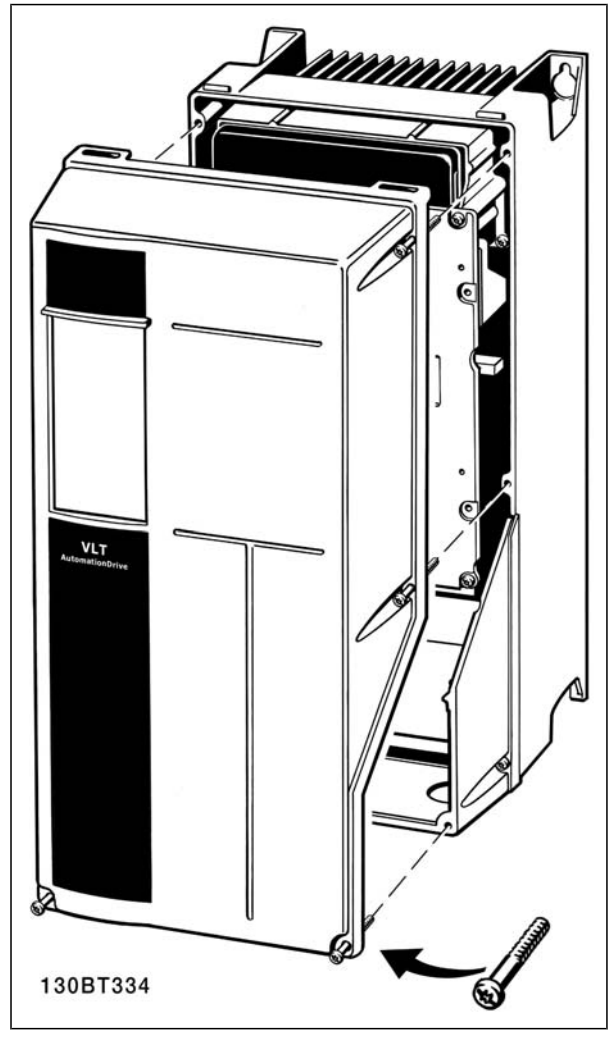

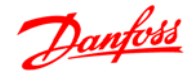

4. Collegamento USB.

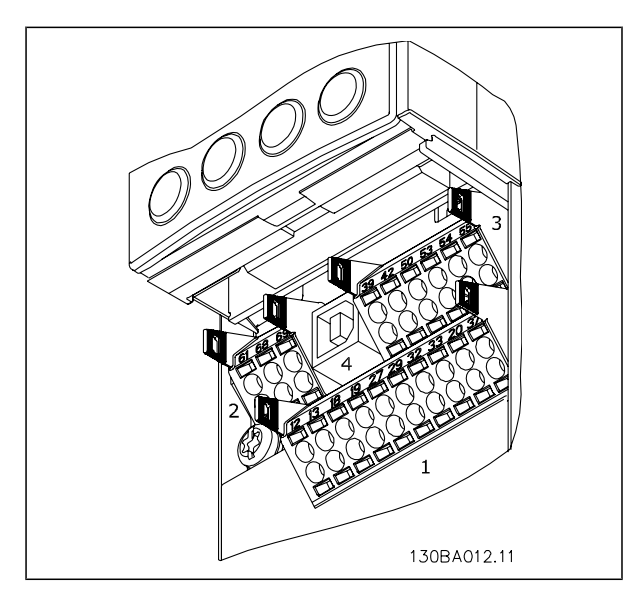

## **Installazione elettrica, morsetti di controllo**

Per fissare il cavo al morsetto:

- 1. Spelare 9-10 mm di rivestimento isolante
- 2. Inserire un cacciavite<sup>1)</sup> nel foro quadrato.
- 3. Inserire il cavo nel foro circolare adiacente.
- 4. Rimuovere il cacciavite. Il cavo è ora installato sul morsetto.

Per rimuovere il cavo dal morsetto:

- 1. Inserire un cacciavite<sup>1)</sup> nel foro quadrato.
- 2. Estrarre il cavo.
- $1)$  Max. 0,4 x 2,5 mm

1. 2. 3.

Morsetti di controllo (tutte le custodie)

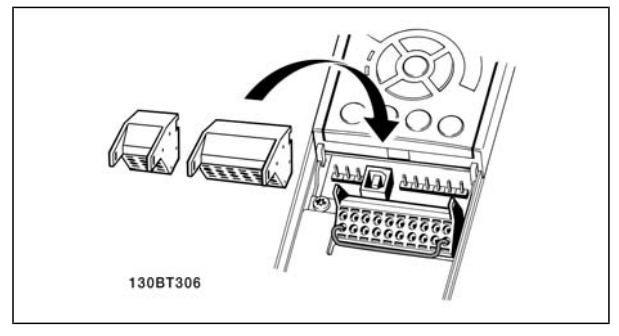

Installazione di IP55 / NEMA Tipo 12 (protezione A5) con sezionatore rete

L'interruttore di rete si trova sul lato sinistro nelle custodie B1, B2, C1 e C2. L'interruttore di rete sulla custodia A5 si trova sul lato destro.

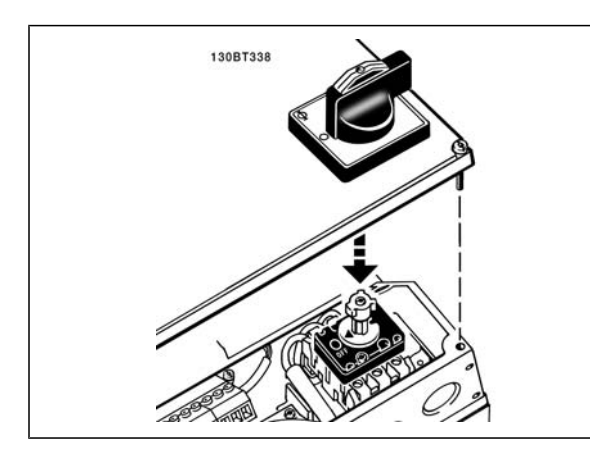

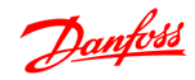

#### **Esempio di cablaggio base**

- 1. Montare i morsetti contenuti nella borsa per accessori sulla parte anteriore dell'FC 300.
- 2. Collegare i morsetti 18, 27 e 37 a +24 V (morsetto 12/13) con il cavo di comando.

Impostazioni di default:

- $18 =$  Avviamento, par. 5-10 [9]
- 27= Stop negato. par. 5-12 [6]
- 37 = Arresto di sicurezza (negato)

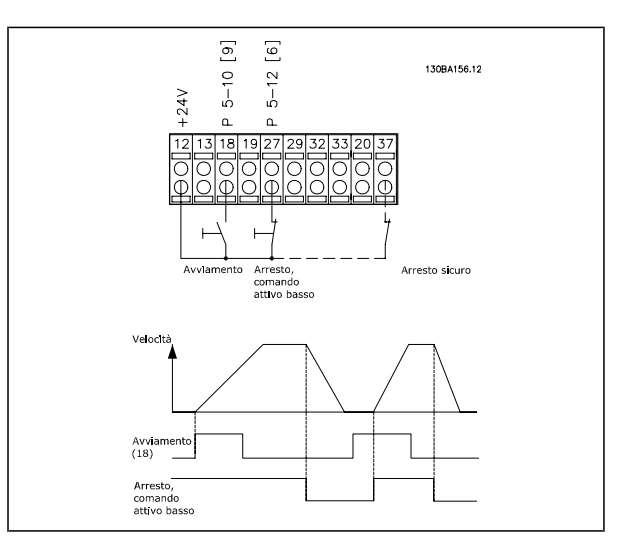

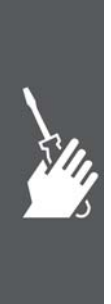

Danfoss

## Installazione

#### **Installazione elettrica, cavi di controllo**

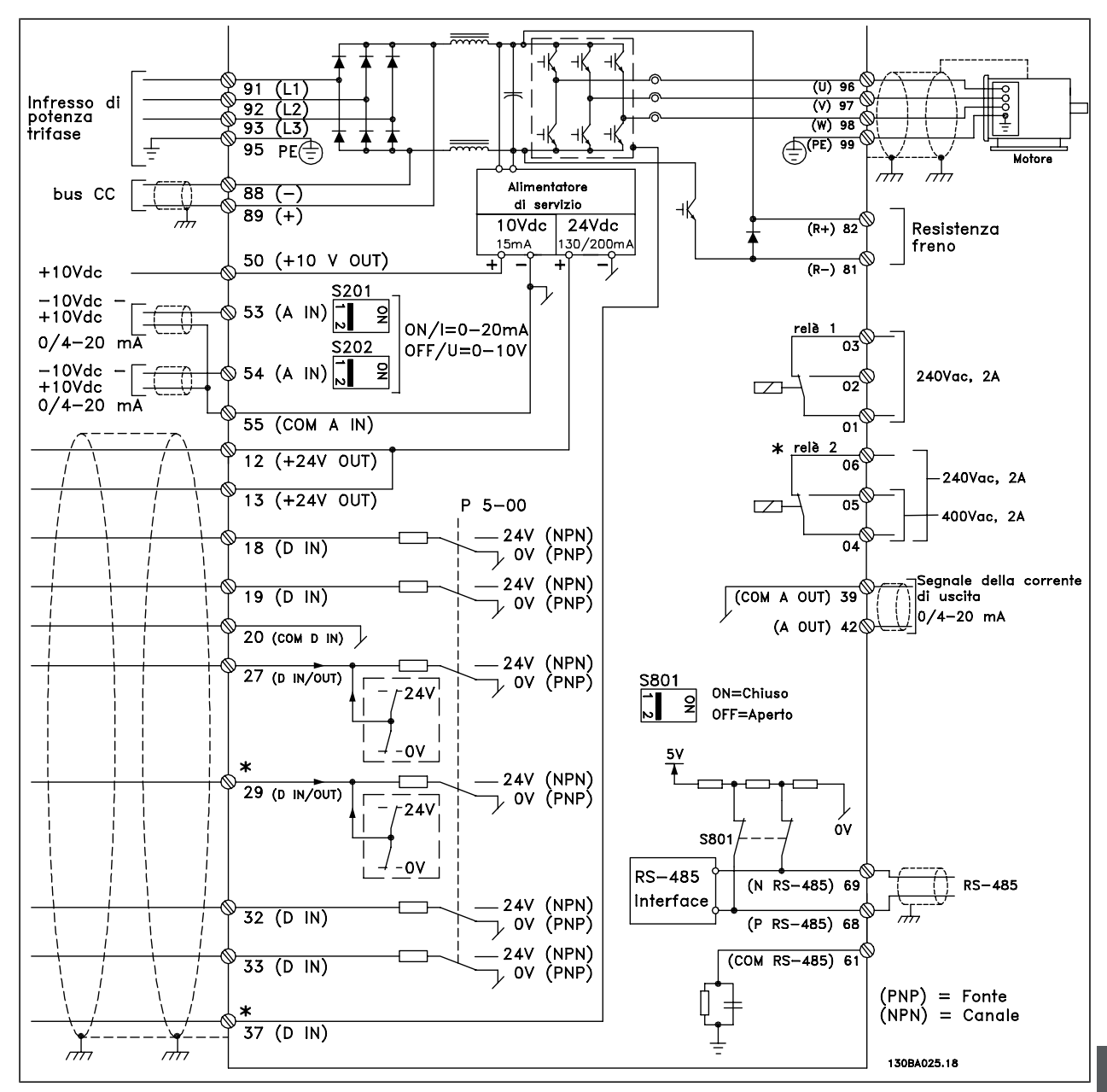

La figura mostra tutti i morsetti elettrici senza opzioni.

Il morsetto 37 è l'ingresso da utilizzare per l'Arresto di sicurezza. Per le istruzioni per l'installazione dell'Arresto di sicurezza, consultare la sezione *Installazione dell' Arresto di sicurezza* nella Guida alla Progettazione dell'FC 300. \* Il morsetto 37 non è presente nell'FC 301 (tranne nell'FC 301 A1, che include l'arresto di sicurezza). I morsetti 29 e il relè 2 non sono inclusi nell'FC 301.

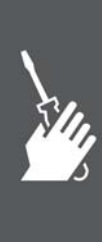

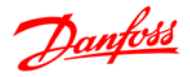

Con cavi di comando molto lunghi e segnali analogici, si possono verificare raramente e a seconda dell'installazione anelli di terra a 50/60 Hz, causati dai disturbi trasmessi dai cavi di rete.

In tali circostanze può essere necessario interrompere la schermatura o inserire un condensatore da 100 nF fra la schermatura ed il telaio.

Gli ingressi e le uscite digitali e analogiche vanno collegate separatamente agli ingressi comuni dell'FC 300 (morsetto 20, 55, 39) per evitare che le correnti di terra provenienti da entrambi i gruppi incidano su altri gruppi. Per esempio, commutazioni sull'ingresso digitale possono disturbare il segnale d'ingresso analogico.

**Polarità ingresso dei morsetti di controllo**

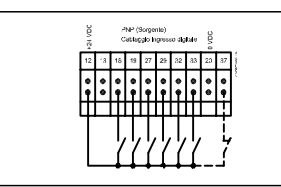

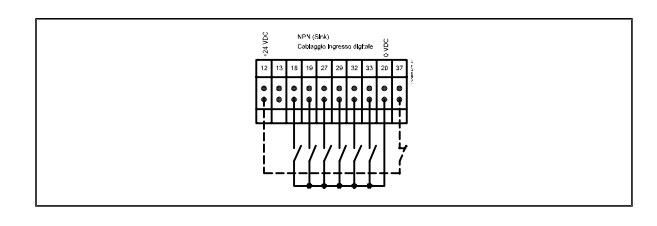

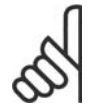

### **NOTA!**

I cavi di controllo devono essere schermati/armati.

Vedere la sezione intitolata *Messa a terra di cavi di controllo schermati/armati* per la corretta terminazione dei cavi di controllo.

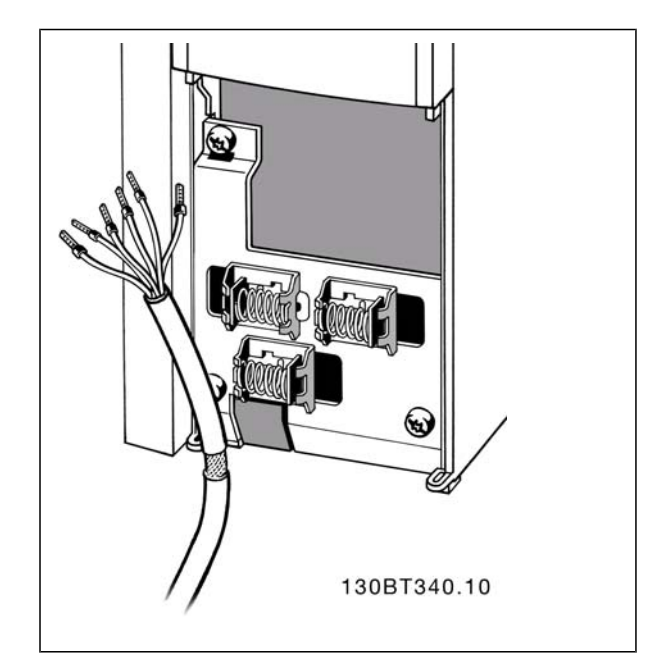

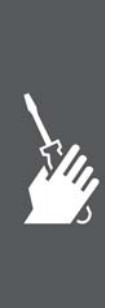

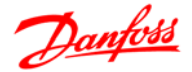

#### **Cavi motore**

Vedere la sezione *Specifiche generali* per un corretto dimensionamento della sezione e della lunghezza del cavo motore.

- Utilizzare un cavo motore schermato/armato per garantire la conformità alle specifiche EMC relative all'emissione.
- Il cavo motore deve essere mantenuto il più corto possibile per ridurre al minimo il livello delle interferenze e le correnti di dispersione.
- La schermatura del cavo motore deve essere collegata alla piastra di disaccoppiamento dell'FC 300 e all'armadio metallico del motore.
- I collegamenti di schermatura devono essere realizzati impiegando la superficie più ampia possibile (pressacavi). Ciò è assicurato utilizzando i dispositivi di montaggio forniti nell'FC 300.
- Evitare il montaggio con estremità delle schermature attorcigliate (spiraline), che comprometteranno gli effetti di schermatura alle alte frequenze.
- Se è necessario interrompere la schermatura per installare un isolatore motore o un relè motore, essa dovrà proseguire con un'impedenza alle alte frequenze minima.

#### **Installazione elettrica di cavi motore**

#### **Schermatura dei cavi**

Evitare un'installazione con estremità della schermatura attorcigliate (capicorda) che compromettono l'effetto di schermatura alle alte frequenze.

Se è necessario interrompere la schermatura per installare una protezione del motore o relè motore, essa dovrà proseguire con un'impedenza alle alte frequenze minima.

#### **Lunghezza e sezione dei cavi**

Il convertitore di frequenza è stato provato con una data lunghezza di cavo e con una data sezione dello stesso. Se si aumenta la sezione, aumenta la capacità del cavo - e con lei la corrente di fuga - e si deve ridurre in proporzione la lunghezza del cavo.

#### **Frequenza di commutazione**

Quando i convertitori di frequenza vengono utilizzati con filtri LC per ridurre la rumorosità acustica di un motore, la frequenza di commutazione deve essere impostata in base alle istruzioni per il filtro LC nel *Par. 14-01*.

#### **Conduttori di alluminio**

Non è consigliato l'uso di conduttori di alluminio. I morsetti possono accogliere anche conduttori di alluminio, ma la superficie del conduttore deve essere pulita e l'ossidazione deve essere rimossa e sigillata con grasso di vaselina neutro esente da acidi prima di collegare il conduttore.

Inoltre la vite di terminazione deve essere stretta nuovamente dopo due giorni per via della dolcezza dell'alluminio. È decisivo mantenere la connessione strettissima, altrimenti la superficie dell'alluminio si ossiderà nuovamente.

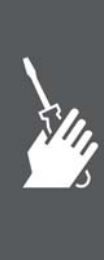

Danfoss

### Installazione

#### **Interruttori S201, S202 e S801**

Gli interruttori S201(A53) e S202 (A54) vengono utilizzati per selezionare una configurazione di corrente (0-20 mA) o di tensione (da -10 a 10 V) dei morsetti d'ingresso analogici 53 e 54 rispettivamente.

L'interruttore S801 (BUS TER.) può essere utilizzato per consentire la terminazione sulla porta RS-485 (morsetti 68 e 69).

Vedere il disegno *Diagramma che mostra tutti i morsetti elettrici* nel paragrafo *Installazione elettrica*.

Impostazione di default:

S201 (A53) = OFF (ingresso di tensione)

S202 (A54) = OFF (ingresso di tensione)

S801 (terminazione bus) = OFF

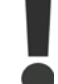

Fare attenzione a non forzare l'interruttore durante la modifica della funzione di S201, S202 o S801. Si consiglia di rimuovere l'alloggiamento dell'LCP quando si utilizzano gli interruttori. Non utilizzare gli interruttori se il convertitore di frequenza è alimentato.

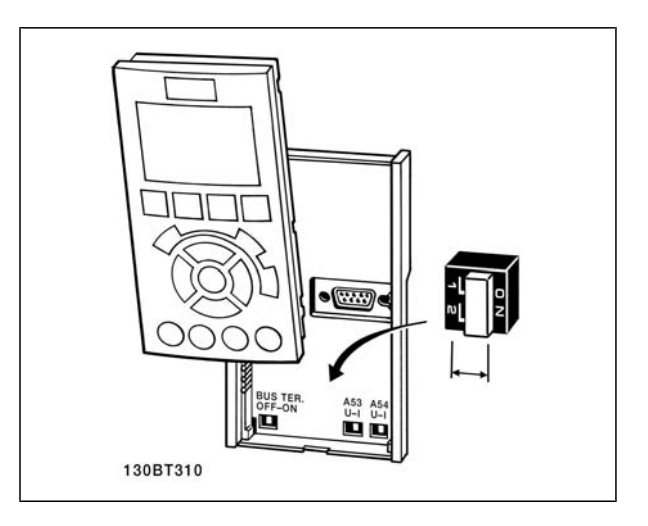

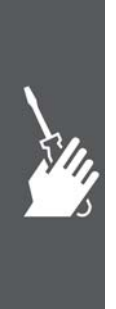

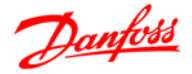

#### **Installazione finale e collaudo**

Per collaudare l'installazione e accertarsi che il convertitore di frequenza è in funzione, seguire le fasi riportate di seguito.

**Fase 1. Individuare la targhetta del motore.**

**NOTA!**

Il motore è collegato a stella (Y) o a triangolo (Δ. Questa informazione è riportata sulla targhetta dati del motore.

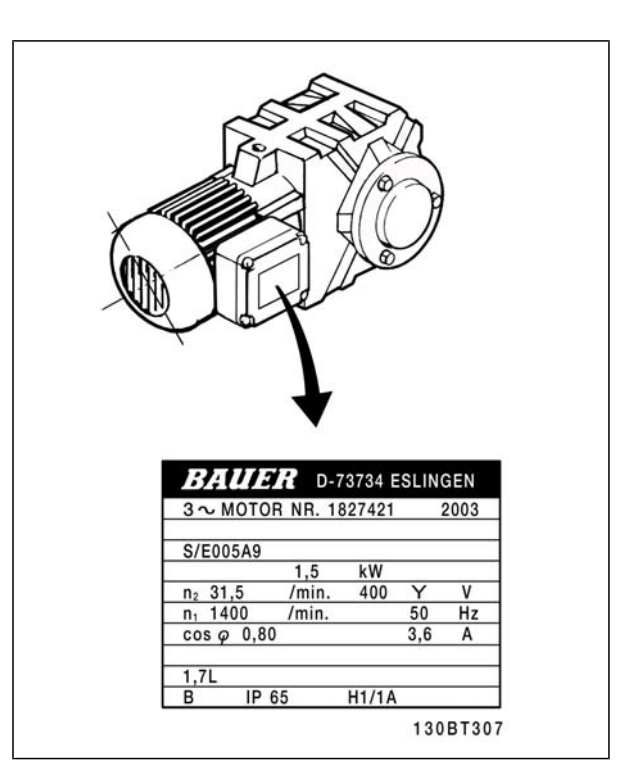

**Fase 2. Inserire i dati della targhetta del motore in questa lista di parametri.**

Per accedere a questa lista, premere il tasto [QUICK MENU] e quindi selezionare "Q2 Setup rapido".

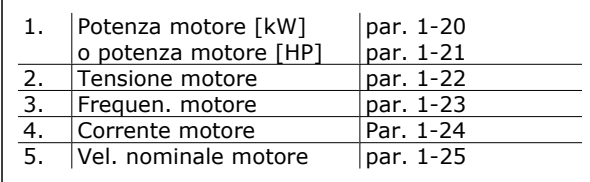

**Fase 3. Attivare l'Adattamento automatico motore (AMA)**

L'esecuzione di un AMA assicurerà una prestazione ottimale del motore. L'AMA misura i valori del diagramma equivalente al modello del motore.

- 1. Collegare il morsetto 37 al morsetto 12 (se il morsetto 37 è disponibile).
- 2. Collegare il morsetto 27 al morsetto 12 o impostare il par. 5-12 su 'Nessuna funz.' (par. 5-12  $[0]$
- 3. Attivare il par. AMA 1-29.
- 4. Scegliere tra AMA completo o ridotto. Se è montato un filtro sinusoidale, eseguire solo l'AMA ridotto oppure rimuovere il filtro sinusoidale durante la procedura AMA.
- 5. Premere il tasto [OK]. Sul display appare "Press [Hand on] to start".
- 6. Premere il tasto [Hand on]. Una barra di avanzamento indica se l'AMA è in esecuzione.

**Arrestare l'AMA durante il funzionamento**

1. Premere il tasto [OFF] - il convertitore di frequenza si troverà in modo allarme e il display indicherà che l'AMA è stato terminato dall'utente.

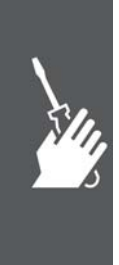

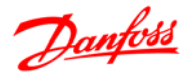

**AMA riuscito**

- 1. Il display indica "Press [OK] to finish AMA".
- 2. Premere il tasto [OK] per uscire dallo stato AMA.

**AMA non riuscito**

- 1. Il convertitore di frequenza entra in modo allarme. Una descrizione dell'allarme è riportata nella sezione *Localizzazione guasti*.
- 2. "Report Value" nell'[Alarm Log] indica l'ultima sequenza di misurazione effettuata dall'AMA, prima che il convertitore di frequenza entrasse in modo allarme. Questo numero insieme alla descrizione dell'allarme assisteranno l'utente nella ricerca guasti. Se si contatta l'Assistenza Danfoss, accertarsi di menzionare il numero e la descrizione dell'allarme.

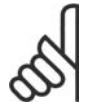

#### **NOTA!**

Un AMA non riuscito è spesso causato dalla registrazione imprecisa dei dati di targa del motore o da una differenza troppo grande fra la taglia di potenza del motore e la taglia di potenza dell'FC 300.

**Fase 4. Impostare il limite di velocità ed il tempo di rampa**

Programmare i limiti desiderati per la velocità ed il tempo di rampa.

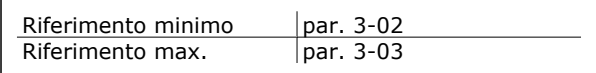

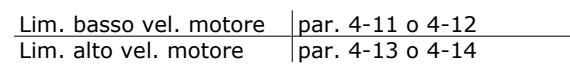

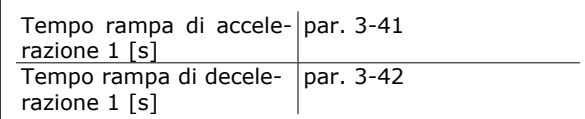

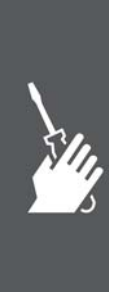

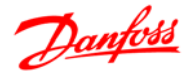

## **Connessioni supplementari**

#### **Collegamento bus CC**

Attraverso i morsetti del bus CC è possibile alimentare direttamente il convertitore di frequenza sul circuito intermedio in CC con un alimentatore esterno.

Numeri morsetti: 88, 89

Per ulteriori informazioni, contattare la Danfoss.

#### **Installazione della condivisione del carico**

Il cavo di collegamento deve essere schermato e la lunghezza massima dal convertitore di frequenza alla barra CC è di 25 metri.

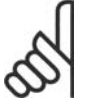

#### **NOTA!**

Il bus CC e la condivisione del carico richiede apparecchiature supplementari e considerazioni di sicurezza. Per ulteriori informazioni, vedere le Istruzioni sulla condivisione del carico MI. 50.NX.YY.

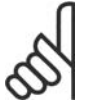

## **NOTA!**

Fra i morsetti possono essere presenti tensioni fino a 975 V CC (@ 600 V CA).

#### **Opzione collegamento freno**

Il cavo di connessione alla resistenza freno deve essere schermato.

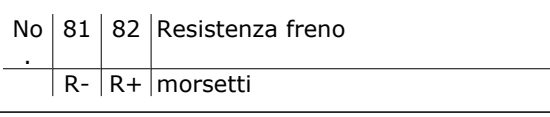

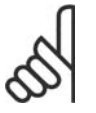

## **NOTA!**

Il freno dinamico richiede apparecchiature supplementari e considerazioni di sicurezza. Per ulteriori informazioni, contattare Danfoss.

- 1. Usare pressacavi per collegare la schermatura all'armadio metallico del convertitore di frequenza e alla piastra di disaccoppiamento della resistenza freno.
- 2. Dimensionare la sezione trasversale del cavo freno per far corrispondere la corrente di frenata.

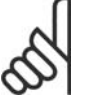

## **NOTA!**

Fra i morsetti possono essere presenti tensioni fino a 975 V CC (@ 600 V CA).

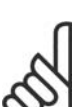

#### **NOTA!**

Se si verifica un corto circuito nell'IGBT di frenatura, impedire la dissipazione di potenza nella resistenza freno utilizzando un interruttore generale di alimentazione o un teleruttore per scollegare dalla rete il convertitore di frequenza. Solo il convertitore di frequenza può controllare il teleruttore.

#### **Collegamento relè**

Per la programmazione dell'uscita a relè, vedere il gruppo parametrico 5-4\* Relè.

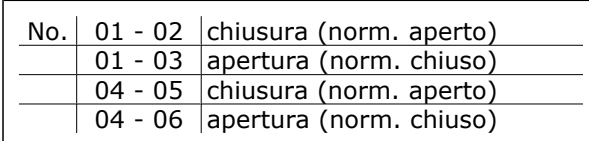

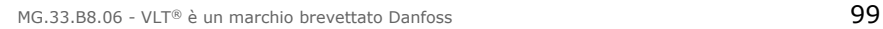

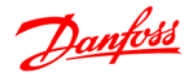

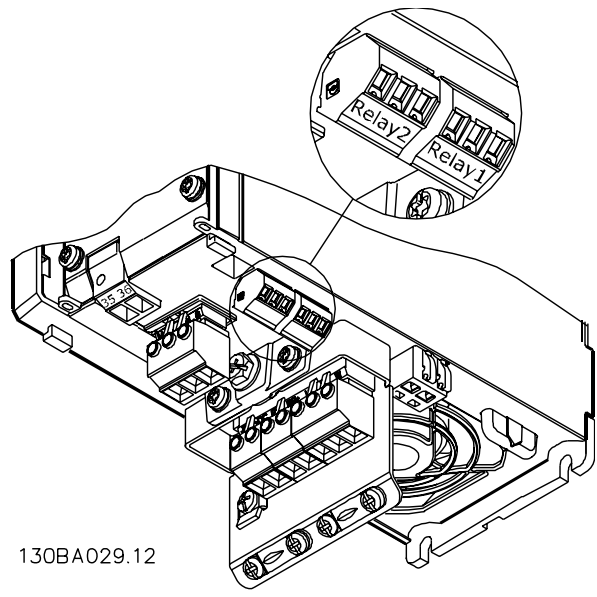

Morsetti per il collegamento relè (Dimensioni del telaio A1, A2 e A3).

#### **Uscita a relè**

**Relè 1**

- Morsetto 01: comune
- Morsetto 02: normalmente aperto 240 V CA
- Morsetto 03: normalmente chiuso 240 V CA

**Relè 2 (non FC 301** ≤**7,5 kW**)

- Morsetto 04: comune
- Morsetto 05: normalmente aperto 400 V CA
- Morsetto 06: normalmente chiuso 240 V CA

Il relè 1 e il relè 2 sono programmati nei par. 5-40, 5-41 e 5-42.

Sono disponibili ulteriori uscite a relè utilizzando il modulo opzionale MCB 105.

## **Collegamento in parallelo dei motori**

Il convertitore di frequenza è in grado di controllare diversi motori collegati in parallelo. L'assorbimento totale di corrente dei motori non deve superare la corrente nominale di uscita IINV del convertitore di frequenza.

Ciò è solo consigliabile se nel par. 1-01 è selezionato U/f.

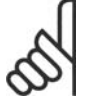

## **NOTA!**

L'installazione con cavi collegati a un punto comune come nella figura 1 è consigliato solo per cavi corti.

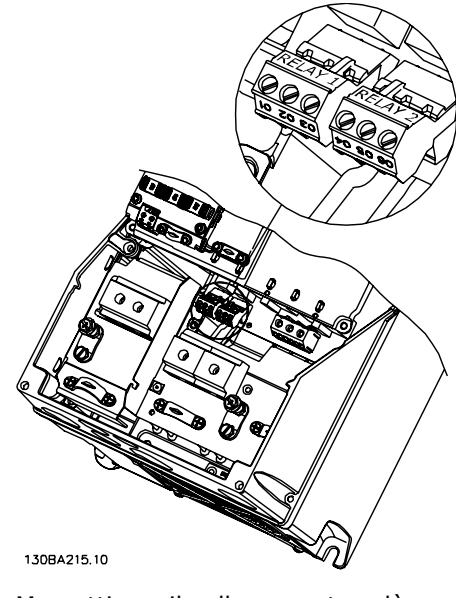

Morsetti per il collegamento relè (Telai di dimensione A5, B1, B2, C1 e C2).

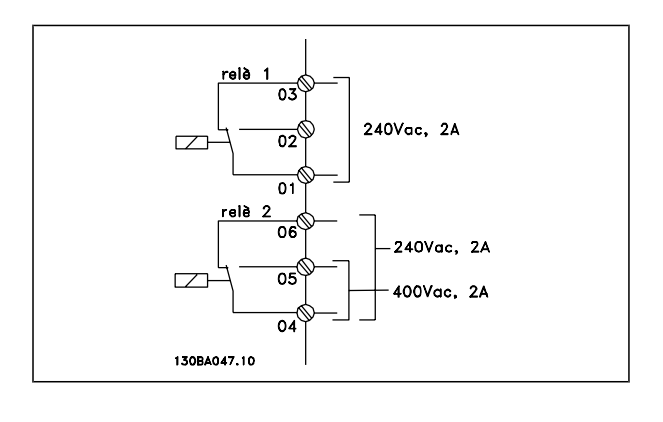

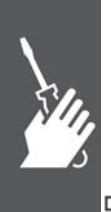

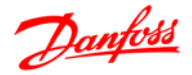

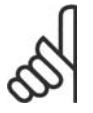

#### **NOTA!**

Se i motori sono collegati in parallelo, il par. 1-02 *Adattamento Automatico Motore (AMA)* non può essere utilizzato ed il par. 1-01 *Principio Controllo Motore* deve essere impostato su *Caratteristiche speciali del motore (U/f)*.

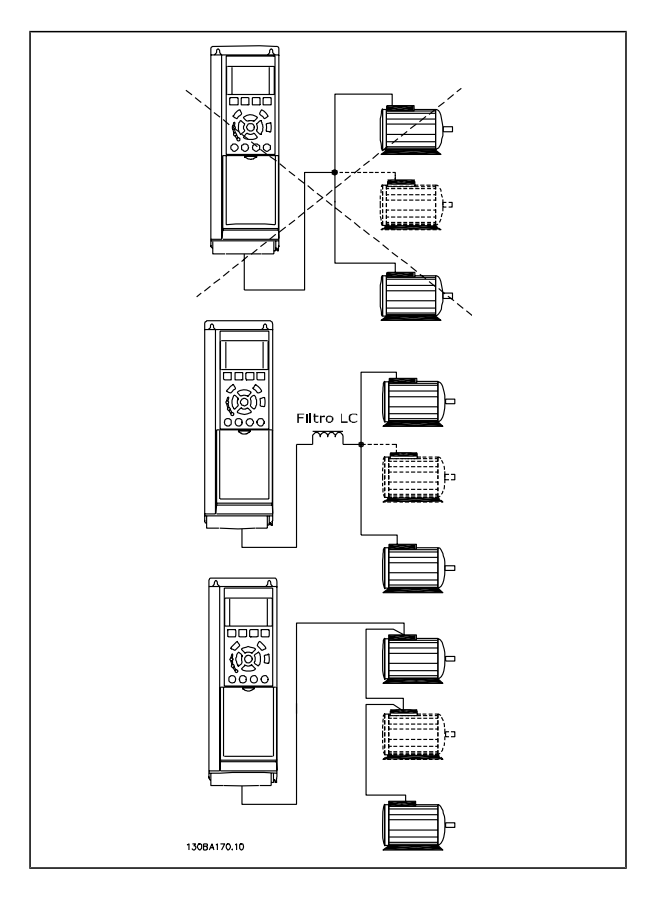

Potrebbero insorgere dei problemi all'avviamento e a bassi regimi se le dimensioni dei motori si differenziano notevolmente, in quanto la resistenza ohmica relativamente elevata nello statore dei motori di piccole dimensioni richiede una tensione superiore in fase di avviamento e a bassi regimi.

Il relè termico elettronico (ETR) del convertitore di frequenza non può essere utilizzato come protezione motore del singolo motore nei sistemi con motori collegati in parallelo. Fornire una protezione supplementare al motore, ad es. installando termistori in ogni motore oppure relè termici individuali. (Gli interruttori automatici non sono adatti come protezione).

#### **Senso di rotazione del motore**

L'impostazione di default prevede una rotazione in senso orario se l'uscita del convertitore di frequenza è collegata come segue.

Morsetto 96 collegato alla fase U Morsetto 97 collegato alla fase V Morsetto 98 collegato alla fase W

Il senso di rotazione del motore può essere invertito scambiando due cavi di fase del motore.

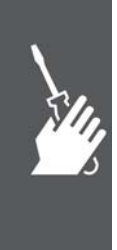

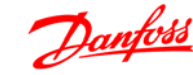

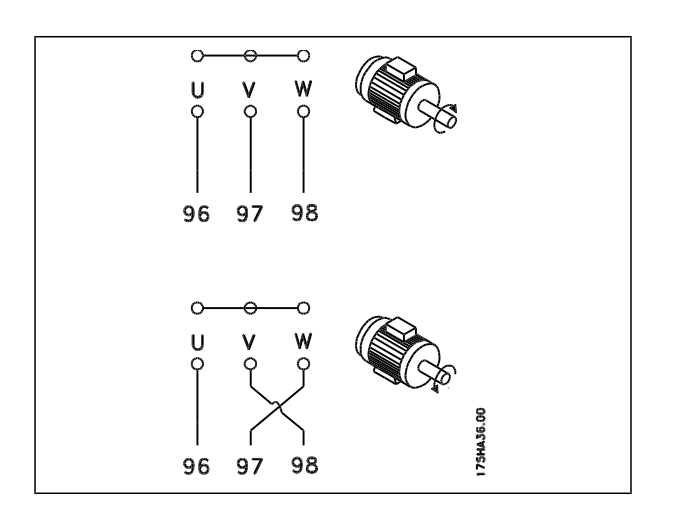

#### **Protezione termica del motore**

Il relè termico elettronico nell'FC 300 ha ottenuto l'approvazione UL per la protezione di un motore singolo, con il par. 1-90 *Protezione termica motore* impostato su *ETR scatto* e il par. 1-24 *Corrente motore*, *IM,N* impostato alla corrente nominale del motore (vedere targhetta del motore).

#### **Installazione del cavo freno**

(Solo per convertitori di frequenza ordinati con l'opzione chopper di frenatura).

Il cavo di collegamento alla resistenza di frenatura deve essere schermato.

1. Collegare la schermatura per mezzo di pressacavi alla piastra posteriore conduttiva del convertitore di frequenza e all'armadio metallico della resistenza di frenatura.

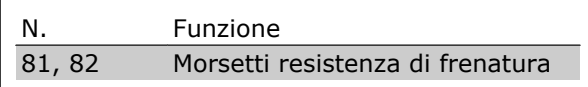

2. Scegliere cavi freno di sezione adatti alla coppia di frenatura.

Per maggiori informazioni su un'installazione sicura, vedere i manuali di istruzione del freno, MI.90.FX.YY e MI.50.SX.YY.

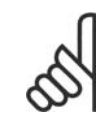

#### **NOTA!**

Sui morsetti possono essere presenti tensioni fino a 960 V CC, in base alla tensione di alimentazione.

## **Connessione bus RS 485**

Uno o più convertitori di frequenza possono essere collegati a un regolatore (o master) mediante l'interfaccia standardizzata RS485. Il morsetto 68 viene collegato al segnale P (TX+, RX+), mentre il morsetto 69 viene collegato al segnale N (TX-,RX-).

Se più di un convertitore di frequenza viene collegato a un master, usare collegamenti paralleli.

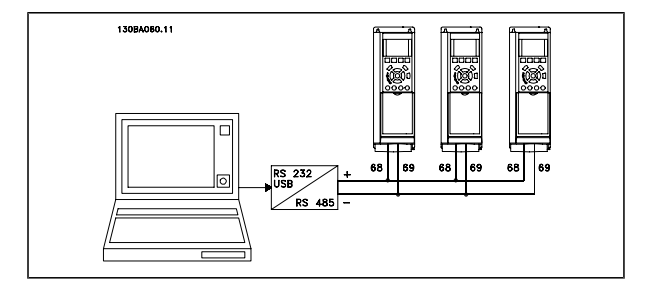

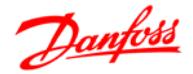

Per evitare potenziali correnti di equalizzazione di potenziale nella schermatura, collegare a terra la schermatura del cavo mediante il morsetto 61, che è collegato al telaio tramite un collegamento RC.

#### **Terminazione bus**

Il bus RS485 deve avere una rete resistiva a entrambe le estremità. A tale scopo, impostare l'interruttore S801 sulla scheda di controllo su "ON".

Per maggiori informazioni, vedere il paragrafo *Interruttori S201, S202 e S801*.

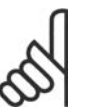

**NOTA!**

Il protocollo di comunicazione deve essere impostato a FC MC par. 8-30.

#### **Collegamento di un PC all'FC 300**

Per controllare il convertitore di frequenza da un PC, installare il software di installazione MCT 10. Il PC è collegato tramite un cavo (host/device) USB standard, oppure tramite l'interfaccia RS485 come mostrato nella sezione *Connessione bus* nel capitolo *Programmazione*.

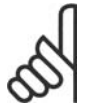

## **NOTA!**

Il collegamento USB è isolato galvanicamente dalla tensione di rete (PELV) nonché da altri morsetti ad alta tensione. Il collegamento USB è collegato alla terra di protezione sul convertitore di frequenza. Utilizzare solamente laptop isolati per il collegamento PC al connettore USB sul convertitore FC 300.

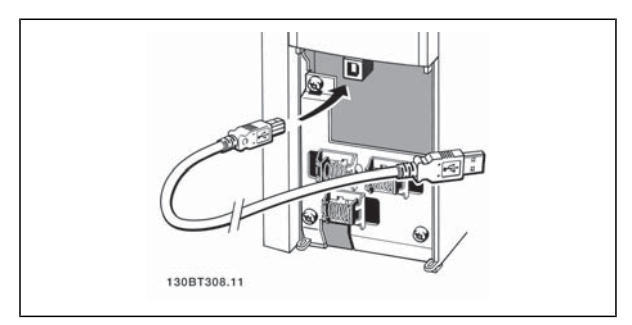

Collegamento USB.

#### **FC 300 Software Dialog**

#### **Memorizzazione dei dati nel PC mediante il software di installazione MCT 10:**

- 1. Collegare il PC all'unità mediante la porta USB com
- 2. Aprire il software di installazione MCT 10
- 3. Selezionare "Read from drive"
- 4. Selezionare "Save as"

Tutti i parametri sono ora memorizzati.

**Trasferimento dati dal PC al convertitore di frequenza mediante il software di installazione MCT 10:**

- 1. Collegare il PC all'unità mediante la porta USB com
- 2. Aprire il software di installazione MCT 10
- 3. Selezionare "Open" verranno visualizzati i file memorizzati
- 4. Aprire il file appropriato
- 5. Selezionare "Write to drive"

Tutti i parametri sono stati ora trasferiti al convertitore di frequenza.

È disponibile un manuale separato per il software di installazione MCT 10.

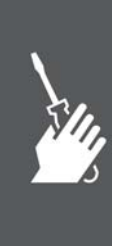

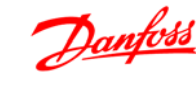

#### **Test alta tensione**

Eseguire una prova ad alta tensione cortocircuitando i morsetti U, V, W, L<sub>1</sub>, L<sub>2</sub> e L<sub>3</sub> fornendo max. 2,15 kV CC per un secondo fra questo cortocircuito e lo chassis.

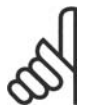

**NOTA!** Se l'intera apparecchiatura viene sottoposta a prove ad alta tensione, interrompere i collegamenti alla rete e al motore nel caso in cui le correnti di dispersione siano troppo elevate.

## **Connessione di terra di protezione**

Il convertitore di frequenza determina un'elevata corrente di dispersione a terra e deve essere opportunamente collegato a terra per motivi di sicurezza in conformità alle norme EN 50178.

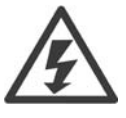

La corrente di dispersione verso terra dal convertitore di frequenza supera i 3,5 mA. Per garantire un buon collegamento meccanico fra il cavo di terra e la connessione di terra (morsetto 95), il cavo deve avere una sezione trasversale di almeno 10 mm2 oppure essere formato da 2 conduttori di terra a terminazioni separate.

#### **Installazione elettrica Precauzioni EMC**

Di seguito vengono fornite le linee guida per una corretta procedura di installazione di convertitori di frequenza. Seguire queste indicazioni per conformarsi alla norma EN 61800-3 *Ambiente domestico*. Se l'installazione è nel *Secondo ambiente* EN 61800-3, cioè in reti industriali o in un'installazione che ha il proprio trasformatore, è possibile discostarsi da queste istruzioni, ma non è raccomandato. Vedere anche i paragrafi *Marchio CE, Considerazioni generali sulle emissioni EMC* e *Risultati dei test EMC*.

**Una buona procedura tecnica per garantire una corretta installazione elettrica conforme ai requisiti EMC:**

- Usare solo cavi motore e cavi di controllo intrecciati e schermati/armati. La schermatura deve fornire una copertura minima dell'80%. La schermatura deve essere in metallo, in genere rame, alluminio, acciaio o piombo, sebbene non sia limitata a questi materiali. Non vi sono requisiti speciali per il cavo dell'alimentazione di rete.
- Per le installazioni che utilizzano tubi protettivi rigidi in metallo non è richiesto l'uso di cavi schermati; tuttavia il cavo motore deve essere installato in un tubo protettivo separato dai cavi di controllo e di rete. Si richiede il collegamento completo del tubo protettivo dal convertitore di frequenza al motore. Le prestazioni EMC dei tubi protettivi flessibili variano notevolmente. Richiedere le relative informazioni al produttore.
- Per i cavi motore e i cavi di comando, collegare la schermatura/armatura/ tubo protettivo a terra a entrambe le estremità. In alcuni casi, non è possibile collegare la schermatura a entrambe le estremità. In questi casi, collegare la schermatura al convertitore di frequenza. Vedere anche la sezione *Messa a terra di cavi di comando intrecciati schermati/armati*.
- Evitare che la schermatura/l'armatura termini con cavi attorcigliati (capocorda). Tale tipo di terminazione aumenta l'impedenza della schermatura ad alte frequenze, riducendone l'efficacia alle alte frequenze. Utilizzare invece pressacavi o anelli per cavi EMC a bassa impedenza.
- Evitare, se possibile, l'uso di cavi motore o cavi di controllo non schermati/armati negli armadi di installazione delle unità.

#### Lasciare la schermatura il più vicino possibile ai connettori.

L'illustrazione che segue mostra l'installazione elettrica conforme ai requisiti EMC di un convertitore di frequenza IP 20. Il convertitore di frequenza è stato inserito in un armadio di (protezione per) l'installazione con morsettiera e collegato a un PLC, installato in un armadio separato. Per la conformità alle norme EMC è anche possibile utilizzare altri metodi di installazione, purché vengano osservate le indicazioni generali riportate sopra.

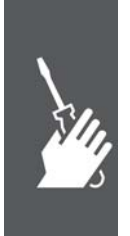

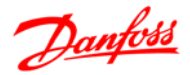

Se l'installazione non viene eseguita in base alle indicazioni fornite o se si utilizzano cavi e cavi di controllo non schermati, è possibile che alcuni requisiti relativi alle emissioni non vengano soddisfatti, anche se i requisiti di immunità sono soddisfatti. Vedere il paragrafo *Risultati test EMC*.

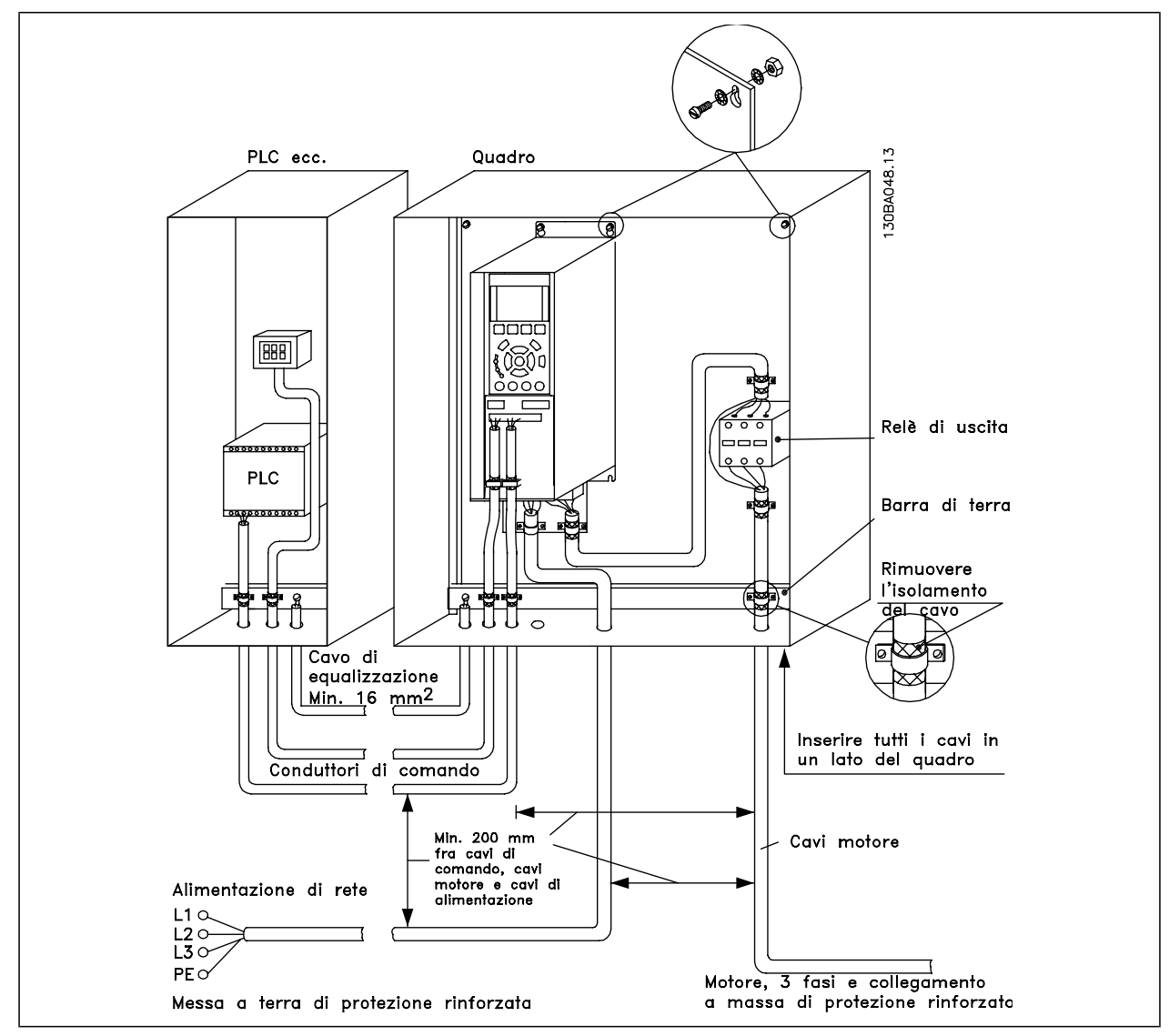

Installazione elettrica conforme ai requisiti EMC di un convertitore di frequenza IP 20.

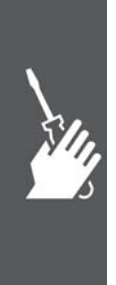

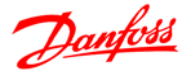

#### **Cavi conformi ai requisiti EMC**

Danfoss consiglia l'utilizzo di cavi schermati/armati intrecciati per ottimizzare l'immunità EMC dei cavi di controllo e l'emissione EMC dei cavi del motore.

La capacità di un cavo di ridurre la radiazione entrante e uscente del rumore elettrico dipende dall'impedenza di trasferimento ( $Z_T$ ). Lo schermo di un cavo è normalmente progettato per ridurre il trasferimento di un rumore elettrico; tuttavia una schermatura con un'impedenza di trasferimento inferiore  $(Z_T)$  è più efficace di una schermatura con un'impedenza di trasferimento superiore  $(Z_T)$ .

Anche se l'impedenza di trasferimento ( $Z_T$ ) viene specificata di rado dai produttori dei cavi, è spesso possibile stimarla ( $Z_T$ ) sulla base delle caratteristiche fisiche del cavo.

L'impedenza di trasferimento ( $Z_T$ ) può essere valutata considerando i sequenti fattori:

- **-** La conducibilità del materiale di schermatura.
- **-** La resistenza di contatto fra i singoli conduttori schermati.
- **-** La copertura di schermatura, ovvero l'area fisica di cavo coperta dalla schermatura, spesso indicata come un valore percentuale.
- **-** Il tipo di schermatura, cioè intrecciata o attorcigliata.
- a. Conduttore m in rame c on rivestimento in alluminio.
- b. Cavo attorcigliato con conduttori in rame o armato con conduttori in acciaio.
- c. Conduttore in rame intrecciato a strato singolo con percentuale variabile di schermatura di copertura. Si tratta del cavo di riferimento tipico Danfoss.
- d. Conduttore in rame intrecciato a strato doppio.
- e. Doppio strato di un conduttore in rame intrecciato con uno strato intermedio magnetico schermato.
- f. Cavo posato in un tubo in rame o in acciaio.
- g. Cavo conduttore con guaina di 1,1 mm di spessore.

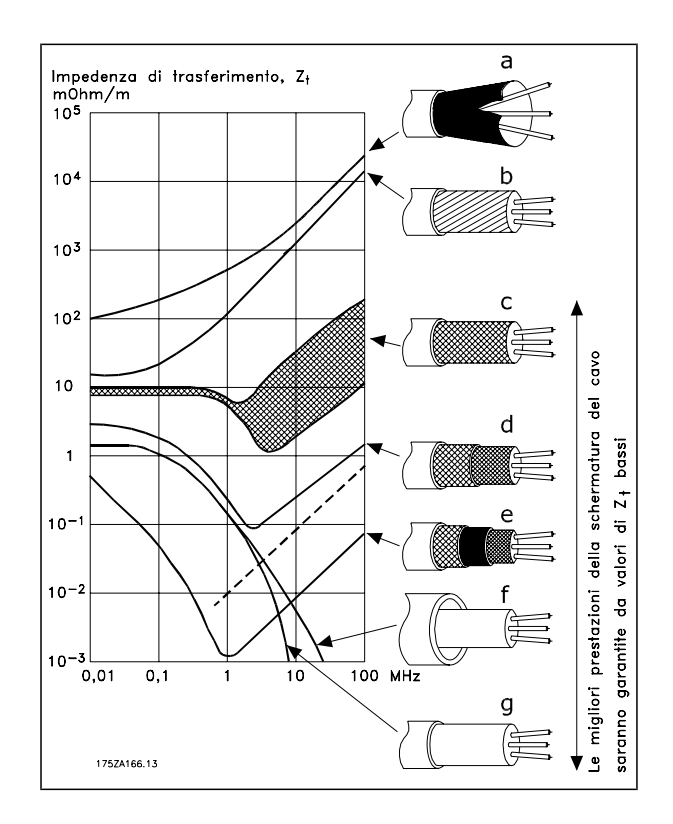

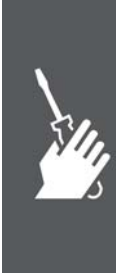

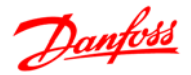

#### **Messa a terra di cavi di controllo schermati/armati**

In linea generale, i cavi di controllo devono essere intrecciati schermati/armati e la schermatura deve essere collegata mediante un pressacavo con entrambe le estremità all'armadio metallico dell'apparecchio.

Il disegno sottostante indica l'esecuzione di una messa a terra corretta e cosa fare in caso di dubbi.

- a. **Messa a terra corretta** I cavi di comando e i cavi di comunicazione seriale devono essere provvisti di fascette per cavi a entrambe le estremità per garantire il contatto elettrico migliore possibile.
- b. **Messa a terra errata** Non usare estremità dei cavi attorcigliate (capicorda). Queste aumentano l'impedenza della schermatura alle alte frequenze.
- c. **Protezione in considerazione del potenziale di terra fra PLC e VLT** Se il potenziale di terra fra il convertitore di frequenza e il PLC (ecc.) è diverso, si possono verificare disturbi elettrici nell'intero sistema. Risolvere questo problema installando un cavo di equalizzazione, da inserire vicino al cavo di controllo. Sezione minima del cavo: 16 mm 2.
- d. **Per ritorni di massa a 50/60 Hz** Se si usano cavi di controllo molto lunghi, si possono avere ritorni di massa a 50/60 Hz. Risolvere questo problema collegando a terra una terminazione della schermatura tramite un condensatore da 100 nF (tenendo i cavi corti).
- e. **Cavi per comunicazione seriale** Eliminare le correnti di disturbo a bassa frequenza fra due convertitori di frequenza collegando una terminazione della schermatura al morsetto 61. Questo morsetto è collegato a massa mediante un collegamento RC interno. Utilizzare cavi a coppia intrecciata per ridurre il disturbo di modo differenziale fra i conduttori.

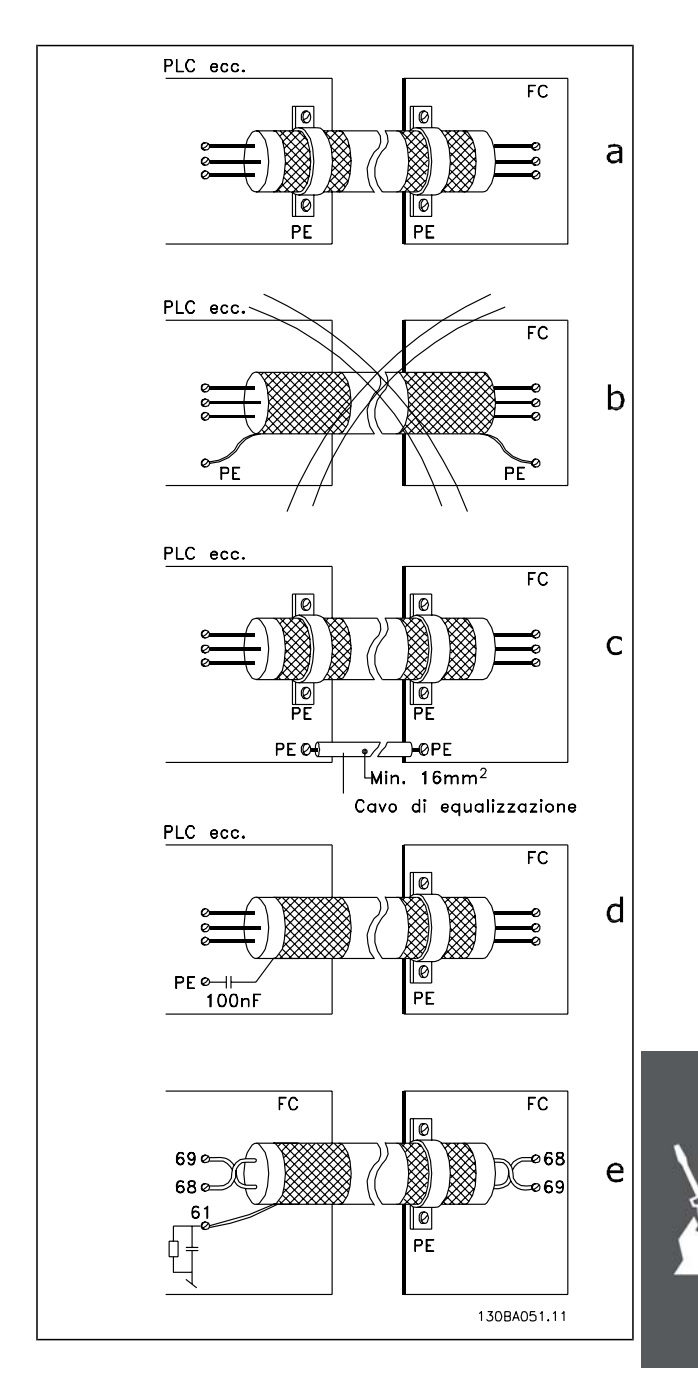

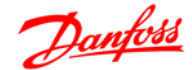

#### **Interferenze di rete/correnti armoniche**

Un convertitore di frequenza assorbe una corrente non sinusoidale dalla rete, destinata ad aumentare la corrente di ingresso IRMS. Una corrente non sinusoidale viene trasformata mediante l'analisi di Fourier, e suddivisa in forme d'onda di corrente sinusoidale con diverse frequenze, e quindi con differenti correnti armoniche I  $_N$  aventi una frequenza di base di 50 Hz:

Le armoniche non contribuiscono direttamente alla dissipazione di potenza, ma aumentano le perdite di calore nell'installazione (trasformatore, cavi). Di conseguenza, negli impianti con una percentuale elevata di carico di raddrizzamento, è necessario mantenere le correnti armoniche ad un livello basso per evitare il sovraccarico del trasformatore e temperature elevate nei cavi.

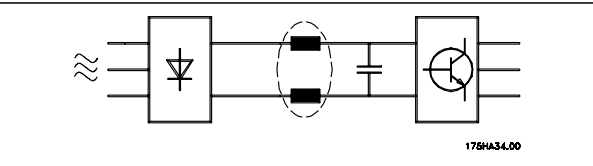

Correnti armoniche  $I_1$  I<sub>5</sub> I<sub>7</sub> Hz 50 Hz 250 Hz 350 Hz

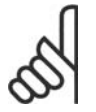

#### **NOTA!**

Alcune delle correnti armoniche potrebbero generare disturbi per i dispositivi di comunicazione collegati allo stesso trasformatore o provocare risonanza con batterie di rifasamento.

Confronto tra correnti armoniche e corrente di ingresso RMS:

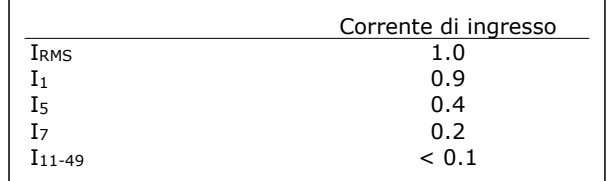

Per assicurare correnti armoniche basse, il convertitore di frequenza è dotato per default di bobine del circuito intermedio. Normalmente ciò riduce la corrente di ingresso I RMS del 40%.

La distorsione di tensione sulla rete dipende dalle dimensioni delle correnti armoniche moltiplicate per l'impedenza di rete della frequenza in questione. La distorsione di tensione complessiva THD viene calcolata in base alle singole armoniche di tensione mediante questa formula:

$$
THD\% = \sqrt{U\frac{2}{5} + U\frac{2}{7} + \dots + U\frac{2}{N}}
$$
  
(U<sub>N</sub>% of U)

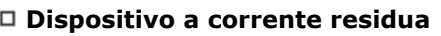

Possono essere utilizzati relè RCD, una messa a terra di sicurezza multipla o normale come protezione supplementare, a condizione che siano rispettate le norme di sicurezza locali.

Se si verifica un guasto di terra, si potrebbe sviluppare una componente CC nella corrente di guasto.

Se vengono impiegati relè RCD, è necessario osservare le norme locali. I relè devono essere adatti per la protezione di apparecchiature trifase con un raddrizzatore a ponte e per una scarica di breve durata all'accensione. Vedere la sezione *Corrente di dispersione verso terra* per maggiori informazioni.
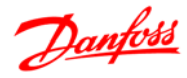

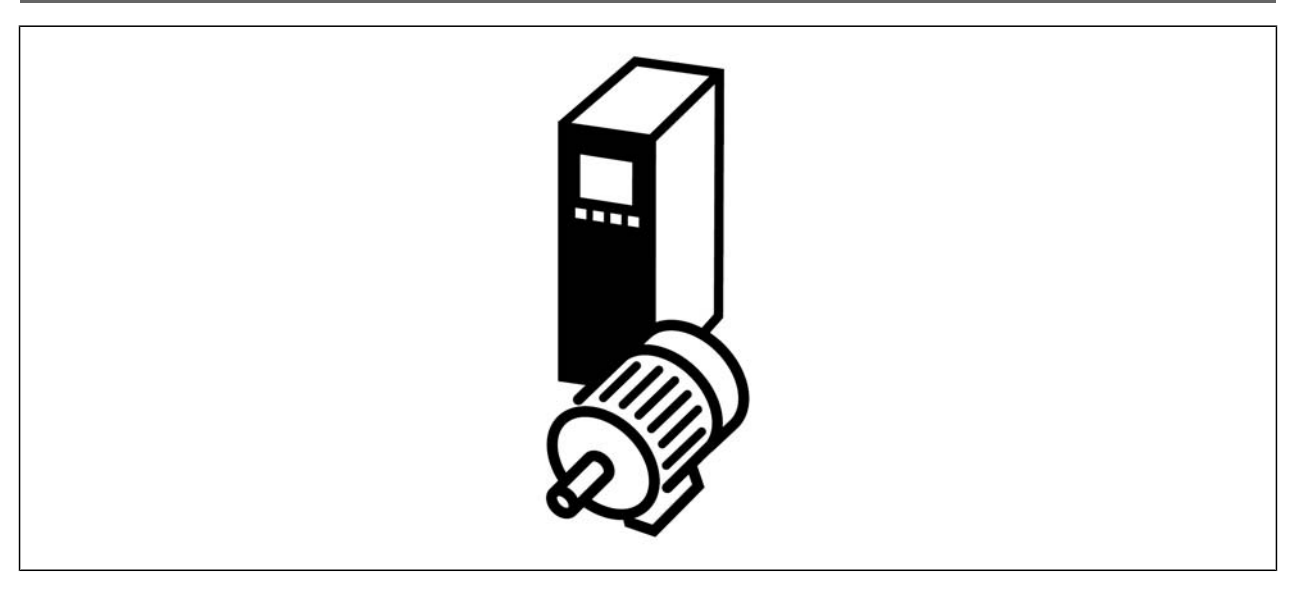

#### **Avviamento/Arresto**

Morsetto 18 = Par. 5-10 [8] *Avviamento* Morsetto 27 = *Nessuna funzione* par. 5-12 [0] (default *Evol. libera neg.*) Morsetto 37 = Arresto di sicurezza (solo FC 302 e FC 301 A1)

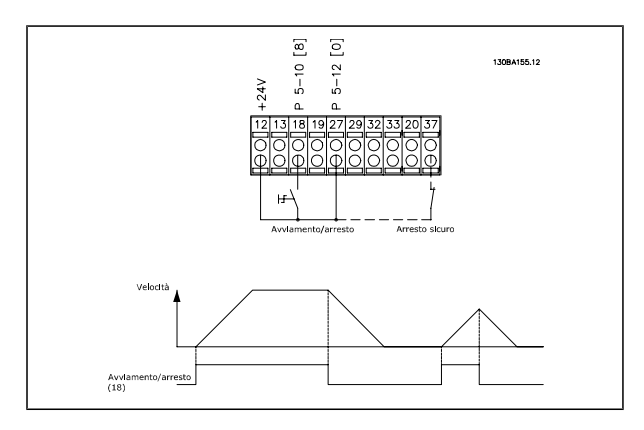

#### **Avviamento/arresto impulsi**

Morsetto 18 = par. 5-10 [9] *Avv. a impulsi* Morsetto 27= par. 5-12 [6] *Stop negato* Morsetto 37 = Arresto di sicurezza (solo FC 302 e FC 301 A1)

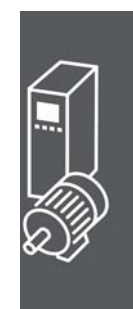

## Guida alla Progettazione FC 300

#### Esempio applicativo

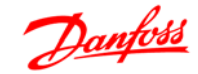

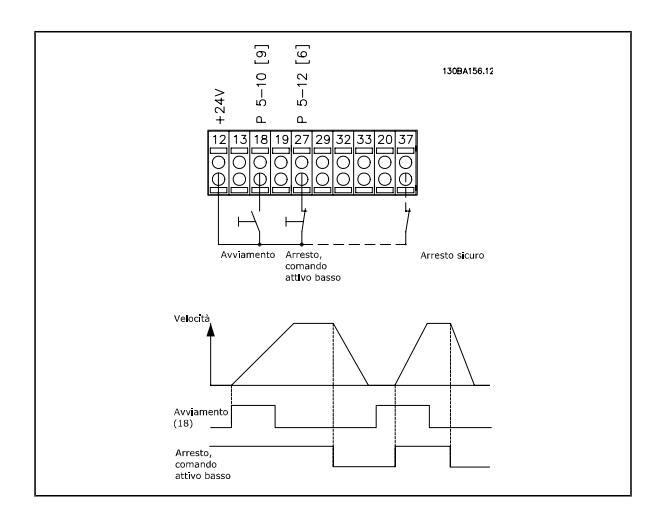

#### **Riferimento del potenziometro**

Riferimento tensione mediante potenziometro.

Risorsa di riferimento 1 = [1] *Ingr. analog. 53* (default) Morsetto 53, bassa tensione = 0 Volt Morsetto 53, tensione alta = 10 Volt Morsetto 53, Rif.basso/val.retroaz. = 0 giri/min. Morsetto 53, valore rif/retroaz.alto = 1.500 giri/minuto Interruttore  $S201 = OFF (U)$ 

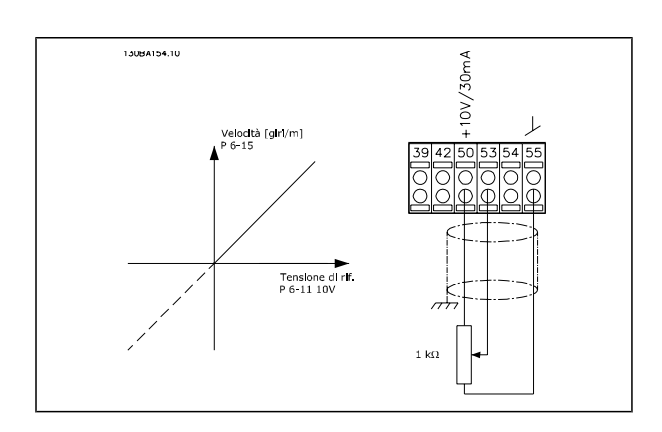

#### **Collegamento encoder**

Lo scopo di queste istruzioni è quello di facilitare il setup del collegamento dell'encoder all'FC 302. Prima di impostare l'encoder verranno visualizzate le impostazioni di base per un sistema di regolazione della velocità ad anello chiuso.

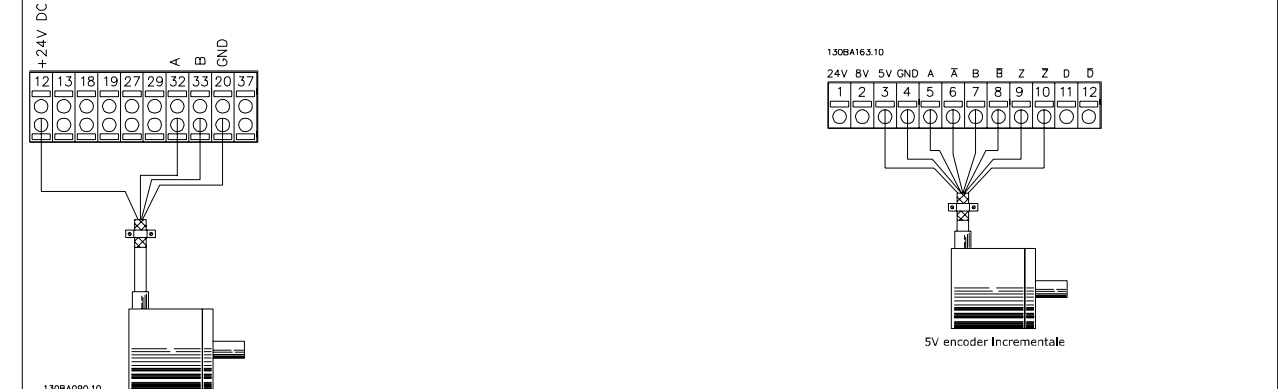

**Collegamento dell'encoder all'FC 302**

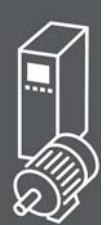

#### **Direzione dell'encoder**

La direzione dell'encoder è determinata dall'ordine in cui gli impulsi arrivano alla trasmissione.

La direzione in senso orario significa che il canale A è in anticipo di 90° (gradi elettrici) rispetto al canale B.

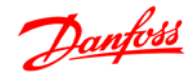

La direzione in senso antiorario significa che il canale B è in anticipo di 90° (gradi elettrici) rispetto al canale A.

La direzione viene determinata osservando l'estremità dell'albero.

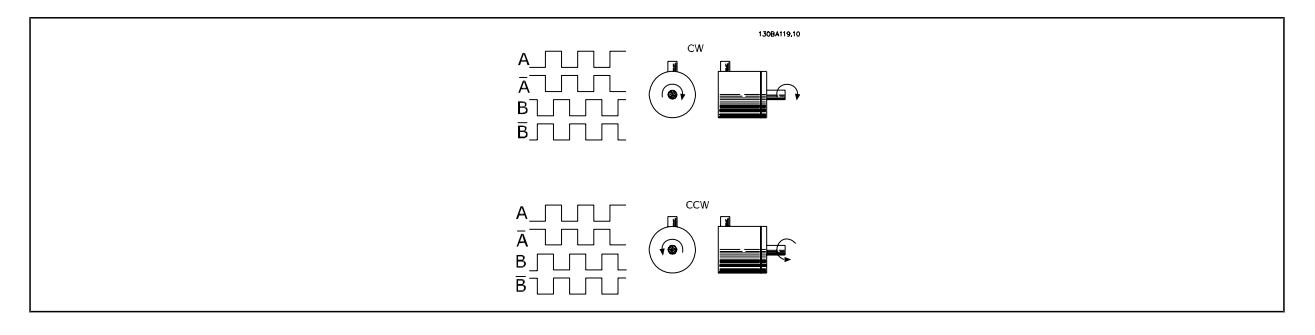

#### **Sistema di regolazione ad anello chiuso**

Generalmente un sistema di regolazione è composto da più elementi come:

- Motore
- Ind. (Trasmissione) (Freno meccanico)
- FC 302 AutomationDrive
- Encoder come sistema di retroazione
- Resistenza di frenatura per la frenatura dinamica
- **Trasmissione**
- **Carica**

Le applicazioni che richiedono il controllo di un freno meccanico hanno in genere bisogno di una resistenza di frenatura.

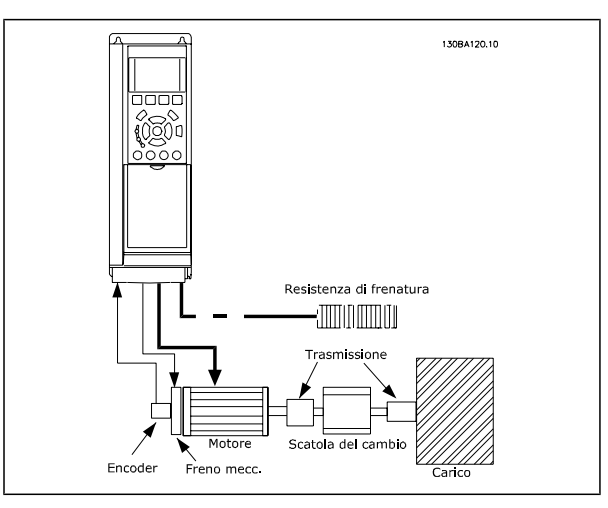

**Impostazione di base per la regolazione di velocità ad anello chiuso dell'FC 302**

#### **Programmazione del Limite di coppia e Arresto**

In applicazioni che prevedono un freno elettromeccanico esterno, come le applicazioni di sollevamento, è possibile arrestare il convertitore di frequenza attraverso un comando di arresto 'standard' e, contemporaneamente, attivare il freno elettromeccanico esterno.

L'esempio fornito di seguito illustra la programmazione delle connessioni del convertitore di frequenza. Il freno esterno può essere collegato al relè 1 o 2; vedere il paragrafo *Comando del freno meccanico*. Programmare il morsetto 27 su Evol. libera neg. [2] o Ruota lib. e ripr. inv. [3] e programmare il morsetto 29 su Uscita modo morsetto 29 e Limite di coppia e arresto [27].

#### Descrizione:

Se un comando di arresto è attivo attraverso il morsetto 18 e il convertitore di frequenza non è al limite di coppia, il motore decelera a 0 Hz.

Se il convertitore di frequenza è al limite di coppia e il comando di arresto è attivato, verrà attivato il morsetto 29 Uscita (programmato su Limite di coppia e arresto [27]) . Il segnale al morsetto 27 cambia da '1 logico' a '0 logico' e il motore inizia l'evoluzione libera, assicurando in questo modo che l'apparecchio di sollevamento si arresti anche se il convertitore di frequenza stesso non è in grado di gestire la coppia richiesta (a causa del carico eccessivo).

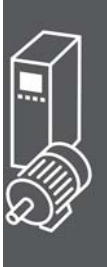

- **-** Avvio/arresto tramite morsetto 18 Par. 5-10 Avviam. [8]
- **-** Arresto rapido tramite morsetto 27 Par. 5-12 Arresto a ruota libera, comando attivo basso [2]
- **-** Morsetto 29, uscita Par. 5-02 Modo Uscita Morsetto 29 [1] Par. 5-31 Coppia lim. & arresto [27]
- **-** Uscita relè [0] (Relè 1) Par. 5-40 Controllo del freno meccanico [32]

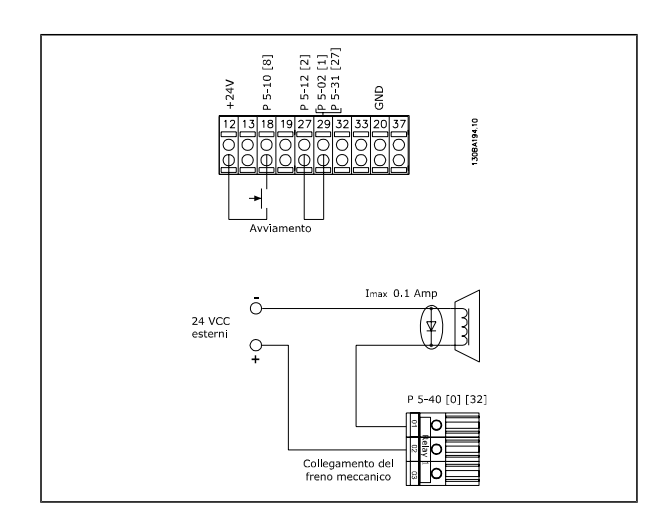

Danfoss

#### **Adattamento automatico motore (AMA)**

L'AMA è un algoritmo per misurare i parametri elettrici del motore quando questo non è in funzione. Ciò significa che AMA non fornisce alcuna coppia.

L'AMA è utile per il collaudo dei sistemi e per ottimizzare la regolazione del convertitore di frequenza in funzione del motore utilizzato. Questa funzione viene usata in particolare quando l'impostazione di default non è adatta per il motore collegato.

Il par. 1-29 consente di selezionare un AMA completo con la determinazione di tutti i parametri elettrici del motore o un AMA ridotto con la sola determinazione della resistenza di statore Rs.

La durata di un AMA completo varia da pochi minuti, per motori di piccole dimensioni, a oltre 15 minuti, per motori di grandi dimensioni.

**Limiti e condizioni:**

- Per far sì che l'AMA sia in grado di determinare in modo ottimale i parametri del motore, immettere i dati di targa corretti del motore nei par. da 1-20 a 1-26.
- Per la regolazione ottimale del convertitore di frequenza, eseguire l'AMA su un motore freddo. Ripetute esecuzioni di AMA possono causare il riscaldamento del motore, con un conseguente aumento della resistenza dello statore Rs. Di norma non si tratta di un problema critico.
- L'AMA può essere eseguito solo se la corrente nominale del motore è almeno il 35% della corrente di uscita nominale del convertitore di frequenza. L'AMA può essere eseguito su massimo un motore sovradimensionato.
- Può essere eseguito un test AMA ridotto con un filtro sinusoidale installato. Evitare di eseguire un AMA completo con un filtro sinusoidale. Se è necessaria una regolazione generale, rimuovere il filtro sinusoidale durante l'esecuzione di un AMA totale. Al completamento di AMA, reinserire il filtro sinusoidale.
- Se i motori sono accoppiati in parallelo, eseguire solo un AMA ridotto.
- Evitare di eseguire un AMA completo quando si utilizzano motori sincroni. In questo caso eseguire un AMA ridotto e impostare manualmente i dati motore estesi. La funzione AMA non è adatta per motori a magneti permanenti.
- Durante un AMA il convertitore di frequenza non genera alcuna coppia. Durante un AMA è obbligatorio assicurare che l'applicazione non forzi l'albero motore a girare, cosa che succede ad es. nel caso di flussi d'aria nei sistemi di ventilazione. Ciò ostacola la funzione AMA.

#### **Programmazione Smart Logic Control**

Una nuova utile funzione nell'FC 302 è il Smart Logic Control (SLC).

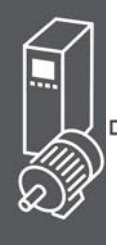

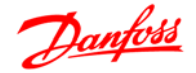

Nelle applicazioni dove un PLC genera una semplice sequenza, l'SLC può assumere il controllo di operazioni elementari dal controllo principale.

L'SLC è concepito per agire a partire dall'evento inviato o generato nell'FC 302. Quindi il convertitore di frequenza eseguirà l'azione pre-programmata.

#### **Esempio applicativo SLC**

#### Unica sequenza 1:

Avvio - accelerazione - funzionamento a velocità di riferimento 2 sec - decelerazione e mantenimento albero fino all'arresto.

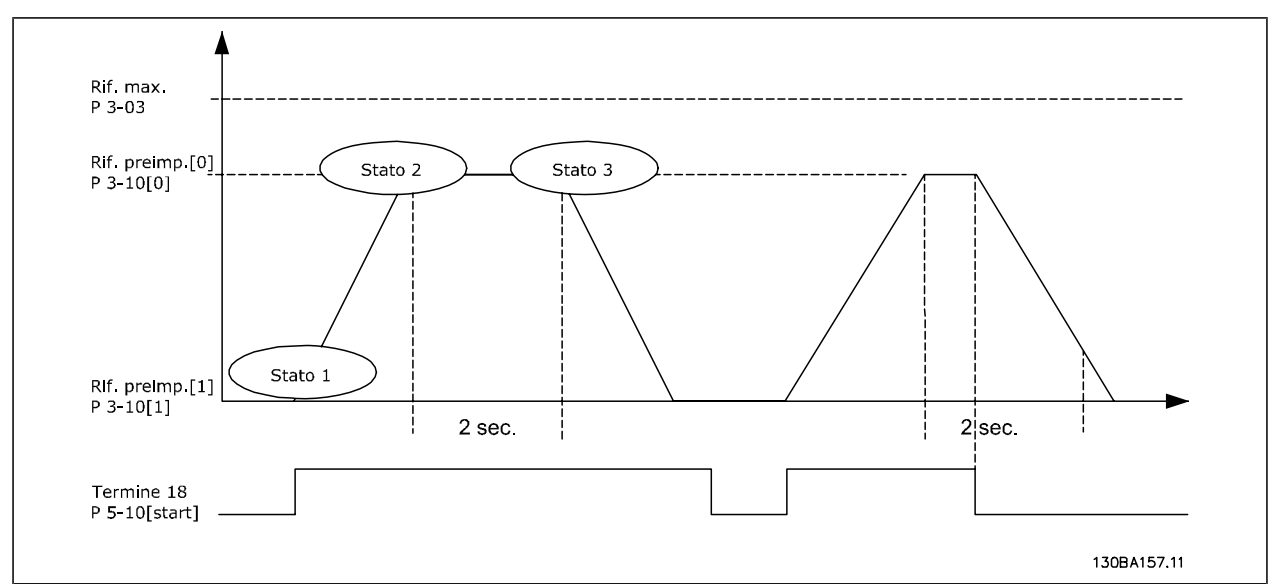

Impostare i tempi di rampa nei par. 3-41 e 3-42 ai valori desiderati

$$
t_{rampa} = \frac{t_{acc} \times n_{norm} (par. 1 - 25)}{\Delta \text{ rif [giri, /, min, .]}
$$

Impostare il mors. 27 a *Nessuna funzione* (par. 5-12)

Impostare il riferimento preimpostato 0 alla prima velocità preimpostata (par. 3-10 [0]) come percentuale della velocità di riferimento max. (par. 3-03). Ad es.: 60%

Impostare il riferimento preimpostato 1 alla seconda velocità preimpostata (par. 3-10 [1] Es.: 0 % (zero). Impostare il contatore 0 su velocità di funzionamento costante nel par. 13-20 [0]. Ad es.: 2 sec.

Impostare l'Evento 1 nel par. 13-51 [1] su *Vero* [1] Impostare l'Evento 2 nel par. 13-51 [2] su *Riferimento on* [4] Impostare l'Evento 3 nel par. 13-51 [3] su *Timeout 0* [30] Impostare l'Evento 4 nel par. 13-51 [1] su *Falso* [0] Impostare l'Azione 1 nel par. 13-52 [1] su *Seleziona preimp. 0* [10] Impostare l'Azione 2 nel par. 13-52 [2] su *Avvio timer 0* [29] Impostare l'Azione 3 nel par. 13-52 [3] su *Seleziona preimp. 1* [11]

Impostare l'Azione 4 nel par. 13-52 [4] su *Nessun'azione* [1]

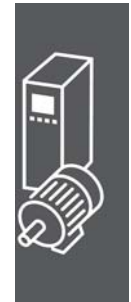

### Guida alla Progettazione FC 300

### $-$  Esempio applicativo

Danfoss

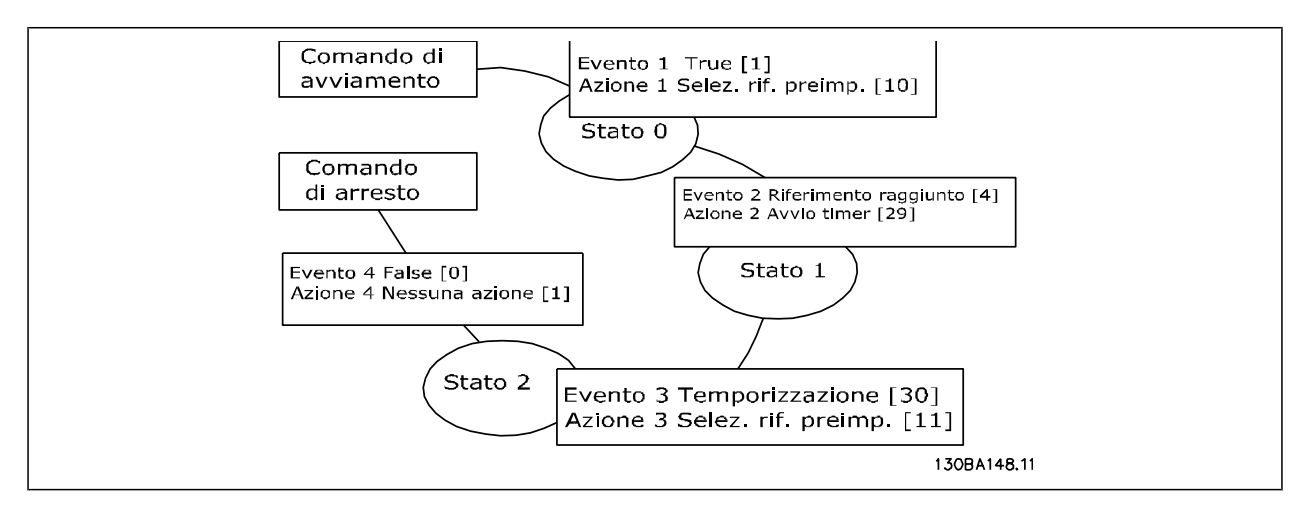

Impostare il Smart Logic Control nel par. 13-00 su ON.

Il comando di avviamento / arresto viene applicato al morsetto 18. Se viene applicato un segnale di arresto, il convertitore di frequenza decelererà e andrà in evoluzione libera.

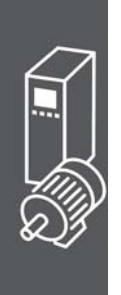

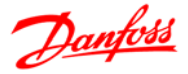

# **Opzioni e accessori**

Danfoss offre un'ampia gamma di opzioni e accessori per il VLT AutomationDrive della serie FC 300.

#### **Installazione dei moduli opzionali nello slot B**

È necessario scollegare l'alimentazione al convertitore di frequenza.

Si consiglia vivamente di assicurarsi di salvare i dati parametrici (mediante il software MCT10) prima di inserire/rimuovere i moduli opzioni dal convertitore di frequenza.

- Scollegare l'LCP (pannello di controllo locale), il coprimorsetti e il telaio dell'LCP dal convertitore di frequenza.
- Inserire l'opzione MCB10x nello slot B.
- Collegare i cavi di comando e fissarli tramite le fascette per cavi accluse. \* Rimuovere il passacavi nello chassis LCP ampliato fornito nel set opzionale in modo che l'opzione possa essere inserita sotto il telaio LCP con estensione.
- Montare il telaio LCP con estensione e il coprimorsetti.
- Installare l'LCP o la copertura cieca nel telaio LCP con estensione.
- Collegare l'alimentazione al convertitore di frequenza.
- Impostare le funzioni ingresso/uscita nei parametri corrispondenti come descritto nella sezione *Dati tecnici generali*.

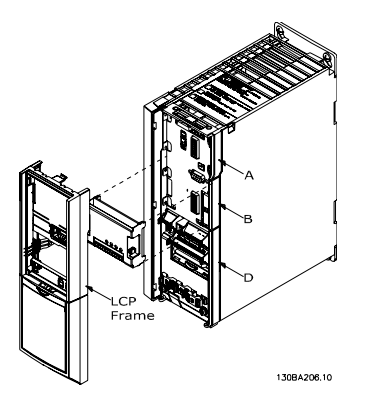

Dimensioni del telaio A1, A2 e A3 Telai di dimensione A5, B1, B2, C1 e C2

#### **Modulo I/O generale MCB 101**

L'MCB 101 è utilizzato per l'estensione degli ingressi e delle uscite analogici e digitali dell'FC 301 e FC 302 AutomationDrive.

Indice L'MCB 101 deve essere installato nello slot B nell'AutomationDrive.

- Modulo opzione MCB 101
- Dispositivo di fissaggio LCP ampliato
- Coprimorsetti

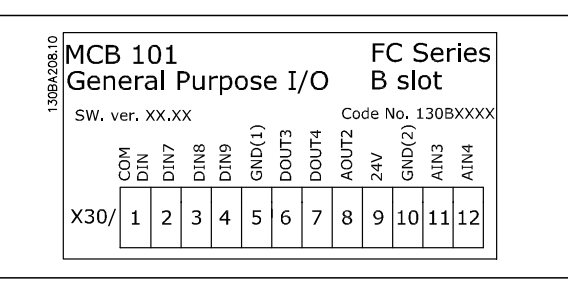

Opzioni e accessori

Danfoss

#### **Isolamento galvanico nell'MCB 101**

Le uscite digitali/analogici sono isolate galvanicamente dagli altri ingressi/uscite sull'MCB 101 e da quelli sulla scheda di controllo del convertitore di frequenza. Le uscite digitali/analogici nell'MCB 101 sono isolate galvanicamente dagli altri ingressi/uscite sull'MCB 101 ma non da questi sulla scheda di controllo del convertitore di frequenza.

Se gli ingressi digitali 7, 8 o 9 devono essere commutati usando l'alimentazione di tensione 24 V interna (morsetto 9), è necessario eseguire la connessione tra il morsetto 1 e 5 che è illustrata nel disegno.

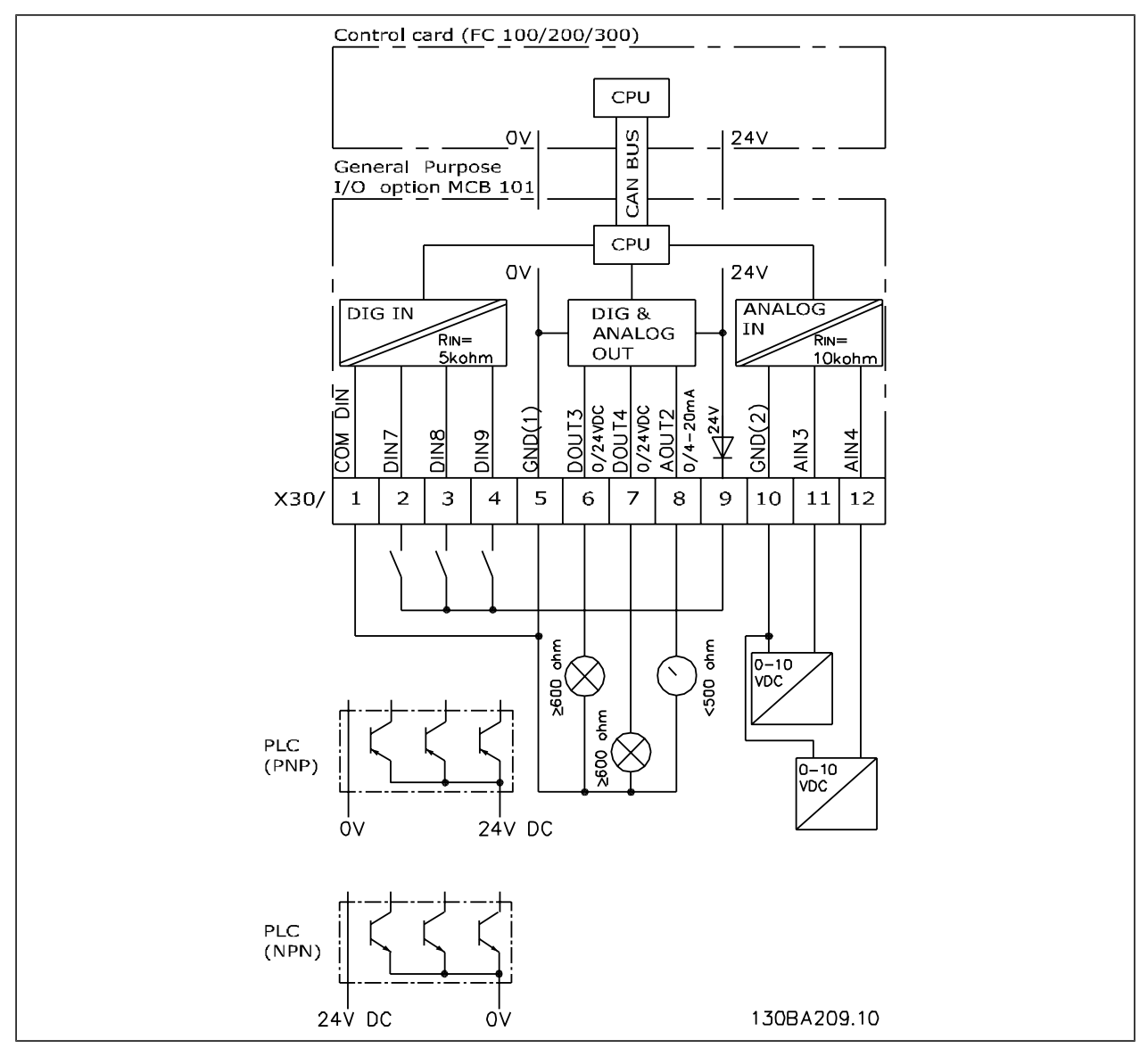

Diagramma di principio

#### **Ingressi digitali - morsetto X30/1-4**

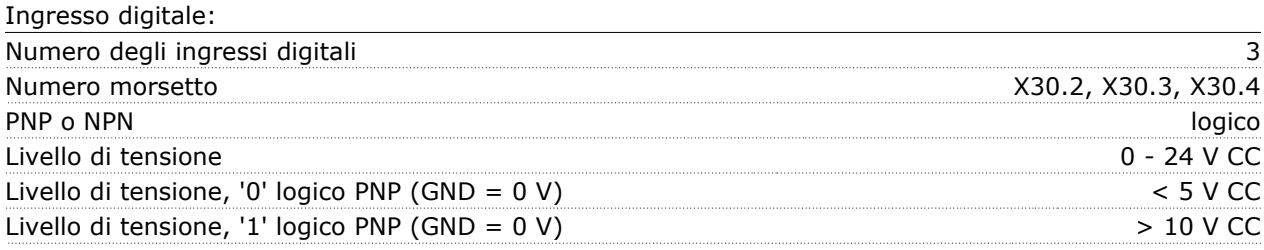

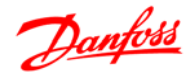

#### $\equiv$  Opzioni e accessori  $\equiv$

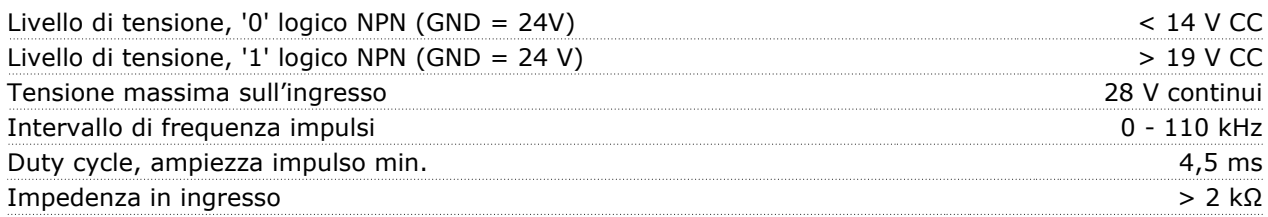

#### **Ingressi analogici - morsetto X30/11, 12:**

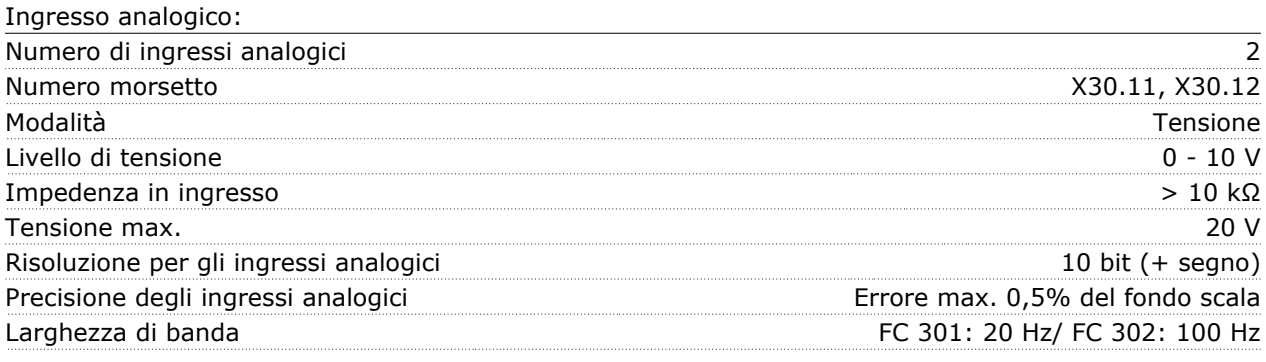

#### **Uscite digitali - morsetto X30/6, 7:**

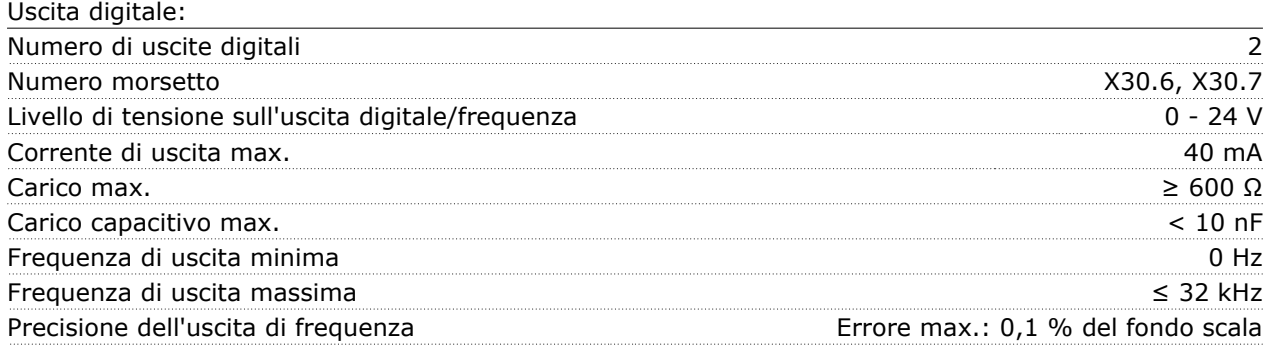

#### **Uscita analogica - morsetto X30/8:**

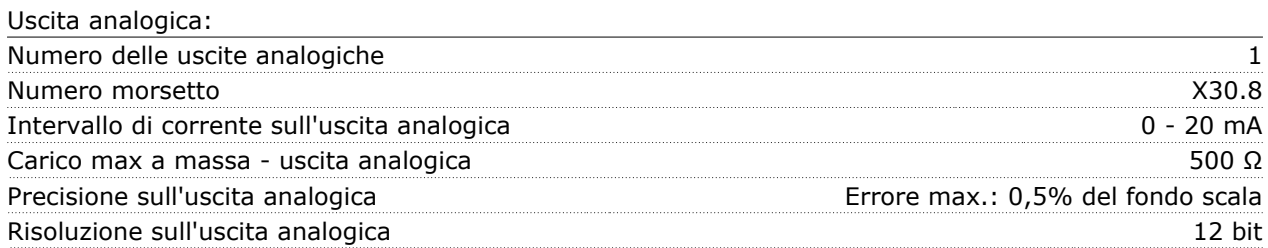

#### **Opzione encoder MCB 102**

Il modulo encoder può essere utilizzato come fonte retroazione per il controllo vettoriale di flusso ad anello chiuso (par. 1-02) e come controllo di velocità ad anello chiuso (par. 7-00). Configurare l'opzione encoder nel gruppo di parametri 17-xx

#### Usato per:

- VVCplus ad anello chiuso
- Regolazione di velocità controllo vettoriale di flusso
- Controllo di coppia controllo vettoriale di flusso
- Motore a magneti permanenti

Tipi di encoder supportati:

Encoder incrementale: Tipo a 5 V TTL, RS422, frequenza max.: 410 kHz Encoder incrementale: 1Vpp, seno-coseno

#### $\equiv$  Opzioni e accessori  $\equiv$

Danfoss

Encoder Hiperface®: Assoluto e Seno-Coseno (Stegmann/SICK)

Encoder EnDat: Assoluto e Seno-Coseno (Heidenhain) Supporta versione 2.1

Encoder SSI: assoluto

Monitoraggio encoder:

Sono monitorati i 4 canali dell'encoder (A, B, Z e D), ed è possibile rilevare il corto circuito e il circuito aperto. È presente un LED verde per ogni canale, che si accende quando lo stato del rispettivo canale è OK.

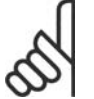

#### **NOTA!**

I LED sono visibili solo quando si rimuove l'LCP. La reazione in caso di errore dell'encoder può essere selezionata nel par. 17-61: Nessuno, avviso e allarme.

Quando il kit opzione encoder viene ordinato separatamente, il kit include:

- Modulo encoder MCB 102
- Dispositivo di fissaggio LCP ampliato e coprimorsetti ampliato

L'opzione encoder non supporta i convertitori di frequenza FC 302 prodotti prima della settimana 50/2004.

Versione software min.: 2.03 (par. 15-43)

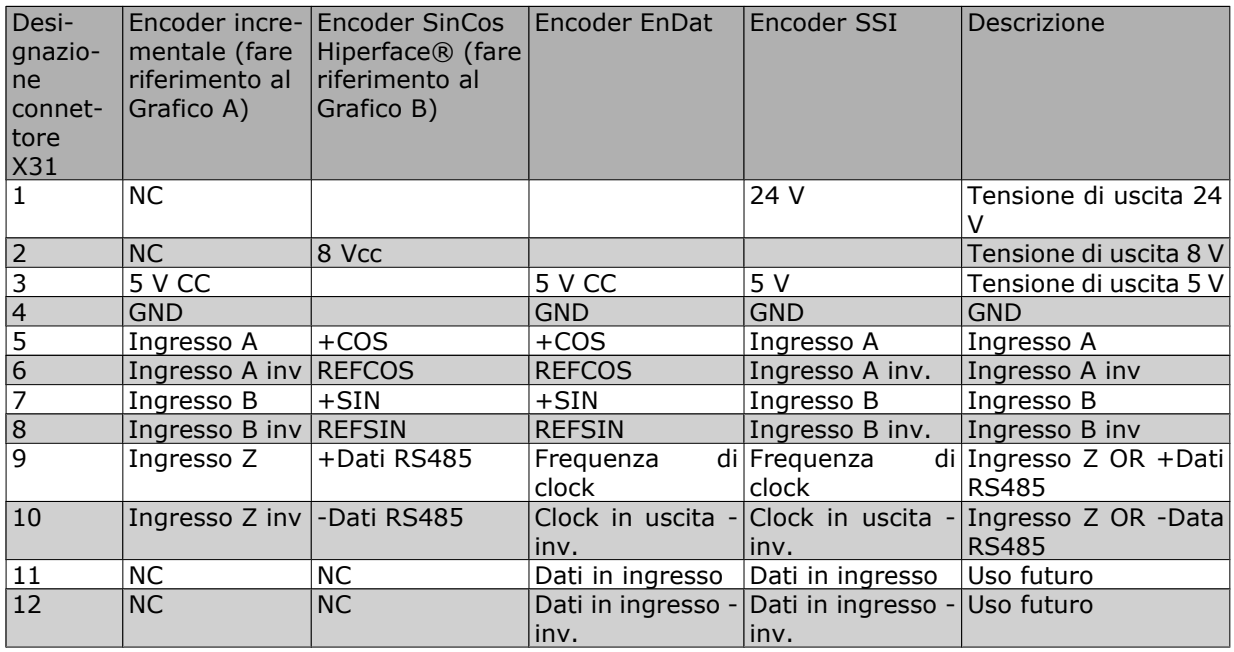

Max. 5 V su X31.5-12

# Danfoss

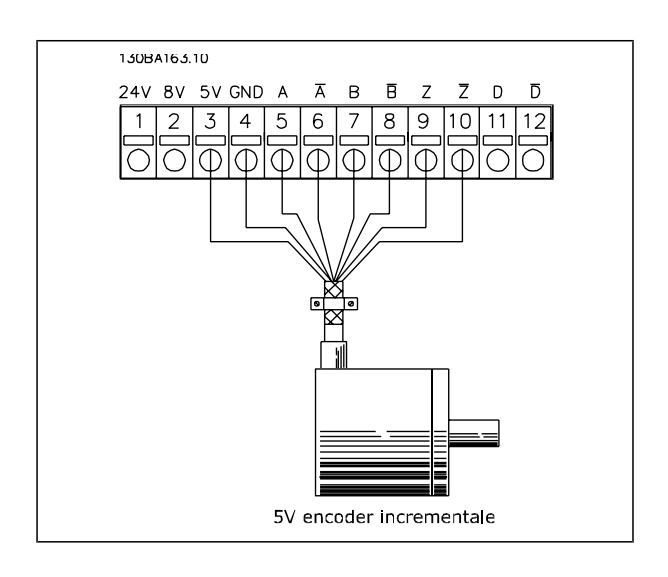

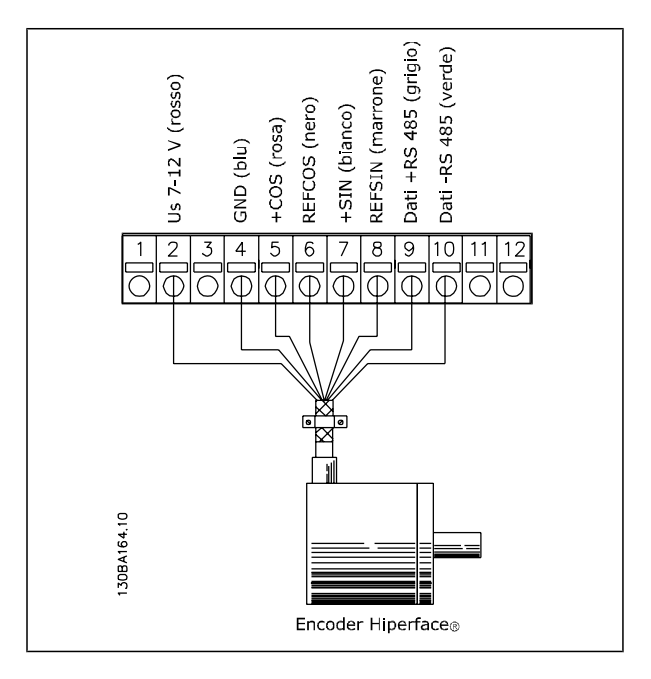

Opzioni e accessori

#### **Opzione resolver MCB 103**

L'opzione resolver MCB 103 è utilizzata per interfacciare la retroazione motore resolver all'FC 300 AutomationDrive. I resolver vengono utilizzati soprattutto come dispositivi di retroazione motore per motori sincroni a magneti permanenti senza spazzole. Quando il kit opzione encoder viene ordinato separatamente, il kit include:

- Opzione resolver MCB 103
- Dispositivo di fissaggio LCP ampliato e coprimorsetti ampliato

Selezione di parametri: 17-5x interfaccia resolver.

L'opzione resolver MCB 103 supporta una varietà di tipi di resolver.

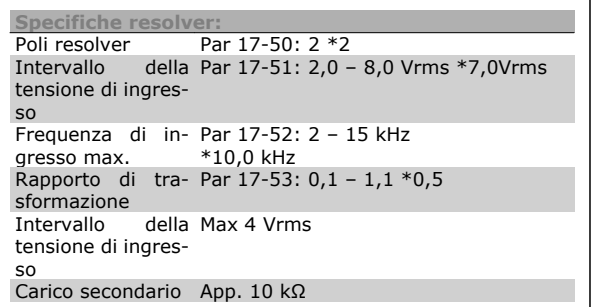

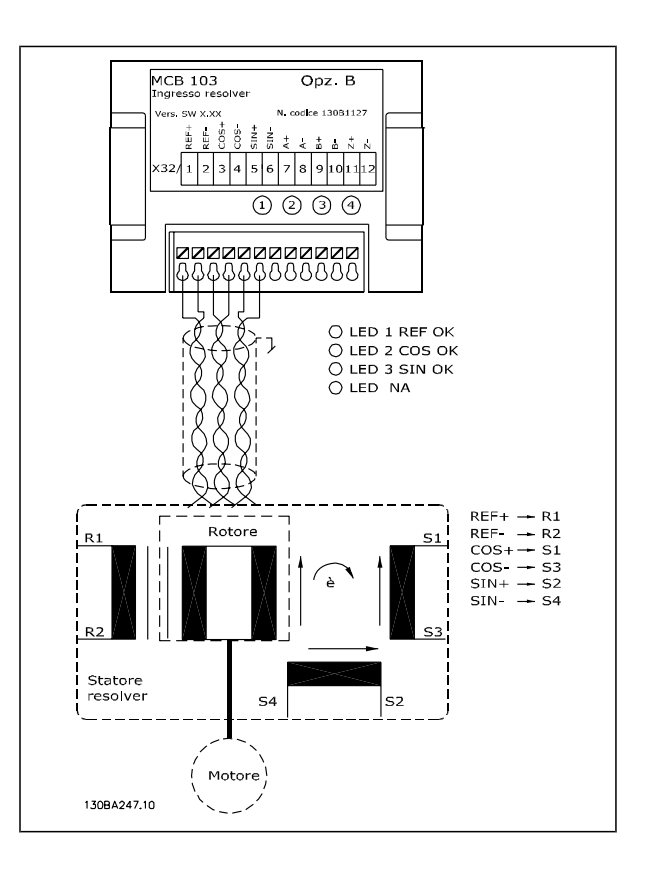

# **NOTA!**

L'opzione resolver MCB 103 può essere utilizzata solo con tipi di resolver forniti di rotore. Non è possibile utilizzare resolver forniti di statore.

#### Guida alla Progettazione FC 300

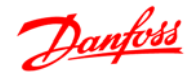

#### Opzioni e accessori

**Spie LED**

Il LED 1 è acceso se il segnale di riferimento al resolver è OK

Il LED 2 è acceso se il segnale cosinusoidale dal resolver è OK

Il LED 3 è acceso se il segnale sinusoidale dal resolver è OK

I LED sono attivi se il par. 17-61 è impostato su *Allarme* o *Scatto*.

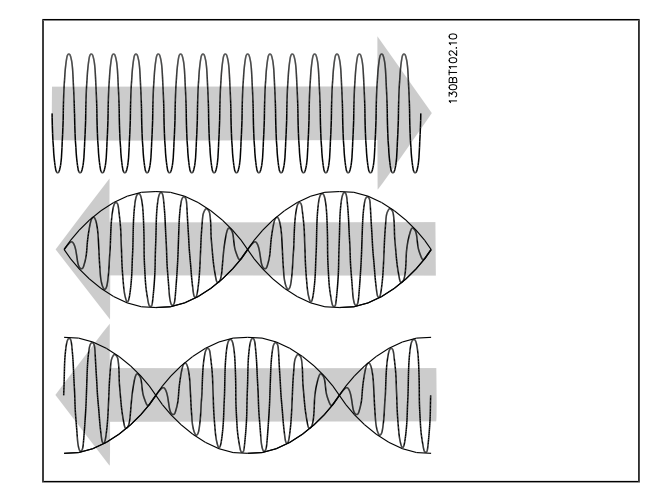

**Esempio di setup**

In questo es. viene utilizzato un motore PM (a magneti permanenti) con un resolver per la retroazione di velocità. Un motore PM deve essere fatto funzionare in modalità Flux.

#### **Cablaggio:**

La lunghezza massima dei cavi è 150 m in caso di cavi del tipo a doppino ritorto.

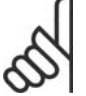

#### **NOTA!**

I cavi resolver devono essere schermati e separati dai cavi motore.

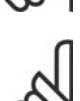

#### **NOTA!**

La schermatura del cavo del resolver deve essere opportunamente collegata alla piastra di disaccoppiamento e collegata allo chassis (terra) sul lato motore.

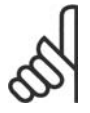

#### **NOTA!**

Utilizzare solo cavi motore e cavi di controllo intrecciati e schermati/armati.

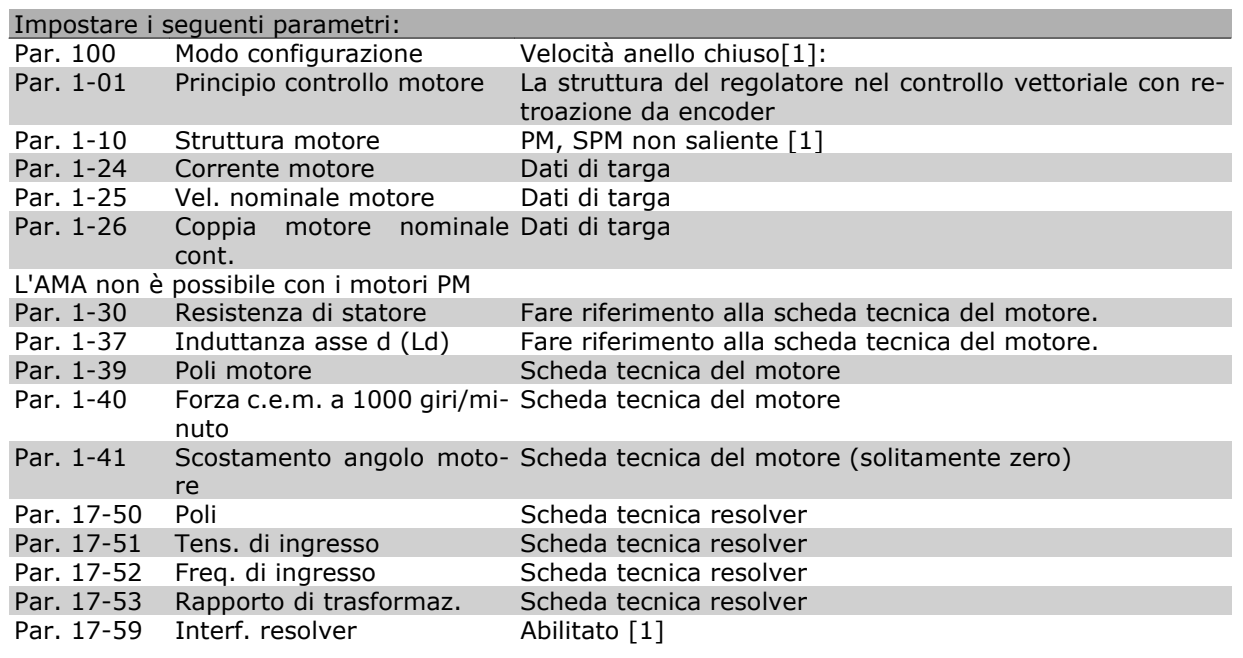

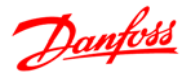

- Opzioni e accessori -

#### **Opzione relè MCB 105**

L'opzione MCB 105 comprende 3 pezzi di contatti SPDT e deve essere montata nell'opzione slot B.

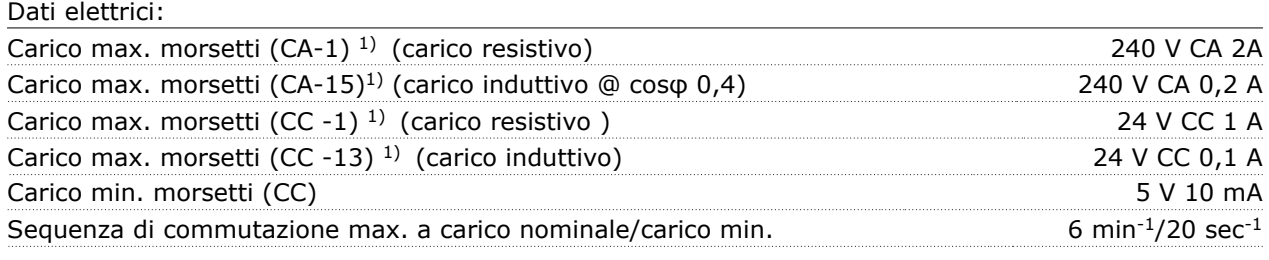

#### *1) IEC 947 parti 4 e 5*

Quando il kit opzione relè viene ordinato separatamente, il kit include:

- Modulo relè MCB 105
- Dispositivo di fissaggio LCP ampliato e coprimorsetti ampliato
- Etichetta per coprire l'accesso agli interruttori S201, S202 e S801
- Fascette per cavi per fissare i cavi al modulo relè

L'opzione relè non supporta i convertitori di frequenza FC 302 prodotti prima della settimana 50/2004. Versione software min.: 2.03 (par. 15-43).

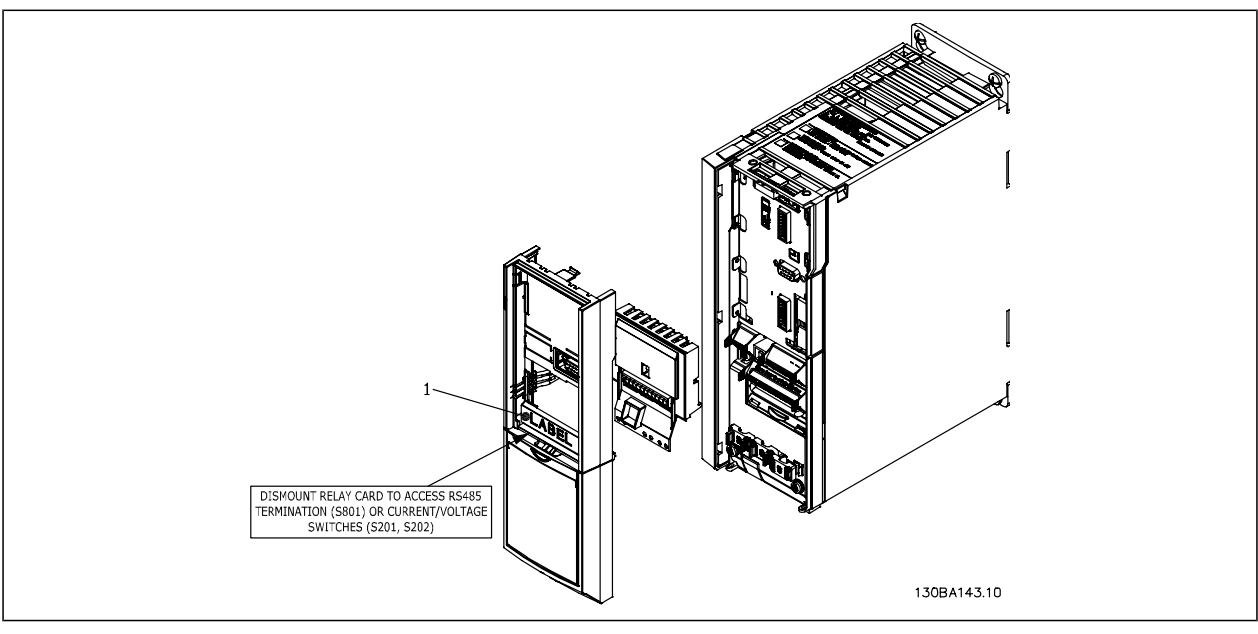

Dimensioni del telaio A1, A2 e A3 **IMPORTANTE**

1. L'etichetta DEVE essere applicata sul telaio dell'LCP come mostrato (approvazione UL).

# Danfoss

#### Opzioni e accessori

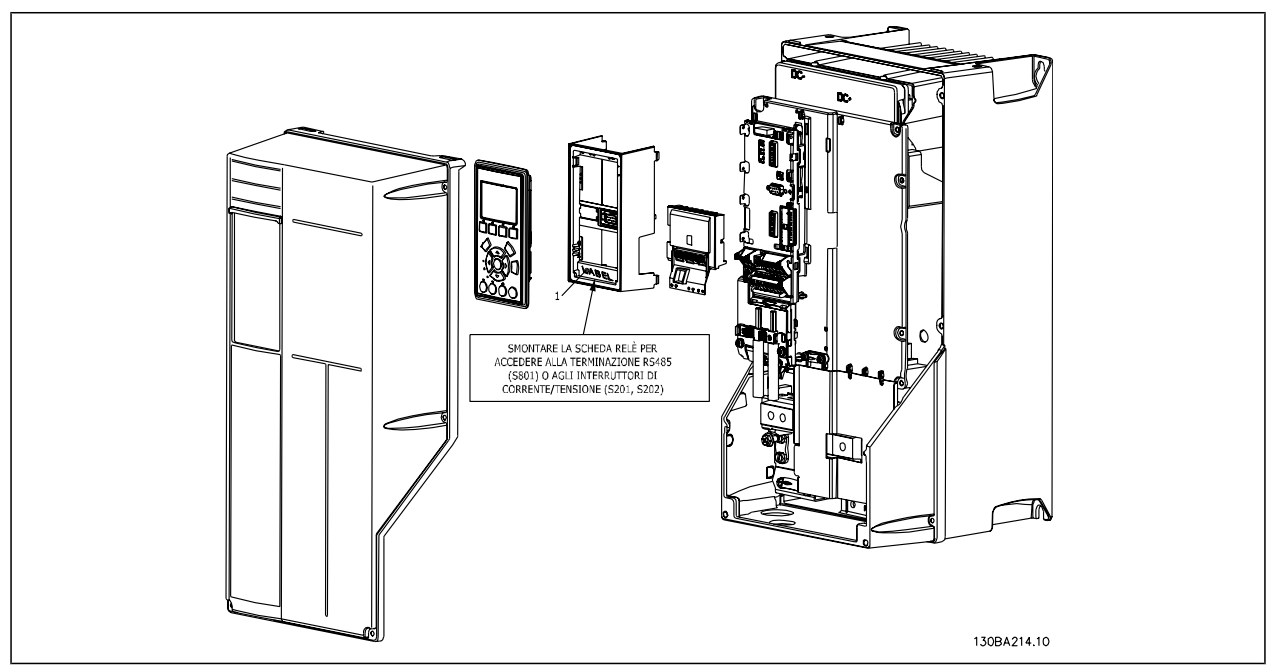

Telai di dimensione A5, B1, B2, C1 e C2 **IMPORTANTE**

1. L'etichetta DEVE essere applicata sul telaio dell'LCP come mostrato (approvazione UL).

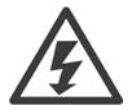

Avviso - doppia alimentazione

Come aggiungere l'opzione MCB 105:

- È necessario scollegare l'alimentazione al convertitore di frequenza.
- È necessario scollegare l'alimentazione alle connessioni sotto tensione sui morsetti relè.
- Rimuovere l'LCP, il coprimorsetti e il dispositivo di fissaggio LCP dall'FC 30x.
- Inserire l'opzione MCB 105 nello slot B.
- Collegare i cavi di comando e fissare i cavi tramite le fascette per cablaggi accluse.
- Assicurare che la lunghezza del cavo spelato sia corretta (vedere il disegno seguente).
- Separare le parti sotto tensione (alta tensione) dai segnali di comando (PELV).
- Montare il dispositivo di fissaggio LCP ampliato e il coprimorsetti ampliato.
- Sostituire l'LCP.
- Collegare l'alimentazione al convertitore di frequenza.
- Selezionare le funzioni relè nei par. 5-40 [6-8], 5-41 [6-8] e 5-42 [6-8].

Nota: (l'array [6] è il relè 7, l'array [7] è il relè 8 e l'array [8] è il relè 9)

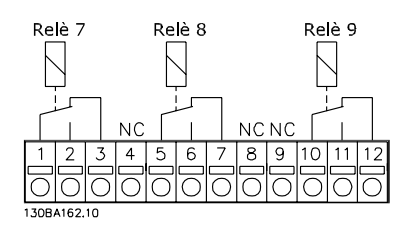

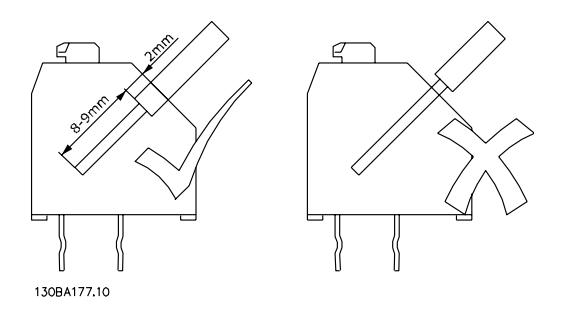

Opzioni e accessori

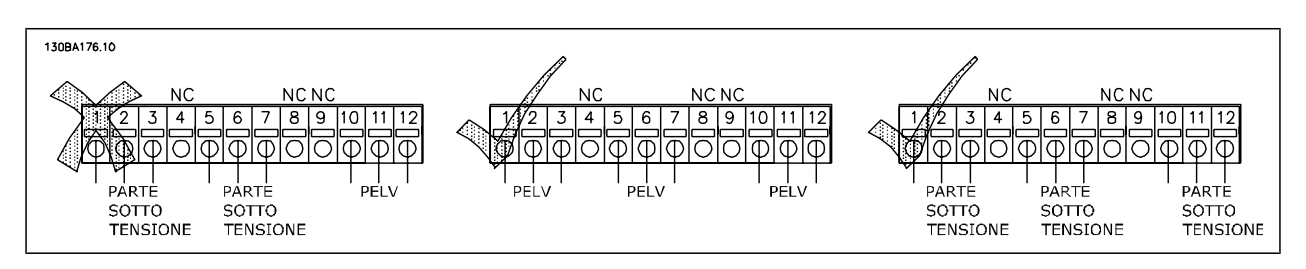

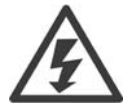

Non combinare i sistemi da 24/ 48 V con sistemi ad alta tensione.

#### **Opzione backup 24 V MCB 107 (opzione D)**

Alimentazione a 24 V CC esterna

Un alimentatore a 24 V CC esterno può essere installato per l'alimentazione a bassa tensione della scheda di controllo ed eventuali schede opzionali installate. Ciò consente il pieno funzionamento dell'LCP (compresa l'impostazione dei parametri) senza collegamento alla rete.

#### Specifiche dell'alimentazione a 24 V CC esterna:

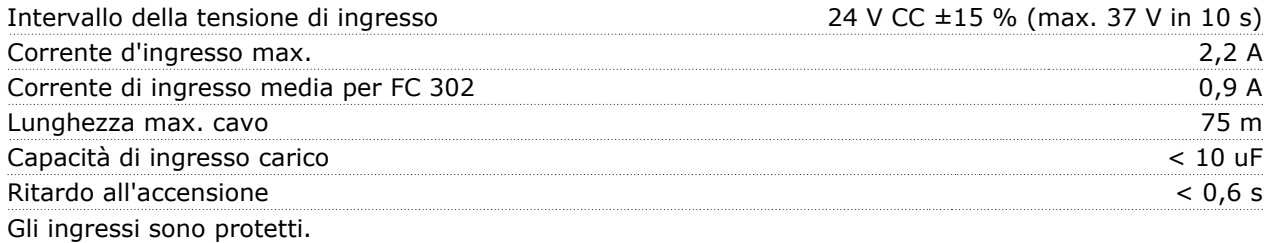

Numeri morsetti:

Morsetto 35: - alimentazione esterna a 24 V CC.

Morsetto 36: + alimentazione a 24 V CC esterna.

Seguire le fasi riportate di seguito:

1. Rimuovere l'LCP o la copertura cieca

- 2. Rimuovere il coprimorsetti
- 3. Rimuovere la piastra di disaccoppiamento dei cavi e il coperchio di plastica al di sotto
- 4. Inserire l'opzione di alimentazione ausiliaria esterna a 24 V CC nello slot opzione
- 5. Montare la piastra di disaccoppiamento dei cavi
- 6. Fissare il coprimorsetti e l'LCP o il coperchio cieco.

Danfoss

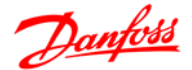

Opzioni e accessori

Quando l'opzione ausiliaria a 24 V, MCB 107, sta alimentando il circuito di controllo, l'alimentazione 24 V interna viene scollegata automaticamente.

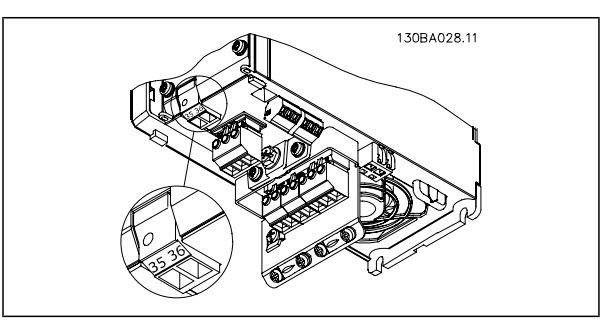

Collegamento all'alimentazione di backup 24 V su telai di dimensione A2 e A3.

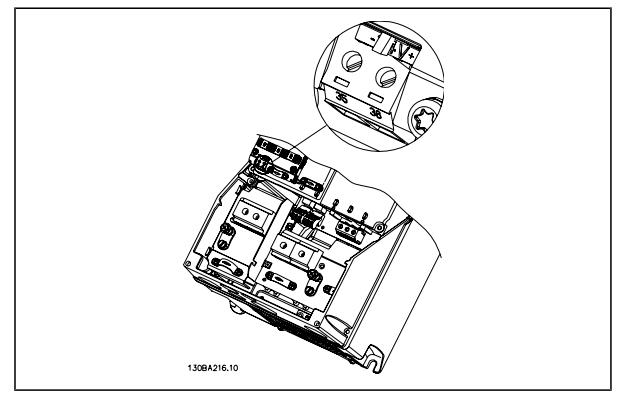

Collegamento all'alimentazione ausiliaria da 24 V su dimensioni dei telai A5, B1, B2, C1 e C2.

#### **Resistenze freno**

In applicazioni dove il motore è utilizzato come un freno, l'energia viene generata nel motore e inviata indietro al convertitore di frequenza. Se l'energia non può essere riportata al motore aumenterà la tensione nella linea CC del convertitore. In applicazioni con frenature frequenti e/o elevati carichi inerziali, questo aumento può causare uno scatto per sovratensione nel convertitore e infine un arresto. Resistenze freno vengono usate per dissipare l'energia in accesso risultante dalla frenatura rigenerativa. La resistenza viene selezionata in base al valore ohmico, al grado di dissipazione di potenza e alle sue dimensioni. Danfoss offre un'ampia varietà di resistenze progettate specificatamente per il convertitore di frequenza; i codici si trovano nella sezione *Ordinazione*.

#### **Kit per il montaggio remoto dell'LCP**

Il Pannello di Controllo Locale può essere spostato sul lato anteriore di un armadio utilizzando il kit per il montaggio remoto. La protezione è di tipo IP 65. Le viti di fissaggio devono essere avvitate con una coppia max pari a 1 Nm.

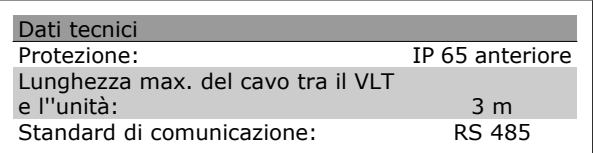

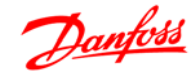

Guida alla Progettazione FC 300

Opzioni e accessori

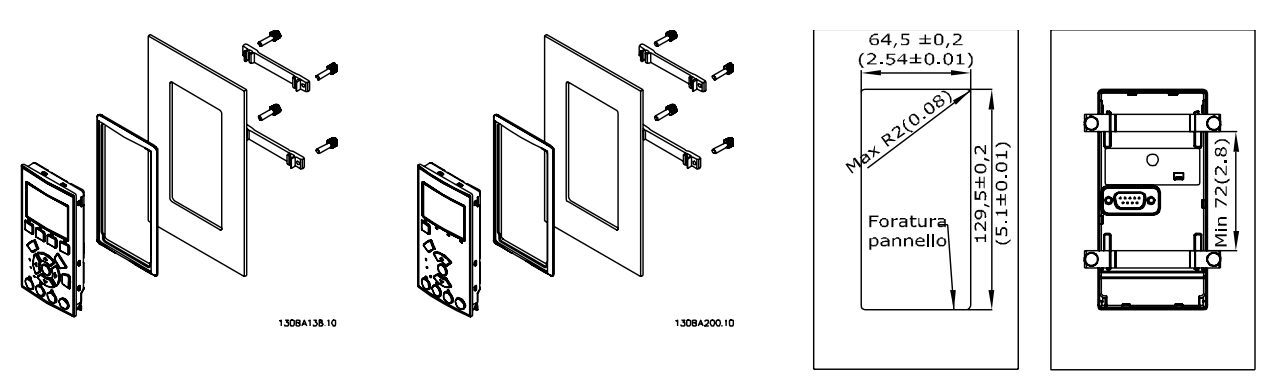

#### **Kit contenitore con livello di protezione IP 21/IP 4X/ TIPO 1**

130BA139.11

Il coperchio con livello di protezione IP 20/IP 4X/ TIPO 1 è un elemento contenitore opzionale disponibile per apparecchi Compact IP 20.

In caso di impiego del kit contenitore, un apparecchio con livello di protezione IP 20 viene potenziato conformandosi al contenitore con il livello di protezione IP 21/ coperchio 4X/TIPO 1.

Il coperchio a livello di protezione IP 4X può essere applicato su tutte le varianti standard IP 20 FC 30X.

#### **Kit contenitore con grado di protezione IP 21/Tipo 1**

A - Coperchio superiore  $\mathbf{R}$ B - Bordo C - Corpo base D - Copertura base E - Viti Posizionare il coperchio superiore come mostrato. Se viene usata un'opzione A o B è necessario montare un bordo per coprire l'entrata superiore. Posizionare il corpo base C al fondo del convertitore di frequenza e utilizzare le fascette dalla borsa accessori per un corretto serraggio dei cavi. Fori per pressacavi: Grandezza A2: 2x M25 e 3xM32 Grandezza A3: 3xM25 e 3xM32 **VLT** ൹ 130BT323 ¢ 130BT324

#### **Filtri sinusoidali**

Quando un motore è controllato da un convertitore di frequenza, sarà soggetto a fenomeni di risonanza. Questo disturbo, causato dalle caratteristiche costruttive del motore, si verifica ad ogni attivazione di uno degli interruttori dell'inverter nel convertitore di frequenza. La frequenza della risonanza acustica corrisponde quindi alla frequenza di commutazione del convertitore di frequenza.

Per la serie FC 300, la Danfoss può fornire un filtro sinusoidale che attenua il rumore acustico del motore.

Il filtro riduce il tempo di salita della tensione, la tensione di picco di carico U<sub>PICCO</sub> e le ondulazioni di correnteΔ al motore, il che significa che corrente e tensione diventano quasi sinusoidali, riducendo al minimo la rumorosità acustica del motore.

Anche l'ondulazione di corrente nelle bobine del filtro sinusoidale produce rumore. Risolvere il problema integrando il filtro in un armadio o simili.

Danfoss

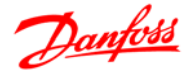

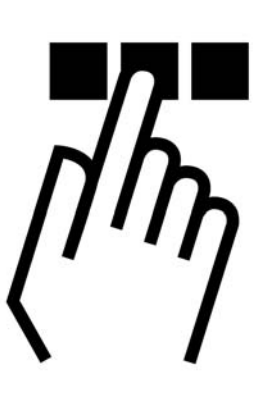

# **Installazione e setup RS-485**

#### **Panoramica**

L'RS-485 è un'interfaccia bus a due fili compatibile con topologia di rete multi-drop, vale a dire che i nodi possono essere collegati come un bus oppure tramite linee di discesa da una linea dorsale comune. Un totale di 32 nodi possono essere collegati a un segmento di rete.

I segmenti di rete sono suddivisi da ripetitori. È necessario tenere presente che ogni ripetitore funziona come un nodo all'interno del segmento nel quale è installato. Ogni nodo collegato all'interno di una data rete deve avere un indirizzo di nodo unico attraverso tutti i segmenti.

Terminare entrambe le estremità di ogni segmento utilizzando lo switch di terminazione (S801) dei convertitori di frequenza oppure una rete resistiva polarizzata di terminazione. Utilizzare sempre un cavo a coppia intrecciata (STP) per il cablaggio del bus e, nell'effettuare l'installazione, seguire sempre le procedure consigliate.

È molto importante assicurare un collegamento a massa a bassa impedenza della schermatura in corrispondenza di ogni nodo, anche alle alte frequenze. Ciò può essere ottenuto collegando a terra un'ampia superficie dello schermo, ad esempio mediante un pressacavo o un passacavo conduttivo. Può essere necessario utilizzare cavi di equalizzazione del potenziale per mantenere lo stesso potenziale di massa in tutta la rete, soprattutto nelle installazioni nelle quali sono presenti cavi molto lunghi.

Per prevenire un disadattamento d'impedenza, utilizzare sempre lo stesso tipo di cavo in tutta la rete. Quando si collega un motore al convertitore di frequenza, utilizzare sempre un cavo motore schermato.

Cavo: a coppia intrecciata schermata (STP) Impedenza: 120 Ohm Lunghezza dei cavi: Max. 1200 m (incluse le diramazioni) Max. 500 m da stazione a stazione

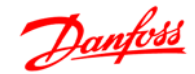

#### **Collegamento in rete**

Collegare il convertitore di frequenza alla rete RS-485 nel modo seguente (vedi anche il diagramma):

- 1. Collegare i fili di segnale al morsetto 68 (P +) e al morsetto 69 (N-) sul quadro di comando principale del convertitore di frequenza.
- 2. Collegare la schermatura del cavo ai pressacavi.

#### **NOTA!**

Sono consigliato cavi schermati a coppia intrecciata al fine di ridurre il disturbo tra i conduttori.

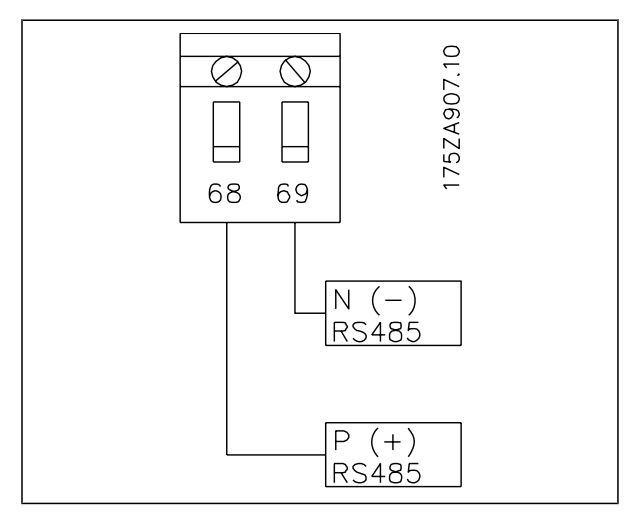

Collegamento ai morsetti di rete

#### **Installazione dell'hardware FC 300**

Usare il microinterruttore di terminazione sulla scheda di comando principale del convertitore di frequenza per terminare il bus RS-485.

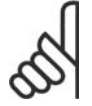

#### **NOTA!**

L'impostazione di fabbrica del dip-

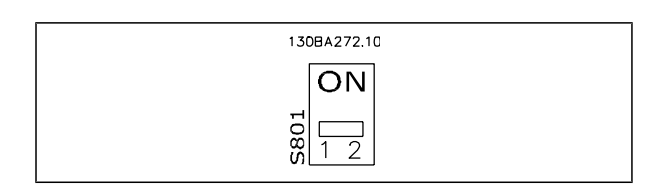

switch è OFF. Impostazione di fabbrica dell'interruttore di terminazione

#### **Impostazione parametri FC 300 per la comunicazione Modbus**

I seguenti parametri valgono per l'interfaccia RS-485 (porta FC):

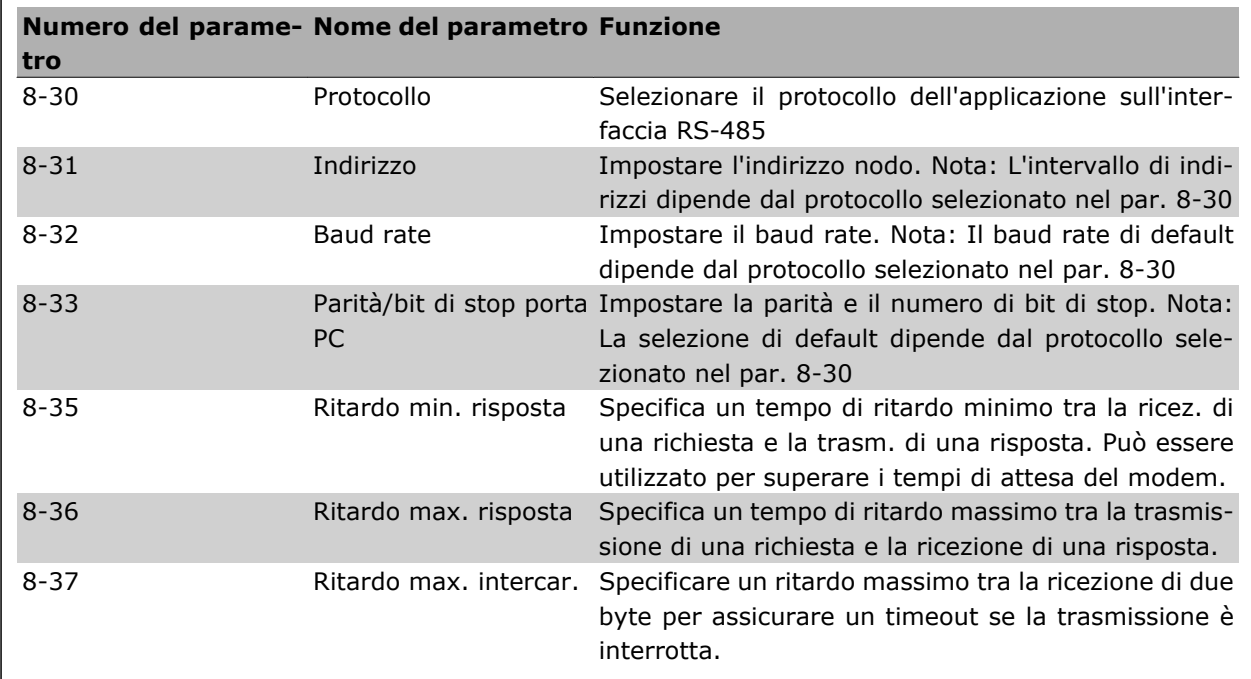

#### **Precauzioni EMC**

Le seguenti precauzioni EMC sono consigliate per ottenere un funzionamento senza disturbi della rete RS-485.

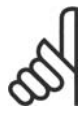

#### **NOTA!**

È necessario rispettare le norme nazionali e locali in materia, ad esempio quelle riguardanti la messa a terra di protezione. Il cavo di comunicazione RS-485 deve essere tenuto lontano dai cavi motore e dai cavi della resistenza freno al fine di evitare l'accoppiamento di disturbi alle alte frequenze tra cavi. Generalmente, è sufficiente una distanza di 200 mm (8 pollici), ma generalmente è consigliato mantenere la maggiore distanza possibile tra i cavi, specialmente dove i cavi sono installati in parallelo per lunghe distanze. Quando la posa incrociata è inevitabile, il cavo RS-485 deve incrociare i cavi motore e i cavi della resistenza freno con un angolo di 90 gradi.

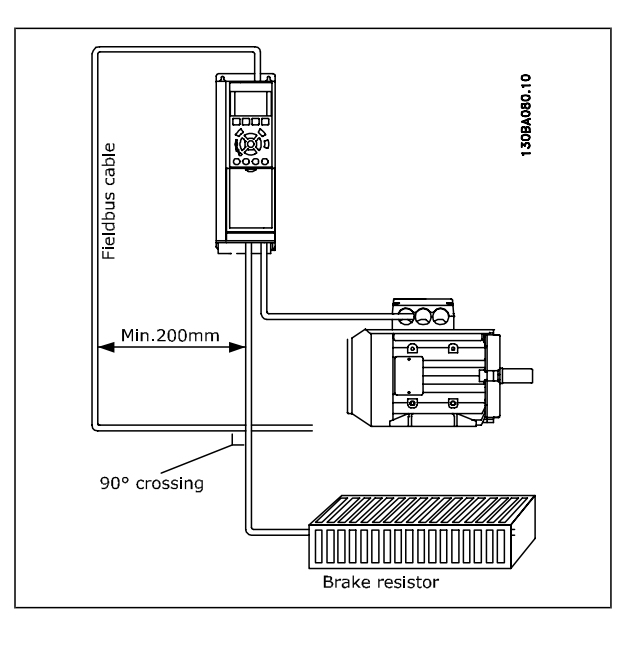

Danfoss

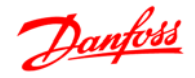

Il protocollo FC, chiamato anche bus FC o bus standard è il bus di campo standard Danfoss Drives. Definisce una tecnica di accesso secondo il principio master-slave per comunicazioni tramite un bus seriale. Un master e un numero massimo di 126 slave possono essere collegati al bus. I singoli slave vengono selezionati dal master tramite un carattere di indirizzo nel telegramma. Uno slave stesso non può mai trasmettere senza essere prima attivato a tale scopo, e un trasferimento diretto di messaggi tra i singoli slave non è possibile. Le comunicazioni avvengono in modalità half duplex.

La funzione master non può essere trasferita a un altro nodo (sistema a master singolo).

Il livello fisico è RS-485, quindi utilizza la porta RS-485 integrata nel convertitore di frequenza. Il protocollo FC supporta diversi formati di telegramma; un formato corto di 8 byte per i dati di processo e un formato lungo di 16 byte che include anche un canale parametri. Un terzo formato di telegramma viene utilizzato per testi.

# **Configurazione della rete**

#### **Setup del convertitore di frequenza FC 300**

Impostare i seguenti parametri per abilitare il protocollo FC per l'FC 300.

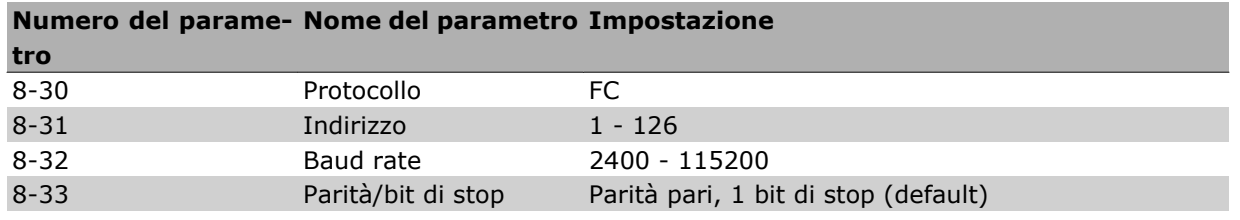

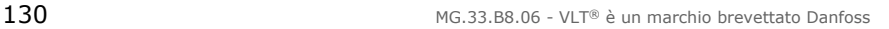

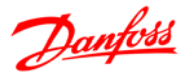

# **Struttura frame di messaggi protocollo FC - FC 300**

#### **Contenuto di un carattere (byte)**

Ogni carattere trasmesso inizia con un bit di start. In seguito sono trasmessi 8 bit di dati, corrispondenti a un byte. Ogni carattere è indicato mediante un bit di parità impostato su "1" in caso di parità (cioè un numero pari di 1 binari negli 8 bit di dati e nel bit di parità). Un carattere è completato da un bit di stop ed è quindi formato da 11 bit.

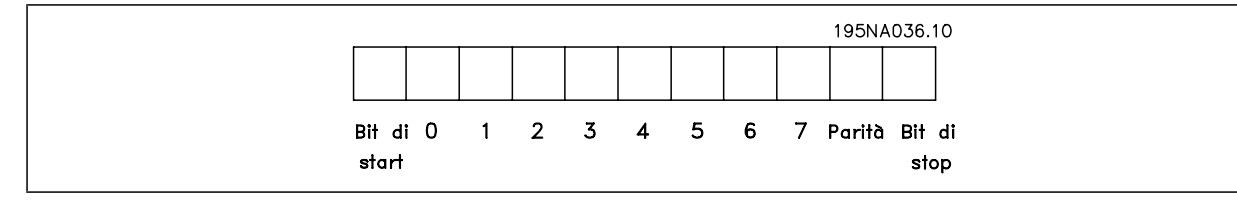

#### **Struttura dei telegrammi**

Ogni telegramma inizia con un carattere di start (STX) = 02 Hex, seguito da un byte che indica la lunghezza del telegramma (LGE) e da un byte che indica l'indirizzo del convertitore di frequenza (ADR). Segue un numero di byte di dati (variabile in base al tipo del telegramma). Il telegramma termina con un byte di controllo dati (BCC).

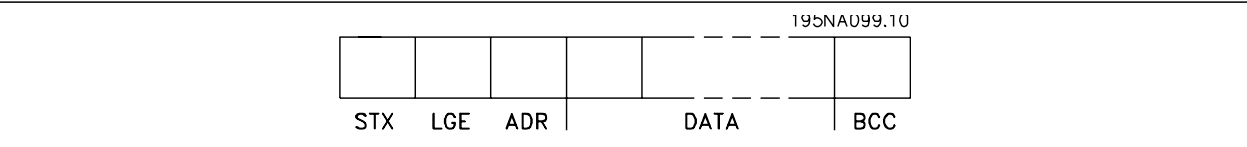

#### **Lunghezza del telegramma (LGE)**

La lunghezza del telegramma è costituita dal numero di byte di dati, più il byte indirizzo ADR e il byte di controllo dati BCC.

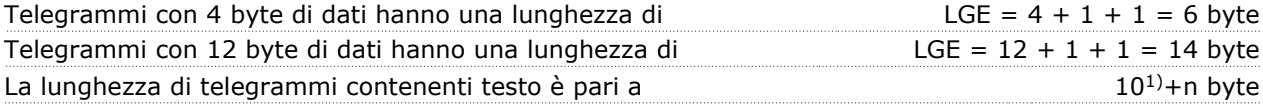

 $1)$  10 rappresenta i caratteri fissi mentre "n" è variabile e (dipende dalla lunghezza del testo).

#### **Indirizzo del convertitore di frequenza (ADR)**

Vengono utilizzati due diversi formati di indirizzo.

Il campo di indirizzi del convertitore di frequenza è 1-31 o 1-126.

- 1. Formato indirizzo 1-31:
- Bit 7 = 0 (formato indirizzo 1-31 attivo)
- Bit 6 non utilizzato
- Bit 5 = 1: Broadcast, i bit di indirizzo (0-4) non sono usati
- Bit 5 = 0: nessuna circolare
- Bit 0-4 = Indirizzo convertitore di frequenza 1-31

2. Formato indirizzo 1-126:

- Bit  $7 = 1$  (formato indirizzi 1-126 attivo)
- Bit 0-6 = Indirizzo convertitore di frequenza 1-126
- Bit  $0-6 = 0$  Broadcast

Lo slave restituisce il byte di indirizzo al master senza variazioni nel telegramma di risposta.

#### **Byte di controllo dati (BCC)**

La checksum viene calcolata come una funzione XOR. Prima che sia ricevuto il primo carattere del telegramma, la checksum calcolata è 0.

# Danfoss

#### **Il campo dati**

La struttura dei blocchi di dati dipende dal tipo di telegramma. Esistono tre tipi di telegramma, utilizzati sia per la funzione di controllo (master=>slave) che di risposta (slave=>master).

I tre tipi di telegramma sono:

Blocco processo (PCD):

Il PCD è costituito da un blocco di dati di quattro byte (2 parole) e contiene:

- parola di comando e valore di riferimento (dal master allo slave)
- parola di stato e la frequenza di uscita corrente (dallo slave al master).

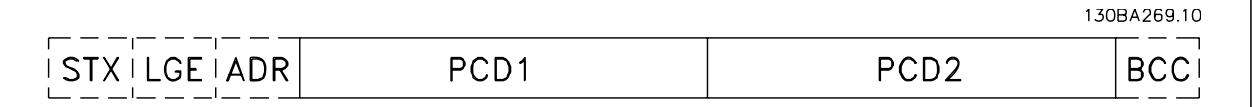

Blocco parametri:

Il blocco parametri, usato per la trasmissione dei parametri fra master e slave. Il blocco di dati è costituito da 12 byte (6 parole) e contiene anche il blocco di processo.

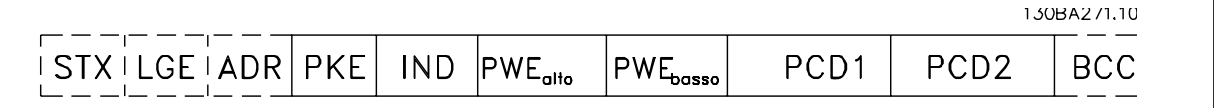

#### Blocco testo:

Il blocco di testo utilizzato per leggere o scrivere testi mediante il blocco di dati.

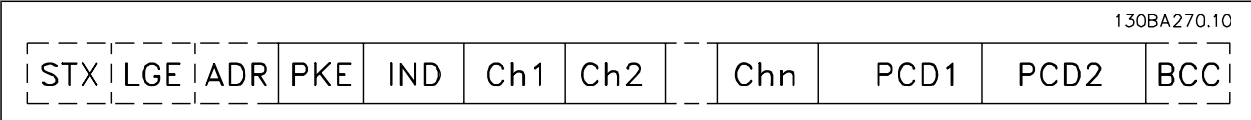

#### **Il campo PKE**

Il campo PKE contiene due campi secondari: Comando relativo ai parametri e risposta (AK) e numero di parametro (PNU):

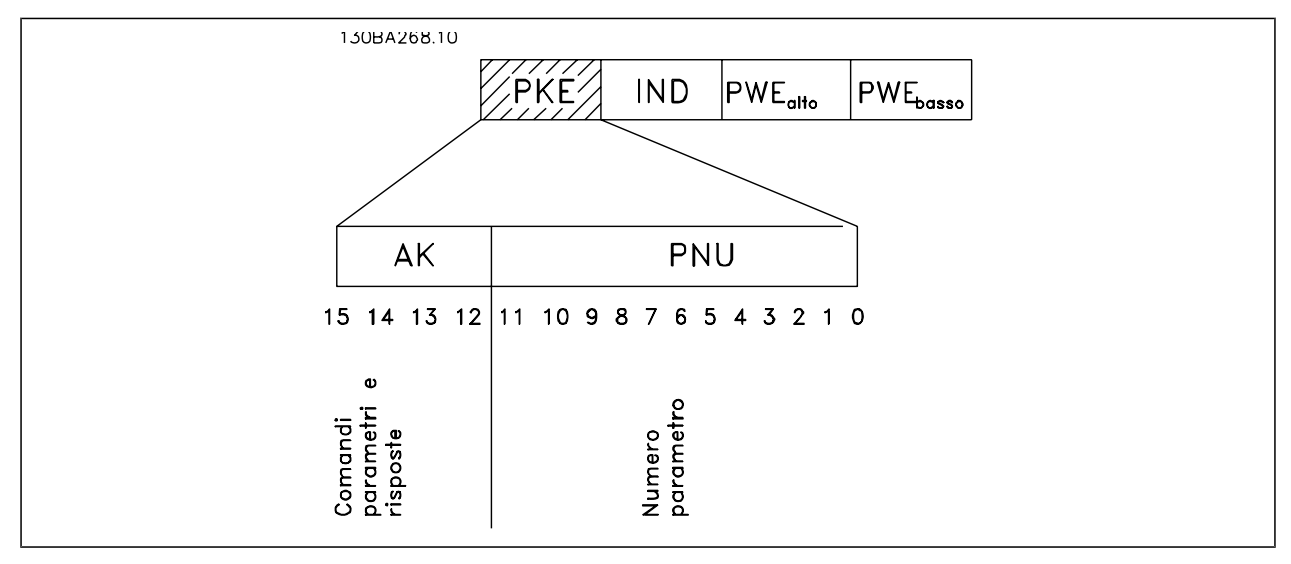

I bit n. 12-15 trasferiscono i comandi relativi ai parametri dal master allo slave e restituiscono le risposte elaborate dallo slave al master.

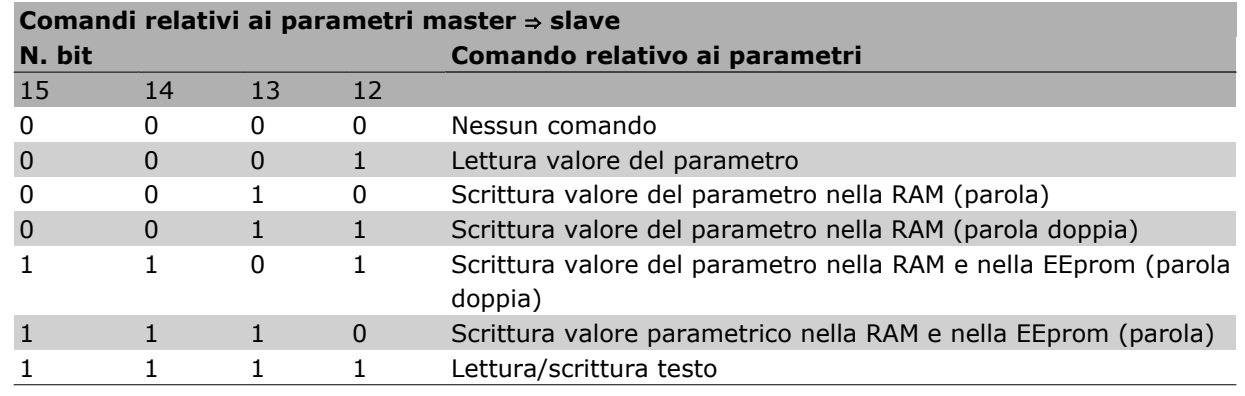

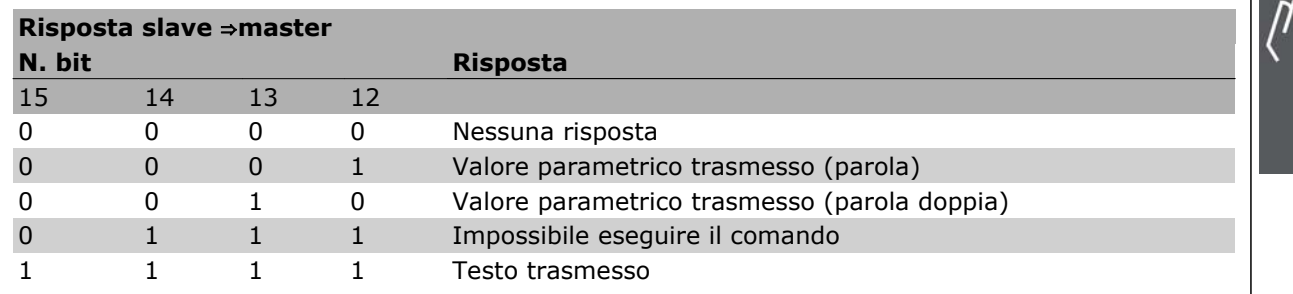

Se il comando non può essere effettuato, lo slave invia questa risposta:

*0111 Impossibile eseguire il comando*

- e inserisce il seguente messaggio d'errore nel valore del parametro (PWE):

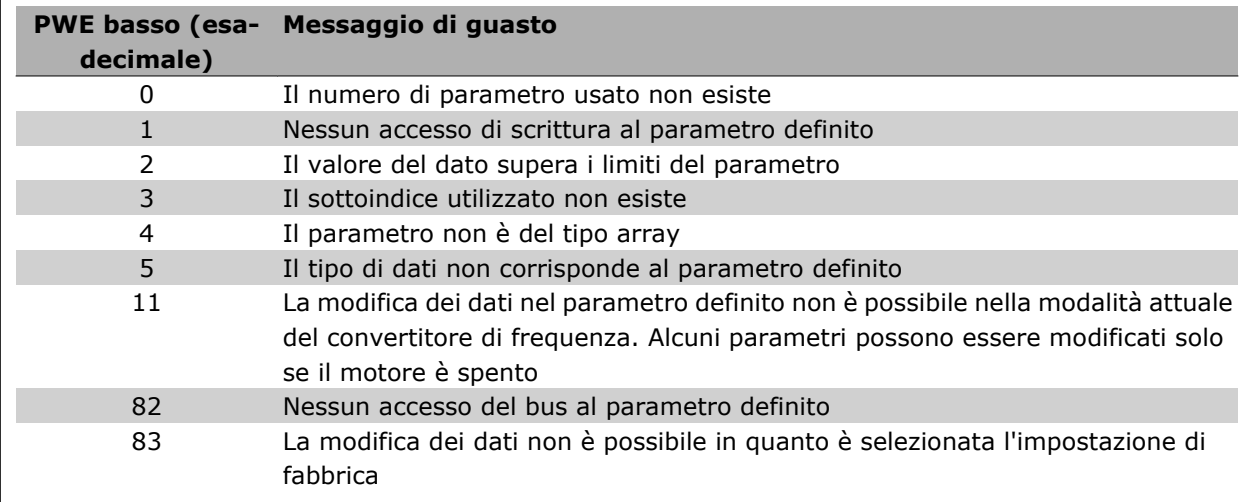

#### **Numeri dei parametri (PNU)**

I bit n. 0-11 trasmettono i numeri dei parametri. La funzione del parametro relativo è definita nella descrizione dei parametri presente nel capitolo Programmazione.

#### **Indice (IND)**

L'indice è usato insieme al numero di parametro per un accesso di lettura/scrittura ai parametri con un indice, p.e. il par. 15-30 *Codice di errore*. L'indice consiste di 2 byte, un byte basso e un byte alto.

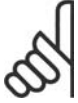

### **NOTA!**

Solo il byte basso è utilizzato come un indice.

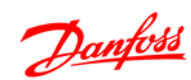

 $\overline{a}$ 

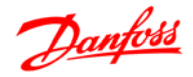

#### **Valore parametrico (PWE)**

Il blocco del valore parametrico consiste di 2 parole (4 byte) e il valore dipende dal comando definito (AK). Il master richiede un valore parametrico quando il blocco PWE non contiene alcun valore. Per cambiare un valore parametrico (scrittura), scrivere il nuovo valore nel blocco PWE e inviarlo dal master allo slave.

Se lo slave risponde alla richiesta di parametro (comando di lettura), il valore parametrico corrente nel blocco PWE è trasmesso e rinviato al master. Se un parametro non contiene un valore numerico ma diverse opzioni dati, quale ad esempio il par. 0-01 Lingua, in cui [0] corrisponde a Inglese e [4] corrisponde a Danese, selezionare il valore del dato inserendone il valore nel blocco PWE. Vedere Esempio - Selezione di un valore dato. La comunicazione seriale è solo in grado di leggere parametri contenenti dati di tipo 9 (stringa di testo).

#### I parametri da 15-40 a 15-53 contengono il tipo di dati 9.

Ad esempio, leggere le dimensioni dell'unità e l'intervallo della tensione di rete nel par. 15-40 *Tipo FC*. Quando viene trasmessa una stringa di testo (lettura), la lunghezza del telegramma è variabile e i testi sono di lunghezza variabile. La lunghezza del telegramma è definita nel secondo byte del telegramma, LGE. Quando si trasmettono testi, il carattere indice indica se si tratta di un comando di lettura o di scrittura.

Per leggere un testo mediante il blocco PWE, impostare il comando relativo ai parametri (AK) su 'F' esadecimale. Il carattere indice del byte alto deve essere "4".

Alcuni parametri contengono testo che può essere sovrascritto mediante il bus seriale. Per scrivere un testo mediante il blocco PWE, impostare il comando relativo ai parametri (AK) su 'F' esadecimale. I caratteri indice a byte alto devono essere "5".

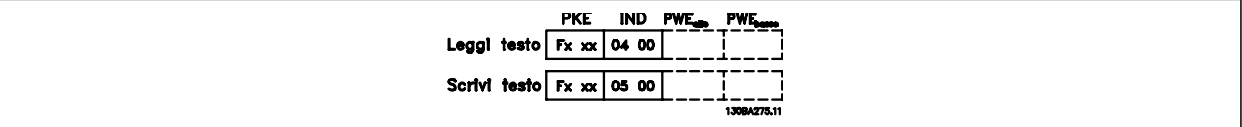

#### **Tipi di dati supportati dall'FC 300**

Senza segno significa che il telegramma non contiene alcun segno.

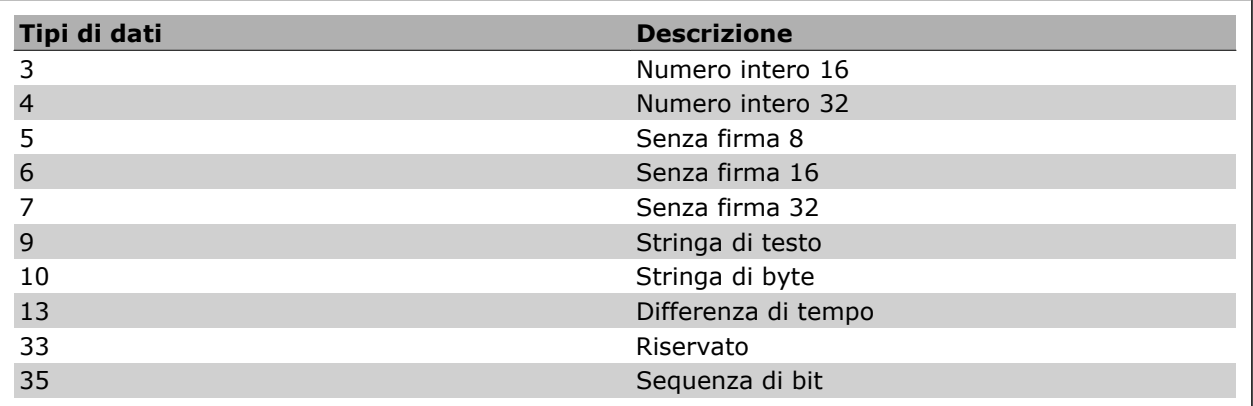

#### **Conversione**

I vari attributi di ciascun parametro sono visualizzati nella sezione Impostazioni di fabbrica. I valori parametrici vengono trasferiti solo come numeri interi. Pertanto i fattori di conversione sono utilizzati per trasmettere i codici decimali.

Il par. 4-12 *Velocità del motore, limite basso* ha un fattore di conversione di 0,1.

Per preimpostare la frequenza minima a 10 Hz, trasmettere il valore 100. Un fattore di conversione di 0,1 significa che il valore trasmesso è moltiplicato per 0,1. Il valore 100 è quindi percepito come 10,0.

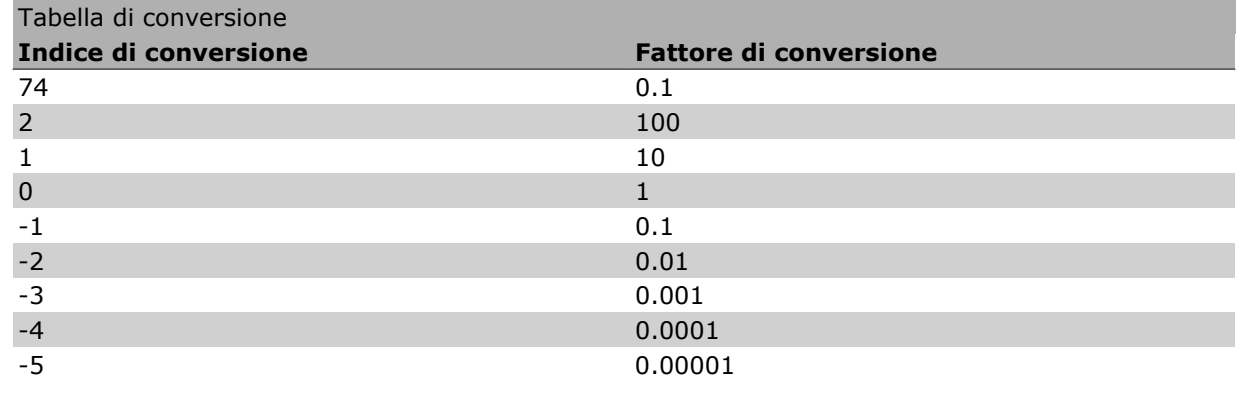

#### **Parole di processo (PCD)**

Il blocco delle parole di processo è diviso in due blocchi di 16 bit, che si presentano sempre nella sequenza definita.

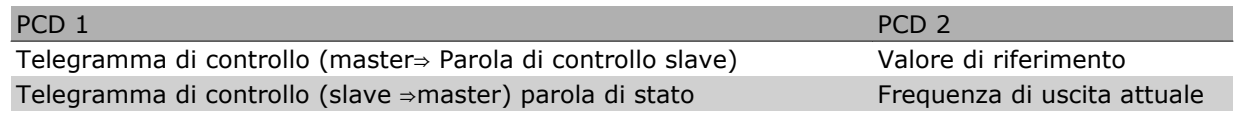

 $\frac{1}{\sqrt{n_{\gamma}}}$ 

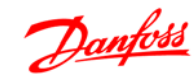

# **Esempi**

#### **Scrittura di un valore parametrico**

Cambiare il par. 4-14 *Lim. alto vel. motore [Hz]* a 100 Hz. Scrivere i dati nella EEPROM.

PKE = E 19E Hex - Scrittura parola singola nel par. 4-14 *Lim. alto vel. motore [Hz]*  $IND = 0000$  Hex  $PWFHIGH = 0000$  Hex PWELOW = 03E8 Hex - Valore dato 1000, corrispondente a 100 Hz, vedere Conversione.

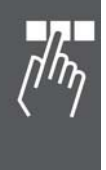

Nota: Il parametro 4-14 è una parola singola e il comando relativo ai parametri per la scrittura nell'EEPROM è "E". Il numero di parametro 414 è 19E in caratteri esadecimali.

La risposta dallo slave al master sarà:

#### **Lettura di un valore parametrico**

Leggere il valore nel par. 3-41 *Tempo rampa di accelerazione 1*.

PKE = 1155 Hex - leggere il valore parametrico nel par. 3-41 *Tempo rampa di accelerazione 1*  $IND = 0000$  Hex  $PWEHIGH = 0000$  Hex  $PWELOW = 0000$  Hex

Se il valore del par. 3-41 *Tempo rampa di accelerazione 1* è 10 s, la risposta dallo slave al master sarà:

Il telegramma avrà il seguente aspetto:

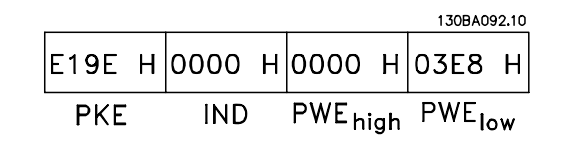

Danfoss

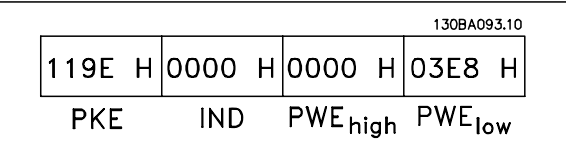

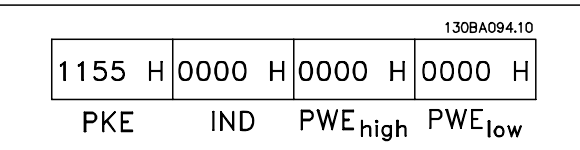

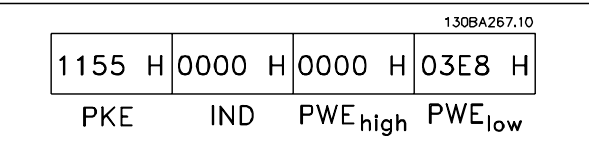

# **NOTA!**

3E8 esadecimale corrisponde a 1000 decimale. L'indice di conversione per il par. 3-41 è -2, vale a dire 0.01.

# **Profilo di controllo FC Danfoss**

#### **Parola di controllo secondo il Profilo FC (Par. 8-10 = profilo FC)**

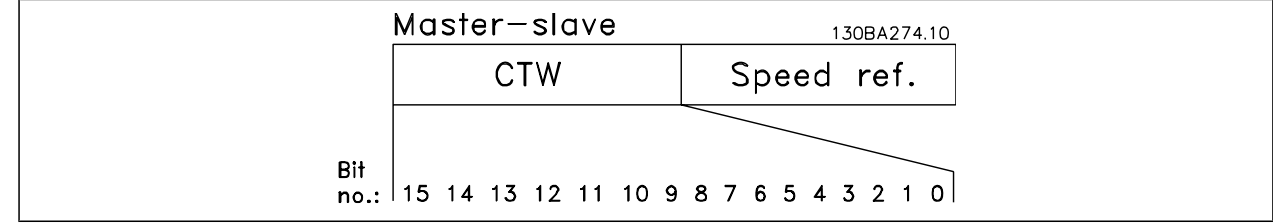

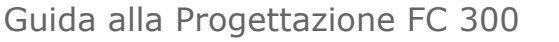

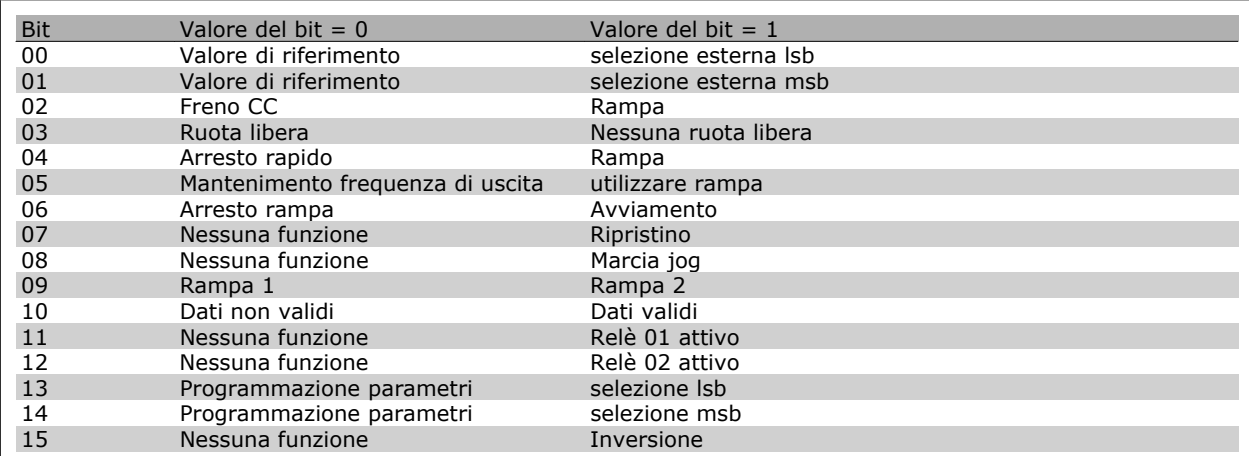

#### **Spiegazione dei bit di controllo**

#### Bit 00/01

I bit 00 e 01 vengono utilizzati per scegliere fra i quattro valori di riferimento, preprogrammati nel par. 3-10 *Riferim. preimp.* secondo la tabella seguente:

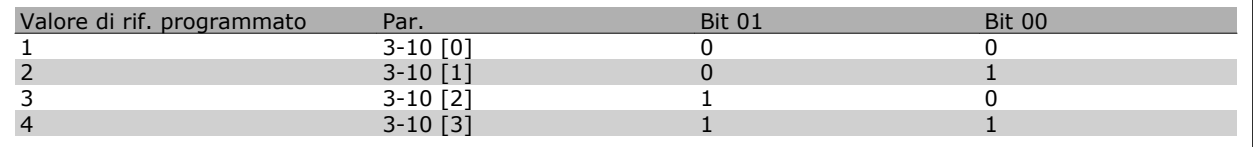

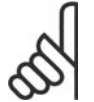

#### **NOTA!**

Effettuare una selezione nel par. 8-56 *Selezione rif. preimpostato* per definire come il Bit 00/01 è collegato alla funzione corrispondente sugli ingressi digitali.

#### Bit 02, freno CC:

Bit 02 = '0' determina una frenatura CC e l'arresto. Impostare la corrente di frenatura e la durata nel par. 2-01 *Corrente di frenatura* CC e 2-02 Tempo di frenatura CC. Bit 02 = '1' attiva la rampa.

#### Bit 03, Evoluzione libera:

Bit 03 = '0': Il convertitore di frequenza "rilascia" immediatamente il motore (i transistor di uscita sono "spenti"), e decelera in evoluzione libera fino all'arresto. Bit 03 = '1': Il convertitore di frequenza avvia il motore se le altre condizioni di avviamento sono soddisfatte.

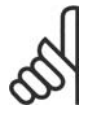

#### **NOTA!**

Effettuare una selezione nel par. 8-50 *Selezione ruota libera* per definire in che modo il Bit 03 è collegato alla funzione corrispondente su un ingresso digitale.

#### Bit 04, Arresto rapido:

Bit 04 = '0': Fa ridurre la velocità del motore fino all'arresto (impostato nel par. 3-81 *Tempo rampa arr. rapido*).

#### Bit 05, Mantenimento uscita di frequenza

Bit 05 = '0': L'attuale frequenza di uscita (in Hz) viene bloccata. Cambiare la frequenza di uscita bloccata solo tramite gli ingressi digitali (par. 5-10 a 5-15) programmati su *Accelerazione* e *Slow-down*.

Danfoss

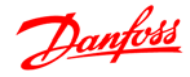

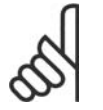

#### **NOTA!**

Se è attivo Blocco uscita, il convertitore di frequenza può essere arrestato selezionando:

- Bit 03, Arresto a ruota libera
- Bit 02, Frenata CC
- Ingresso digitale (par. 5-10 a 5-15) programmato su *Frenatura CC, Arresto a ruota libera* o *Ripristino e Arresto a ruota libera*.

#### Bit 06, Avviamento/arresto rampa:

Bit 06 = '0': Determina un arresto e fa decelerare il motore fino all'arresto mediante il par. di rampa di decelerazione selezionato Bit 06 = '1': Consente al convertitore di frequenza di avviare il motore se le altre condizioni di avviamento sono soddisfatte.

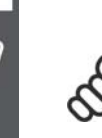

#### **NOTA!**

Effettuare una selezione nel par. 8-53 Selez . avvio per definire in che modo il Bit 06 Arresto/ avviamento rampa è collegato alla funzione corrispondente su un ingresso digitale.

Bit 07, Ripristino: Bit 07 = '0': Nessun ripristino. Bit 07 = '1': Ripristina uno scatto. Il ripristino è attivato sul fronte di salita del segnale, cioè durante il passaggio da '0' logico a '1' logico.

Bit 08, Marcia jog:

Bit 08 = '1': La frequenza di uscita è determinata dal par. 3-19 *Velocità Jog*.

#### Bit 09, Selezione della rampa 1/2:

Bit 09 = "0": La rampa 1 è attiva (par. 3-40 a 3-47). Bit 09 = "1": La rampa 2 (par. 3-50 a 3-57) è attiva.

#### Bit 10, Dati non validi/dati validi:

Comunicare al convertitore di frequenza se utilizzare o ignorare la parola di controllo. Bit 10 = '0': La parola di controllo viene ignorata. Bit 10 = '1': La parola di controllo viene utilizzata. Questa funzione è rilevante perché il telegramma contiene sempre la parola di controllo, indipendentemente dal tipo di telegramma. Pertanto, è possibile disattivare la parola di controllo se non si vuole usarla durante l'aggiornamento o la lettura di parametri.

#### Bit 11, Relè 01:

Bit 11 = "0": Relè non attivato. Bit 11 = "1": Relè 01 attivato, a condizione che nel par. 5-40 *Funzione relè* sia selezionato *Bit 11 par. di contr.*.

#### Bit 12, Relè 04:

Bit 12 = "0": Il relè 04 non è attivato. Bit 12 = "1": Il relè 04 è attivato, a condizione che nel parametro 5-40 *Funzione relè* sia stato selezionato *Bit 12 par. di contr.*.

#### Bit 13/14, Selezione del setup:

Utilizzare i bit 13 e 14 per scegliere fra le quattro impostazioni di menu in base alla tabella indicata: .

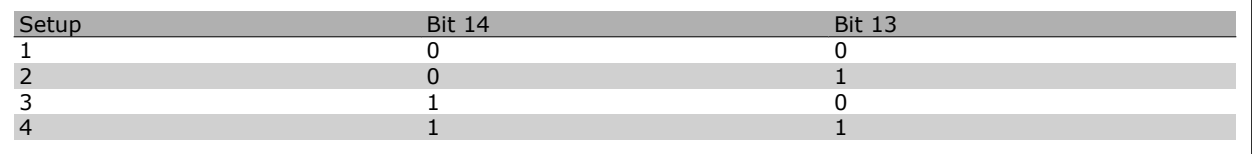

La funzione è solo possibile se nel par. 0-10 *Setup attivo* è selezionato *Multi setup*.

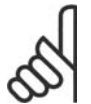

#### **NOTA!**

Effettuare una selezione nel par. 8-55 *Selez. setup* per definire come il Bit 13/14 si colleghi alla funzione corrispondente sugli ingressi digitali.

#### Bit 15 Inversione:

Bit 15 = '0': Nessuna inversione. Bit 15 = '1': Inversione. Nell'impostazione di default, l'inversione è impostata su digitale nel par. 8-54 *Selez. inversione*. Il Bit 15 determina l'inversione solo se viene selezionato Comunicazione seriale, Logica "or" o Logica "and".

 $\equiv$  Installazione e setup RS-485

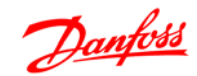

#### **Parola di stato secondo il profilo FC (STW) (Par. 8-10 = profilo FC)**

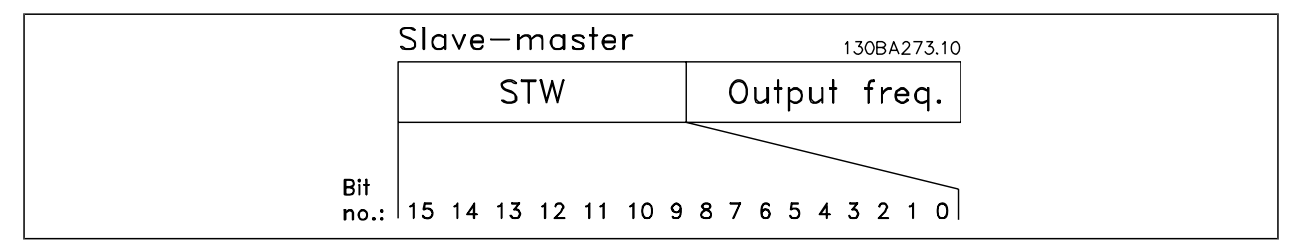

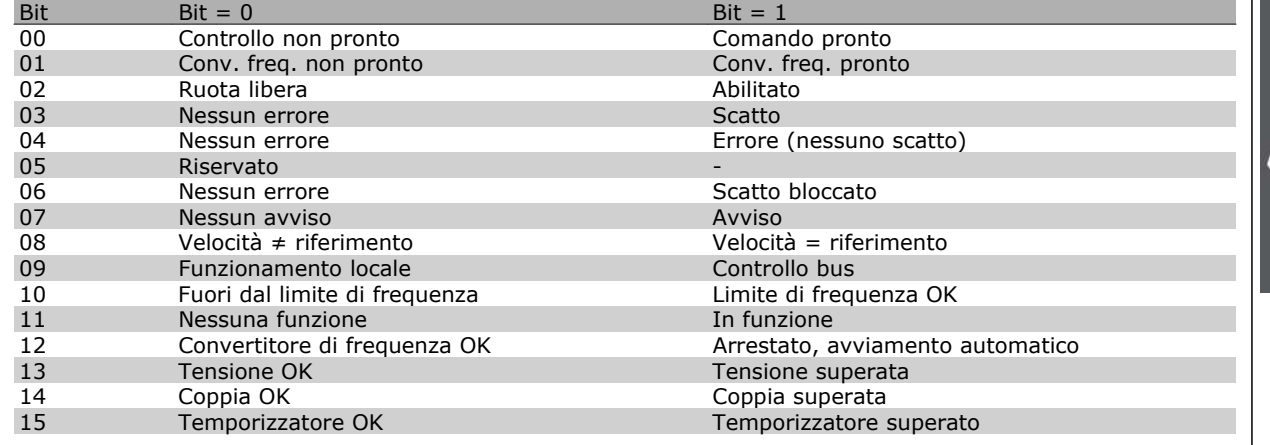

#### **Spiegazione dei bit di stato**

#### Bit 00, Comando non pronto/pronto:

Bit 00 = '0': Il convertitore di frequenza scatta. Bit 00 = '1': I comandi del convertitore di frequenza sono pronti ma la sezione di potenza non è necessariamente alimentata (in caso di alimentazione 24 V esterna ai comandi).

#### Bit 01, Convertitore di frequenza pronto:

Bit 01 = '1': Il convertitore di frequenza è pronto per funzionare ma è attivo il comando di evoluzione libera dagli ingressi digitali o dalla comunicazione seriale.

#### Bit 02, Arresto a ruota libera:

Bit 02 = '0': Il convertitore di frequenza rilascia il motore. Bit 02 = '1': Il convertitore di frequenza avvia il motore con un comando di avviamento.

#### Bit 03, Nessuno errore/scatto:

Bit 03 = '0' : Il convertitore di frequenza non è in modalità di guasto. Bit 03 = '1': Il convertitore di frequenza scatta. Per ripristinare il funzionamento, immettere [Reset].

#### Bit 04, Nessun errore/errore (nessuno scatto):

Bit 04 = '0': Il convertitore di frequenza non è in modalità di guasto. Bit 04 = "1": Il convertitore di frequenza visualizza un errore ma non scatta.

#### Bit 05, Non utilizzato:

Il Bit 05 non è utilizzato nella parola di stato.

#### Bit 06, Nessun errore / blocco scatto:

Bit 06 = '0': Il convertitore di frequenza non è in modalità di guasto. Bit 06 = "1": Il convertitore di frequenza è scattato e si è bloccato.

#### Bit 07, Nessuna avvertenza/avvertenza:

Bit  $07 = '0'$ : Non ci sono avvisi. Bit  $07 = '1'$ : È stato inviato un avviso.

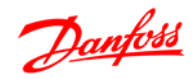

#### Bit 08, Velocità ≠ riferimento/velocità = riferimento:

Bit 08 = '0': il motore è in funzione, ma la velocità attuale è diversa dalla velocità di riferimento preimpostata. Può ad es. essere possibile quando la velocità accelera/decelera durante l'avviamento/arresto. Bit 08 = '1': La velocità del motore corrisponde al riferimento di velocità preimpostato.

#### Bit 09, Funzionamento locale/controllo bus:

Bit 09 = '0': [STOP/RESET] è attivato sull'unità di controllo oppure nel par. 3-13 *Sito di riferimento* è selezionato *Controllo locale*. Non è possibile controllare il convertitore di frequenza mediante la comunicazione seriale. Bit 09 = '1' È possibile controllare il convertitore di frequenza mediante il bus di campo/ la comunicazione seriale.

#### Bit 10, Fuori dal limite di frequenza:

Bit 10 = '0': La frequenza di uscita ha raggiunto il valore impostato nel par. 4-11 *Lim. basso vel. motore* o nel par. 4-13 *Lim. alto vel. motore*. Bit 10 = "1": La frequenza di uscita rientra nei limiti definiti.

#### Bit 11, Nessuna funzione/in funzione:

Bit 11 = '0': Il motore non è in funzione. Bit 11 = '1': Il convertitore di frequenza ha ricevuto un segnale di avviamento oppure la frequenza di uscita è maggiore di 0 Hz.

#### Bit 12, VLT OK/stallo, avviamento automatico:

Bit 12 = '0': L'inverter non è soggetto a temperatura eccessiva temporanea. Bit 12 = '1': L'inverter si arresta a causa della sovratemperatura ma l'apparecchio non scatta e continuerà a funzionare una volta cessata la sovratemperatura.

#### Bit 13, Tensione OK/limite superato:

Bit 13 = '0': Non ci sono avvisi relativi alla tensione. Bit 13 = '1': La tensione CC nel circuito intermedio del convertitore di frequenza è troppo bassa o troppo alta.

#### Bit 14, Coppia OK/limite superato:

Bit 14 = '0': La corrente motore è inferiore rispetto al limite di coppia selezionato nel par. 4-18 *Limite di corrente*. Bit 14 = '1': Il limite di coppia nel par. 4-18 *Limite di corrente* è stato superato.

#### Bit 15, Timer OK/limite superato:

Bit 15 = '0': I timer per la protezione termica del motore e la protezione termica del VLT non hanno superato il 100%. Bit  $15 = '1'$ : Uno dei timer ha superato il 100%.

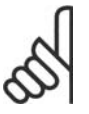

# **NOTA!**

Tutti i bit nella STW vengono impostati su '0' se la connessione tra opzione Interbus e il convertitore di frequenza non è più presente o se si è verificato un problema di comunicazione interno.

#### **Valore di riferimento velocità bus**

Il valore di riferimento della velocità viene trasmesso al convertitore di frequenza come valore percentuale relativo. Il valore viene trasmesso sotto forma di una parola di 16 bit; in numeri interi (0-32767) il valore 16384 (4000 Hex) corrisponde a 100%. I numeri negativi sono formattati mediante un complemento a 2. La frequenza di uscita attuale (MAV) viene convertita in scala allo stesso modo del riferimento bus.

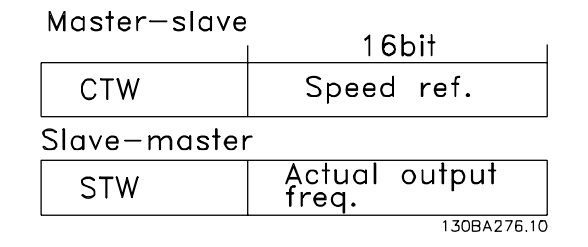

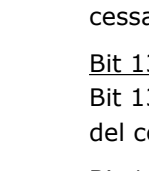

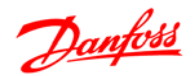

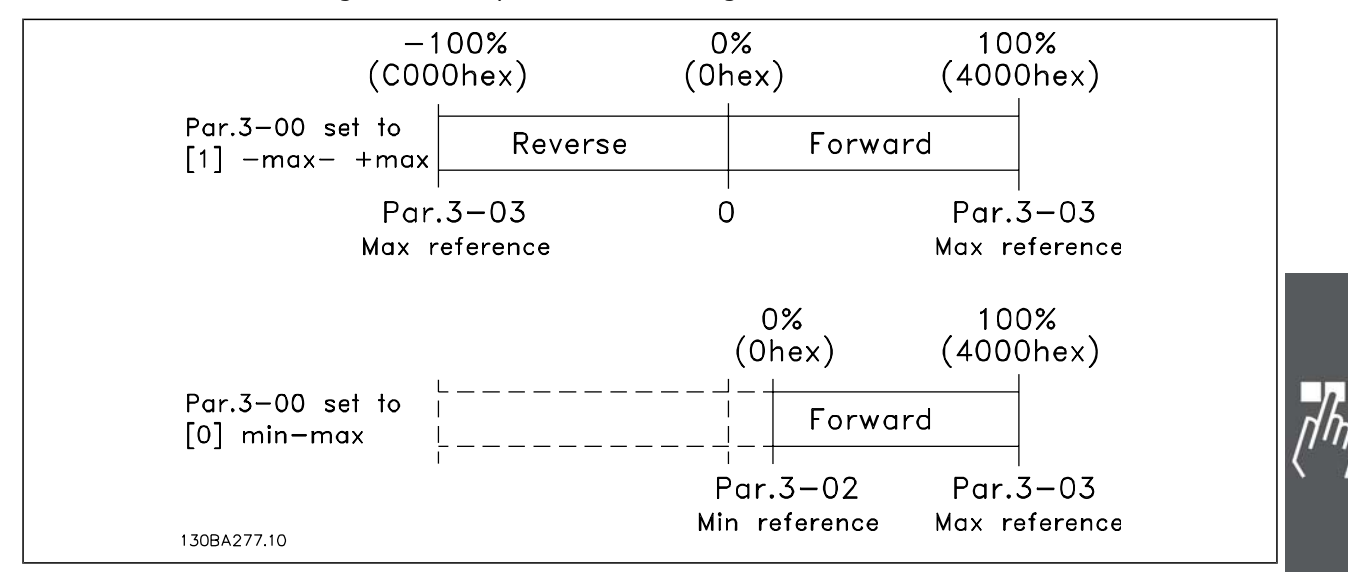

Il riferimento e il MAV vengono demoltiplicati nel modo seguente:

#### **Profilo di controllo PROFIdrive**

Questa sezione descrive le funzionalità della parola di controllo e della parola di stato nel profilo PROFIdrive. Selezionare questo profilo impostando 8-10 *Profilo parola di controllo al PROFIdrive*.

#### **Parola di controllo secondo il profilo PROFIdrive (CTW)**

La parola di controllo è utilizzata per inviare comandi da un master (p.e. un PC) a uno slave.

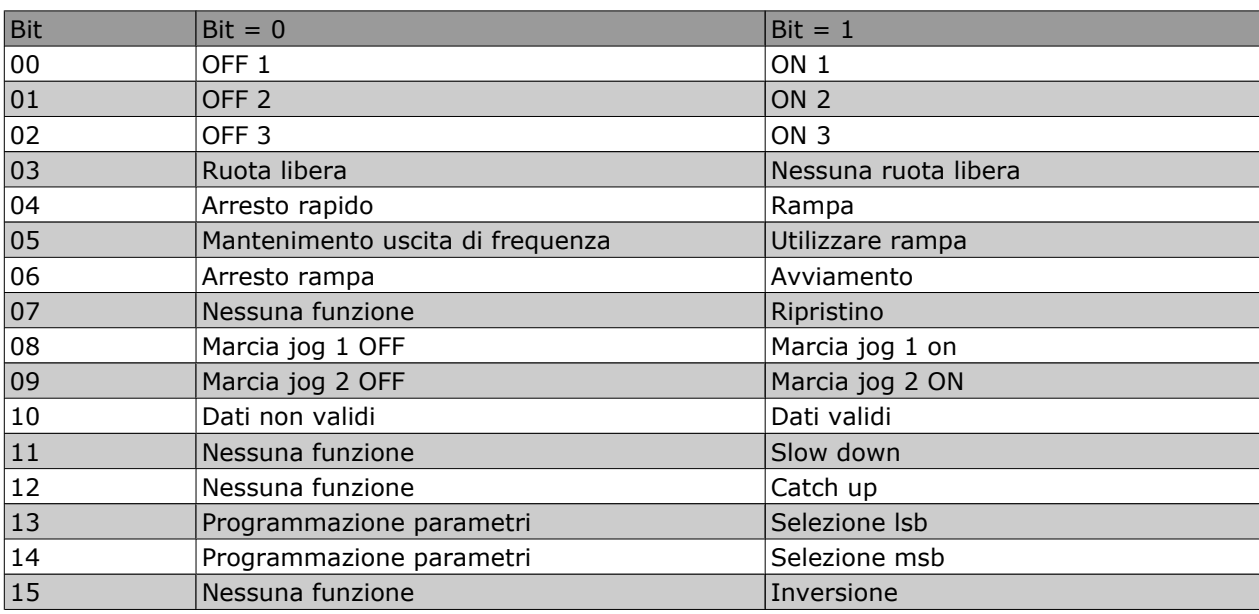

**Spiegazione dei bit di controllo**

#### Bit 00, OFF 1/ON 1

Arresto rampa normale che utilizza i tempi di rampa della rampa attualmente selezionata.

Bit 00 = "0" provoca l'arresto e l'attivazione del relè di uscita 1 o 2, se la frequenza di uscita è 0 Hz e se [Relay 123] è stato selezionato nel par. 5-40 *Relè funzione*.

Quando il bit 00 = "1", il convertitore di frequenza è nel Stato 1: "Accensione inibita"

Fare riferimento al Diagramma di Transizione Stato PROFIdrive, al termine di questa sezione.

Bit 01, OFF 2/ON 2 Arresto a ruota libera

Danfoss

Quando il bit 01 = "0" si verifica un arresto a ruota libera e l'attivazione del relè di uscita 1 o 2, se la frequenza di uscita è 0 Hz e se nel par. 5-40 *Relè funzione* è stato selezionato [Relay 123].

Quando il bit 00 = "1", il convertitore di frequenza è nel Stato 1: "Accensione inibita". Fare riferimento al Diagramma di Transizione Stato PROFIdrive, al termine di questa sezione.

#### Bit 02, OFF 3/ON 3

L'arresto rapido utilizza il tempo rampa del par. 3-81 *Tempo rampa arr. rapido*. Quando il bit 02 = "0", si verifica un arresto rapido e l'attivazione del relè di uscita 1 o 2 se la frequenza di uscita è 0 Hz e se nel par. 5-40 *Relè funzione* è selezionato [Relay 123].

Quando il bit 02 = "1", il convertitore di frequenza è nel Stato 1: "Accensione inibita" Fare riferimento al Diagramma di Transizione Stato PROFIdrive, al termine di questa sezione.

#### Bit 03, Evoluzione libera/nessuna evoluzione libera

Arresto a ruota libera bit 03 = "0" provoca un arresto. Quando il bit 03 = "1", il convertitore di frequenza può avviarsi se le altre condizioni di avviamento sono soddisfatte.

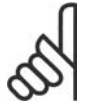

#### **NOTA!**

La selezione nel par. 8-50 Selezione ruota libera determina come il bit 03 venga collegato con la funzione corrispondente degli ingressi digitali.

#### Bit 04, Arresto rapido/rampa

L'arresto rapido che utilizza il tempo rampa del par. 3-81 *Tempo rampa arr. rapido*.

Quando il bit 04 = "0", si verifica un arresto rapido.

Quando il bit 04 = "1", il convertitore di frequenza può avviarsi se le altre condizioni di avviamento sono soddisfatte.

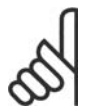

#### **NOTA!**

La selezione nel par. 8-51 *Selez. arresto rapido* determina come il bit 04 si combini con la funzione corrispondente degli ingressi digitali.

#### Bit 05, Mantenimento uscita di frequenza /Utilizzo rampa

Bit 05 = "0", mantiene la frequenza di uscita attuale anche se il riferimento è cambiato.

Quando il bit 05 = "1", il convertitore di frequenza torna a svolgere la sua funzione di regolazione; Il funzionamento avviene secondo il rispettivo valore di riferimento.

#### Bit 06, Arresto/avviamento rampa:

Arresto rampa normale che utilizza i tempi rampa della rampa attuale come selezionati. Inoltre, attivazione del relè di uscita 01 o 04 se la frequenza di uscita è 0 Hz e se nel par. 5-40 *Relè funzione* è stato selezionato Relè 123. Bit 06 = "0" determina un arresto. Quando il bit 06 = "1", il convertitore di frequenza può avviarsi se le altre condizioni di avviamento sono soddisfatte.

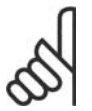

#### **NOTA!**

La selezione nel par. 8-53 *Selez. avvio* determina come il bit 06 si combini con la funzione corrispondente degli ingressi digitali.

Bit 07, Nessuna funzione/ripristino

Ripristino dopo il disinserimento.

Conferma l'evento nel buffer di errori.

Quando il bit 07 = "0", non avviene nessun ripristino.

Quando c'è un cambiamento di pendenza del bit 07 a "1", avviene un ripristino dopo lo spegnimento.

#### Bit 08, Marcia jog 1 OFF/ON

Attivazione della velocità preprogrammata nel par. 8-90 *Bus Jog 1 velocità*. JOG 1 è possibile solo se il bit 04 = "0" e i bit 00 - 03 = "1".

#### Bit 09, Jog 2 OFF/ON

Attivazione della velocità preprogrammata nel par. 8-91 *Bus Jog 1 velocità*. JOG 2 è possibile solo se il bit 04 = "0" e i bit 00 - 03 = "1".

Guida alla Progettazione FC 300

Installazione e setup RS-485

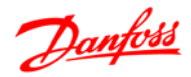

#### Bit 10, Dati non validi/validi

È utilizzato per comunicare al convertitore di frequenza se la parola di controllo deve essere utilizzata o ignorata. Il bit 10 = "0" fa sì che la parola di controllo venga ignorata, il bit 10 = "1" fa sì che venga usata la parola di controllo. Questa funzione è importante in quanto la parola di controllo è sempre contenuta nel telegramma, indipendentemente dal tipo di telegramma usato; ciò significa che è possibile disattivare la parola di controllo se non si desidera utilizzarla in connessione con l'aggiornamento o la lettura dei parametri.

#### Bit 11, Nessuna funzione/slow down

Viene utilizzato per ridurre il valore di riferimento di velocità della quantità indicata nel par. 3-12 *Valore di catch-up/slow down*. Quando il bit 11 = "0", non avviene alcuna modifica del valore di riferimento. Quando il bit 11 = "1", viene ridotto il valore di riferimento.

#### Bit 12, Nessuna funzione/catch-up

Viene utilizzato per aumentare il valore di riferimento di velocità della quantità indicata nel par. 3-12 V*alore di catch-up/slow down*.

Quando il bit 12 = "0", non avviene alcuna modifica del valore di riferimento.

Quando il bit 12 = "1", il valore di riferimento viene aumentato.

Se vengono attivati entrambi - decelerazione e accelerazione (bit 11 e 12 = "1"), la decelerazione ha la priorità, vale a dire che il valore di riferimento di velocità verrà ridotto.

#### Bit 13/14, Selezione del setup

I bit 13 e 14 vengono usati per scegliere tra i quattro setup di parametri in base alla seguente tabella:

La funzione è solo possibile se nel par. 0-10 Setup attivo è selezionato *Multi setup*. La selezione nel par. 8-55 *Selezione del setup* determina come i bit 13 e 14 vengano collegati con la rispettiva funzione degli input digitali. La modifica del setup durante il funzionamento è solo possibile se i setup sono stati collegati nel par. 0-12 *Questo setup collegato a*.

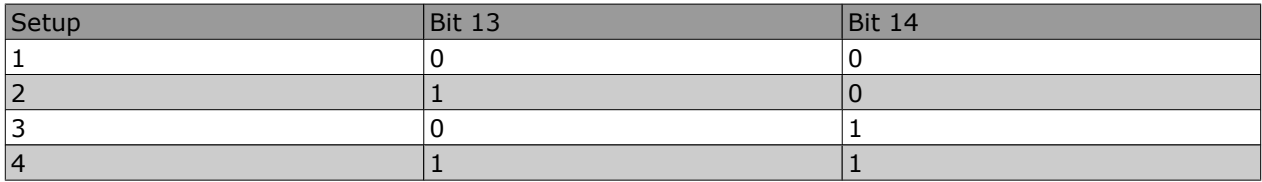

Bit 15, No

Bit 15 = "0" non determina nessuna inversione.

Bit 15 = "1" determina l'inversione.

Nota: Nell'impostazione di fabbrica, l'inversione è impostata su *digitale* nel par. 8-54 *Selez. inversione*.

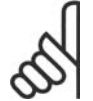

#### **NOTA!**

Il Bit 15 determina l'inversione solo se viene selezionato *Comunicazione seriale, Logica "or"* o *Logica "and"*.

#### **Parola di stato secondo il profilo PROFIdrive (STW)**

La parola di stato viene usata per informare il master (p.e. un PC) sullo stato di uno slave.

Danfoss

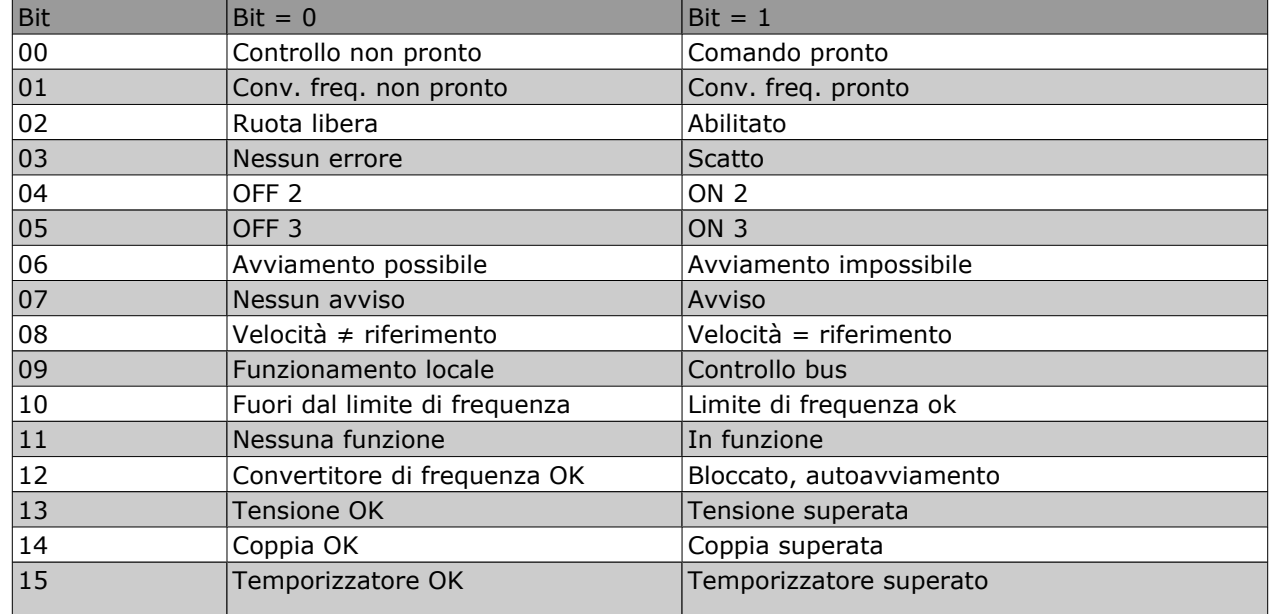

**Spiegazione dei bit di stato**

#### Bit 00, Controllo non pronto/pronto

Quando il bit 00 = "0", il bit 00, 01 o 02 della parola di controllo è "0" (OFF 1, OFF 2 o OFF 3) - altrimenti il convertitore di frequenza viene disinserito (scatta).

Quando il bit 00 = "1", il convertitore di frequenza è pronto, ma non è necessariamente presente alimentazione elettrica per l'unità (nel caso di un'alimentazione esterna a 24 V del sistema di controllo).

#### Bit 01, VLT non pronto/pronto

Stesso significato del bit 00, ma con alimentazione dell'unità. Il convertitore di frequenza è pronto quando riceve i necessari segnali di avviamento.

#### Bit 02, Evoluzione libera /Abilitazione

Quando il bit 02 = "0", il bit 00, 01 o 02 della parola di controllo è "0" (OFF 1, OFF 2 o OFF 3 o evoluzione libera) - altrimenti il convertitore di frequenza viene disinserito (scatta).

Quando il bit 02 = "1", il bit 00, 01 o 02 della parola di controllo è "1"; il convertitore di frequenza non è scattato.

#### Bit 03, nessuno errore/scatto:

Quando il bit 03 = "0", non esiste nessuna condizioni di errore del convertitore di frequenza. Quando il bit 03 = "1", il convertitore di frequenza è scattato e richiede un segnale di ripristino prima di poter avviarsi.

#### Bit 04, ON 2/OFF 2

Quando il bit 01 della parola di controllo è "0", il bit 04 = "0". Quando il bit 01 della parola di controllo è "1", il bit 04 = "1".

#### Bit 05, ON 3/OFF 3

Quando il bit 02 della parola di controllo è "0", il bit 05 = "0". Quando il bit 02 della parola di controllo è "1", il bit 05 = "1".

#### Bit 06, Avvio possibile/avvio non possibile

Se nel parametro 8-10 *Profilo parola di controllo*, è stato selezionato PROFIdrive , il bit 06 sarà "1" dopo la conferma del disinserimento, dopo l'attivazione di OFF2 or OFF3 e dopo l'inserimento della tensione di rete. Abilitazione avviamento verrà ripristinato impostando il bit 00 nella parola di controllo su "0" e i bit 01, 02 e 10 su "1".

#### Bit 07, Nessun avviso/avviso

Bit 07 = "0" significa che non c'è nessuna avvertenza.
Installazione e setup RS-485

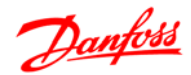

Bit 07 = "1" significa che è stata emessa un'avvertenza.

### Bit 08, velocità  $\neq$  riferimento / velocità = riferimento

Quando il bit 08 = "0", l'attuale velocità del motore è diversa dal valore di riferimento della velocità impostato. Questo avviene ad es. quando la velocità viene modificata durante l'avviamento/arresto attraverso la rampa di accelerazione/decelerazione.

Quando il bit 08 = "1", l'attuale velocità del motore corrisponde al valore di riferimento della velocità impostato.

### Bit 09, Funzionamento locale/controllo bus:

Bit 09 = "0" indica che il convertitore di frequenza è stato arrestato tramite il pulsante di arresto sul quadro di comando or che nel par. 3-13 *Sito di riferimento* sia stato selezionato [Linked to hand] o [Local]. Quando il bit 09 = "1", il convertitore di frequenza può essere controllato attraverso l'interfaccia seriale.

### Bit 10, Fuori dal limite di frequenza/Limite di frequenza OK

Quando il bit 10 = "0", la frequenza di uscita è al di fuori dei limiti impostati nel par. 4-11 *Lim. basso vel. motore (giri/min)* e nel par. 4-13 *Limite alto velocità motore (giri/min)*. Quando il bit 10 = "1", la frequenza di uscita rientra nei limiti indicati.

### Bit 11, Nessuna funzione /Funzione

Quando il bit  $11 = "0"$ , il motore non gira.

Quando il bit 11 = "1", il convertitore di frequenza ha ricevuto un segnale di avviamento oppure la frequenza di uscita superiore a 0 Hz.

### Bit 12, Convertitore di frequenza OK/stallo, avviamento automatico

Quando il bit 12 = "0", l'inverter non è soggetto a un sovraccarico temporaneo.

Quando il bit 12 = "1", l'inverter si è arrestato a causa di un sovraccarico. Tuttavia, il convertitore di frequenza non viene disinserito (scatta) e si riavvierà una volta terminato il sovraccarico.

### Bit 13, Tensione OK/Tensione superata

Quando il bit 13 = "0", non vengono superati i limiti di tensione del convertitore di frequenza. Quando il bit 13 = "1", la tensione diretta nel circuito intermedio del convertitore di frequenza è troppo bassa o troppo alta.

### Bit 14, Coppia OK/Coppia superata

Quando il bit 14 = "0", la coppia motore è inferiore al limite selezionato nel par. 4-16 *Lim. di coppia in modo motore* e il par. 4-17 *Lim. di coppia in modo generatore*. Quando il bit 14 = "1", viene superato il limite selezionato nel par. 4-16 *Lim. di coppia in modo motore* e / o il par. 4-17 *Lim. di coppia in modo generatore*.

### Bit 15, Timer OK/ Timer superato

Quando il bit 15 = "0", i timer per la protezione termica del motore e la protezione termica del convertitore di frequenza non hanno superato il 100%.

Quando il bit 15 = "1", uno dei timer ha superato il 100%.

Guida alla Progettazione FC 300

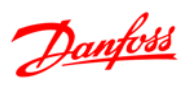

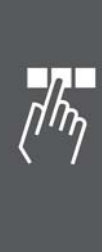

146 MG.33.B8.06 - VLT® è un marchio brevettato Danfoss

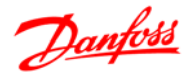

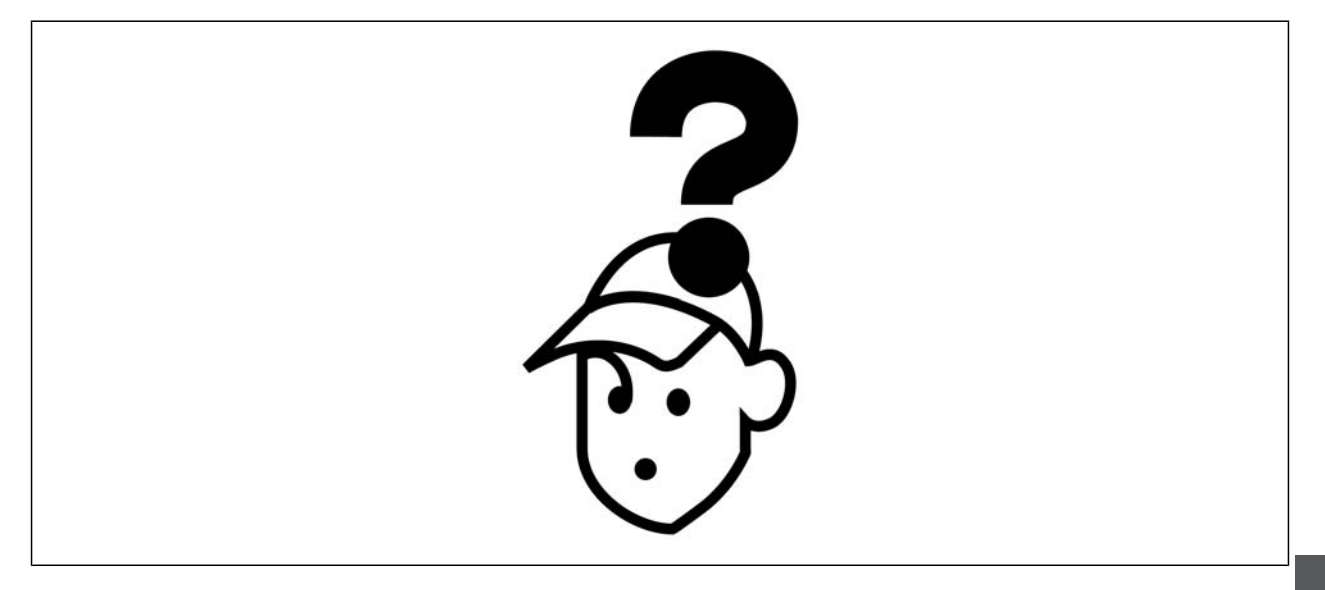

## **Avvisi/Messaggi di allarme**

Un avviso o un allarme vengono segnalati dal LED corrispondente nella parte anteriore del convertitore di frequenza e quindi da un codice a display.

Un avviso rimane attivo fino all'eliminazione della causa. In alcuni casi è possibile continuare a far funzionare il motore. I messaggi di avviso possono essere critici ma non sempre lo sono.

In caso di allarme, il convertitore di frequenza scatterà. È necessario ripristinare gli allarmi durante un'operazione di riavvio dopo averne eliminato la causa. Ciò può essere fatto in tre modi:

- 1. Utilizzando il pulsante [RESET] sul pannello di controllo LCP.
- 2. Tramite un ingresso digitale con la funzione "Reset".
- 3. Mediante la comunicazione seriale/un bus di campo opzionale.

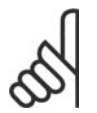

### **NOTA!**

Dopo un ripristino manuale tramite il tasto [RESET] sull'LCP, è necessario premere il tasto [AUTO ON] per riavviare il motore!

Se l'allarme non è ripristinabile, è possibile che la causa non sia stata eliminata oppure l'allarme è bloccato (fare riferimento anche alla tabella della pagina seguente).

Gli allarmi bloccati offrono un'ulteriore protezione perché l'alimentazione di rete deve essere disinserita prima di poter ripristinare l'allarme. Dopo la riaccensione, l'FC 300 non è più bloccato e può essere ripristinato come descritto sopra dopo aver eliminato la causa.

È inoltre possibile ripristinare gli allarmi che non sono bloccati utilizzando la funzione di ripristino automatico nel parametro 14-20 (Avviso: è possibile la fine pausa automatica!)

Se è contrassegnato un avviso e un allarme per un codice nella tabella della pagina seguente, ciò significa che un avviso precederà l'allarme o che è possibile programmare se un dato guasto deve generare un avviso o un allarme.

Ciò è possibile ad esempio nel parametro 1-90 *Protezione termica motore*. Dopo un allarme/scatto, il motore girerà a ruota libera e lampeggeranno l'allarme e l''avviso. Dopo aver eliminato il problema, continuerà a lampeggiare solo l'allarme fino al ripristino dell'FC 300.

# $-$  Ricerca guasti  $-$

Danfoss

# **Lista di codici di allarme/avviso**

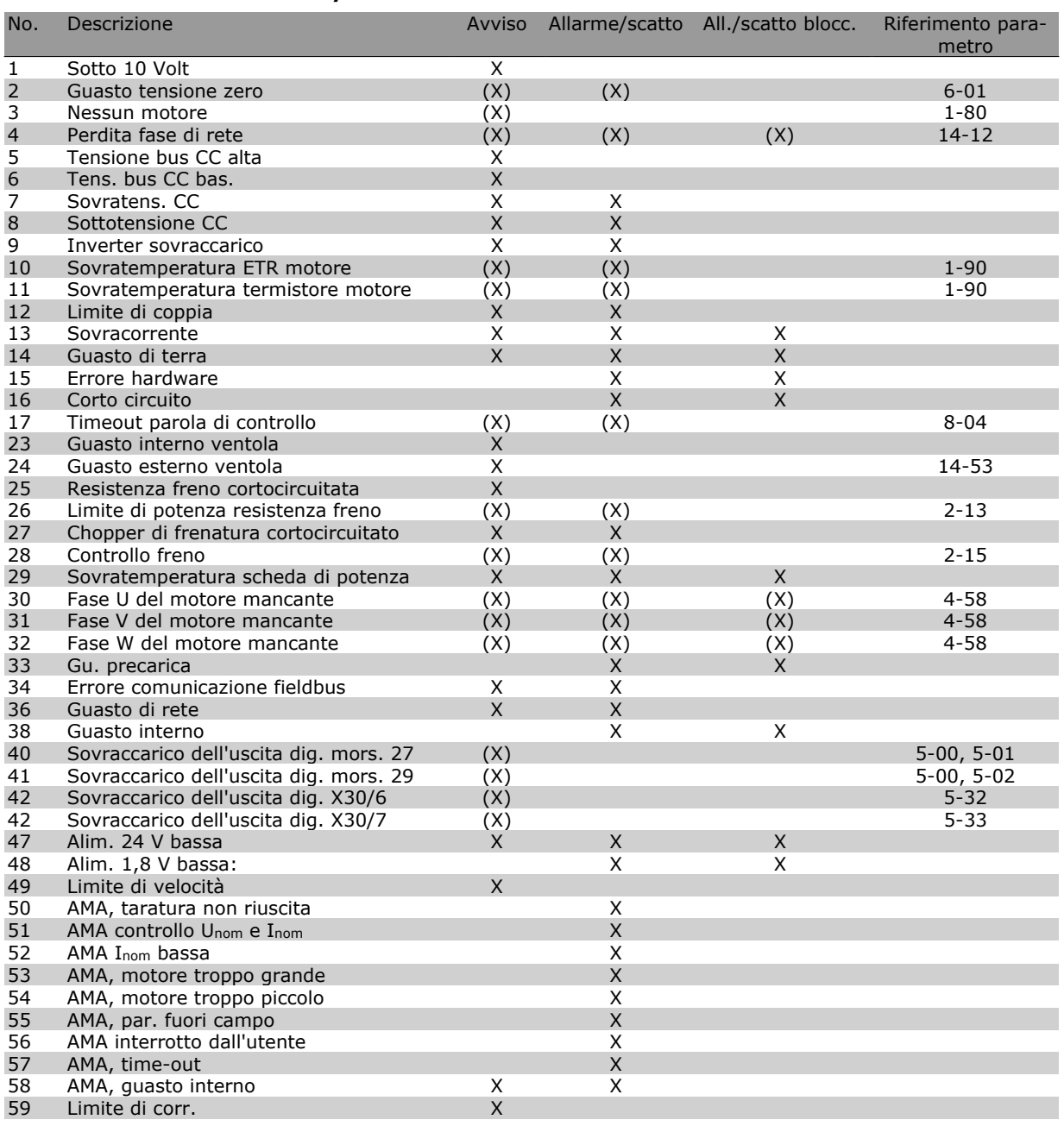

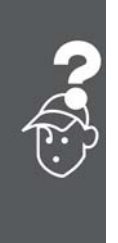

# **Lista di codici di allarme/avviso**

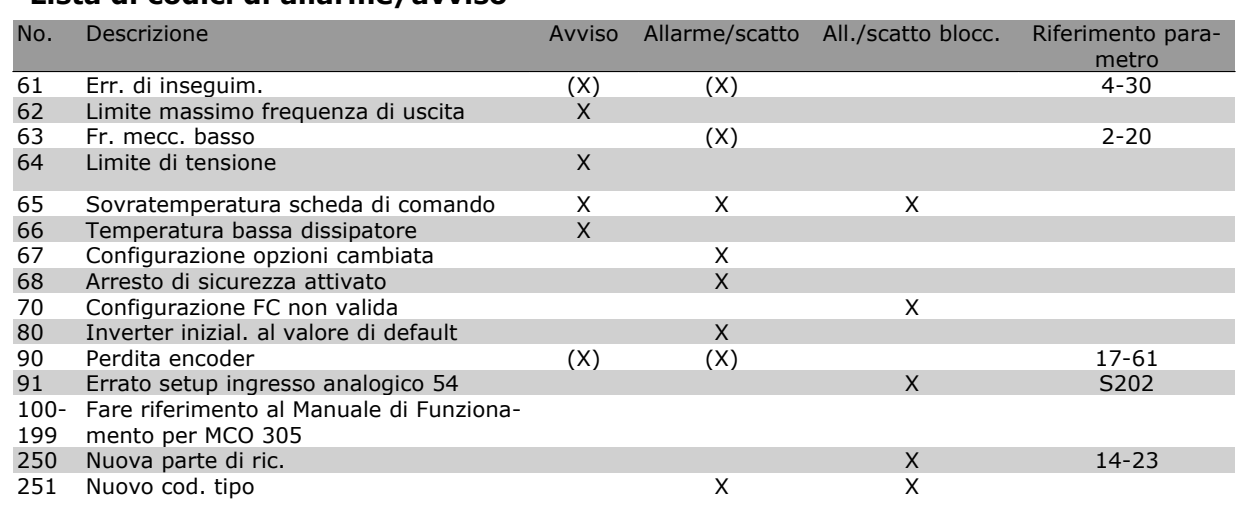

(X) Dipendente dal parametro

Uno scatto è l'intervento originato dalla presenza di un allarme. Lo scatto fa marciare il motore a ruota libera e può essere ripristinato premendo il pulsante di ripristino o eseguendo il ripristino mediante un ingresso digitale (Par. 5-1\* [1]). L'evento originale che ha provocato l'allarme non può danneggiare il convertitore di frequenza o causare condizioni pericolose. Uno scatto bloccato è un intervento che ha origine in caso di allarme e che può provocare danni al convertitore di frequenza o ai componenti collegati. Una situazione di scatto bloccato può essere ripristinata solo con un'operazione di "power-cycling" (spegnimento e riaccensione) .

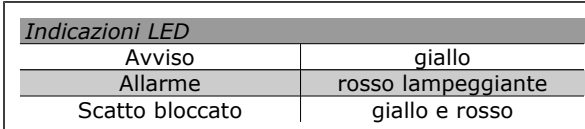

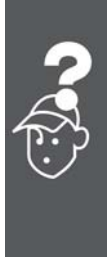

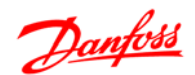

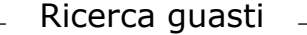

Danfoss

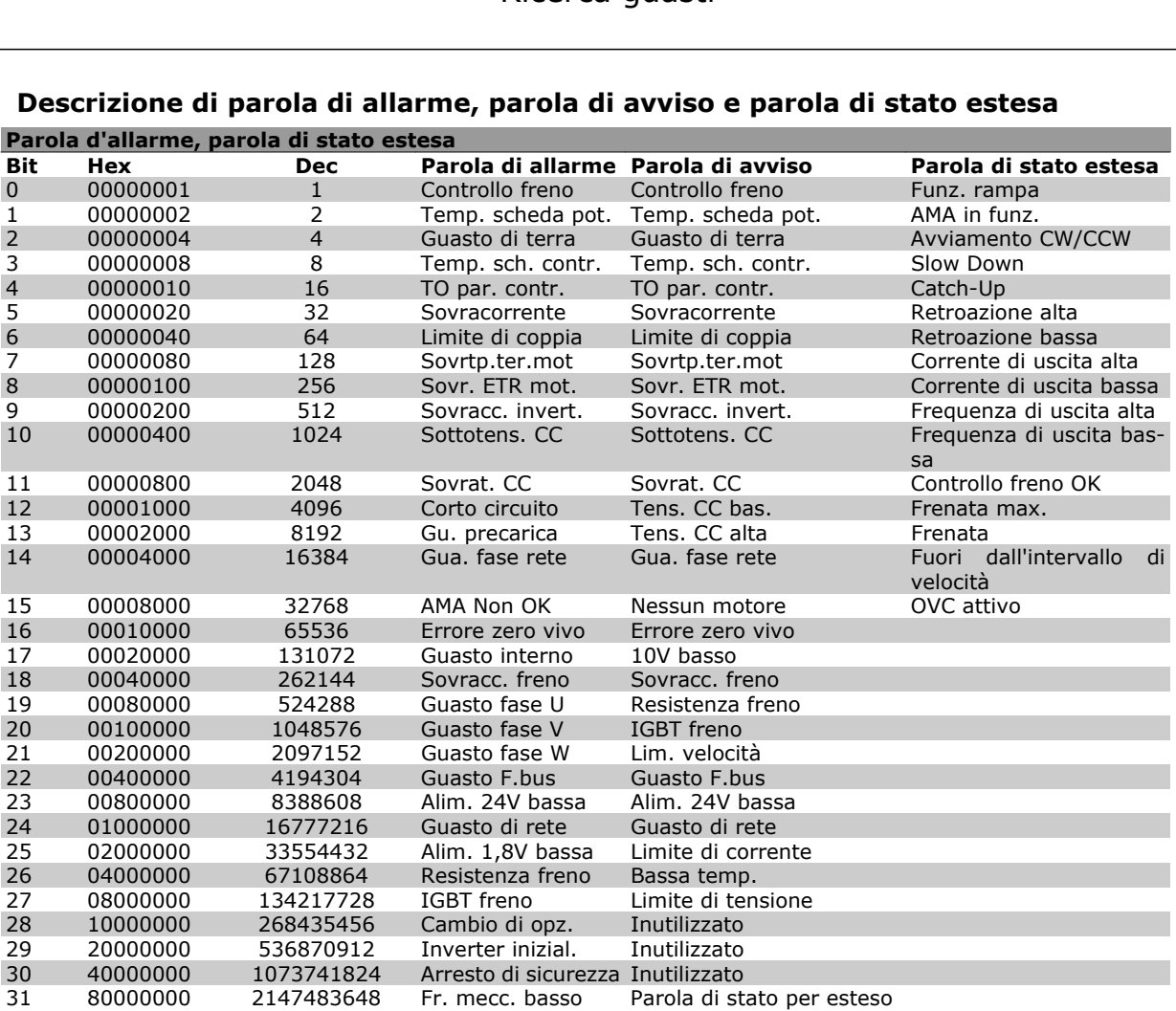

Le parole di allarme, le parole di avviso e le parole di stato estese possono essere visualizzate tramite il bus seriale o il bus di campo opzionale per una diagnosi. Vedi anche i par. 16-90, 16-92 e 16-94.

### **AVVISO 1**

#### **10V basso:**

La tensione di 10 V del morsetto 50 sulla scheda di comando è inferiore a 10 V.

Rimuovere parte del carico dal morsetto 50 a causa del sovraccarico dell'alimentazione 10 V. Al mass.  $15 \text{ mA}$  o al min.  $590 \text{ ohm}$ .

#### **AVVISO/ALLARME 2**

#### **Gu. tens.zero:**

Il segnale sul morsetto 53 o 54 è inferiore al 50% del valore impostato rispettivamente nei par. 6-10, 6-12, 6-20 o 6-22.

#### **AVVISO/ALLARME 3**

#### **Nessun motore:**

Non è stato collegato alcun motore all'uscita del conv. di frequenza.

#### **AVVISO/ALLARME 4**

#### **Gua. fase rete:**

Mancanza di una fase sul lato alimentazione o sbilanciamento troppo alto della tensione di rete.

Questo messaggio viene visualizzato anche in caso di guasto del raddrizzatore di ingresso sul convertitore di frequenza.

Controllare la tensione e la corrente di alimentazione del convertitore di frequenza.

#### **AVVISO 5**

### **Tens. bus CC alta:**

La tensione del circuito intermedio (CC) è superiore al limite di sovratensione del sistema di controllo. Il conv. di frequenza è ancora attivo.

#### **AVVISO 6**

### **Tens. bus CC bas.**

La tensione del circuito intermedio (CC) è inferiore al limite di sottotensione del sistema di comando. Il conv. di frequenza è ancora attivo.

### **AVVISO/ALLARME 7**

#### **Sovrat. CC :**

Se la tensione del circuito intermedio supera il limite, il convertitore di frequenza scatterà dopo un tempo preimpostato.

Possibili correz.:

Collegare una resist. freno

Aument. il tempo rampa.

Attivare le funzioni nel par. 2-10

Aument. il par. 14-26

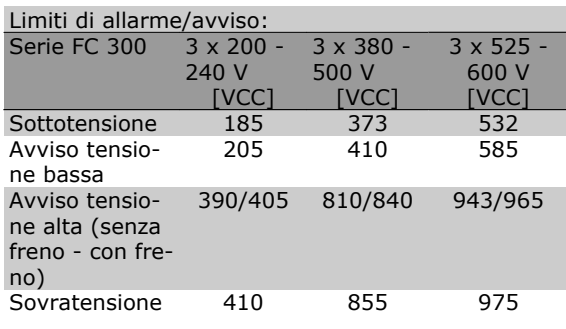

Danfoss

Le tensioni indicate corrispondono alla tensione del circuito intermedio dell'FC 300 con una tolleranza di ± 5 %. La tensione di rete corrispondente è la tensione del circuito intermedio (bus CC) divisa per 1,35

# **AVVISO/ALLARME 8**

### **Sottotens. CC:**

Se la tensione del circuito intermedio (CC) scende sotto il limite di "Avviso tensione bassa" (vedere la tabella in alto), il convertitore di frequenza verifica l'eventuale collegamento di un'alimentazione a 24 V.

Se non è stata collegata alcuna alimentazione ausiliaria a 24 V, il convertitore di frequenza scatta dopo un dato tempo che dipende dall'apparecchio. Per controllare se la tensione di rete è adatta per il convertitore di frequenza, vedere *Specifiche Generali*.

#### **AVVISO/ALLARME 9**

#### **Inverter sovracc:**

Il convertitore di frequenza sta per disinserirsi a causa di un sovraccarico (corrente troppo elevata per un intervallo di tempo troppo lungo). Il contatore della protezione termica elettronica dell'inverter invia un avviso al 98% e scatta al 100%, emettendo un allarme. Non è possibile ripristinare il convertitore di frequenza finché il contatore non mostra un valore inferiore al 90%.

Il guasto è dovuto al fatto che il convertitore di frequenza è stato sovraccaricato oltre il 100% per troppo tempo.

### **AVVISO/ALLARME 10**

#### **Sovr. ETR mot.:**

La protezione termica elettronica (ETR) rileva un surriscaldamento del motore. È possibile scegliere se il convertitore di frequenza debba inviare un avviso o un allarme quando il contatore raggiunge il 100% nel par. 1-90. Il guasto è dovuto al fatto che il motore è stato sovraccaricato oltre il 100% per troppo tempo. Controllare che il par. motore 1-24 sia stato impostato correttamente.

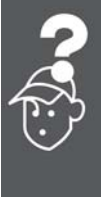

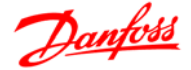

### **AVVISO/ALLARME 11**

**Sovratemp. termistore motore:**

Il termistore o il relativo collegamento è scollegato. È possibile scegliere se il convertitore di frequenza debba inviare un avviso o un allarme quando il contatore raggiunge il 100% nel par. 1-90. Controllare che il termistore sia collegato correttamente tra il morsetto 53 o 54 (ingresso di tensione analogico) ed il morsetto 50 (alimentazione +10 V), o tra il morsetto 18 o 19 (solo ingresso digitale PNP) ed il morsetto 50. Se viene utilizzato un sensore KTY, controllare la connessione corretta tra il morsetto 54 e 55.

# **AVVISO/ALLARME 12**

#### **Limite di coppia:**

La coppia è superiore al valore nel par. 4-16 (funzionamento motore) oppure a quello nel par. 4-17 (funzionamento rigenerativo).

#### **AVVISO/ALLARME 13**

#### **Sovracorrente:**

Il limite corr. di picco dell'inverter (ca. 200% della corrente nom.) è stato superato. L'avvertenza permarrà per circa 8-12 sec., dopodiché il convertitore di frequenza scatta ed emette un allarme. Spegnere il convertitore di frequenza e controllare se l'albero motore può essere ruotato e se la portata del motore è adatta al convertitore di frequenza.

Se è stato selezionato il controllo del freno meccanico esteso, lo scatto può essere ripristinato esternamente.

#### **ALLARME 14**

#### **Guasto di terra:**

È presente una scarica dalle fasi di uscita verso terra, nel cavo fra il convertitore di frequenza e il motore o nel motore stesso.

Spegnere il convertitore di frequenza e rimuovere il guasto di terra.

#### **ALLARME 15**

#### **Hardware incompleto:**

Un'opzione installata non è gestita dall'attuale scheda di comando (hardware o software).

### **ALLARME 16**

#### **Corto circuito:**

È presente un corto circuito nel motore o sui morsetti del motore.

Spegnere il convertitore di frequenza ed eliminare il corto circuito.

#### **AVVISO/ALLARME 17**

#### **TO par. contr.:**

nessuna comunicazione con il convertitore di frequenza.

L'avviso sarà attivo solo quando il param. 8-04 NON è impostato su *OFF*.

Se il par. 8-04 è impostato su *Arresto* e *Scatto*, viene visualizzato un avviso e il convertitore di frequenza decelera fino a scattare, emettendo un allarme.

Il par. 8-03 *Par. com. tempo timeout* può eventualmente essere aumentato.

#### **AVVISO 23**

**Guasto interno ventola:**

La funzione di avviso ventola è una protezione aggiuntiva che verifica se la ventola funziona o è montata. L'avviso ventola può essere disabilitato in *Monitor. ventola*, par. 14-53, (impostato su [0] Disabilitato).

#### **AVVISO 24**

#### **Guasto esterno ventola:**

La funzione di avviso ventola è una protezione aggiuntiva che verifica se la ventola funziona o è montata. L'avviso ventola può essere disabilitato in *Monitor. ventola*, par. 14-53, (impostato su [0] Disabilitato).

#### **AVVISO 25**

#### **Resistenza freno in corto-circuito:**

Durante il funzionamento la resistenza freno viene controllata. Se entra in corto circuito, la funzione freno è disattivata e compare l'avviso. Il convertitore di frequenza funziona ancora, ma senza la funzione di frenatura. Spegnere il convertitore di frequenza e sostituire la resistenza di frenatura (vedere il par. 2-15 *Controllo freno*).

#### **AVVISO/ALLARME 26**

**Limite di potenza resistenza freno:**

La potenza trasmessa alla resistenza freno viene calcolata come percentuale, sotto forma di valore medio degli ultimi 120 sec., sulla base del valore della resistenza freno (par. 2-11) e della tensione del circuito intermedio. L'avviso è attivo quando la potenza di frenatura dissipata è superiore al 90%. Se nel par. 2-13 è stato selezionato *Scatto* [2], il convertitore di frequenza si disinserisce ed emette questo allarme quando la potenza di frenatura dissipata supera il 100%.

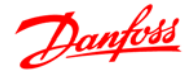

### **AVVISO 27**

**Guasto al chopper di fren.:**

Durante il funzionamento il transistor di frenatura viene controllato e, se entra in corto circuito, la funzione di frenatura viene disattivata e viene visualizzato l'avviso. Il convertitore di frequenza è ancora in grado di funzionare ma, poiché il transistor del freno è entrato in corto circuito, una potenza elevata sarà trasmessa alla resistenza freno, anche se non è attiva.

Spegnere il convertitore di frequenza e rimuovere la resistenza freno.

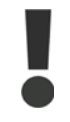

Avviso: Sussiste il rischio che una potenza elevata venga trasmessa alla resistenza freno se il transistor è cortocircuitato.

# **AVVISO/ALLARME 28**

# **Controllo freno fallito:**

Guasto resistenza freno: la resistenza freno non è collegata/in funzione.

#### **ALLARME 29**

**Sovratemperatura conv. freq.:**

Se la custodia è IP 20 o IP 21/Tipo 1, la temperatura di disinserimento del dissipatore è di 95 °C +5 °C. Un quasto dovuto alla temperatura non può essere ripristinato finché la temperatura del dissipatore non scende al di sotto dei 70 °C  $\pm$ 5 oC.

Il guasto potrebbe essere causato da:

- **-** Temperatura ambiente troppo elevata
- **-** Cavo motore troppo lungo

### **ALLARME 30**

**Fase U del motore mancante:**

Manca la fase U del motore fra il convertitore di frequenza e il motore.

Spegnere il conv. di freq. e controllare la fase U del motore.

#### **ALLARME 31**

**Fase V del motore mancante:**

manca la fase V del motore tra il convertitore di frequenza e il motore.

Spegnere il conv. di freq. e controllare la fase V del motore.

### **ALLARME 32**

**Fase W del motore mancante:**

manca la fase motore W tra il convertitore di frequenza e il motore.

Spegnere il conv. di freq. e controllare la fase W del motore.

#### **ALLARME 33**

#### **Gu. precarica:**

Sono state effettuate troppe accensioni in un intervallo di tempo troppo breve. Vedere il capitolo *Specifiche generali* per il numero consentito di accensioni entro un minuto.

### **AVVISO/ALLARME 34**

**Errore comunicazione fieldbus:**

Il bus di campo sulla scheda di comunicazione opzionale non funziona.

### **AVVISO/ALLARME 36 Guasto di rete:**

Questo avviso/allarme è attivo solo se la tensione di alimentazione del convertitore di frequenza non è più presente e se il parametro 14-10 NON è stato impostato su OFF. Possibile correz.: Controllare i fusibili del convertitore di frequenza.

### **ALLARME 38**

**Guasto interno:**

In presenza di questo allarme può essere utile contattare il vostro rivenditore Danfoss. Alcuni tipici messaggi di allarme:

- 0 Impossibile inizializzare la porta seriale. Guasto hardware grave
- 256 I dati nell'EEPROM della scheda di potenza sono corrotti o troppo vecchi
- 512 I dati nell'EEPROM della scheda di comando sono corrotti o troppo vecchi
- 513 Timeout di comunicazione durante la lettura dei dati EEPROM
- 514 Timeout di comunicazione durante la lettura dei dati EEPROM
- 515 Il controllo orientato all'applicazione non è in grado di riconoscere i dati dell'EE-PROM
- 516 Impossibile scrivere in EEPROM perché un comando di scrittura è in corso
- 517 Il comando di scrittura è in timeout
- 518 Guasto in EEPROM
- 519 Dati mancanti o non validi per il codice a barre in EEPROM 1024 – 1279 Impossibile inviare il telegramma CAN. (1027 indica un eventuale guasto hardware)
- 1281 Timeout flash DSP
- 1282 Incompatibilità della versione software del micro della scheda di potenza
- 1283 Incompatibilità nella versione dei dati nell'EEPROM della scheda di potenza
- 1284 Impossibile leggere la versione software del DSP

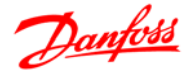

- 1299 L'opzione SW nello slot A è troppo vecchia
- 1300 L'opzione SW nello slot B è troppo vecchia
- 1301 L'opzione SW nello slot C0 è troppo vecchia
- 1302 L'opzione SW nello slot C1 è troppo vecchia
- 1315 L'opzione SW nello slot A non viene supportata (non è consentita)
- 1316 L'opzione SW nello slot B non viene supportata (non è consentita)
- 1317 L'opzione SW nello slot C0 non viene supportata (non è consentita)
- 1318 L'opzione SW nello slot C1 non viene supportata (non è consentita)
- 1536 È stata registrata un'eccezione nel Controllo orientato all'applicazione. Informazioni di debug scritte nell'LCP
- 1792 Il watchdog del DSP è attivo. Il debug dei dati del Controllo orientato al motore della parte di potenza non viene trasferito correttamente
- 2049 Dati di potenza riavviati
- 2315 Versione SW mancante dalla sezione di potenza.
- 2816 Overflow dello stack Modulo della scheda di controllo
- 2817 Attività pianificatore lente
- 2818 Attività rapide
- 2819 Thread parametro
- 2820 Overflow dello stack LCP
- 2821 Overflow della porta seriale
- 2822 Overflow della porta USB
- 3072-5 Il valore del parametro non rientra nei
- 122 limiti consentiti. Eseguire l'inizializzazione. Il numero del parametro che ha generato l'allarme: Sottrarre il codice da 3072. Es. codice errore 3238: 3238-3072 = 166 non rientra nei limiti
	- 5123 Opzione nello slot A: Hardware incompatibile con l'HW della scheda di controllo
	- 5124 Opzione nello slot B: Hardware incompatibile con l'HW della scheda di controllo
	- 5125 Opzione nello slot C0: Hardware incompatibile con l'HW della scheda di controllo
	- 5126 Opzione nello slot C1: Hardware incompatibile con l'HW della scheda di controllo

# 5376-6 Fuori memoria 231

# **AVVISO 40**

**Sovraccarico dell'uscita dig. mors. 27:**

Verificare il carico collegato al morsetto 27 o rimuovere il collegamento in corto circuito. Verificare i parametri 5-00 e 5-01.

### **AVVISO 41**

**Sovraccarico dell'uscita dig. mors. 29:**

Verificare il carico collegato al morsetto 29 o rimuovere il collegamento in corto circuito. Verificare i parametri 5-00 e 5-02.

### **AVVISO 42**

**Sovraccarico dell'uscita dig. X30/6:**

Verificare il carico collegato al morsetto X30/6 o rimuovere il collegamento in corto circuito. Verificare il parametro 5-32.

### **AVVISO 42**

### **Sovraccarico dell'uscita dig. X30/7:**

Verificare il carico collegato al morsetto X30/7 o rimuovere il collegamento in corto circuito. Verificare il parametro 5-33.

### **AVVISO 47**

#### **Alim. 24 V bassa:**

L'alimentazione esterna ausiliaria 24 V CC potrebbe essere sovraccarica; in caso contrario, contattare il proprio rivenditore Danfoss.

### **AVVISO 48**

**Alim. 1,8 V bassa:** Contattare il proprio rivenditore Danfoss.

### **AVVISO 49**

**Limite di velocità:**

la velocità non è compresa nel campo specificato nei par. 4-11 e 4-13.

# **ALLARME 50**

**AMA, taratura non riuscita:** Contattare il proprio rivenditore Danfoss.

### **ALLARME 51**

**AMA, controllo Unom e Inom:**

probabilmente è errata l'impostazione della tensione motore, della corrente motore e della potenza motore. Controllare le impostazioni.

## **ALLARME 52**

**AMA, Inom bassa:**

la corrente motore è troppo bassa. Controllare le impostazioni.

# **ALLARME 53 AMA, motore troppo grande:**

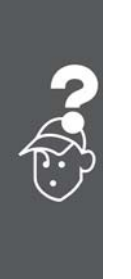

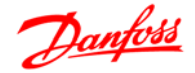

### il motore è troppo grande per poter eseguire AMA.

**ALLARME 54 AMA, motore troppo piccolo:** il motore è troppo grande per poter eseguire AMA.

**ALLARME 55 AMA, par. fuori campo:** i valori par. del motore sono al di fuori del campo accettabile.

**ALLARME 56 AMA interrotto dall'utente:** l'AMA è stato interrotto dall'utente.

### **ALLARME 57**

**AMA, time-out:**

tentare più volte di avviare l'AMA finché l'esecuzione non riesce. Cicli ripetuti possono riscaldare il motore e determinare l'aumento delle resistenze Rs e Rr. Non si tratta comunque di un problema critico.

## **ALLARME 58**

**AMA, guasto interno:** Contattare il proprio rivenditore Danfoss.

**AVVISO 59**

**Lim. corrente:**

Contattare il proprio rivenditore Danfoss.

**AVVISO 61**

**Perdita encoder:** Contattare il proprio rivenditore Danfoss.

### **AVVISO 62**

**Freq. di uscita al limite massimo:** la frequenza di uscita è superiore al valore impostato nel par. 4-19

### **ALLARME 63**

**Freno meccanico basso:**

La corrente motore effettiva non ha superato la corrente a "freno rilasciato" entro la finestra di tempo "Ritardo avviamento".

#### **AVVISO 64**

**Limite tens.:**

La combinazione di carico e velocità richiede una tensione motore superiore alla tensione collegamento CC effettiva.

### **AVVISO/ALLARME/SCATTO 65**

**Sovratemperatura scheda di controllo:** Sovratemperatura scheda di controllo: la temperatura di disinserimento della scheda di controllo è di 80° C.

**AVVISO 66 Temp. dissip. bassa:** La misura della temperatura del dissipatore è pari a 0° C. Ciò potrebbe indicare che il sensore di temp. è guasto e pertanto la vel. della ventola viene aumentata al mass. nel caso che la sezione di potenza o la scheda di controllo siano surriscaldati.

### **ALLARME 67**

**Configurazione opzioni cambiata:**

Una o più opzioni sono state aggiunte o rimosse dall'ultimo spegnimento.

### **ALLARME 68**

#### **Arresto di sicurezza attivato:**

È stato attivato l'arresto di sicurezza. Per riprendere il funzionamento normale, applicare 24 V CC al morsetto 37, quindi inviare un segnale di reset (tramite bus, I/O digitale o premendo [RESET]). Per un uso corretto e sicuro della funzione di Arresto di sicurezza, seguire le relative informazioni e istruzioni riportate nella Guida alla progettazione.

#### **ALLARME 70**

**Configurazione FC non valida:**

La combinazione attuale della scheda di comando e della scheda di potenza non è consentita.

#### **ALLARME 80**

Inverter inizial. al valore di default:

Dopo un ripristino manuale (a tre dita), le impostazioni dei parametri vengono riportate all'impostazione predefinite.

#### **ALLARME 91**

### Errato setup ingresso analogico 54

Se è coll. un sensore KTY al morsetto dell'ingresso analogico 54 l'int. S202 deve essere in posizione OFF (ingr. tensione).

#### **ALLARME 250**

Nuova parte di ric.

È stato sostituito l'alimentatore o l'alimentatore switching. Il codice tipo del convertitore di freq. deve essere salvato in EEPROM. Selez. il codice tipo corretto nel par. 14-23 in base all'etichetta dell'unità. Ricordarsi di selez. 'Salva in EEPROM' per terminare.

### **ALLARME 251**

Nuovo cod. tipo

Il convertitore di frequenza ha un nuovo codice tipo.

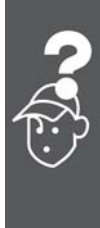

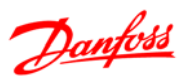

# **Indice**

# **A**

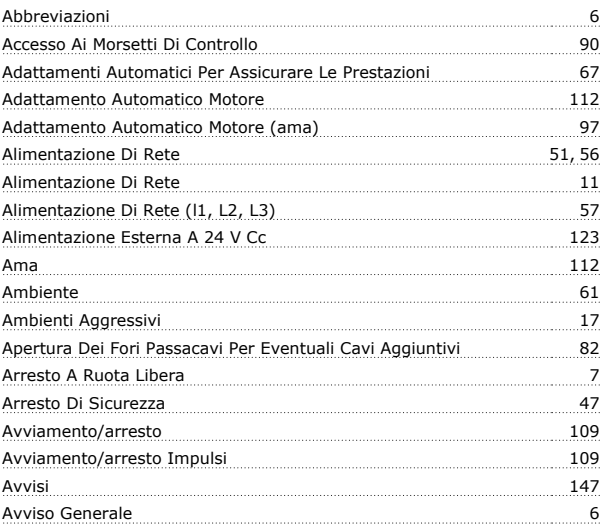

# **B**

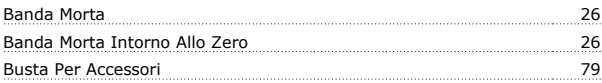

# **C**

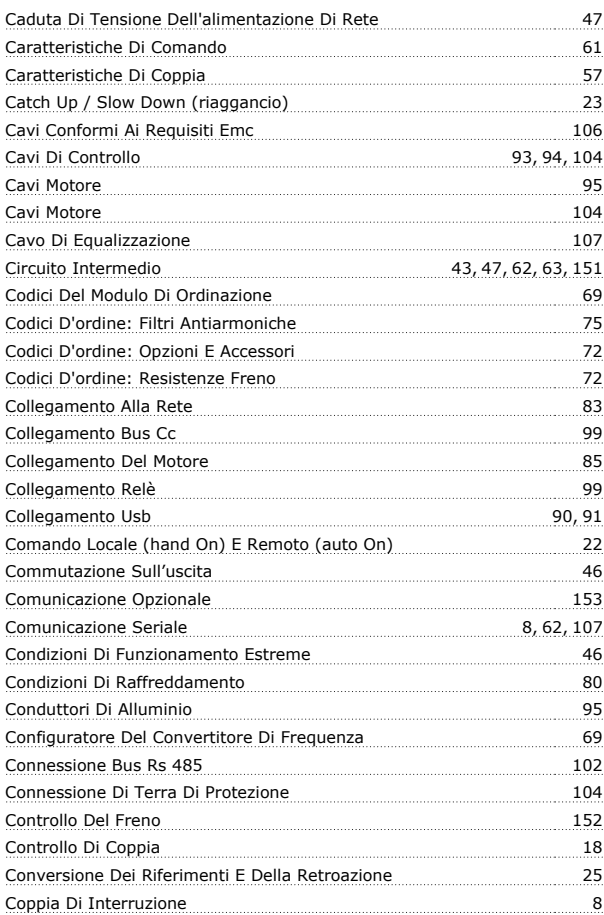

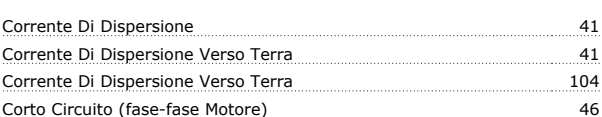

# **D**

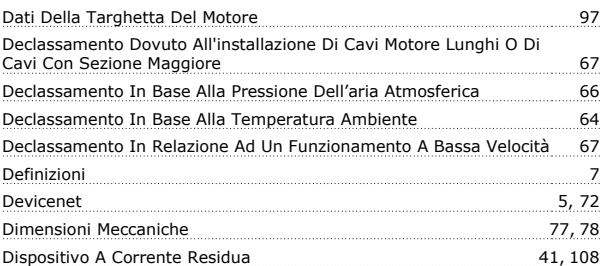

# **E**

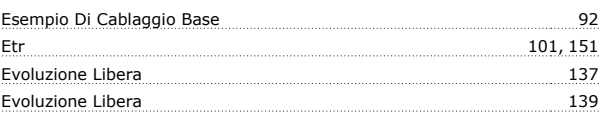

# **F**

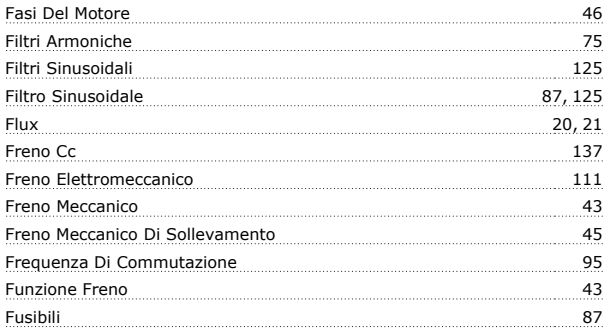

# **G**

```
Gestione Dei Riferimenti 24
```
# **I**

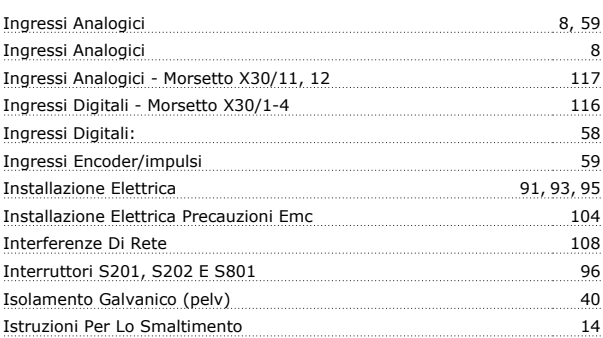

# **J**

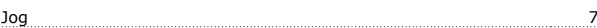

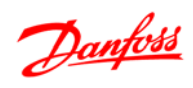

# **L**

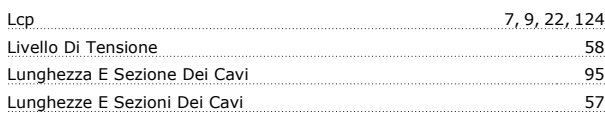

# **M**

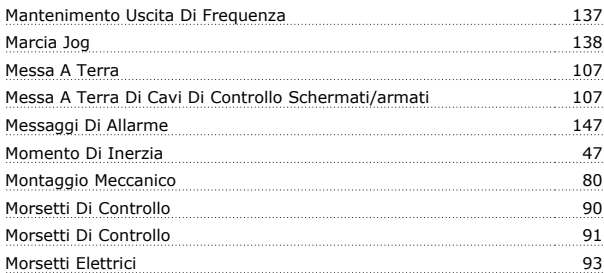

# **N**

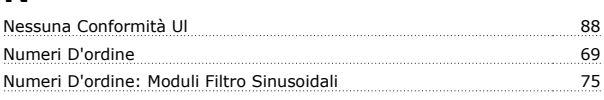

# **O**

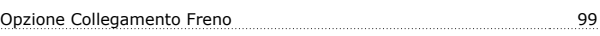

# **P**

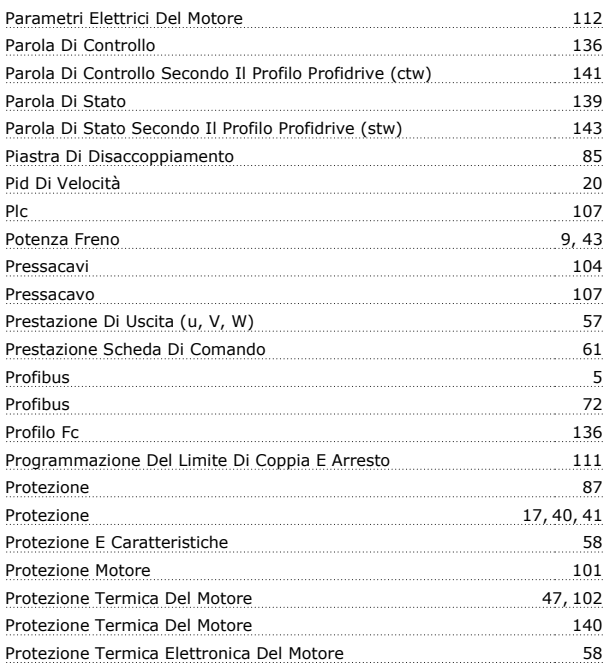

# **R**

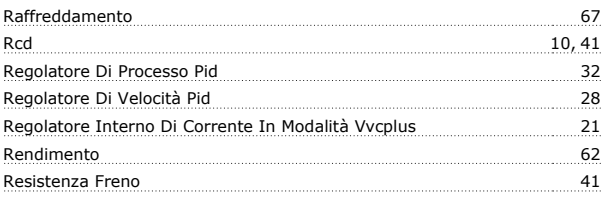

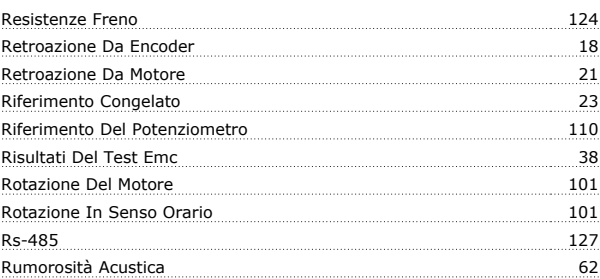

# **S**

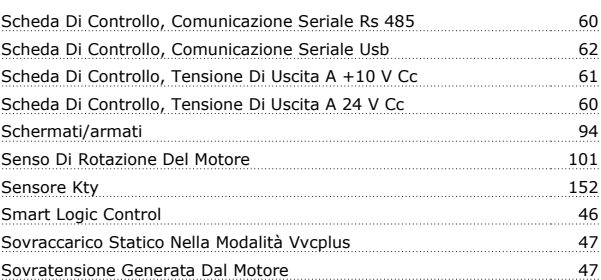

# **T**

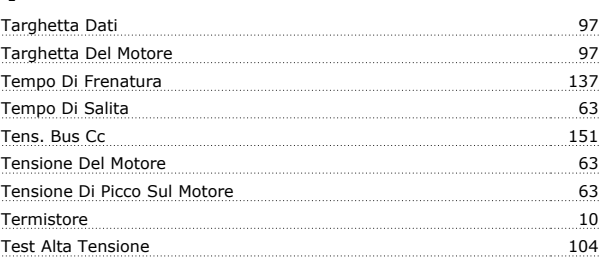

# **U**

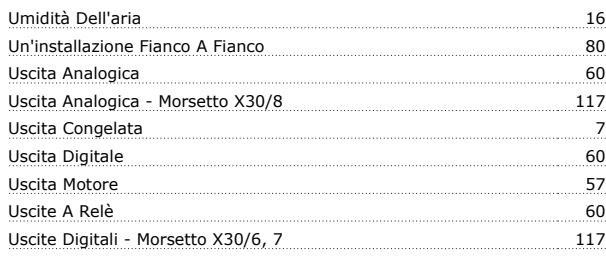

# **V**

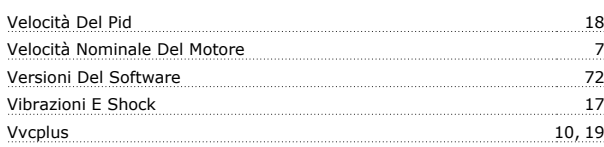